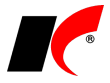

# **NOVÁ VERZE KelSQL / KelEXPRESS / KelMINI / KelSTART 2020.11.13**

### **Mzdy**

#### **Antivirus A Plus**

V nabídce *Sestavy – Ostatní formuláře – Program podpory zaměstnanosti Antivirus A, A Plus, B* je nové pole pro **zadání kurzu** pro výpočet **předpokládaného maxima příspěvku v EUR**, které se uvádí ve vyúčtování režimu A Plus *– –* v záložce *Poskytnuté podpory*.

Automaticky se předvyplní poslední zadaný kurz z kurzovního lístku; pokud není kurz aktuální, načtěte nejprve aktuální kurzovní lístek nebo zde zadejte ručně kurz ČNB k datu vyhotovení vyúčtování.

**UPOZORNĚNÍ:** pokud podáváte ve stejném měsíci na konkrétního zaměstnance zároveň i vyúčtování v režimu A, v souboru XLSX vyúčtování režimu A Plus ve sloupci I **vyčíslete podporu uplatňovanou v režimu A** (sloupec "Výpočet maxima" z vyúčtování v režimu A).

#### **Souběh režimů A a A Plus**

Pokud budete žádat o příspěvek v režimu A a současně i v režimu A Plus, pro odlišení a následné filtrování zadejte v editaci všech nepřítomností do pole *Popis (pro sestavy)* upřesňující texty, např. **rezimA**, **APlus**. Text lze uložit pro opakované použití výběrem v poli rezimá v ulož

Upřesňující text lze doplnit i dodatečně do již zpracovaných mezd v nabídce *Mzdy – Zpracované složky mezd – Nepřítomnosti*.

#### **Přílohy k žádosti o ošetřovné**

Aktuální informace ČSSZ naleznete na [https://www.cssz.cz/web/cz/aktualni-informace-k-osetrovnemu.](https://www.cssz.cz/web/cz/aktualni-informace-k-osetrovnemu)

V nabídce *Personalistika – Přílohy k žádosti o dávky* je k dispozici tlačítko **Záznamy zaměstnavatele k výkazu péče o dítě**, které je viditelné, pokud je označena příloha k žádosti o ošetřovné. Volba mj. umožňuje podat přes *ePortál* aktuální formulář **Záznamy zaměstnavatele k žádosti o ošetřovné při péči o dítě z důvodu uzavření výchovného zařízení**.

**Žádost o ošetřovné při péči o dítě za kalendářní měsíc, ve kterém bylo uzavřeno výchovné zařízení**, kterou obdržíte každý měsíc podepsanou od zaměstnance, oskenujte a připojte jako elektronickou přílohu k *Příloze k žádosti o ošetřovné*. *Příloha k žádosti o ošetřovné* se generuje při uložení mzdy každý měsíc, avšak podává se pouze jednou na začátku ošetřování.

Doporučený postup podání přes ePortál

První měsíc:

• podejte nejdříve *Přílohu k žádosti o ošetřovné* bez el. příloh. Poté podejte *Záznamy zaměstnavatele k žádosti o ošetřovné*… (viz výše) se zapnutým parametrem **Včetně el. příloh**. Přílohou bude oskenovaná *Žádost o ošetřovné při péči o dítě…* za daný měsíc, kterou před podáním připojte jako el. přílohu k *Příloze k žádosti o ošetřovné*.

Následující měsíce:

• podejte *Záznamy zaměstnavatele k žádosti o ošetřovné*… se zapnutým parametrem **Včetně el. příloh**. Přílohou bude oskenovaná *Žádost o ošetřovné při péči o dítě…* za daný měsíc, kterou před podáním připojte jako el. přílohu k *Příloze k žádosti o ošetřovné*.

#### **Ošetřovné pro DPČ a DPP**

Nárok na ošetřovné u DPČ a DPP (viz popis verze 2020.05.04) je platný i v období 10-12/2020.

#### **Podklady pro výpočet mzdy**

Při zadání nepřítomnosti typu *Ostatní* je nyní implicitně zapnut parametr **Nekrátí dovolenou**, neboť ve většině případů se u tohoto typu nepřítomnosti jedná o výkon práce dle § 216 odst. 3 ZP.

### **Restaurace**

V editaci položky nabídky v rámci *Režimu úprav nabídky* jsou k dispozici nová tlačítka pro **nastavení dnů a hodin pro zobrazení** dané položky (tlačítka) **v nabídce** restaurace, např. následovně:

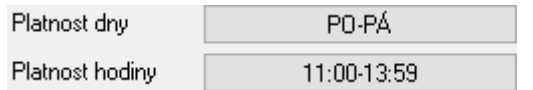

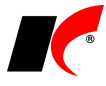

Mimo stanovené dny a hodiny se položka nebude v nabídce zobrazovat. Po stisku tlačítka se mj. zobrazí návod, jak dny a hodiny nastavíte.

## **2020.11.03**

### **Mzdy**

#### **Antivirus A plus**

Podrobné informace o změnách v programu Antivirus naleznete na [https://www.mpsv.cz/web/cz/antivirus.](https://www.mpsv.cz/web/cz/antivirus)

V nabídce *Sestavy – Ostatní formuláře – Program podpory zaměstnanosti Antivirus A, A Plus, B* je nové tlačítko **Palántivirus · režim A+** které vyplní šablonu ve formátu XLSX pro měsíční vyúčtování vyplacených náhrad.

#### **Doporučený postup zadávání nepřítomností pro účely programu Antivirus**

**Režim A** – nepřítomnosti spadající do režimu A zadávejte jako

- Náhrada mzdy za PN nebo Nemoc se zapnutým parametrem **V** Karanténa.
- **Překážky v práci** se zapnutým parametrem **Ochranná opatření státu**.
- Pokud budete žádat o příspěvek v režimu A a současně i v režimu A Plus, pro odlišení a následné filtrování zadejte v editaci nepřítomnosti do pole *Popis (pro sestavy)* upřesňující text, např. **rezimA**. Text lze uložit pro opakované použití výběrem v poli <sup>rezimA</sup> <u>v ulic</u>

Upřesňující text lze doplnit i dodatečně do již zpracovaných mezd v nabídce *Mzdy – Zpracované složky mezd – Nepřítomnosti*.

**Režim A Plus** – nepřítomnosti spadající do režimu A Plus zadávejte jako

- **Překážky v práci** se zapnutým parametrem **V** Ochranná opatření státu.
- Pokud budete žádat o příspěvek v režimu A Plus a současně i v režimu A, pro odlišení a následné filtrování zadejte v editaci nepřítomnosti do pole *Popis (pro sestavy)* upřesňující text, např. APlus. Text lze uložit pro opakované použití výběrem v poli <sup>APlus</sup> .................................

Upřesňující text lze doplnit i dodatečně do již zpracovaných mezd v nabídce *Mzdy – Zpracované složky mezd – Nepřítomnosti*.

**Režim B** – nepřítomnosti spadající do režimu B zadávejte jako

• **Ostatní (prostoje, ...)** se zadaným procentem náhrady a se zapnutým parametrem **Ochranná opatření státu**.

#### **Měsíční vyúčtování vyplacených náhrad mezd**

V nabídce *Sestavy – Ostatní formuláře – Program podpory zaměstnanosti Antivirus A, A Plus, B* použijte následující filtry pro jednotlivé režimy programu Antivirus:

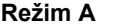

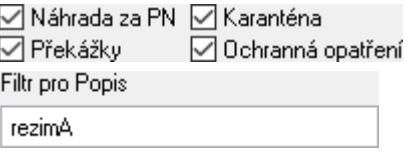

# **Režim A Plus**<br>☑ Překážky

○ Ochranná opatření

Filtr pro Popis

APlus

#### **Režim B** √ Ostatní

□ Ochranná opatření

Pokud na některé zaměstnance příspěvek nenáleží, proveďte <sup>výběr</sup> pracovních poměrů, na které příspěvek náleží (DPP a DPČ jsou vyloučeny automaticky).

#### **Hromadné zadání nepřítomností**

Nepřítomnost typu *Ostatní* a *Překážky v práci* lze zadat zaměstnancům hromadně v nabídce *Mzdy – Hromadné zadávání podkladů pro výpočet mzdy – Hromadné zadávání nepřítomností* – tlačítkem **Hromadné zadání nepřítomnosti**. Pokud zadáváte nepřítomnost pouze některým zaměstnancům, použijte tlačítko . Zapněte parametr **Ochranná opatření státu**, vyplňte případný upřesňující text do pole **Popis** 

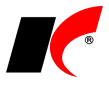

#### **(pro sestavy)** a stiskněte tlačítko **Zadání nepřítomnosti**.

V hromadném zadání nepřítomnosti lze zadat také počet hodin nepřítomnosti pro každý den trvání nepřítomnosti. Tuto možnost využijete v případě, kdy zaměstnanci v době ochranných opatření státu část dne pracují a část dne pobírají náhradu mzdy za překážky v práci.

### **2020.10.21**

### **Mzdy**

Nařízení vlády 388/2020 Sb. zvyšuje s účinností od 1. 10 .2020 maximální částku příspěvku na podporu zaměstnávání osob se zdravotním postižením na chráněném trhu práce z 12 800 Kč na **13 600 Kč**.

K dispozici je také nový **Jmenný seznam osob se zdravotním postižením**, který se použije již za 3 kvartál.

## **Faktury přijaté**

V nastavení modulu je v záložce *Speciality* nové pole **Automaticky potvrzovat (vahou 1) proplacení a zaúčtování faktur s částkou do** X **Kč bez DPH**. Faktury přijaté s částkou do nastavené výše není nutné potvrzovat, neboť se při uložení automaticky potvrdí vahou 1.

### **Hotel**

V číselníku *Provozovny* je v záložce *Hotel – Cizinecká policie* k dispozici nastavení pro napojení na webovou službu **Ubyport**.

Po přepnutí na *Online* v poli **Režim hlášení cizinců** začne vše fungovat zcela automaticky – v okamžiku nástupu pobytu proběhne registrace všech hostů příslušného pobytu s vyplněným státem v číselníku hostů. Protokol obdržený z Cizinecké policie ve formátu PDF je vložen do elektronických příloh pobytu a informace je také zapsána do událostí pobytu.

Pod seznamem hostů v editaci pobytu je tlačítko **Zaregistrovat v Ubyport**, které slouží jen pro mimořádné případy, například pro dodatečné zaregistrování, pokud se automatické nepodařilo z technický důvodů.

Pod tlačítkem **Přidat nového hosta do číselníku** v editaci pobytu v záložce *Hosté* je nové tlačítko **Cizince**, které využijete pro urychlení zadávání cizinců. Tlačítkem **v**otevřete *Nastavení formuláře*, ve kterém můžete vypnout  $\Box$  ->  $\Box$  zobrazování údajů, které nepotřebujete u cizince vyplňovat.

## **CRIBIS - nástroj k prověřování společností a osob**

Implementovali jsme napojení na databázi [www.cribis.cz,](http://www.cribis.cz/) která poskytuje kompletní obrázek o struktuře prověřovaných společností, klíčových osobách ve vedení, finančním zdraví, varovných informacích a závazcích v České republice a na Slovensku.

Přístup ke Cribisu je zpoplatněn, cena závisí na požadovaném počtu prověřovaných subjektů. Pro zprovoznění nejdříve kontaktujte firmu *CRIF – Czech Credit Bureau, a.s.*, od které obdržíte přístup k databázi a údaje potřebné k propojení s KelSQL. V rámci KelSQL je funkčnost k dispozici zdarma, zpoplatněno je pouze nastavení propojení.

Po propojení jsou informace z databáze Cribis k dispozici i v KelSQL – ve sloupcích číselníku *Odběratelé* 

a *dodavatelé* je zobrazen semafor, index Cribis a iTrade index. Tlačítko **O** Cribis report zobrazí podrobnější informace o subjektu; vybraní uživatelé s nainstalovaným certifikátem mohou tímto tlačítkem zobrazit kompletní dostupné informace.

V nastavení modulu *Faktury vydané* v záložce *Ostatní* je možné nastavit upozorňování nebo blokaci vystavení faktur v závislosti na nastavených indexech Cribisu.

### **2020.08.20**

### **Mzdy**

#### **Průměrný výdělek**

Od 30. 7. 2020 je účinný §357 odst. 1 zákoníku práce v tomto znění:

*"Jestliže je průměrný výdělek zaměstnance nižší než minimální mzda (§ 111) nebo příslušná nejnižší úroveň zaručené mzdy (§ 112), na kterou by zaměstnanci vzniklo právo v kalendářním měsíci, v němž vznikla potřeba průměrný výdělek uplatnit, zvýší se průměrný výdělek na výši odpovídající této minimální mzdě nebo příslušné nejnižší úrovni zaručené mzdy; to platí také při uplatnění pravděpodobného výdělku (§ 355)."*

Program automaticky postupuje dle znění zákona při výpočtu náhrad za nepřítomnosti *Dovolená*, *Ostatní*, *Překážky*, *Překážky – lékař*, *Překážky – refundace* a *Vojenské cvičení*. Při výpočtu náhrady za PN je možné

ručně zvýšit průměrný výdělek na minimální nebo zaručenou mzdu tlačítkem S vedle pole Hodinový průměr.

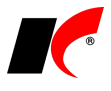

Nejnižší úrovně zaručené mzdy program eviduje v číselníku *Skupiny prací*.

#### **Zvýšení nezabavitelných částek**

Od 1. 7. 2020 se změnil způsob výpočtu nezabavitelných částek, a to jak na povinného dlužníka, tak na jím vyživované osoby. Nezabavitelná částka na osobu povinného se zvyšuje na 3/4 součtu částky životního minima jednotlivce a částky normativních nákladů na bydlení (dosud pouze 2/3). Nezabavitelná částka na vyživovanou osobu se zvyšuje na 1/3 nezabavitelné částky na povinného (dosud pouze 1/4). Jde letos již o třetí změnu parametrů ovlivňujících výši srážek ze mzdy, změna povede k dalšímu výraznému **snížení srážek ze mzdy**.

# **Datová schránka**

V modulu *CRM* je v nabídce *Doklady* nová volba **Datová schránka**, která umožňuje odesílání a přijímání zpráv datové schránky.

Před použitím funkce si prosím stáhněte a nainstalujte aktuálního klienta: [https://aktualizace.keloccs.cz/setup/klient/KelKlient\\_setup.exe](http://aktualizace.keloccs.cz/setup/klient/KelKlient_setup.exe)

Odesílání elektronických **podání do datových schránek státní správy** je k dispozici přímo v jednotlivých nabídkách v modulech *Účetnictví* a *Mzdy* prostřednictvím tlačítka . Pravým tlačítkem myši nad tímto tlačítkem zobrazíte seznam všech zpráv odeslaných z daného místa.

Přístupové údaje do datové schránky nastavte v *Nástroje – Nastavení modulu – CRM* v záložce *Ostatní*; před nastavením přístupových údajů stiskněte tlačítko **Uživatel** a vyberte uživatele, který má mít do datové schránky přístup.

Podrobné informace naleznete v nápovědě F1 v kapitole *Datová schránka*.

### **Obecné**

#### **Nastavení mřížky**

V lokální nabídce funkcí (vyvolané pravým tlačítkem myši) ve všech seznamech dokladů a ve všech číselnících jsou v podnabídce **Další** nové volby:

Uložení nastavení mřížky

Načtení nastavení mřížky

Uživatelská nastavení písma, šířky a pořadí sloupců lze uložit pod zvoleným názvem a poté načíst jinému uživateli.

#### **Jazyková mutace**

V editaci číselníku *Odběratelé a dodavatelé* je v záložce *Informace pro fakturaci* nové výběrové pole **Jazyková mutace**. Při tisku dokladů (např. faktur vydaných, skl. dokladů nebo objednávek) se automaticky zvolí přednastavená jazyková mutace názvů skladových karet, služeb, dopravy, splatnosti a položek dalších číselníků, u kterých jazykové mutace evidujete.

### **Sklad**

V editaci skladové karty je v záložce *El. přílohy* nové tlačítko , které umožňuje **připojení odkazu na přílohu k dalším skladovým kartám** dle vlastního výběru.

### **Výroba**

V editaci číselníku *Výrobky* je v záložce *Technologický postup – Ostatní nastavení postupu* tlačítko **Nový technologický postup** pro založení nového prázdného technologického postupu.

### **2020.07.14**

### **Mzdy**

#### **Antivirus C**

Na základě vyjádření vedoucího pojistně matematického oddělení MPSV pana Ing. Jana Škorpíka ze dne 8. 7. 2020 (ke stažení zde: [https://aktualizace.keloccs.cz/aktualizace/dokumenty/Antivirus\\_C\\_odpoved\\_MPSV.pdf\)](http://aktualizace.keloccs.cz/aktualizace/dokumenty/Antivirus_C_odpoved_MPSV.pdf) jsme do výpočtu nároku na snížení VZSP (viz popis verze 2020.06.30) přidali nový parametr **Při souběhu pracovních poměrů se každý posuzuje samostatně**.

Při zapnutém parametru se při souběhu více pracovních poměrů jednoho zaměstnance každý pracovní

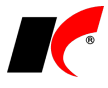

poměr posuzuje samostatně. Pro splnění podmínek se **počítá počet pracovních poměrů** (nikoliv zaměstnanců) a limit 52 253 Kč je aplikován na každý pracovní poměr samostatně.

Při vypnutém parametru se více pracovních poměrů jednoho zaměstnance započte pouze jednou. Pro splnění podmínek se **počítá fyzický počet zaměstnanců** a limit 52 253 Kč je aplikován na úhrn příjmů ze všech pracovních poměrů zaměstnance.

Příklad:

- při zapnutém parametru: 2 souběžné PP = 2 zaměstnanci
- $\overline{\text{p}}$ i  $\Box$  vypnutém parametru: 2 souběžné PP = 1 zaměstnanec

Informace obsažené ve vyjádření Ing. Škorpíka nejsou zveřejněny na stránkách MPSV a není jasné, zda se jedná o závazné stanovisko MPSV, které bude respektováno při případných kontrolách. Je tedy zcela na vašem uvážení, jak budete postupovat, a zda výše uvedený parametr zapnete.

## **Silniční daň**

Na základě zákona č. 299/2020 Sb. platného od 1. července 2020 byly sníženy sazby silniční daně pro nákladní vozidla za zdaňovací období 2020. Snížené sazby se pro ročník 2020 použijí automaticky. V již uloženém přiznání k silniční dani za období 2020 je k dispozici tlačítko **Aktualizace roční sazby pro nákladní vozidla**, které nahradí původní sazby.

### **2020.06.30**

### **Mzdy**

### **Antivirus C**

**Zákon č. 300/2020 Sb.** umožňuje firmám, které splňují podmínky dle § 2, **snížit vyměřovací základ pro pojistné na sociální zabezpečení** zaměstnavatele (VZSP) za červen, červenec a srpen 2020.

Podrobné informace naleznete na stránkách<https://www.mpsv.cz/web/cz/antivirus#Antivirus%20C> nebo [https://www.cssz.cz/web/cz/-/firmy-do-50-zamestnancu-si-mohou-snizit-vymerovaci-zaklad-prehledy-o-vysi](https://www.cssz.cz/web/cz/-/firmy-do-50-zamestnancu-si-mohou-snizit-vymerovaci-zaklad-prehledy-o-vysi-pojistneho-se-podavaji-vyhradne-elektronicky)[pojistneho-se-podavaji-vyhradne-elektronicky.](https://www.cssz.cz/web/cz/-/firmy-do-50-zamestnancu-si-mohou-snizit-vymerovaci-zaklad-prehledy-o-vysi-pojistneho-se-podavaji-vyhradne-elektronicky)

Nejdříve vypočtěte všechny mzdy standardním způsobem. V nabídce *Sestavy – Přehled o výši pojistného* je v daných měsících k dispozici tlačítko **Výpočet nároku na snížení VZSP za období**, které otevře následující okno:

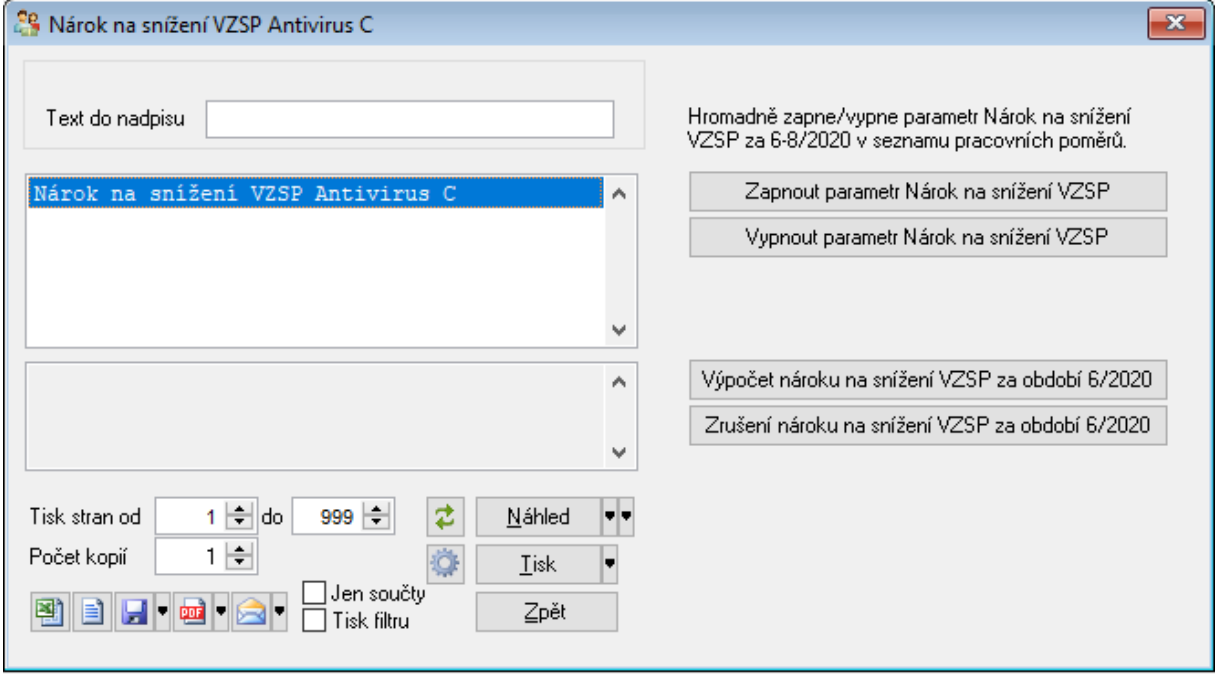

Sestava *Nárok na snížení VZSP Antivirus C* obsahuje mj. údaje ke zjištění splnění podmínek dle § 2 odst. 1 písm. a), b), c). Do počtu zaměstnanců program započítává pracovní poměry platné k poslednímu dni měsíce se

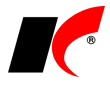

zadanou mzdou a se zapnutým parametrem **Odvádět sociální pojištění** (bez ohledu na výši VZSP a evidenční stav). Více pracovních poměrů jednoho zaměstnance se započte pouze jednou.

V případě splnění podmínek dle § 2 stiskněte tlačítko **Zapnout parametr Nárok na snížení VZSP** – v editaci všech trvajících pracovních poměrů (mimo DPP, DPČ a Ostatní) se v záložce *Odpočty* zapnou parametry:

⊠ Nárok na snížení VZSP za 7/2020

√Nárok na snížení VZSP za 8/2020

Hromadně se vždy zapnou (nebo vypnou) parametry za daný měsíc + za následující měsíce, nikdy ne zpětně za minulé měsíce (např. v červenci se zapnou parametry za 7/2020 a 8/2020). Hromadně zapnuté parametry lze ručně upravit v jednotlivých pracovních poměrech. Např. u zaměstnanců, jimž byla dána výpověď dle § 52 písm. a) až c) zákoníku práce, je nutné parametr vypnout.

Po každé ruční změně v parametrech spusťte **Výpočet nároku na snížení VZSP za období**; po hromadném zapnutí/vypnutí parametru se nárok na snížení VZSP vypočte nebo zruší automaticky.

Nárok na snížení VZSP se tedy počítá z vypočtených mezd, ze kterých se odvádí sociální pojištění (mimo DPP, DPČ a Ostatní), pracovní poměr ke konci měsíce trvá a pro dané období je v pracovním poměru zapnut parametr **V** Nárok na snížení VZSP.

V novém **Přehledu o výši pojistného** se vypočtený nárok na snížení VZSP projeví v části B v bodech 3. a 4. Přehled o výši pojistného se automaticky vrátí do původní verze při zpracování mezd za září 2020. Struktura XML souboru pro elektronické podání Přehledu (PVPOJ) se také přizpůsobí automaticky podle měsíce zpracování mezd.

### **2020.06.04**

### **Mzdy – oprava**

#### **Hromadné zadávání nepřítomností**

V předchozí verzi 2020.05.27 se **chybně krátila základní mzda zaměstnance v měsíci květnu** v případě začátku nebo pokračování nemoci a ošetřovného ke dni 1. 5. 2020, které jste zadali nebo načetli z ČSSZ do okna **Hromadné zadávání nepřítomností se stromem**.

Pokud již máte zpracovanou mzdu za květen, ve které je k 1. 5. uložena nepřítomnost Nemoc nebo OČR, vstupte do podkladů pro výpočet mzdy a klikněte na danou nepřítomnost. V okně nepřítomnosti klikněte na OK (tím dojde k přepočtu základní mzdy) a **podklady pro výpočet mzdy znovu uložte**.

## **2020.05.27**

### **Mzdy**

#### **Hromadné zadávání nepřítomností**

Dvě volby pro hromadné zadávání nepřítomností jsme sloučili do jedné volby **Hromadné zadávání nepřítomností se stromem**, která nyní obsahuje všechny funkce původních dvou voleb.

Tlačítkem **Hromadné zadání nepřítomnosti** lze kromě nepřítomnosti *Ostatní* (viz popis verze 2020.04.09) zadávat také nepřítomnosti **Překážky v práci** a **Dovolená**.

#### **Celková rekapitulace roční**

V nabídce *Sestavy – Rekapitulace* je nová volba **Celková rekapitulace roční**. Sestava má podobný vzhled jako mzdové listy – 1 sloupec = 1 měsíc.

**VZZP za státní pojištěnce pro zaměstnavatele s >50% osob se zdravotním postižením**

Implementovali jsme legislativní změny, které se projeví automaticky od příslušného data:

S účinností od 1. 6. 2020 se zákonem 231/2020 Sb. zvyšuje částka vyměřovacího základu zdravotního pojištění pro pojistné hrazené státem za tzv. státní pojištěnce z 7 903 na **11 607 Kč**. Od 1. 1. 2021 se tato částka zvyšuje na **13 088 Kč**.

## **Obecné**

V objednávkách, fakturách a skladových dokladech je v záložce *Položky – Rozpis* nové pole pro **hledání**  položek v dokladu podle kódu nebo názvu. Tlačítko **volu** vyhledá první položku obsahující v kódu nebo názvu zadaný text, pro vyhledání další položky stiskněte . Pro návrat na začátek seznamu stiskněte .  $\blacksquare$ 

Hledání kódu nebo názvu

#### **Souhrnný tisk skladových dokladů**

V lokální nabídce skladových dokladů vyvolané pravým tlačítkem myši je nová volba *Hromadné akce – Souhrnný tisk skladových dokladů*, která nabízí:

- Tisk označených skladových dokladů **různých typů** (P, V, X, Y, C) současně.
- Tisk označených skladových dokladů různých typů **na jeden papír**.

# **Faktury přijaté**

Nová sestava **Rekapitulace potvrzování faktur** zobrazí datum a čas potvrzení faktur k proplacení nebo k zaúčtování odpovědnými osobami.

### **Objednávky**

#### **Generování objednávek**

V okně *Doklady – Generování objednávek – Proveď návrh objednávky* jsou nová tlačítka:

**Gener. obj. dodavateli dle posl. nák.** – vygeneruje objednávku pouze těch položek, které mají v novém sloupci *Posl. nákup – dodavatel* uvedeného vámi zvoleného dodavatele.

**Gener. obj. hlavnímu dodavateli** – vygeneruje objednávku pouze těch položek, které mají v novém sloupci *Hlavní dodavatel* uvedeného vámi zvoleného dodavatele. **Hlavní dodavatel** se zadává v editaci skladové karty v záložce *Nákupy*.

Pro usnadnění hledání je v seznamu objednávaných položek nové pole **Hledání kódu nebo názvu**.

# **Daňová evidence**

V nabídce *Sestavy* je nová volba pro účetní firmy **Ocenění účetních služeb**, která byla dosud přístupná pouze v modulu Účetnictví.

# **Výroba**

V nabídce *Doklady* je nová volba **Výroba kompletu na sklad**, která vygeneruje objednávku výroby typu P obsahující rozpad zvoleného výrobku na jednotlivé komponenty (polotovary) až do n-té úrovně kusovníku.

Další nová volba **Odběratelská objednávka kompletu** je obdobou předchozí volby s tím rozdílem, že vygeneruje objednávku typu V, ze které lze následně vygenerovat výdejku ze skladu.

## **2020.05.04**

### **Mzdy**

#### **Program podpory zaměstnanosti Antivirus**

V nabídce *Sestavy – Ostatní formuláře – Program podpory zaměstnanosti Antivirus* je nový parametr:

□ Do ZP org. z náhrad zahrnout i vzniklý doplatek pojistného na ZP<br>□ 13,5% z rozdílu HM a min. VZZP, který hradí zaměstnavatel

Před vytvořením XLSX šablony *Antivirus – režim A* nebo *Antivirus – režim B* **parametr vypněte**, pokud nebude k aktuálnímu dni známé, zda je možné žádat o příspěvek i na doplatek pojistného na ZP, který je ze zákona povinen hradit zaměstnavatel v případě, že zaměstnanec nedosáhl minimálního vyměřovacího základu ZP z důvodu překážek na straně zaměstnavatele (což je i případ aktuálních ochranných opatření státu).

#### **Ošetřovné pro DPČ a DPP**

Novela zákona *č. 133/2020 Sb., o některých úpravách v sociálním zabezpečení v souvislosti s mimořádnými opatřeními při epidemii v roce 2020* rozšiřuje v období 11.3.2020 - 30.6.2020 **nárok na ošetřovné i na DPČ a DPP** za stanovených podmínek (dle § 4b odst. 1). V podkladech pro výpočet mzdy program při splnění podmínek umožňuje zadat nepřítomnost *Ošetřovné* a vygenerovat *Přílohu k žádosti o dávku* i u DPČ a DPP.

Pro usnadnění **podání předepsaného tiskopisu** (dle § 4b odst. 2) lze z programu **vygenerovat XML soubor**. V lokální nabídce funkcí vyvolané pravým tlačítkem myši nad pracovním poměrem spusťte volbu *Další oznámení a tisky – Tiskopisy na ePortálu ČSSZ*.

Tlačítkem **Tisk/podání na ePortálu** vygenerujte XML soubor zvoleného tiskopisu. Po vygenerování souboru se automaticky otevře ePortál ve vašem prohlížeči. V prohlížeči stiskněte tlačítko **Procházet**, stiskněte **Ctrl+V** pro vložení cesty a názvu souboru, stiskněte **Otevřít** a **Pokračovat**. Do tiskopisu doplňte požadované údaje a **podejte elektronicky**.

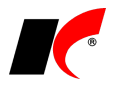

*§ 4b*

- *(1) Po dobu platnosti mimořádného opatření při epidemii se neuplatní § 39 odst. 5 písm. b) zákona o nemocenském pojištění, jde-li o nárok na ošetřovné podle § 39 odst. 1 písm. b) bodů 1 a 2 zákona o nemocenském pojištění nebo o nárok na ošetřovné podle tohoto zákona a potřeba péče vznikla v období od 11. března 2020 do 30. června 2020, byla-li dohoda o pracovní činnosti nebo dohoda o provedení práce uzavřena před 11. březnem 2020. Ošetřovné podle věty první náleží též, jestliže tito zaměstnanci byli na základě této dohody účastni nemocenského pojištění v únoru 2020 a potřeba ošetřování vznikla za trvání této dohody v bezprostředně následujícím kalendářním měsíci, v němž tento zaměstnanec není účasten nemocenského pojištění.*
- *(2) Zaměstnavatel je povinen na předepsaném tiskopisu vydaném Českou správou sociálního zabezpečení potvrdit všechny rozhodné skutečnosti potřebné pro posouzení nároku na ošetřovné podle odstavce 1.*
- *(3) Nárok na ošetřovné a podpůrčí doba pro ošetřovné zaměstnanců činných na základě dohody o pracovní činnosti a na základě dohody o provedení práce trvá jen po dobu trvání těchto dohod.*

#### **Stahování XML souborů z ČSSZ**

Implementovali jsme novou verzi služby pro automatizované stahování XML souborů z ČSSZ – **DZDPN-V2**. Nová verze poskytuje navíc informace např. o změnách zahájení a ukončení DPN z opravných podání lékařů, informace o karanténě nebo storna DPN.

## **Objednávky**

#### **Rámcové smlouvy**

Modul *Objednávky a servis* umožňuje evidenci a sledování plnění rámcových smluv s odběrateli a dodavateli. Rámcové smlouvy jsou evidovány ve speciální řadě nabídek / poptávek, a s následnými objednávkami plnění jsou provázány prostřednictvím číselníku *Zakázky*. K dispozici je sestava **Plnění rámcových smluv**. Podrobnosti naleznete v nápovědě F1 v kapitole *Rámcové smlouvy*.

#### **Generování objednávek**

V nabídce *Doklady – Generování objednávek – Proveď návrh objednávky* jsou k dispozici nové sloupce **Posl. nákup – dodavatel** a **Posl. nákup – datum**. Dále je možné před vygenerováním objednávky vybrat z číselníku dodavatele – do objednávky se vloží pouze položky, které byly naposledy nakoupeny od daného dodavatele.

### **2020.04.09**

### **Mzdy**

#### **Program podpory zaměstnanosti Antivirus**

Aktuální manuál pro zaměstnavatele k programu podpory zaměstnanosti Antivirus naleznete zde: [https://www.mpsv.cz/documents/20142/1443715/Manual\\_Program\\_Antivirus.pdf/eacabb67-657a-42d3-](https://www.mpsv.cz/documents/20142/1443715/Manual_Program_Antivirus.pdf/eacabb67-657a-42d3-2279-82ae3280b1fa) [2279-82ae3280b1fa](https://www.mpsv.cz/documents/20142/1443715/Manual_Program_Antivirus.pdf/eacabb67-657a-42d3-2279-82ae3280b1fa)

**Překážky v práci** vyvolané ochrannými opatřeními státu označte v podkladech pro výpočet mzdy v editaci nepřítomnosti (nejlépe typu *Ostatní*, viz *Doporučení* níže) parametrem **Ochranná opatření státu**. Parametr lze zapnout i dodatečně v již zpracovaných mzdách editací nepřítomností v nabídce *Mzdy – Zpracované složky mezd – Nepřítomnosti*. V tomto místě lze také doplnit upřesňující text do pole **Popis (pro sestavy)**.

**DOPORUČENÍ:** pro zadávání nepřítomností vyvolaných ochrannými opatřeními státu **používejte nepřítomnost typu Ostatní**, ve které lze volit příslušné **procento náhrady**, a kterou lze zadávat hromadně.

#### **Hromadné zadání nepřítomnosti typu Ostatní**

Nepřítomnost typu *Ostatní* lze zadat zaměstnancům hromadně v nabídce *Mzdy – Hromadné zadávání podkladů pro výpočet mzdy – Hromadné zadávání nepřítomností se stromem* – tlačítkem **Hromadné zadání**  nepřítomnosti. Pokud zadáváte nepřítomnost pouze některým zaměstnancům, použijte tlačítko <sup>Výběr prac. poměrů</sup> Zapněte parametr **Ochranná opatření státu**, vyplňte upřesňující text do pole **Popis (pro sestavy)** a stiskněte tlačítko **Zadání nepřítomnosti**.

V hromadném zadání nepřítomnosti *Ostatní* lze zadat také počet hodin nepřítomnosti pro každý den trvání nepřítomnosti. Dosud bylo možné zadat počet hodin pouze pro 1. den, ostatní dny byly vždy započítány celé. Tuto možnost využijete v případě, kdy zaměstnanci v době ochranných opatření státu část dne pracují a část dne pobírají náhradu mzdy za překážky v práci.

#### **Žádost o příspěvek na náhrady mezd**

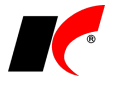

Žádost podejte na stránce <u>https://antivirus.mpsv.cz</u>, použijte odkaz <mark>Vyplnit žádost o příspěvek</mark>

#### **Měsíční vyúčtování vyplacených náhrad mezd**

V nabídce *Sestavy – Ostatní formuláře* je nová volba **Program podpory zaměstnanosti Antivirus**. Pomocí dostupných parametrů zvolte příslušné typy nepřítomností (viz *Doporučení* výše) a proveďte výběr pracovních poměrů tlačítkem Wýběr , pokud se daná žádost o příspěvek nevztahuje na všechny zaměstnance (např. pokud se na některé zaměstnance vztahuje režim A a na jiné režim B, nebo na některé zaměstnance příspěvek vůbec nenáleží; DPP a DPČ jsou vyloučeny automaticky).

Vyplňte pole **Číslo dohody** a **Pracoviště ÚP**. Podklady pro podání žádosti odpovídající zvoleným parametrům lze zobrazit v sestavě *Mzdové náklady zaměstnavatele*.

Stiskem tlačítka **B**<sup>Antivirus režimA<sub>nebo</sub> B<sup>Antivirus režim B</sup> vytvořte a uložte do nastaveného adresáře</sup> (standardně *C:\Mzdy*) vyplněnou **šablonu ve formátu XLSX**.

Vyúčtování podejte na stránce [https://antivirus.mpsv.cz,](https://antivirus.mpsv.cz/) použijte odkaz Provést měsíční vyúčtování a pokračujte dle pokynů na stránkách.

#### **Ošetřovné**

V editaci nepřítomnosti **Ošetřovné** je také nový parametr **Ochranná opatření státu** pro filtrování sestav, např. *Nemocenské dávky*. Při zapnutí parametru se automaticky navýší počet vyloučených dnů na celou dobu karantény.

#### **Kontrola pořadí dětí**

V nastavení modulu je v záložce *Ostatní* nový parametr **Při zadání mzdy kontrolovat pořadí dětí, na které uplatňujete daňové zvýhodnění**. Při uložení mzdy program upozorní, pokud zaměstnanec uplatňuje daňové zvýhodnění na dítě s pořadím 3, ale chybí pořadí 1 a 2, nebo zaměstnanec uplatňuje daňové zvýhodnění na dítě s pořadím 2, ale chybí pořadí 1. V těchto případech se může (ale nemusí) jednat o chybně uvedené pořadí u dětí.

### **2020.03.27**

### **Mzdy**

**Legislativa od 1. 4. 2020 a od 1. 7. 2020**

Od 1. 4. 2020 se zvyšuje částka životního minima jednotlivce na 3 860 Kč, základní nezabavitelná částka (ZNČ) činí na osobu povinného 6 908 Kč a na každou vyživovanou osobu 1 727 Kč.

Od 1. 7. 2020 se mění také způsob výpočtu ZNČ, na osobu povinného bude činit 7 771,50 Kč a na každou vyživovanou osobu 2 590,50 Kč.

V nastavení modulu *Mzdy – legislativa* se tyto částky od dubna a od července 2020 **změní automaticky**.

Při uzavření mezd za březen a za červen se nabídne parametr **V** Přepis základní nezabavitelné částky **v pracovních poměrech**, který ponechte zapnutý.

Pokud jste uzavřeli mzdy za březen ještě před nainstalováním této verze a nemáte v dubnu zpracovanou žádnou mzdu, můžete březen otevřít a znovu uzavřít. Pokud máte v dubnu již zpracované mzdy, použijte pro přepis volbu *Nástroje – Hromadné akce – Kontrola mezd a pracovních poměrů*:

Kontrola základní nezabavitelné částky zaměstnance (v pracovních poměrech)

Výpočet exekučních srážek v již zpracovaných mzdách poté proveďte znovu se správnou ZNČ.

Proved

**⊡** Přepiš

Na neaktuální částky ZNČ v pracovních poměrech program upozorní při otevření modulu Mzdy a při výpočtu exekucí.

#### **Hromadné zadání nepřítomnosti typu Ostatní**

Zaměstnancům, kteří nepracují kvůli nařízení vlády a pobírají náhradu mzdy, zadejte nepřítomnost typu *Ostatní* a zvolte příslušné procento náhrady.

**Důležité:** u všech nepřítomností souvisejících s nařízením vlády vyplňujte i pole **Popis (pro sestavy)**, aby bylo možné tyto nepřítomnosti filtrovat v sestavách *Sestavy – Nepřítomnost – Všechny typy nepřítomností* pro účely žádosti o náhradu mezd zaměstnavateli.

Nepřítomnost typu *Ostatní* lze zadat zaměstnancům hromadně v nabídce *Mzdy – Hromadné zadávání podkladů pro výpočet mzdy – Hromadné zadávání nepřítomností se stromem* – tlačítkem **Hromadné zadání nepřítomnosti**.

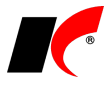

#### **Doplatek ZP do minimálního vyměřovacího základu**

U zaměstnanců, jejichž vyměřovací základ ZP je nižší než minimální vyměřovací základ 14 600 Kč, z důvodů uvedených v **§ 207 až § 209 zákoníku práce**, celý doplatek pojistného hradí zaměstnavatel. V těchto případech v podkladech pro výpočet mzdy v záložce *Mzda, přesčasy* zapněte parametr **Doplatek pojistného na zdr. poj. ve výši 13,5% z rozdílu HM a min. VZZP hradí zaměstnavatel**.

### **Sklad**

V číselníku skladových karet je ve Specialitách nová funkce **Kontrola duplicity čárových kódů**. Vypíše skladové karty nebo balení se stejným čárovým kódem.

V editaci skladové karty je v záložce *Poplatky a Intrastat* nové tlačítko **vedle pole Taric. Otevře webovou** stránku **Informace TARIC** Evropské komise s údaji o zadaném kódu zboží.

# **Výroba**

V editaci objednávky odběratele je v záložce Položky – Detail nad kódem výrobku nové tlačítko <sup>+</sup> pro **dodatečné rozbalení výrobku** (skupiny) na polotovary a materiál do stromové struktury.

### **2020.03.03**

### **Mzdy - upozornění**

#### **Přílohy k žádosti o nemocenské**

**UPOZORNĚNÍ:** pokud jste generovali přílohy k žádosti o nemocenské v okně *Hromadné zadávání nepřítomností* (před zpracováním a uložením mzdy, viz popis verze 2020.01.29), **zkontrolujte prosím, zda bankovní účet** uvedený v *Příloze k žádosti o nemocenské* podané na ePortálu ČSSZ **odpovídá bankovnímu účtu zaměstnance** zadanému v editaci pracovního poměru. Při generování přílohy v předchozí verzi programu mohlo za určitých podmínek dojít k uvedení účtu jiného zaměstnance.

Pokud naleznete přílohu s chybným účtem, po nainstalování této verze **podejte prosím** *Přílohu k žádosti o nemocenské* **znovu** s poznámkou, že se jedná o opravu předchozí přílohy.

Za chybu programu se Vám velice omlouváme.

#### **Zákonné pojištění**

V nastavení modulu je v záložce *Pojištění* nové pole **Zaúčtování platby zákonného pojištění – účet MD**. Nastavený účet se použije při automatickém zaúčtování plateb mezd v modulu *Banka* v okně *Automatické zaúčtování*.

## **Výroba**

V editaci objednávek odběratelů je v záložce *Ostatní* tlačítko *Výdej surovin*, které dosud umožňovalo vygenerovat výdejku surovin/materiálu na výrobu všech výrobků obsažených v objednávce. Nyní je možné vygenerovat nejprve objednávku na výdej materiálu/surovin, která zarezervuje požadované množství na skladě. Výdejku materiálu vygenerujete dle potřeby až později na základě této objednávky na výdej materiálu/surovin.

### **2020.02.13**

### **Mzdy**

#### **eNeschopenky**

V okně *Hromadné zadávání nepřítomností*, které se otevře po načtení DPN do hromadných nepřítomností, jsou nové sloupce:

**Dnů** – zobrazuje trvání DPN.

**15. den nemoci** – pokud trvání DPN překročilo 14 dnů, zobrazuje datum, ke kterému je třeba vygenerovat přílohu k žádosti o nemocenské.

**Příloha k žádosti** – po vygenerování přílohy zobrazuje .

#### **Tiskopisy na ePortálu ČSSZ**

V lokální nabídce funkcí (vyvolané pravým tlačítkem myši) v *Seznamu zaměstnanců* je nová volba **Tiskopisy na ePortálu ČSSZ**. K dispozici jsou následující tiskopisy:

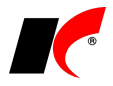

- ◉ Žádost o ošetřovné
- ◯ Žádost o otcovskou
- ◯ Žádost o dlouhodobé ošetřovné
- ◯ Potvrzení zaměstnavatele při podání žádosti o důchod
- ◯ Hlášení o zaměstnání poživatele předčasného SD
- ◯ Potvrzení o době trvání zaměstnání (pro OSVČ)

Tlačítkem **Tisk na ePortálu** vygenerujte XML soubor zvoleného tiskopisu. Po vygenerování souboru se automaticky otevře ePortál ve vašem prohlížeči. V prohlížeči stiskněte tlačítko **Procházet**, stiskněte **Ctrl+V** pro vložení cesty a názvu souboru, stiskněte **Otevřít** a **Pokračovat**. Do tiskopisu doplňte požadované údaje a stiskněte **Tisk**.

V tiskopisu *Potvrzení zaměstnavatele při podání žádosti o důchod* je k dispozici kromě tisku také elektronické odeslání.

#### **Náhrada mzdy za PN**

Výpočet náhrady mzdy za PN jsme upravili dle **Kalkulačky pro výpočet výše náhrady mzdy v roce 2020**, která je aktuálně na stránkách MPSV. Předchozí kalkulačka MPSV nezaokrouhlovala dílčí výpočty na haléře, zaokrouhlila pouze výslednou náhradu mzdy na celé koruny nahoru. Nyní kalkulačka zaokrouhluje na haléře všechny částky tvořící průměrný redukovaný hodinový výdělek (PRHV, 90%, 60%, 30%) a zaokrouhluje také náhradu 60% z PRHV.

#### **Povinný podíl zaměstnávání osob se zdr. postižením**

V nabídce *Sestavy – Zaměstnávání osob se zdravotním postižením – Povinný podíl zaměstnávání osob se zdr. postižením* je v záložce **Vystavení příkazu k úhradě** možné vystavit příkaz k úhradě na vypočtenou částku odvodu do státního rozpočtu (C.2.) na účet krajské pobočky ÚP.

### **EET – výměna certifikátů**

Používáte-li jeden certifikát pro celou firmu, nastavte nový certifikát **pouze v nastavení modulu** *Společná nastavení* v záložce *EET*, odkud je společně používán všemi číselníky, které nemají nastaven vlastní certifikát. Po zadání nového certifikátu do *Společných nastavení* program nabídne možnost hromadného vymazání starého certifikátu ve všech číselnících.

Používáte-li více různých certifikátů, vyměňte jednotlivé certifikáty ve všech číselnících, ve kterých jsou nastaveny.

Datum ukončení platnosti certifikátu zjistíte v okně dokladu po najetí myší nad tlačítko **VEET** 

### **Souhrnné hlášení**

Nová struktura souhrnného hlášení obsahuje údaje režimu Call-off stock, který je definován směrnicí EU, ale není dosud obsažen v legislativě ČR. Jedná o přemístění zboží do EU v rámci režimu skladu, kdy v KelSQL nevzniká prodejní doklad. Pokud budete dobrovolně postupovat podle směrnice EU, příslušné údaje doplňte přímo do formuláře v EPO.

### **2020.01.29**

### **Mzdy**

#### **eNeschopenky**

Pro automatizované stahování XML souborů službou DZDPN do modulu *Mzdy* je možné použít i **certifikát** vyexportovaný z úložiště **bez hesla** ve formátu **.CER** (X.509, kódování Base-64). Tento certifikát lze vybranému uživateli nastavit v nastavení modulu *Mzdy* v záložce *Pojištění*. Podrobný návod naleznete v nápovědě F1 v kapitole eNeschopenka.

Při obdržení **notifikace o trvání DPN** se z XML souboru do hromadných nepřítomností automaticky načte i 15. den DPN (pro vygenerování *Přílohy k žádosti o nemocenské*) nebo 1. den následujícího měsíce.

#### **Přílohy k žádosti o nemocenské**

Přílohy k žádosti o nemocenské je nyní možné generovat i v okně *Hromadné zadávání nepřítomností*, které se otevře po načtení DPN do hromadných nepřítomností (viz popis verze 2020.01.08). Pro generování příloh k žádosti o nemocenské již **není nutné**, **aby byla uložena mzda** s 15. dnem nemoci, přílohy se vygenerují na podkladě notifikací o trvání DPN načtených z XML souboru do hromadných nepřítomností.

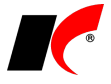

#### **Roční zúčtování daně a Prohlášení poplatníka**

V tisku formulářů **Žádost o roční zúčtování daně** a **Prohlášení poplatníka** (v *Seznamu pracovních poměrů* v nabídce tisku  $\implies$  jsou k dispozici tlačítka pro hromadné rozeslání zaměstnancům:

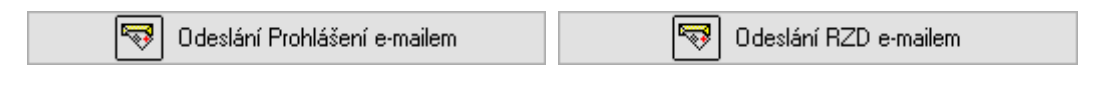

#### **Příspěvek na podporu zaměstnávání OZP**

Od 4. čtvrtletí 2019 činí maximální částka příspěvku na mzdové náklady OZP 12 800 Kč. K dispozici jsou aktuální formuláře **Jmenný seznam zaměstnanců, kteří jsou OZP** a **Žádost o příspěvek na podporu zaměstnávání OZP**.

#### **Výplatní pásky**

V tisku výplatních pásek je nový parametr **V** Ti**sknout nárok a čerpání volných dnů (Free Days)**.

## **Faktury vydané**

V nastavení modulu je v záložce *Ostatní* nový parametr **Blokovat vystavení FV a výdejek odběratelům, pokud dluží X dní po splatnosti více než Y Kč**. Na překročení splatnosti a částky je uživatel upozorněn při vložení odběratele do dokladu. Při uložení nadlimitního dokladu je možné zadat **Heslo pro zrušení blokace**, které si nastavíte také v nastavení modulu; bez zadání hesla nelze nadlimitní doklad uložit.

### **Servis**

V editaci zakázkových listů je v záložce *Ceny* nové tlačítko **Generuj paragon na zálohu**. V nastavení modulu *Objednávky a servis* v záložce *Základní nastavení* nastavte kasu, ve které se budou paragony generovat, a z číselníku služeb vyberte položku určenou pro příjem a zúčtování záloh v *Kase* (více o zálohách v *Kase* viz nápověda F1).

Při vložení hotové objednávky do vyúčtovacího paragonu vás program upozorní, že má odběratel zaplacenou zálohu, kterou vložíte do paragonu tlačítkem *Záloha*.

### **2020.01.08**

### **Mzdy**

#### **Otevření roku 2020**

Pokud jste již rok 2020 otevřeli, **je nutné jej po nainstalování této verze otevřít znovu**.

Uzavřete zpracování mezd ve všech měsících roku 2019 volbou *Mzdy – Uzavřít měsíc*, **v roce 2019 spusťte** Nástroje *–* **Otevřít nový rok**, zapněte požadované parametry a potvrďte OK.

Otevření nového roku změní hodnoty v nastavení modulu *Mzdy – legislativa* dle platné legislativy:

- Hodinové redukční hranice pro výpočet náhrady mzdy 203.35 Kč, 304.85 Kč a 609.70 Kč
- Maximální vyměřovací základ sociálního pojištění 1 672 080 Kč
- VZZP za státní pojištěnce 7 903 Kč (zaměstnavatelé s >50% osob se zdravotním postižením)
- Minimální mzda 14 600 Kč, hodinová 87.30 Kč
- Normativní náklady na bydlení jednotlivce 6 502 Kč, základní nezabavitelná částka 6 608 Kč.

V sestavě *Povinný podíl zaměstnávání osob se zdr. postižením* za rok 2019 je aktualizována průměrná mzda za I. až III. Q 2019 na 33 429 Kč. V číselníku *Skupiny prací* jsou aktualizovány nejnižší úrovně zaručené mzdy pro stanovenou týdenní pracovní dobu 40 hodin.

#### **eNeschopenka**

Podkladem pro omluvení nepřítomnosti v práci a výplatu náhrady mzdy v době prvních 14 dnů DPN (dočasné pracovní neschopnosti) jsou od 1. 1. 2020 **informace od ČSSZ v elektronické podobě**, které získáte:

1. Na **ePortálu** ČSSZ (po přihlášení - např. pomocí datové schránky).

2. Prostřednictvím **notifikací** o vzniku, trvání a ukončení DPN zaměstnanců, zasílaných **do datové schránky** (o zasílání notifikací musíte požádat ČSSZ). Notifikace obsahují údaje o DPN zaměstnanců v PDF souboru (pro ruční zadání DPN do KelSQL jako dříve) a v XML souboru. **XML soubor** uložte z datové schránky na disk (např. do složky C:\Mzdy\DPN). Poté proveďte **Načtení DPN do hromadných nepřítomností** (viz dále *Načtení DPN*).

3. Prostřednictvím služby **Data zaměstnavatelům o dočasné pracovní neschopnosti (DZDPN)**. Pro zprovoznění automatizovaného stahování XML souborů touto službou přímo do modulu *Mzdy* (s využitím kanálu VREP) postupujte následovně:

a) Pořiďte si elektronický podpis – kvalifikovaný certifikát (např. PostSignum od České pošty, používá se také např. při elektronickém podepisování vydaných faktur).

b) Nastavte certifikát do KelSQL (viz nápověda F1 – kapitola *eNeschopenka*).

- c) Pověřte zaměstnance s certifikátem k využívání služeb e-Podání NEMPRI, HZUPN a DZDPN:
	- <https://eportal.cssz.cz/web/portal/povereni-k-esluzbam-zam>
- d) Nainstalujte si aktuálního klienta z [ftp://aktualizace.keloccs.cz/setup/klient/KelEXPRESSKlient\\_setup.exe.](ftp://aktualizace.keloccs.cz/setup/klient/KelEXPRESSKlient_setup.exe)

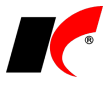

e) V modulu *Mzdy* v nabídce *Nástroje – Nastavení modulu* v záložce *Organizace* zadejte kontaktní **E-mail**.

#### **Načtení DPN**

V okně *Seznam pracovních poměrů* stiskněte tlačítko **Načtení DPN z ČSSZ**. Nastavte *Adresář pro uložení XML souborů* a zadejte období pro stažení službou DZDPN (max. 31 dní, na stejné období se lze dotazovat pouze 1x za den).

Stiskněte **Stažení XML souboru z ČSSZ (DZDPN)** a čekejte na odpověď. Dlouhé čekání na odpověď můžete přerušit a později použít tlačítko **Stažení XML z neuzavřených transakcí** (přehled neuzavřených transakcí se zobrazí automaticky při otevření okna *Načtení DPN z ČSSZ*).

Po úspěšném stažení XML souboru nebo po uložení XML souboru z datové schránky stiskněte **Načtení DPN do hromadných nepřítomností**. Po načtení se otevře okno *Hromadné zadávání nepřítomností*; načtené DPN se následně použijí při zpracování mezd (do již zpracovaných mezd se nově načtené DPN nepřenáší).

#### **Hlášení při ukončení PN**

Ukončení pracovní neschopnosti je nutné nahlásit ČSSZ novým elektronickým formulářem *Hlášení zaměstnavatele při ukončení pracovní neschopnosti* (HZUPN).

V nabídce *Personalistika – Přílohy k žádosti o dávky* označte původní přílohu k žádosti o nemocenské a stiskněte tlačítko **Hlášení při ukončení PN**. Vyplňte požadované údaje a proveďte standardní **Elektronické podání** přes ePortál (na ePortál načtěte soubor *PodaniHZUPN.xml*).

#### **Roční zúčtování daně**

V *Seznamu pracovních poměrů* v nabídce tisku je k dispozici hromadný tisk formulářů **Prohlášení poplatníka** a **Žádost o roční zúčtování daně**. Formuláře se předvyplní údaji, které jsou u zaměstnanců v modulu *Mzdy* evidovány.

# **Faktury přijaté**

V editaci přijatých faktur je vedle bankovního účtu dodavatele nové tlačítko <sup>QR</sup> platba . Zobrazí QR kód pro zaplacení faktury prostřednictvím mobilní aplikace.

### **Objednávky**

V editaci objednávek odběratelů je možné zadat částku požadované zálohy a vygenerovat paragon na

zálohu v modulu *Kasa* tlačítkem **bylohodu a v nastavení modulu** *Objednávky a servis* **v záložce Základní** *nastavení* nastavte kasu, ve které se budou paragony generovat, a z číselníku služeb vyberte položku určenou pro příjem a zúčtování záloh v *Kase* (více o zálohách v *Kase* viz nápověda F1).

Při vložení hotové objednávky do vyúčtovacího paragonu vás program upozorní, že má odběratel zaplacenou zálohu, kterou vložíte do paragonu tlačítkem *Záloha*.

### **Výroba**

V sestavě **Plán výroby dle pracovišť** je k dispozici nový parametr **Začátek VP (pouze 1. operace)**. V sestavě se zobrazí pouze první operace výrobních příkazů, které se ve zvoleném období začínají vyrábět.

## **2019.11.22**

### **Mzdy**

V podkladech pro výpočet mzdy je v záložkách *Příjmy* a *Srážky* nové tlačítko **Aktualizace**. Tlačítko načte trvalé příjmy nebo srážky aktuálně zadané v editaci pracovního poměru. Není tedy již nutné pro tento účel rušit a znovu zadávat vypočtenou mzdu.

V číselníku **Nepeněžní plnění** (v nabídce *Číselníky – Ostatní*) je možné pro každé plnění zvlášť nastavit kromě ročního limitu také **měsíční limit v Kč** (např. 3 500,- Kč pro přechodné ubytování), do kterého zaměstnanec **neodvádí z nepeněžního plnění daň, SP a ZP**. Po překročení měsíčního limitu je v podkladech pro výpočet mzdy automaticky vygenerován zdaňovaný nepeněžní příjem ve výši částky překračující limit. Více o nepeněžním plnění viz popis verze 2019.06.28.

## **Faktury vydané**

V editaci číselníku *Standardní předkontace* jsou k dispozici nová pole, která se přenáší do nových zahraničních faktur:

• **Kód plnění pro souhrnné hlášení** – nastavte v předkontaci pro faktury do EU, jejichž kód plnění je

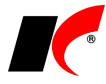

jiný než kód zadaný v *Nastavení modulu* v záložce *DPH*.

• **Typ DPH pro zahraniční FV** – nastavte v předkontaci pro faktury, jejichž typ DPH je jiný než typ pro *Zahraniční do EU* nebo *Zahraniční mimo EU* zadaný v *Nastavení modulu* v záložce *DPH*.

# **Faktury přijaté**

**Upozornění:** Zkontrolujte si prosím částky uvedené v tabulce DPH ve fakturách přijatých ze zahraničí, pokud tyto faktury nemají položky a byly vytvořeny duplikací starších bezpoložkových faktur. V předchozí verzi 2019.10.22 se duplikovaly také částky v tabulce DPH a pokud jste si je neopravili, zůstaly v původní výši, v jaké byly přeneseny ze starší faktury.

# **Evidence majetku**

Implementovali jsme **hromadné vyřazení majetku**, drobného i dlouhodobého. Ve sloupci *Výběr* označte majetek určený k vyřazení a stiskněte tlačítko Wicharaní

# **Objednávky**

V okně tisku objednávky je nové tlačítko **Export pro e-shop**. Z označené objednávky dodavateli zkopíruje do schránky (obdoba Ctrl+C) seznam položek ve formátu *kód dodavatele;množství*. Mnohé e-shopy umožňují vložení takového seznamu položek do objednávky pomocí klávesové zkratky Ctrl+V. Kód dodavatele se eviduje ve skladové kartě na záložce *Nákupy* v poli *Označení u partnera*.

#### **Generování objednávek dle dodavatelů**

V nabídce *Doklady* je nová volba *Generování objednávek dle dodavatelů*. Zobrazí seznam všech dodavatelů, kteří jsou uvedeni ve skladových kartách v záložce *Nákup* (tzn., že od nich existuje příjemka nebo máte evidován jejich ceník), s uvedením počtu skladových karet, ve kterých je daný dodavatel uveden.

Označte dodavatele a spusťte **Zjištění počtu karet k objednání u vybraných dodavatelů**. Zjištění počtu probíhá dle podmínek nastavených při posledním použití volby **Generování objednávek**. Pro vygenerování objednávky stiskněte ve sloupci *Generování* a dále postupujte standardním způsobem (viz nápověda F1 – kapitola Generování objednávek).

## **Kasa**

V okně paragonu je nové tlačítko **Přecenění položek**. Položky obsažené v paragonu přecení podle aktuálně nastavené cenotvorby a zvoleného odběratele. Nejčastěji tlačítko využijete v případech, kdy vám zákazník až po vložení položek do paragonu nahlásí, že je u vás registrován a má smluvené jiné ceny.

# **Cesty**

V nastavení modulu jsou v záložce *Základní nastavení* nová pole **Cestovní příkaz vyúčtuje** a **Vyúčtování schválí**. Nastavené osoby se budou přenášet do cestovních příkazů do záložky *Vyúčtování*.

# **2019.10.22**

# **EET – výměna certifikátů**

Finanční správa sděluje: *"Blíží se období, kdy může končit platnost některých pokladních certifikátů, které používáte pro evidenci tržeb. Vydané pokladní certifikáty mají platnost 3 roky. Pokud jste si tedy například zřizovali pokladní certifikát v posledním čtvrtletí roku 2016, bude jeho platnost končit v posledním čtvrtletí 2019 apod. Po vypršení platnosti certifikátu nebude systém evidence tržeb přijímat datové zprávy podepsané neplatným certifikátem. Pokud si tedy pokladní certifikát ve svém pokladním zařízení nevyměníte včas za nový, nebudou po vypršení platnosti certifikátu vaše tržby zaevidovány."*

Více viz: <https://www.etrzby.cz/cs/Vymena-certifikatu>

[https://epodpora.mfcr.cz/cs/seznam-okruhu/eet--certifikaty/navod-jak-vygenerovat-certifikat-](http://epodpora.mfcr.cz/cs/seznam-okruhu/eet--certifikaty/navod-jak-vygenerovat-certifikat-4418)

[4418](http://epodpora.mfcr.cz/cs/seznam-okruhu/eet--certifikaty/navod-jak-vygenerovat-certifikat-4418)

**DOPORUČENÍ:** používáte-li jeden certifikát pro celou firmu, nastavte nový certifikát **pouze v nastavení modulu** *Společná nastavení* v záložce *EET*, odkud je společně používán všemi číselníky, které nemají nastaven vlastní certifikát. Po zadání nového certifikátu do *Společných nastavení* program nabídne možnost hromadného vymazání starého certifikátu ve všech číselnících.

Používáte-li více různých certifikátů, vyměňte jednotlivé certifikáty ve všech číselnících, ve kterých jsou nastaveny.

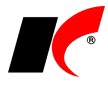

Datum ukončení platnosti certifikátu zjistíte v okně dokladu po najetí myší nad tlačítko  $\sqrt{\text{EET}}$ 

### **Náhradní plnění**

Úřad práce změnil strukturu CSV souboru pro import dokladů do evidence náhradního plnění. Byly mj. odstraněny sloupce *Název odběratele* a *Adresa odběratele*, které se nyní v ENP zjišťují automaticky dle IČ.

Pokud zjistíte, že Váš odběratel zadal do ENP e-mail a nepovolil jeho změnu, zapněte parametr **Neexportovat e-mail**. Parametr je k dispozici u smlouvy o náhradním plnění evidované v editaci odběratele v záložce *Bankovní účty a smlouvy*. Pokud smlouvu s odběratelem nemáte, je nutné ji pro tento účel alespoň fiktivně zaevidovat (ve smlouvě zapněte také parametr **V** Náhradní plnění).

Nově se do ENP odesílají také úhrady záloh na náhradní plnění. Pro úspěšné odeslání do ENP je nutné vystavit daňový doklad k platbě zálohy a v něm mít zapnutý parametr **Náhradní plnění** (pokud je tento parametr zapnutý již u zálohové faktury, automaticky se přenese i do daňového dokladu k platbě zálohy).

## **Faktury vydané**

#### **Zaokrouhlování faktur**

Legislativní změny týkající se zaokrouhlování a výpočtu DPH naleznete níže **v popisu verze 2019.03.28**. Viz také **sdělení Finanční správy ze dne 14. 10. 2019**: <https://www.financnisprava.cz/cs/dane/novinky/2019/vypocet-dph-a-zaokrouhlovani-od-2019-10-01-10101>

## **Centrální modul**

Usnadnili jsme **vyhledávání a výběr agendy** v *Centrálním modulu* v poli *Agenda*. Místo kliknutí na lze

seznam agend vyvolat klávesovou zkratkou Ctrl+Q (nebo Ctrl+F). Kurzor je připraven v poli **M**, do kterého napište název nebo část názvu agendy (např. příjmení) – interaktivně se zobrazí pouze agendy, v jejichž názvu je napsaný text obsažen. V seznamu agend se můžete pohybovat pomocí šipek na klávesnici a označenou agendu lze vybrat klávesou **Enter**.

### **Mzdy**

V nabídce *Sestavy* je nová volba **Hromadný tisk a uložení sestav**. Stiskem jednoho tlačítka vytisknete nebo uložíte do PDF všechny vámi vybrané <a>
sestavy naráz. Každou sestavy lze uložit buď do samostatného PDF souboru nebo spojit všechny vybrané sestavy do jednoho PDF souboru.

# **Skladové karty a služby, Výrobky**

V číselnících *Skladové karty, Služby* a *Výrobky* je rozšířena funkčnost tlačítka **VIII** vedle kódu (resp. čísla výkresu). Pokud nemáte definován žádný vlastní generátor kódů, tlačítko **doplní nejbližší volné pětimístné pořadové číslo** v rámci zadaného prefixu. Zadáte-li do kódu např. AB, tlačítko doplní kód na AB00001, v další kartě AB00002 atd. Nebo existuje-li již např. karta s kódem C02010, v nové kartě po zadání C a stisku tlačítka se doplní kód C02011.

### **2019.09.20**

### **Kontrolní hlášení – nová struktura XML od 1. 10. 2019**

Informace GFŘ: *"Všechna kontrolní hlášení podávaná od 1. 10. 2019 (tj. také období září 2019 nebo 3. čtvrtletí 2019) budou podávána prostřednictvím nové XML struktury kontrolního hlášení. Podání kontrolního hlášení v XML struktuře, která není platná a účinná v období, kdy je kontrolní hlášení podáváno, bude považováno za neúčinné se všemi důsledky podle zákona o DPH (§ 101a odst. 4 zákona o DPH) a daňového řádu."*

Změny v KH se týkají pouze **oprav u nedobytných pohledávek**, položka *Opravy u nedobytné pohledávky* nabývá hodnot:

**N** – nejedná se o opravu nedobytné pohledávky (jako dosud)

**P** – jedná se o opravu podle § 46 a násl. (A.4.) nebo § 74a (B.2.) ZDPH – v řádku KH se vyplní hodnoty opravy základu daně a související daně (nově)

**A** – jedná se o opravu podle § 44 ZDPH ve znění do 31. 3. 2019 – v řádku KH se vyplní pouze hodnoty opravy daně, položka "základ daně" se nevyplňuje (jako dosud)

Program do KH automaticky plní hodnoty **N** nebo **P** a hodnoty **opravy základu daně** a související **daně** –

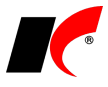

předpokládá se, že opravné doklady jsou vystaveny podle zákona ve znění od 1. 4. 2019.

**Upozornění:** vystavíte-li nebo přijmete-li opravný doklad podle zákona ve znění do 31. 3. 2019 (insolvenční řízení bylo zahájeno před 1. 4. 2019), v aplikaci EPO u tohoto dokladu **vymažte základ daně** a **změňte** písmeno P **na písmeno A**.

### **Mzdy**

#### **Změna způsobu platby vyúčtování ve zpracované mzdě**

V editaci záznamu v nabídce *Mzdy – Zpracované mzdy* je možné změnit *Způsob platby vyúčtování*, a to i v uzavřeném měsíci. Lze využít např. i pro dodatečné zadání nebo opravu bankovního účtu zaměstnance.

#### **Přehled odeslaných plateb**

Nové tlačítko <sup>Přehled plateb</sup> zobrazí všechny platby odeslané na účet, u kterého je tlačítko umístěno. Tlačítko je k dispozici:

- v editaci pracovního poměru v záložce *Mzda*  u účtu zaměstnance pro platbu vyúčtování
- v editaci číselníku *Zdravotní pojišťovny* u účtu ZP
- v *Nástroje – Nastavení modulu* v záložce *Pojištění* u účtů sociálního a zákonného pojištění
- v *Nástroje – Nastavení modulu* v záložce *Daň* u účtů srážkové a zálohové daně

# **Objednávky, Sklady**

V editaci objednávek je v záložce *Hlavička* nové pole **Partnerský/konsignační sklad**. Je-li partnerský sklad vyplněn, při generování skladového dokladu z objednávky bude místo výdejky vygenerována **převodka na tento sklad** (z objednávky odběratele), nebo místo příjemky převodka z tohoto skladu (z objednávky dodavateli).

Partnerský/konsignační sklad je možné přiřadit k firmě v editaci číselníku *Odběratelé a dodavatelé* v záložce *Ostatní* a/nebo v editaci číselníku *Koneční odběratelé*.

# **2019.08.12**

### **Mzdy**

**Hromadné doplnění trvalého příjmu, příplatku, srážky, odpočtu a nepeněžního příjmu do PP**

V nabídce *Nástroje – Hromadné akce* jsou nové volby, které umožňují doplnit vybranou složku mzdy do všech nebo do vybraných pracovních poměrů:

Doplnění příplatku...

Doplnění srážky...

Doplnění odpočtu...

Doplnění nepeněžního příjmu...

Tlačítko **Hromadné doplnění příjmu**, příplatku atd. je k dispozici také v nabídce *Mzdy – Trvalé složky mezd.*

#### **Uplatňování penzijního připojištění, životního pojištění a nepeněžního plnění ve vybraných měsících**

V editaci pracovního poměru v záložce *Penzijní připojištění, životní pojištění a nepeněžní plnění*, a dále v nabídkách *Mzdy – Trvalé složky mezd – Penzijní připojištění a životní pojištění* a *Mzdy – Trvalé složky mezd – Nepeněžní plnění* je možné zapnout , ve kterých měsících bude dané plnění zaměstnanci zúčtováno. Výběr měsíců je k dispozici také v hromadném doplnění nepeněžního plnění.

Uplatňovat pouze v měsících bez výběru se uplatňuje vždy

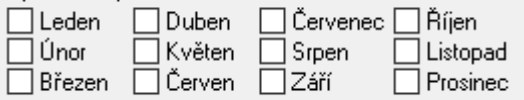

# **Účetnictví**

V editaci účetních dokladů je k dispozici nové tlačítko **Zaměnit strany MD, D**, které ve všech řádcích dokladu zamění mezi sebou obsah stran MD a D.

#### **Hromadný tisk účetních dokladů**

V *Účetním deníku* je v okně tisku účetního dokladu k dispozici nová záložka **Hromadně**. Vytiskne hromadně

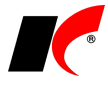

všechny účetní doklady, které jste si před stiskem v Účetním deníku vvfiltrovali. Doklady lze také vyexportovat do zadané složky ve formátu PDF, a to buď jednotlivě (1 doklad = 1 PDF), nebo všechny doklady do jednoho PDF po zapnutí parametru **Spojit do jednoho dokumentu**.

### **CRM**

#### **Obsluha GEIS**

Program podporuje **odesílání zásilek - balíků** prostřednictvím dopravce GEIS (druh přepravy *Parcel*). Na web dopravce zašle požadavek na svoz a současně požadavek na zaslání SMS avíza příjemci o expedici zásilky. Vytiskne předávací protokol pro přepravce a štítky na balíky. Odešle e-mail nebo SMS s předem definovanou zprávou příjemci zásilky.

Pokud je zásilka ve stavu *Odeslána*, po spuštění volby *Obsluha GEIS* se otevře internetový prohlížeč se stránkou sledování zásilky na webu GEIS. Podrobné informace naleznete v nápovědě **F1** v kapitole **Obsluha GEIS**.

### **Sklad**

#### **Hromadný převod z konsignačních skladů**

V nabídce *Doklady* je nová volba **Hromadný převod z konsignačních skladů**. Na zvolený hlavní sklad převede z vyjmenovaných skladů zásoby, které mají na hlavním skladě záporný stav. Ve zvoleném pořadí postupně z každého skladu převede potřebné množství (pomocí převodek Y-X), až do naplnění hlavního skladu do nulového stavu. Cenu položek v převodkách lze předem stanovit, z nabízených možností doporučujeme zvolit cenu *poslední příjemky skladu* (tj. na hlavní sklad jsou zásoby převedeny v ceně posledního příjmu na daný konsignační sklad).

## **2019.07.10**

### **Mzdy**

#### **Zrušení karenční doby od 1. 7. 2019**

Zákonem č. 32/2019 Sb. dochází s účinností od 1. 7. 2019 ke zrušení tzv. karenční doby a náhrada mzdy (platu) se bude poskytovat i v prvních 3 dnech trvání dočasné pracovní neschopnosti. Náhrada mzdy nebo platu za první 3 dny zaměstnanci nepřísluší v případě pracovní neschopnosti, která vznikla do 30. 6. 2019.

#### **Snížení sazby pojistného na SP a superhrubé mzdy od 1. 7. 2019**

S účinností od 1. 7. 2019 se snižuje sazba pojistného na sociální zabezpečení z 25 % na 24,8 % jako kompenzace za zrušení karenční doby. Tato změna se promítne také do výpočtu základu daně z příjmů ze závislé činnosti (superhrubé mzdy).

#### **Odesílání sestav e-mailem**

U všech sestav v modulu *Mzdy*, které se týkají jednoho vybraného zaměstnance, jsou pro odeslání e-mailem

po stisku šipky k dispozici jeho e-mailové adresy evidované v seznamu zaměstnanců [soukromý] a v editaci pracovního poměru [do zaměstnání]. Jako poslední se nabízí také e-mail organizace [firemní], zadaný v nastavení modulu.

#### **Zobrazení souvisejících záznamů**

V oknech *Seznam zaměstnanců* a *Seznam pracovních poměrů* je k dispozici zobrazení souvisejících záznamů stiskem **Ctrl+Q**. V seznamu zaměstnanců zobrazí všechny pracovní poměry zaměstnance s možností

zobrazení  $\Box$ a následné editace. V seznamu pracovních poměrů Ctrl+Q zobrazí příslušný záznam v seznamu zaměstnanců, což lze v případě potřeby využít k rychlému vyhledání zaměstnance.

## **Banka**

V nastavení modulu je v záložce *Ostatní nastavení* nový parametr **Zohledňovat specifický symbol při zaúčtování mezd**. Parametr zapněte pouze tehdy, pokud program po stisku tlačítka **Zaúčtování mezd** v okně *Automatické zaúčtování* nezaúčtuje všechny platby týkající se mezd na příslušné závazkové účty (viz popis verze 2018.10.26). Stává se to v případech, kdy na stejný bankovní účet posíláte více částek se stejným variabilním symbolem, a pro zaúčtování je tedy nutné částky rozlišit ještě pomocí specifického symbolu. Specifické symboly doplňte k těmto částkám v modulu Mzdy před vygenerováním příkazu k úhradě.

# **Účetnictví**

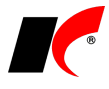

Ve všech sestavách **Výsledovka dle…** v nabídce *Sestavy – Výsledovky* (např. *Výsledovka dle firem*) je nyní k dispozici volba **Třídit dle**. Kromě standardního třídění dle kódů nebo názvů lze údaje třídit také např. dle zisku, výnosů nebo nákladů.

## **2019.06.28**

### **Mzdy**

#### **Exekuce od 1. 6. 2019**

Nařízením vlády č. 91/2019 se od 1. 6. 2019 zvyšuje částka, nad kterou se zbytek čisté mzdy srazí bez omezení, na dvojnásobek, tj. na 19 286 Kč. Současně se zvyšuje maximální výše třetin zbytku čisté mzdy na 6 428 Kč. Tyto částky se automaticky poprvé uplatní při výpočtu exekučních srážek za červen.

#### **Nepeněžní plnění**

V zadání nepeněžního plnění (v číselníku, v editaci pracovního poměru i v podkladech pro výpočet mzdy) je nový parametr **Nepeněžní plnění vázané na odpracované dny**. Po zapnutí parametru je možné stanovit denní sazbu nepeněžního plnění. Počet odpracovaných dní se v podkladech pro výpočet mzdy vyplní automaticky, sazbu i počet dní lze změnit v záložce **NP** po stisku tlačítka **Oprava**.

*Příklad použití: evidence 55% příspěvku zaměstnavatele na stravenky.*

V číselníku **Nepeněžní plnění** (v nabídce *Číselníky – Ostatní*) je možné pro každé plnění zvlášť nastavit **roční limit v Kč**, do kterého zaměstnanec **neodvádí z nepeněžního plnění daň, SP a ZP**. Po překročení limitu je v podkladech pro výpočet mzdy automaticky vygenerován zdaňovaný nepeněžní příjem ve výši částky překračující limit. Pro tento účel si do číselníku *Příjmy standardní* založte příjem se zapnutým parametrem **Jedná se o nepeněžní příjem** a tento příjem zadejte v editaci číselníku *Nepeněžní plnění* do pole **Nad uvedený limit generovat příjem**.

Více o evidenci nepeněžních plnění naleznete v popisu verze 2019.01.21.

#### **ELDP do PDF**

V nabídce *Personalistika – Evidenční listy důchodového pojištění – Elektronické podání* je nové tlačítko **Uložení ELDP zaměstnanců do PDF**. Do jednoho PDF souboru se uloží ELDP všech pracovních poměrů jednoho zaměstnance; PDF soubory se uloží do zvoleného *Adresáře pro uložení dat*. Máte-li nastavena hesla, je možné PDF soubory zaheslovat (stejně jako např. výplatní pásky). PDF soubory lze současně **Archivovat do elektronických příloh zaměstnanců**.

# **Faktury vydané**

V nastavení modulu je v záložce *Speciality* nový parametr **Při vystavení dobropisu zobrazit výběr položek**. Před otevřením nového dobropisu se zobrazí okno s položkami původního dobropisu, ve kterém je možné vybrat dobropisované položky a/nebo změnit jejich množství.

# **Faktury přijaté**

V editaci číselníků skladových karet a služeb je v záložce *Poplatky a Intrastat* nové pole **Odpočet**, z něhož se nastavená hodnota přenáší do položek dokladů. Odpočet nastavte pouze u položek, u kterých uplatňujte jiný typ odpočtu, než je nastaven v nastavení modulu v záložce *DPH*:

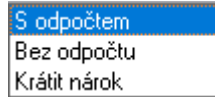

### **Sklad**

V editaci skladových karet je v záložce *Základní údaje II* nové pole **Sklad**. Sklad se přenáší do položek dokladů (FV, FP, Objednávky, Kasa); při následném generování skladových dokladů má sklad uvedený u položek přednost před skladem uvedeným v hlavičce dokladu.

# **Výroba**

V nabídce tisku v objednávkách odběratelů je nová volba **Hromadný tisk výrobních příkazů**. Vytiskne výrobní příkazy (s množstvím nebo s celkovým časem) ke všem nebo k vybraným výrobkům z dané objednávky.

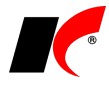

V rozpisu výrobních čísel materiálu vydaného do výroby je nyní možné provádět automatický **Návrh** výdeje také dle rozměrů materiálu.

# **2019.05.31**

### **Mzdy**

Od 1.5.2019 se zvyšuje hranice ostatních příjmů ze závislé činnosti pro **srážkovou daň** při neučiněném daňovém prohlášení z 2.500 Kč na **3.000 Kč** (tj. částku rozhodnou pro účast zaměstnanců na nemocenském pojištění; netýká se dohod o provedení práce). Srážková 15 % daň bude u příjmů ze závislé činnosti malého rozsahu do výše 3 000 Kč poprvé automaticky uplatněna při výpočtu mezd **za měsíc květen**.

## **Daňová evidence**

#### **Výpočet obratu za předcházejících 12 kalendářních měsíců**

V nabídce *Sestavy – Přiznání k DPH* je nová záložka **Výpočet obratu**. Obrat je vypočten po stisku tlačítka *Výpočet obratu za předcházejících 12 měsíců* z **vydaných faktur**, příjmových **pokladních dokladů** a **paragonů** za 12 kalendářních měsíců předcházejících měsíci zadanému v poli *Pro měsíc* (rozhodující je datum UZP, není-li vyplněno, pak datum vystavení dokladu). Do výpočtu obratu vstupují pouze faktury a pokladní doklady s uvedenými kódy peněžního deníku (kódy uvádějte oddělené čárkou). Paragony vstupují do výpočtu obratu všechny.

Připomínáme, že do obratu se pro účely plátcovství DPH započítávají pouze uskutečněná plnění s místem plnění v tuzemsku (§ 4a ZDPH). Pokud uskutečňujete plnění v zahraničí nebo plnění osvobozená od daně bez nároku na odpočet daně (§ 6), pro správnost výpočtu obratu byste tato plnění měli evidovat na samostatných kódech peněžního deníku, které se do výpočtu obratu nezapočítají.

# **Účetnictví**

#### **Výpočet obratu za předcházejících 12 kalendářních měsíců**

V nabídce *Sestavy – Přiznání k DPH* je nová záložka **Výpočet obratu**. Obrat je vypočten po stisku tlačítka *Výpočet obratu za předcházejících 12 měsíců* z uvedených **výnosových účtů** (účty uvádějte syntetické nebo analytické, oddělené čárkou) za 12 kalendářních měsíců předcházejících měsíci zadanému v poli *Pro měsíc*.

Připomínáme, že do obratu se pro účely plátcovství DPH započítávají pouze uskutečněná plnění s místem plnění v tuzemsku (§ 4a ZDPH). Pokud uskutečňujete plnění v zahraničí nebo plnění osvobozená od daně bez nároku na odpočet daně (§ 6), pro správnost výpočtu obratu byste tato plnění měli účtovat na samostatné analytické účty, které se do výpočtu obratu nezapočítají.

# **Pokladna**

V nastavení modulu je v záložce *DPH* nová volba **Odpočet DPH je standardně typu** s možností zvolit **Krátit nárok** nebo **Bez odpočtu**. Zvolený typ odpočtu se bude automaticky přenášet do nových výdajových pokladních dokladů.

# **Faktury přijaté**

Pokud v přijaté faktuře nevyplníte částky do tabulky DPH, např. u faktury **od neplátce DPH**, nevytvoří se ani doklad v evidenci DPH.

### **Sklad**

V editaci skladových dokladů je v záložce *Pomocné informace a Intrastat* nové tlačítko **Doplnění výrobních čísel**. Ke skladovým kartám, obsaženým ve výdejce, doplní příslušný počet výrobních čísel/šarží vámi zvoleným způsobem: - výrobní čísla/šarže dle FEFO (od nejstarší expirace)

- jedno výrobní číslo/šarži, je-li skladem pouze jedna
- jedno ručně zadané výrobní číslo/šarži

Výrobní čísla/šarže lze tímto způsobem doplnit i položkám pocházejícím z rozpadu skupin/výrobků (např. polotovarům) uvedeným v dokladu se záporným množstvím.

V editaci skladových dokladů je v záložce *Položky – Detail* nové tlačítko (vedle kódu položky), které zobrazí **seznam alternativních položek** evidovaných v editaci skladové karty v záložce *Tech. parametry*. Vybranou alternativní položku lze vložit do dokladu namísto původní položky, přičemž cena může zůstat zachována dle původní položky (na dotaz).

# roba

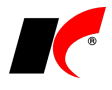

V okně *Plnění výroby* je nové tlačítko **Tisk štítku pro další operaci**. Lze nastavit také automatický tisk štítku při uložení plnění výroby, a to buď aktuální operace, následující operace (vždy), nebo následující operace, jen pokud se jedná o kooperaci.

## **2019.04.25**

### **Banka**

#### **Automatické párování zaokrouhlených plateb**

V nabídce *Doklady – Automatické párování* je nový parametr **zaokrouhlené platby (podle VS), za zaokrouhlení považovat rozdíl do** X **Kč**. Ke spárování navrhne platby, které mají stejný variabilní symbol s fakturou, a rozdíl mezi platbou a saldem faktury není vyšší než vámi stanovený limit (např. 1 Kč). Při spárování se faktura uhradí celá, pro zaúčtování zaokrouhlení se použijí účty z číselníku *Způsoby proplacení* (13 – Nedoplatek, 21 – Přeplatek).

#### **Potvrzování bankovních účtů dodavatelů**

V nastavení modulu je v záložce *Základní a účetní nastavení* nový parametr **Potvrzovat bankovní účty dodavatelů, nepovolit platby na nepotvrzené účty** (implicitně je parametr vypnutý).

Aby mohl být bankovní účet použit v příkazu k úhradě, musí být potvrzen dvěma uživateli v číselníku *Odběratelé a dodavatelé*. Příkaz k úhradě, který obsahuje nepotvrzený účet, není možné odeslat do EPS.

Potvrzení účtu se provádí buď přímo v editaci firmy v záložce *Bank. účty – Detail*, nebo hromadně v modulu *Banka – Doklady –* **Potvrzování bankovních účtů**.

Uživatelé, kteří mají právo bankovní účty potvrzovat, musí být uvedeni v číselníku *Osoby* a zde mít zapnutý parametr **Potvrzování bankovních účtů**. Uživatele můžete do číselníku *Osoby* zadat hromadně volbou

**Synchronizace s uživateli**, která je k dispozici v číselníku Osoby po kliknutí na ikonu

## **Pokladna**

V pokladním deníku je po stisku pravého tlačítka myši k dispozici volba **Zobrazit doklady minulých období**, např. pro duplikaci loňského pokladního dokladu.

### **Mzdy**

V editaci příplatků je nový parametr **Příplatek vázaný na odpracované dny**. V podkladech pro výpočet mzdy se příplatek vypočte jako součin odpracovaných dnů a zadané sazby.

# **Objednávky, Sklad**

V nastavení modulu *Objednávky* je v záložce *Potvrzování* nový parametr **Poslat e-mail odpovědné osobě, pokud příjemka není shodná s objednávkou dodavateli**. E-mail se odpovědné osobě pošle při uložení příjemky a současně se zobrazí informační okno s rozdíly mezi příjemkou a objednávkou.

## **Výroba**

V nastavení modulu je v záložce *Odvody* nový parametr **Používají se odvody Start-Stop**. Parametr zpřístupní v okně *Plnění výroby* tabulku **Neukončené odvody** a tlačítko **Ukončit odvod**.

# **2019.03.28**

## **Novela zákona o DPH od 1. 4. 2019**

#### **Výpočet DPH z částky včetně daně**

Při výpočtu DPH z částky včetně daně (tzv. "shora") se již nepoužívá původní koeficient zaokrouhlený na 4 des. místa. Daň se vypočte jako rozdíl mezi cenou s daní a cenou bez daně, přičemž cena bez daně se vypočte jako podíl (nezaokrouhlené) ceny s daní a koeficientu 1,21, 1,15 nebo 1,10 (§ 37).

Nový výpočet daně se **uplatní automaticky** u dokladů s datem plnění od 1. 4. 2019.

#### **Zaokrouhlení částky DPH**

Možnost zaokrouhlení částky DPH na celé koruny byla zrušena, daň se počítá **vždy na haléře**. Nastavení parametru **Zaokrouhlovat DPH v dokladech na celé koruny** v nastavení modulu *Účetnictví* se při výpočtu daně

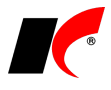

od 1. 4. automaticky neuplatní.

#### **Zaokrouhlení celkové částky**

Zákon o DPH řeší zaokrouhlení celkové částky pouze v souvislosti s platbou v hotovosti. Při platbě v hotovosti se zaokrouhlení nezahrnuje do výpočtu základu daně (§ 36 odst. 5) a daně (§ 37). To mj. znamená, že i při výpočtu daně z ceny s daní je celkový základ daně roven součtu základů daně jednotlivých položek dokladu. Částka zaokrouhlení není povinnou náležitostí daňových dokladů a není ani obsažena ve standardně dodávaných sestavách.

Jelikož zákon o DPH neřeší zaokrouhlení v případě bezhotovostních plateb, **doporučujeme nezaokrouhlovat faktury vydané** (viz dále).

#### **Výpočet DPH v modulu Kasa**

Zaokrouhlení celkové částky paragonu na celé koruny nevstupuje do výpočtu základu daně a daně. Součet základu daně a daně se zpravidla nebude rovnat celkové částce paragonu, což je v případě plateb v hotovosti v souladu se zákonem.

Chcete-li zaokrouhlení zahrnout do výpočtu základu daně a daně, zapněte v nastavení modulu v záložce *DPH* parametr **DPH počítat ze zaokrouhlené ceny celkem včetně daně**. V tomto případě je základ daně vypočten ze zaokrouhlené ceny s daní a nemusí se rovnat součtu základů daně jednotlivých položek paragonu.

#### **Výpočet DPH v modulu Faktury vydané**

Jelikož zákon o DPH neřeší zaokrouhlení v případě bezhotovostních plateb, **doporučujeme faktury nezaokrouhlovat** (viz *Nástroje – Nastavení modulu – Zaokrouhlování*). To platí především pro faktury placené bezhotovostně, není však nutné zaokrouhlovat ani faktury placené v hotovosti, neboť zaokrouhlení se automaticky vypočte a zaúčtuje v okamžiku spárování pokladního dokladu s nezaokrouhlenou fakturou.

Pokud faktury zaokrouhlujete a zaokrouhlení chcete zahrnout do výpočtu základu daně a daně, zapněte v nastavení modulu v záložce *DPH* parametr **DPH počítat ze zaokrouhlené ceny celkem včetně daně** (platí společně pro bezhotovostně i v hotovosti placené faktury). V tomto případě je základ daně vypočten ze zaokrouhlené ceny s daní a nemusí se rovnat součtu základů daně jednotlivých položek faktury.

#### **Výpočet DPH v modulu Pokladna**

V pokladních dokladech se vyplňují částky přímo do tabulky DPH. Po nainstalování této verze se již nebude přepočítávat základ daně a daň z celkové zaokrouhlené částky příjmových dokladů. Částky v tabulce DPH zůstanou vždy takové, jaké vyplníte.

## **Faktury vydané**

#### **Opravné daňové doklady (dobropisy)**

Od 1. 4. 2019 platí: *"Pokud je snižován základ daně a plátce má povinnost vystavit opravný daňový doklad, oprava základu daně jako samostatné zdanitelné plnění se uvede v daňovém přiznání za zdaňovací období, ve kterém plátce vynaložil úsilí, které po něm lze rozumně požadovat, k tomu, aby se tento daňový doklad dostal do dispozice příjemce plnění." (§ 42 odst. 6)*.

V praxi to znamená, že již není nutné čekat na potvrzení dobropisu příjemcem. Při uložení dobropisu s datem plnění od 1. 4. 2019 již program nenabízí posunutí měsíce DPH na NEZAŘAZENO, ale automaticky vyplní měsíc DPH podle **data vystavení dobropisu**.

V *Nástroje – Nastavení modulu* v záložce *Základní nastavení* **vymažte Text pro tisk dobropisu**.

#### **Souhrnné hlášení**

V souhrnném hlášení plátce vykazuje od 1. 4. 2019 také poskytnutí služby s místem plnění v EU, *"pokud před uskutečněním této služby přijal úplatu, byla-li tato služba ke dni přijetí úplaty známa dostatečně určitě" (§ 102 odst. 1 písm. d)*. K přijaté úplatě vystavte **daňový doklad k platbě** a v něm v záložce *Částky a zaúčtování* vyplňte **Kód plnění pro souhrnné hlášení** (3).

### **2019.03.21**

### **Novela zákona o DPH**

Novela zákona o DPH byla schválena parlamentem a podepsána prezidentem. Jakmile vyjde ve sbírce zákonů, uvolníme další novou verzi s příslušnými změnami, pravděpodobně v průběhu příštího týdne.

# **Přiznání k dani z příjmů do EPO**

V předchozí verzi se špatně načítaly řádky rozvahy do EPO, neboť v EPO změnili číslování řádků výkazu (původně bylo vzestupné, nyní je v EPO na přeskáčku). Upravili jsme číslování řádků podle EPO a po nainstalování této verze bude načtení v pořádku.

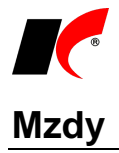

#### **Evidence insolvenčních řízení**

V editaci zaměstnance (v *Seznamu zaměstnanců*) je v záložce *Poznámka* možné evidovat zahájení a ukončení insolvenčních řízení zaměstnance. Evidované insolvenční řízení ovlivňuje způsob platby exekučních srážek zaměstnance:

- Od začátku insolvenčního řízení mění při zpracování mzdy způsob platby exekucí z *Převodem na účet* (pokud je zadán u exekučních srážek v editaci pracovního poměru) na *Jiným způsobem*, tj. exekuční srážky se deponují.
- Po ukončení insolvenčního řízení naopak mění způsob platby *Jiným způsobem* (pokud je zadán u exekučních srážek v editaci pracovního poměru) na *Převodem na účet*, exekuční srážky se nadále nedeponují.

Na provedené změny vás program upozorní při otevření podkladů pro výpočet mzdy.

# **Skladové karty**

Ve výběru z číselníku skladových karet do dokladů, sestav, inventur, pro tisku štítků apod. je v lokální nabídce vyvolané pravým tlačítkem myši nad kartou nová volba **Externí načtení – výběr**. Touto volbou lze z předem definovaného externího zdroje načíst seznam skladových karet, které se ve výběru označí v Externím zdrojem může být např. soubor XLS nebo přenosná čtečka čárových kódů. Více o nastavení externích zdrojů se dozvíte v nápovědě F1 v kapitole **Nastavení čteček/externího načtení**.

# **2019.02.22**

# **Faktury vydané**

#### **Odpis pohledávek**

V nabídce *Doklady* je nová volba **Odpis pohledávek**. Tlačítko **Generuj odpisy do Účetnictví** vynuluje saldo vybraných faktur, zaúčtuje odpisy na zvolený účet, a současně zruší a odúčtuje poslední opravné položky, které byly k fakturám vygenerovány.

### **Sklad**

#### **Přecenění paragonových cen**

V editaci příjemek (P, X) je v záložce *Pomocné informace a Intrastat* nové tlačítko **Přecenění paragonových cen**. Nové paragonové ceny (s DPH) je možné buď zadat ručně, nebo nechat vypočítat přirážkou nebo marží (dle zvoleného způsobu výpočtu v nastavení modulu *Sklad – společné – Ceníky*) z nákupní ceny uvedené v příjemce. Při uložení příjemky se uloží nové paragonové ceny na záložku *Základní údaje I* v editaci skladových karet.

# **Rozvaha 2018**

Pro uživatele, kteří nepostupovali podle popisu verze 2018.04.26, znovu uvádíme následující text:

Na počátku roku 2018 v dodávaném **Nastavení parametrů** povinného výkazu **Rozvaha** vzor tiskopisu **2018** byly **chybně nastaveny součty** v řádcích 1 – AKTIVA CELKEM, 78 – PASIVA CELKEM a 46 – C.II. Pohledávky. Pokud jste v nastavení dosud neprovedli žádné změny, můžete k opravě použít tlačítko **Standardní nastavení sestavy** v záložce *Pro odborníky*. Pokud jste standardní nastavení parametrů výkazu pro rok 2018 již upravili, upravte i součtové řádky následovně: AKTIVA CELKEM R(2)+R(3)+R(37)

C.II. Pohledávky R(47)+R(57)+R(68) PASIVA CELKEM R(79)+R(100)

Velice se omlouváme, pokud jsme Vám touto chybou způsobili jakékoliv potíže.

# **2019.01.21**

## **Mzdy**

#### **Otevření roku 2019**

Pokud jste již rok 2019 otevřeli, **je nutné jej po nainstalování této verze otevřít znovu**.

Uzavřete zpracování mezd ve všech měsících roku 2018 volbou *Mzdy – Uzavřít měsíc*, **v roce 2018 spusťte** Nástroje *–* **Otevřít nový rok**, zapněte požadované parametry a potvrďte OK.

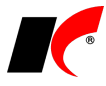

Otevření nového roku změní hodnoty v nastavení modulu *Mzdy – legislativa* dle platné legislativy:

- Hodinové redukční hranice pro výpočet náhrady mzdy 190,75 Kč, 286,13 Kč a 572,25 Kč
- Rozhodný příjem pro účast na nemocenském pojištění 3 000 Kč
- Maximální vyměřovací základ sociálního pojištění 1 569 552 Kč
- VZZP za státní pojištěnce 7 540 Kč (zaměstnavatelé s >50% osob se zdravotním postižením)
- Minimální mzda 13 350 Kč, hodinová 79,80 Kč
- Normativní náklady na bydlení jednotlivce 6 233 Kč

V sestavě *Povinný podíl zaměstnávání osob se zdr. postižením* za rok 2018 je aktualizována průměrná mzda za I. až III. Q 2018 na 31 225,- Kč.

V číselníku *Skupiny prací* jsou aktualizovány nejnižší úrovně zaručené mzdy pro stanovenou týdenní pracovní dobu 40 hodin.

#### **Žádost o roční zúčtování záloh a daňového zvýhodnění**

V editaci záznamů v nabídce *Personalistika – Elektronické přílohy* a v editaci seznamu zaměstnanců v záložce *Elektronické přílohy* je nové tlačítko **Nová žádost o RZD**, které otevře a předvyplní **interaktivní PDF formulář** žádosti o roční zúčtování záloh a daňového zvýhodnění.

Pokud se do PDF údaje zaměstnance nevyplní, v horní části PDF formuláře zvolte Volby – **Vždy důvěřovat tomuto dokumentu**.

#### **Evidence nepeněžních plnění**

V editaci pracovních poměrů je v záložce *Ostatní* možné evidovat **nepeněžní plnění osvobozená od daně** poskytovaná zaměstnancům dle § 6 odst. 9) ZDP. Z pracovních poměrů se nepeněžní plnění přenáší do podkladů pro výpočet mzdy, kde je možné plnění upravit, přidat nebo zrušit. Nepeněžní plnění se tisknou také na výplatních páskách a mzdových listech.

Nepeněžní plnění lze do pracovních poměrů zadávat také prostřednictvím nabídky Mzdy – Trvalé složky mezd – Nepeněžní plnění.

Přehled nepeněžních plnění uložených ve zpracovaných mzdách je k dispozici v nabídce Mzdy – Zpracované složky mezd – Nepeněžní plnění.

## **Účetnictví**

#### **Vystavení příkazu k úhradě DPH**

V nabídce *Sestavy – Přiznání k DPH* je nové tlačítko **Vystavit příkaz k úhradě**, které připraví k odeslání příkaz k úhradě v modulu *Banka – Příkazy k úhradě – Centrální zpracování příkazů k úhradě*. Pro správné vystavení příkazu je nutné nejprve zadat údaje v **Nastavení** přiznání k DPH do části *Příkaz k úhradě*.

### **2019.01.03**

### **Mzdy**

#### **Naplnění oboru nejvyššího dosaženého vzdělání pomocí Excelu**

V seznamu pracovních poměrů je v nástrojové liště k dispozici nová ikona - *Speciality*, která umožňuje **Hromadné nastavení základních parametrů pracovních poměrů**. Prostřednictvím exportu do/importu z Excelu umožňuje hromadně měnit/doplňovat údaje v pracovních poměrech, aktuálně např. **Obor nejvyššího dosaženého vzdělání** pro výkaz ISPV (viz níže popis předchozí verze). Měněný údaj nejprve přeneste pomocí

šipky do pravého okna a poté stiskněte **Export do Excelu**. V Excelu zadejte hodnoty do příslušného sloupce a soubor uložte. Stiskněte tlačítko **Import z Excelu**, vyhledejte uložený soubor a potvrďte; hodnoty se načtou do pracovních poměrů.

## **Faktury vydané**

V okně tisku faktur je nový parametr **V** Tisknout údaje přihlášeného uživatele. Standardně (tj. při vypnutém parametru) se na fakturách v části *Vystavil* tiskne jméno a kontaktní údaje uživatele, který fakturu jako první vyhotovil. Při zapnutém parametru se na fakturu vytiskne jméno, telefon a e-mail aktuálně přihlášeného uživatele. Parametr se uplatní u všech standardně dodávaných tiskových sestav faktur vydaných, pro zprovoznění u vašich uživatelských sestav prosím kontaktujte hot-line.

Do **rozpisu záloh** v tisku faktur jsme doplnili další údaje: celkovou zaplacenou částku zálohy a datum platby zálohy (v případě více částečných plateb se zobrazí datum poslední platby).

Rozšířili jsme možnosti **zasílání faktur e-mailem** o volbu **PDF a CSV**. Soubor ve formátu CSV (lze jej otevřít např. v Excelu) obsahuje položky faktury, které si váš odběratel případně může načíst do svého systému.

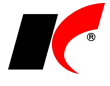

Sestava **Výpočet úroků z prodlení** počítá od 1. 1. 2019 s novou repo sazbou ČNB **1,75%**.

V nabídce **Převod neproplacených faktur z minulého roku** je nyní k dispozici **Speciální filtr pro faktury**, ve kterém je možné podrobně vyfiltrovat faktury určené k převodu.

# **Faktury přijaté**

V nabídce **Převod neproplacených faktur z minulého roku** je nyní k dispozici **Speciální filtr pro faktury**, ve kterém je možné podrobně vyfiltrovat faktury určené k převodu.

## **Pokladna**

V editaci valutových pokladen je zpřístupněno pole **Platba kartou** a výběr platební karty z číselníku. Dosud bylo toto pole k dispozici pouze u pokladen v Kč.

## **Sklad**

V nabídce *Sestavy – Skladové karty* je nová volba **Tisk štítků s výběrem karet**. Umožňuje hromadně vytisknout štítky k vybraným skladovým kartám ve zvoleném počtu, a to jak na běžné tiskárně (samolepící štítky na A4), tak i na speciální tiskárně štítků. Před tiskem lze stanovit, jaká cena se bude tisknout (např. s DPH, bez DPH, dle ceníku, bez ceny), a také lze zadat **výrobní číslo**, které bude na štítcích uvedeno.

# **Odesílání SMS**

V nabídce *Nástroje – Nastavení modulu – Společná nastavení* v záložce *Dotazy a přenosy* je nyní pro odesílání SMS přímo z programu možné volit mezi operátory **T-mobile**, **Vodafone** a **O2**. Pro SMS bránu T-mobile a Vodafone je nutné nastavit login a heslo, pro bránu O2 je nutné nastavit cestu a heslo k certifikátu (pfx). Pro získání certifikátu nebo přístupových údajů kontaktujte vašeho operátora.

# **2018.11.26**

### **Banka**

V okně *Načtení výpisu z banky* je k dispozici parametr **Spustit automatické párování po načtení výpisu z banky** (původně byl jen v *Nastavení modulu*). Po stisku tlačítka *Zpět* v okně *Načtení výpisu z banky* se otevře okno *Automatické párování* a současně se provede **Návrh na spárování** (při načítání výpisů z více bank se spustí párování posledního načteného výpisu). Po kontrole návrhu a případné úpravě pokračujte stiskem tlačítka *Spáruj vybrané*.

### **Mzdy**

#### **ISPV Trexima**

V editaci pracovních poměrů je v záložce Statistika nové pole **Obor nejvyššího dosaženého vzdělání** pro zadání **kódu oboru vzdělání**. Tento údaj se bude poprvé vykazovat v ISPV za 4. čtvrtletí 2018, tedy v lednu 2019. Do té doby je třeba mít údaj vyplněn u všech zaměstnanců, kteří dosáhli vyššího než základního vzdělání. U zaměstnanců se základním vzděláním či bez vzdělání se údaj nevyplňuje.

Stiskem ikony **W**otevřete stránku, která vám pomůže s vyhledáním příslušného kódu oboru podle informací získaných od zaměstnanců – roku ukončení studia, typu školy a oboru. Návod k vyhledávání je k dispozici zde: <https://www.ispv.cz/cz/Aktuality/Pro-naplnovani-polozky-OBORVZD-byla-vytvorena-inte.aspx>

#### **Žádost o provedení lékařské prohlídky**

V okně tisku žádosti o provedení lékařské prohlídky jsou v záložce *Nastavení pro žádost o lékařskou prohlídku* nové údaje – **Tisknout "Lékařský posudek vydejte posuzovanému zaměstnanci"**, **Poskytovatel pracovnělékařských služeb** a **Doplňující údaje**.

#### **Tisk dokumentů**

V nabídce *Sestavy – Potvrzení, sdělení, dokumenty, výměry – Tisk dokumentů* je nyní možné tisknout (resp. exportovat do RTF) dokumenty (např. pracovní smlouvy) pro **více zaměstnanců naráz** (např. za celé středisko).

# **Evidence majetku**

V sestavě *Přehled majetku* jsou k dispozici nové filtrační parametry:

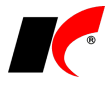

**Majetek s končícím odpisováním v měsíci**

**Majetek s končícím odpisováním v roce**

V přehledu se zobrazí majetek, kterému končí odpisování v měsíci nebo roce zadaném v poli **Stav ke dni**.

### **Sklad**

V číselníku skladových karet je v nabídce – *Speciality* nová volba **Hledání dle technických parametrů**.

Nabídne seznam všech technických parametrů evidovaných u skladových karet a po stisku <sup>MA</sup> Hledej skladové karty obsahující vybrané technické parametry. Pokud do pole **Hodnota** napíšete hledanou hodnotu technického parametru, zobrazí se jen skladové karty s touto hodnotou. Hledané hodnoty lze také vybírat ze seznamu použitých hodnot tlačítkem  $\frac{1}{1}$ 

## **2018.10.26**

### **Banka**

V okně *Automatické zaúčtování* je nové tlačítko **Zaúčtování mezd**, které **automaticky zaúčtuje všechny platby týkající se mezd** na příslušné závazkové účty nastavené v modulu *Mzdy*. Pro úspěšné zaúčtování mezd je nutné, aby příkaz k úhradě mezd byl vystaven v této verzi (nebo novější).

## **Mzdy**

V souvislosti s novou funkcí *Zaúčtování mezd* v modulu *Banka* (viz výše) je **v okně odeslání příkazu k úhradě** do modulu *Banka* nový parametr **Bez podkladů pro zaúčtování mezd v modulu Banka** (implicitně vypnutý).

Parametr zapněte pouze v případě, kdy **nebudete využívat automatické zaúčtování** mezd v modulu *Banka*, neboť tvorba podkladů pro zaúčtování mezd může být časově náročná (2-3 minuty).

# **Faktury vydané**

Ve *Filtru na hlavičku dokladu* (k dispozici např. v seznamu faktur po stisku ) je v záložce *Basic* nové pole *Speciální filtr* ve kterém mj. naleznete volbu **Faktury bez skladového dokladu**.

# **Výroba**

V nastavení modulu je v záložce *Odvody* nové nastavení pro vybrané uživatele **Upozorňovat na odvody neshodných výrobků** – v nastaveném intervalu (minut, 0 = vypnuto) bude program zjišťovat, zda byly odvedeny neshodné výrobky, a pokud ano, danému uživateli automaticky zobrazí okno se seznamem odvedených neshodných výrobků.

V okně **Plnění výroby** (zadání odvodu) je možné zadat e-mail příjemce a **odeslat zprávu** o provedeném odvodu např. neshodného výrobku.

# **2018.09.21**

### **Banka**

V nastavení modulu je v záložce *Základní a účetní nastavení* nový parametr **Spustit automatické párování po načtení výpisu z banky**. Po stisku tlačítka *Zpět* v okně *Načtení výpisu z banky* se otevře okno *Automatické párování* a současně se provede **Návrh na spárování** (při načítání výpisů z více bank se spustí párování posledního načteného výpisu). Po kontrole návrhu a případné úpravě pokračujte stiskem tlačítka *Spáruj vybrané*.

V okně Automatické zaúčtování bankovních výpisů je k dispozici parametr Mezaúčtované doklady. Po jeho vypnutí se zobrazí i "ručně" zaúčtované doklady (nespárované s fakturami), které je možné v případě potřeby znovu přeúčtovat.

# **Pokladna**

V okně Automatické zaúčtování pokladních dokladů je k dispozici parametr **M** Nezaúčtované doklady . Po

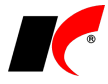

jeho vypnutí se zobrazí i "ručně" zaúčtované doklady (nespárované s fakturami), které je možné v případě potřeby znovu přeúčtovat.

# **Účetnictví**

V nabídce *Sestavy – Výsledovky* je nová volba **Výsledovka do Excelu dle zakázek a středisek**. Zakázky jsou uvedeny v řádcích pod sebou, ve sloupcích jsou uvedeny výnosy, náklady a zisk za každé středisko zvlášť i za všechna střediska celkem.

### **Mzdy**

V okně *Seznam pracovních poměrů* je možné sloupec **Příjmení a jméno** změnit na **Jméno** (a naopak). Klikněte pravým tlačítkem myši na název sloupce *Příjmení a jméno* a zvolte **Ve sloupci zobrazovat jen Jméno**.

### **Faktury vydané**

V nabídce *Sestavy – Přehled dlužníků dle období* jsou dva nové parametry:

**Vypisovat události k fakturám** – vypíše u faktury všechny zadané události,

**M** Nevypisovat období mimo nastavený rozsah (před, po) – parametr nezahrne do sestavy faktury, které jsou po splatnosti před a po nastaveném období. Např. v sestavě máte nastavené období 1 rok a 6 měsíců, bez zapnutého parametru se zobrazí doklady v členění – více jak 1 rok, 1 rok až 6 měsíců a méně než 6 měsíců. Se zapnutým parametrem se zobrazí pouze faktury, které jsou po splatnosti 1 rok až 6 měsíců.

# **CRM – Poštovní výkazy**

V editaci číselníku **Řady poštovních výkazů** jsou nová nastavení:

**Dobírka** – řadu poštovních výkazů lze nastavit jako dobírkovou nebo nedobírkovou.

**Vícekusová zásilka** – umožňuje nastavit, zda každý kus má vlastní číslo balíku nebo pořadí v rámci jednoho čísla balíku (/1, /2, ...).

**Paleta od do** – umožňuje nastavit rozsah čísel palet přidělený dopravcem (prozatím jen PPL, další dopravci budou doplňováni dle požadavků uživatelů).

V editaci poštovního výkazu jsou v záložce *Výkaz* **nová pole pro účely palet** – číslo a popis palety, rozměry, depo doručení a hmotnost (pole se zobrazují pouze v řadách poštovních výkazů, které mají nastaven rozsah čísel palet, viz výše). Vyplněné údaje se tisknou na paletové štítky a odesílají se na web dopravce.

V editaci poštovního výkazu jsou v záložce *Zásilky* nová pole **Počet balíků** a **Balík č.** Při uložení první zásilky s balíkem č. 1 se automaticky vygenerují další zásilky č. 2, 3, … podle uvedeného počtu balíků.

### **Výroba**

V sestavě **Chybějící odvody** jsou k dispozici nové parametry:

**Vypisovat předchozí operaci** – pro lepší orientaci v procesu výroby.

**Vypisovat pouze první chybějící operaci** – pro zkrácení sestavy na nezbytné minimum.

## **2018.08.17**

## **Faktury vydané**

V sestavě **Výpočet úroků z prodlení** je doplněna nová **repo sazba ČNB 1%**. Uplatní se při výpočtu zákonného úroku z prodlení u pohledávek, jejichž prodlení nastalo od 1. 7. 2018.

#### **Hromadný export do PDF, odeslání jedním e-mailem**

V nabídce tisku faktur vydaných je nová volba **Hromadný export do PDF**.

Pro uložení dokladů na disk označte **v** požadované doklady, zadejte *Složku* a stiskněte **Export do PDF**.

Tlačítko **Odeslat e-mail** vloží všechny doklady v PDF do jednoho e-mailu. E-mail s přílohami převyšujícími zadaný limit velikosti bude odeslán způsobem, který je nastavený v *Nástroje – Nastavení modulů – Společná nastavení – Komunikace – Způsob odesílání nadlimitních příloh.*

Parametr **Spojit do jednoho dokumentu** umožňuje vytvořit jeden PDF soubor obsahující všechny exportované doklady. Parametr **Zkomprimovat** vytvoří soubor ZIP obsahující PDF soubory všech exportovaných dokladů.

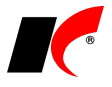

# **Odesílání e-mailů přes SMTP**

V nastavení modulu *Společná nastavení* je v záložce *Komunikace* u nastavení SMTP serveru nový parametr **Odeslat skrytou kopii na e-mail uživatele**. Standardně je parametr zapnutý a uživateli, který odesílá zprávy přes SMTP server, je odesílána skrytá kopie na e-mail uvedený v záložce *Uživatel a spojení*. Po vypnutí parametru nebudou skryté kopie uživateli odesílány.

# **Splátkové kalendáře**

V modulu *Faktury přijaté* je v nabídce *Doklady* nová volba **Splátkové kalendáře**. Je určena k evidenci jednoduchých splátkových kalendářů s 1 nebo 2 plněními v rámci měsíčních nebo kvartálních splátek. Splátkový kalendář lze naplnit ručně nebo vygenerovat automaticky podle první zadané splátky. Po nastavení účtů vygenerujete jedním tlačítkem **zaúčtování splátkového kalendáře pro celé aktuální účetní období** včetně příslušných dokladů v evidenci DPH.

Jednotlivé splátky se budou nabízet k **vložení do příkazů k úhradě** zvoleného bankovního účtu po nastavený počet dní před splatností splátky (při vystavení příkazu se zobrazí dotaz "Přidat plánované příkazy k úhradě?").

# **Banka**

V okně *Bankovní výpisy* je tlačítko **X**, které umožňuje **hromadné smazání nezaúčtovaných dokladů**. Tlačítko se zpřístupní po zapnutí parametru **v** Nezaúčtované doklady a **vymaže všechny zobrazené nezaúčtované doklady**. Před stiskem tlačítka si tedy **vyfiltrujte pouze doklady určené ke smazání** (např. podle čísla výpisu).

# **Výkazy příspěvkových a nevýdělečných organizací**

V editaci číselníku *Střediska* je nové pole **Druh činnosti**, ve kterém je možné zvolit:

- **Hlavní činnost**
- **Hospodářská činnost**

Toto nové nastavení činností nahrazuje dosavadní zařazení do *Skupin středisek*, které je nyní možné využívat pro jiné účely dle vaší potřeby. Dokud alespoň u jednoho střediska nenastavíte nový druh činnosti, budou povinné výkazy pracovat jako dosud podle nastavení skupin středisek. Po nastavení druhů činnosti u středisek zmizí v povinných výkazech *Definování činností*, které již nebude nutné každoročně obnovovat.

# **Výroba**

V nabídce *Odvody* je nová volba **Evidence materiálu na pracovišti**. Volbu využijí uživatelé, kteří potřebují sledovat množství materiálu nebo nedokončených výrobků vydaných na vlastní pracoviště nebo pracoviště kooperanta ke zpracování/zušlechtění. Pro správnou funkčnost volby je nutné v modulu Výroba plánovat výrobu a bez odkladu evidovat plnění výroby – odvody. Podrobné informace naleznete v nápovědě F1.

# **Import položek dokladů z Excelu**

V **Nastavení čteček/externího načtení** je v definici importu položek z Excelu nová možnost načítat **Výrobní čísla/šarže** a **Expirace** položek.

## **2018.06.27**

# **Elektronické přílohy**

V nastavení modulu *Společná nastavení* je v záložce *Dotazy a přenosy* nové pole **Složka pro načítání elektronických příloh**. Tato složka se nabídne při načítání el. příloh prostřednictvím tlačítek **吗 BI** B

### **Skenery**

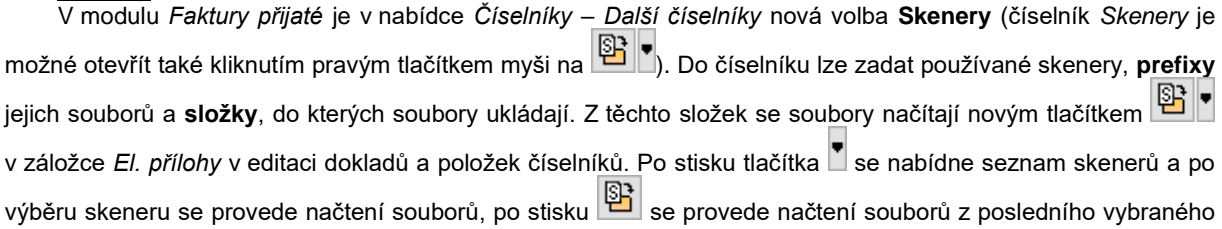

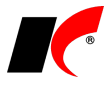

skeneru. Pokud neexistují v číselníku žádné skenery, provede se načtení souborů ze *Složky pro načítání elektronických příloh* (viz výše).

Automaticky se načítají všechny přílohy, jejichž název začíná např. kódem skladové karty, pořadovým číslem faktury, zkratkou firmy nebo číslem objednávky. Název souboru může obsahovat další údaje oddělené podtržítkem, např. *kód karty\_01, kód karty\_02* (stejně jako u funkce *Automatické zpracování elektronických příloh*). Pokud ve složce neexistuje takový soubor, načtou se automaticky všechny soubory, jejichž název začíná prefixem zvoleného skeneru. Pokud ve složce neexistuje žádný soubor, který by se načetl automaticky, nabídne se uživateli možnost načtení nejnovějšího souboru (s jakýmkoliv názvem) uloženého ve složce.

Upozornění: při uložení dokladu nebo položky číselníku budou **přílohy načtené tlačítkem ze zdrojové složky vymazány**.

### **Sklad**

V nabídce *Sestavy – Orientační zisky –* **Orientační zisky dle skladových karet** je nový filtrační parametr **Dodavatel**. V sestavě se zobrazí pouze skladové karty, které mají v editaci v záložce *Nákupy* uvedeného vybraného dodavatele (tzn. byly od tohoto dodavatele alespoň jednou nakoupeny).

V nastavení modulu *Sklad* jsou v záložce *Práva* nové parametry, které lze nastavit pro celou firmu nebo pro jednotlivé uživatele. Při vypnutém parametru není možné v editaci uloženého skladového dokladu změnit jeho datum (implicitně je povoleno):

Povolit změnu datumu ve **v** výdejkách **v** příjemkách **v** převodkách

## **Faktury vydané**

V editaci číselníku *Fakturační řady* je nové pole **Text pro tisk**. Text je možné tisknout na fakturách vydaných, pokud si do uživatelské sestavy faktur vložíte pole s proměnnou faktvyd.madresarady. Text může obsahovat např. **adresu pobočky**, která vystavuje faktury v dané řadě.

# **Výroba**

V nabídce *Doklady* je nová volba **Použití šarže**. Po zadání skladové karty a šarže zobrazí všechny doklady a výrobní příkazy, ve kterých byla daná šarže použita.

### **CRM**

V nabídce *Firmy* je nový **Přehled událostí dle firem a akcí**. Události lze filtrovat dle uživatelů, firem, akcí a typů událostí, a následně zobrazit v tabulce s možností editace. K dispozici je zde také **Přehled firem bez událostí**.

## **Poštovní výkazy**

V editaci faktur, objednávek a skladových dokladů je v části **Pošta** k dispozici tlačítko pro založení nového poštovního výkazu přímo z dokladu.

### **2018.06.04**

### **Mzdy**

#### **Dlouhodobé ošetřovné od 1. 6. 2018**

Implementovali jsme novou nepřítomnost s nárokem na dávku nemocenského pojištění – v podkladech pro výpočet mzdy je v záložce *Výkaz* k dispozici **Dlouhodobé ošetřovné**. Při zadávání nepřítomnosti program kontroluje období 90 kalendářních dnů ode dne vzniku potřeby ošetřování (propuštění z hospitalizace) a automaticky předvyplní poslední možný den nepřítomnosti.

#### **Žádost o dlouhodobé ošetřovné**

Žádost o dlouhodobé ošetřovné vyplňuje zaměstnanec a odevzdává ji zaměstnavateli, který ji odesílá OSSZ společně s *Přílohou k žádosti o dávku*. Budete-li chtít zaměstnanci s vyplněním žádosti pomoci, můžete využít tlačítko **Žádost o dl. ošetřovné** v nabídce *Personalistika – Přílohy k žádosti o dávky*.

Tlačítko se zpřístupní, pokud v seznamu označíte vygenerovanou přílohu k žádosti o dlouhodobé ošetřovné (kód 6). Příloha k žádosti o dlouhodobé ošetřovné se generuje automaticky při uložení mzdy se zadanou nepřítomností *Dlouhodobé ošetřovné*.

Stiskem tlačítka **eTiskopis ČSSZ** vygenerujte do zvoleného adresáře soubor **ZODO.xml**, a poté jej

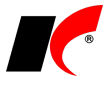

načtěte na ePortál ČSSZ, jehož stránka se automaticky otevře. Do formuláře žádosti doplňte požadované údaje a žádost vytiskněte tlačítkem **Tisk** v dolní části formuláře.

Žádost můžete oskenovat a připojit jako elektronickou přílohu k *Příloze k žádosti o dlouhodobé ošetřovné* (v editaci *Přílohy k žádosti* v záložce *Elektronické přílohy*) - při elektronickém podání *Přílohy k žádosti o dlouhodobé ošetřovné* pak bude současně podána i *Žádost o dlouhodobé ošetřovné*.

#### **Dovolená od 1. 6. 2018**

Doba poskytování dlouhodobé péče a od 1. 6. 2018 nově i ošetřovné se pro účely dovolené posuzuje jako výkon práce.

#### **Otcovská**

V podkladech pro výpočet mzdy je u nepřítomnosti Otcovská nový parametr Ø Zaměstnanec má **rodičovskou dovolenou** (implicitně je zapnutý). Čerpání rodičovské dovolené je v tomto případě považováno za výkon práce – nekrátí se nárok na dovolenou a snižuje se minimální VZZP. Pokud si zaměstnanec v souvislosti s otcovskou poporodní péčí nepožádá o rodičovskou dovolenou, není čerpání otcovské považováno za výkon práce – krátí se nárok na dovolenou a nesnižuje se minimální VZZP.

### **Faktury vydané**

V nastavení modulu *Sklad – společné* je v záložce *Skupiny* nový parametr **Nerozbalovat skl. karty typu Skupina ve výdejkách generovaných z faktur**. Parametr se uplatní u *Skupin*, které mají pro skladové doklady nastaveno *Ptá se na rozbalení* – při generování výdejek z faktur se bez ptaní ze skladu vydá celá *Skupina*.

## **Evidence majetku**

V kartě dlouhodobého i drobného majetku je možné zadat vazbu na skladovou kartu (pokud existuje) tlačítkem u pole **Skladová karta**. Pokud skladová karta neexistuje, je možné ji vytvořit tlačítkem **Založit skladovou kartu**.

### **2018.04.26**

### **GDPR**

Popis nových funkcí souvisejících s GDPR je k dispozici ke stažení zde: [https://aktualizace.keloccs.cz/aktualizace/dokumenty/GDPR v KelSQL.pdf](http://aktualizace.keloccs.cz/aktualizace/dokumenty/GDPR%20v%20KelSQL.pdf)

Po nainstalování této verze se všem uživatelům projeví některé úpravy, které bylo nutné implementovat s ohledem na GDPR (podrobnosti naleznete v dokumentu [GDPR v](http://aktualizace.keloccs.cz/aktualizace/dokumenty/GDPR%20v%20KelSQL.pdf) KelSQL):

- 1. Pro zamezení neoprávněného tisku nebo exportu osobních údajů je implicitně **všem uživatelům** (kromě správců) **zakázáno tisknout a exportovat záznamy** z číselníků, které mohou obsahovat osobní údaje. Po stisku  $\Box$ ,  $\Box$  nebo Výpis pro GDPR se zobrazí upozornění **Nemáte právo tisku/exportu**. Oprávněným uživatelům je třeba povolit **Přístup** k tisku/exportu záznamů (viz dokument). Toto právo mj. ovlivňuje také možnost hromadného tisku obálek.
- 2. Všem uživatelům (kromě správců) je **zakázáno mazat položky číselníků**, oprávněným uživatelům je třeba přidělit právo **Rušení** (viz dokument).
- 3. Všem uživatelům (kromě správců) je **zakázáno mazat události**, oprávněným uživatelům je třeba přidělit právo **Rušení** (viz dokument).
- 4. V editaci číselníku **Typy událostí** jsou nové parametry, které určují, ve kterých tabulkách bude daný typ událostí k dispozici. V některých číselnících **nebudou stávající typy událostí k dispozici**, dokud u nich nezapnete příslušný parametr, např. Ø Osoby nebo Mzdy.

## **Rozvaha 2018**

V dodávaném **Nastavení parametrů** povinného výkazu **Rozvaha** vzor tiskopisu **2018** byly **chybně nastaveny součty** v řádcích 1 – AKTIVA CELKEM, 78 – PASIVA CELKEM a 46 – C.II. Pohledávky. Pokud jste v nastavení dosud neprovedli žádné změny, můžete k opravě použít tlačítko **Standardní nastavení sestavy** v záložce *Pro odborníky*. Pokud jste standardní nastavení parametrů výkazu pro rok 2018 již upravili, upravte i součtové řádky následovně: AKTIVA CELKEM R(2)+R(3)+R(37)

PASIVA CELKEM R(79)+R(100)

C.II. Pohledávky R(47)+R(57)+R(68)

# **Kontakty**

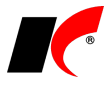

Pro usnadnění dodržování nařízení GDPR jsme upravili zadávání kontaktů v číselníku *Odběratelé a dodavatelé*. Údaje kontaktních osob se nyní zadávají do jednotného editačního formuláře společného pro číselníky *Kontakty* a *Odběratelé a dodavatelé*. V záložce *Kontakty* tedy již není k dispozici záložka *Detail*, ale údaje se vkládají/editují pomocí nových tlačítek:

**A** Náhled Editace X Smazání **Nové** 

# **Automatické načítání kurzovního lístku ČNB**

V nastavení modulu *Společná nastavení* lze v záložce *Číselníky* nastavit **Automaticky načítat kurzovní lístek ČNB při prvním otevření modulu** – denně nebo měsíčně k 1. parcovnímu dni. Každé ráno se při prvním otevření jakéhokoliv modulu načte kurzovní lístek předcházejícího pracovního dne (resp. 1. prac. dne měsíce). Při otevření kurzovního lístku pro ruční načtení se do 15h automaticky nabízí datum předcházejícího pracovního dne, mezi dny se lze přepínat šipkami  $\Box$ 

# **Změna účetního období v modulech**

V pravé nástrojové liště otevřeného modulu je nové tlačítko pro změnu účetního období, název tlačítka je shodný s kódem účetního období, např. Rok 2018 (tlačítko otevře stejné okno jako volba Nástroje – Změna *datumu, ročníku*). Před změnou účetního období zavřete všechna okna otevřená v modulu.

# **Centrální modul**

V *Centrálním modulu* je vedle výběru období nové tlačítko . Po zadání hesla správce umožňuje založit **nové účetní období** pro zvolenou agendu.

## **Reklamace a opravy**

V editaci reklamace je v záložce Vyřízení nové tlačítko **in Generuj fakturu**, které vygeneruje fakturu za opravu.

## **Sklad**

V nabídce *Sestavy - Skladové doklady* je nová volba **Skladové doklady s položkami**. V sestavách se vypíší skladové doklady podrobně včetně položek, volitelně s cenami nebo s výrobními čísly.

## **2018.03.27**

# **GDPR – připravujeme do příští verze**

V květnové verzi programu budou k dispozici nové funkce podporující dodržování nařízení EU 2016/679 o ochraně osobních údajů fyzických osob (dále jen GDPR) účinného od 25.5.2018. Nové funkce budou implementovány v modulu Mzdy a v číselnících, které mohou obsahovat osobní údaje fyzických osob: Osoby, Kontakty, Koneční odběratelé, Odběratelé a dodavatelé, Zákazníci e-shopu a Řidiči.

Jedná se například o tyto funkce (podrobně budou vysvětleny v popisu příští verze):

- Tlačítko **Výpis pro GDPR** pro vytištění evidovaných osobních údajů na žádost subjektu údajů.
- Zákaz tisku a exportu osobních údajů neoprávněným uživatelům.
- Výmaz osobních údajů na žádost subjektu, včetně výmazu odpovídajících záznamů v historii změn.
- Možnost skrýt pole, která nemají být uživateli plněna pro zmenšení rozsahu evidovaných údajů.
- Evidence žádostí subjektů údajů (oprava, výmaz, omezení zpracování, …) pomocí událostí typu GDPR a k nim připojených elektronických příloh.
- Nastavení přístupových práv uživatelů k událostem typu GDPR.

Doporučujeme Vám zkontrolovat, jaké osobní údaje v programu evidujete, kdo k nim má přístup, zda je skutečně potřebujete, a zda k tomu máte dle GDPR zákonný důvod.

### **Mzdy**

V lokání nabídce funkcí v seznamu pracovních poměrů *Další oznámení a tisky – Sdělení ke srážkám ze mzdy* je nová sestava **Sdělení o vyplaceném daňovém bonusu**.

V lokání nabídce funkcí v seznamu pracovních poměrů *Další oznámení a tisky –* **Potvrzení zaměstnavatele pro účely výživného** jsou nové parametry:

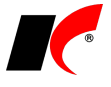

**Do výše čisté mzdy nezapočítávat daňový bonus**

**Tisk do PDF – spojit více období do jednoho PDF souboru** – při stisku **DE** se do jednoho souboru vyexportují všechna zvolená období od do.

Do sestav v nabídce *Sestavy – Statistika – Evidenční stavy* jsme doplnili údaj **Průměrný fyzický stav**.

## **Kontakty**

V dolní části číselníku *Kontakty* je nové tlačítko **Tisk obálek**, pomocí kterého vytisknete adresu označené kontaktní osoby na dopisní obálku (stejně jako v číselníku *Odběratelé a dodavatelé*).

### **Výroba**

V nastavení modulu jsou v záložce *Generované doklady* nové parametry:

**Generuj výdejku materiálu při odvodu první operace**

#### **Generuj výdejku materiálu při odvodu poslední operace**

Při odvodu první nebo poslední operace se automaticky vygeneruje výdejka materiálu na výrobu odvedeného množství daného výrobku.

Dále je v nastavení modulu v záložce *Generované doklady* nové nastavení typu dokladu, skladu a typu zaúčtování pro **Příjem neshodných výrobků**.

### **2018.02.27**

## **EET od 1. 3. 2018**

Rozhodnutím Ústavního soudu byla od 1. 3. 2018 **zrušena povinnost evidovat do EET platby platebními kartami**. I nadále je však možné platby kartami do EET evidovat – v takovém případě není nutné v programu nic měnit.

#### **Kasa**

**Důležité upozornění: pokud pole určené pro zadání částky platby kartou používáte i pro jiné účely**, např. pro platby stravenkami nebo zaměstnaneckými kartami, **nevypínejte evidenci plateb kartami!**

V editaci číselníku *Kasy* je v záložce *EET* nový parametr **Neevidovat platby kartou**, který si od 1. 3. 2018 můžete zapnout (pro každou kasu zvlášť).

V nastavení modulu *Společná nastavení* je v záložce *EET* parametr **Neevidovat platby paragonů kartou (platí pro všechny kasy)** – po zapnutí tohoto parametru nemusíte nastavovat každou kasu zvlášť.

Paragony placené částečně kartou a částečně hotově se do EET zaevidují celé.

#### **Pokladna**

Evidujete-li v pokladně platby kartami a nechcete je odesílat do EET, máte následující možnosti:

- 1. Založte novou pokladnu určenou jen pro platby kartami a v číselníku *Pokladny* v záložce *EET* nastavte **neevidovat žádné doklady**.
- 2. U stávající pokladny nastavte v záložce EET **evidovat s možností vypnout** a při platbě kartou vypněte před uložením na pokladním dokladu odeslání do EET.

#### **Faktury vydané**

Faktury vydané se evidují do EET pouze tehdy, pokud je v nastavení modulu zapnut parametr **Evidovat tržby při vystavení faktur**, a pokud je to zároveň povoleno u vybraného způsobu platby. V číselníku **Způsoby platby** můžete v editaci položky *Platba kartou* nastavit **neevidovat žádné doklady**.

# **2018.02.15**

### **Mzdy**

#### **Povinný podíl zaměstnávání osob se zdr. postižením**

V nabídce *Sestavy – Zaměstnávání osob se zdr. postižením – Povinný podíl zaměstnávání osob se zdr. postižením* je nový oddíl *Elektronické podání*. Vyplňte kontaktní údaje a stiskněte tlačítko **Elektronické podání** – do zvoleného adresáře vygeneruje soubor **OznZozp.XML** a současně otevře stránku s formulářem MPSV. Do formuláře načtěte údaje ze souboru volbou **Načíst z disku uložené údaje** a odevzdejte např. volbou **Odeslat** 

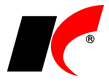

**datovou schránkou**.

K dispozici je zde také nový formulář **Ohlášení plnění povinného podílu osob se zdravotním postižením na celkovém počtu zaměstnanců zaměstnavatele** – 3 strany ohlášení jsou rozdělené do 3 sestav.

# **2018.02.05**

### **Mzdy**

#### **Žádost o otcovskou**

Žádost o otcovskou standardně vyplňuje otec a podepsanou ji odevzdává zaměstnavateli, který ji odesílá OSSZ společně s *Přílohou k žádosti o dávku*. Budete-li chtít otci s vyplněním žádosti pomoci, můžete využít nové tlačítko **Žádost o otcovskou** v nabídce *Personalistika – Přílohy k žádosti o dávky*.

Tlačítko se zpřístupní, pokud v seznamu označíte vygenerovanou přílohu k žádosti o otcovskou (kód 5). Příloha k žádosti o otcovskou se generuje automaticky při uložení mzdy se zadanou nepřítomností *Otcovská* (viz popis verze 2018.01.16).

Stiskem tlačítka **eTiskopis ČSSZ** vygenerujte do zvoleného adresáře soubor **ZDOPP.xml**, a poté jej načtěte na ePortál ČSSZ, jehož stránka se automaticky otevře (stejně jako např. při elektronickém podání *Přehledu o výši pojistného*). Do formuláře žádosti doplňte požadované údaje a žádost vytiskněte tlačítkem **Tisk** v dolní části formuláře.

Na vytištěnou a otcem podepsanou *Žádost o otcovskou* doplňte **Záznamy zaměstnavatele** (část E na 2. straně žádosti). Hotovou žádost můžete oskenovat a **připojit jako elektronickou přílohu** k *Příloze k žádosti o otcovskou* (v editaci *Přílohy k žádosti* v záložce *Elektronické přílohy*) - při elektronickém podání *Přílohy k žádosti o otcovskou* pak bude současně podána i *Žádost o otcovskou*.

#### **ELDP s QR kódem**

V nabídce *Personalistika – Evidenční listy důchodového pojištění* je nová tisková sestava **ELDP09 - tisk vč. formuláře s QR kódem**.

## **Export do Calc (OpenOffice, LibreOffice)**

V editaci *Správce exportů* v záložce *Export* je v poli *Export do formátu* nová volba **Excel, OpenOffice/LibreOffice – Calc (.XLSX)**. Pro správné fungování si nejprve stáhněte a nainstalujte knihovnu Open XML SDK 2.5: [https://www.microsoft.com/en-us/download/details.aspx?id=30425.](https://www.microsoft.com/en-us/download/details.aspx?id=30425)

### **Sklad**

V editaci skladového dokladu v záložce *Pomocné informace a Intrastat* je po stisku tlačítka **Kontrola množství** k dispozici nové tlačítko **Zobrazit obrázky**. Při zadávání skutečného fyzicky zjištěného množství položek (ručně nebo čtečkou čárových kódů) je možné pro usnadnění kontroly zobrazit i obrázky daného zboží připojené v elektronických přílohách.

### **Výroba**

V nastavení modulu je v záložce *Výrobek* nový parametr **V číselníku výrobků automaticky navyšovat kód o 1**, který se uplatní při zadávání nových výrobků.

V editaci číselníku *Výrobky* je možné v záložce *Materiál – Varianta* zadat **Platnost od do** dané **varianty materiálu**. Před začátkem a po datu ukončení platnosti se nebude daná varianta nabízet ve výrobních příkazech.

# **Zmenšení obrázků (pro E-shop)**

V modulu *Objednávky a servis* je nabídce *Nástroje – Speciality* nová volba **Zmenšení obrázků**. Do požadovaného rozměru rámečku (zadaného v pixelech, tvar obrázků zůstane zachován) zmenší soubory GIF, JPEG, JPG, BMP nebo PNG umístěné v elektronických přílohách skladových karet a výrobků, nebo ve zdrojové složce na disku.

### **2018.01.16**

### **Mzdy**

#### **Otevření roku 2018**

Pokud jste již rok 2018 otevřeli, **je nutné jej po nainstalování této verze otevřít znovu**. Uzavřete zpracování mezd ve všech měsících roku 2017 volbou *Mzdy – Uzavřít měsíc*, **v roce 2017** 

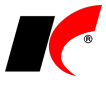

**spusťte** Nástroje *–* **Otevřít nový rok**, zapněte požadované parametry a potvrďte OK.

Otevření nového roku změní hodnoty v nastavení modulu *Mzdy - legislativa* dle platné legislativy:

- Hodinové redukční hranice pro výpočet náhrady mzdy 175,00 Kč, 262,33 Kč a 524,65 Kč
- Maximální vyměřovací základ sociálního pojištění 1 438 992 Kč
- VZZP za státní pojištěnce 7 177 Kč (zaměstnavatelé s >50% osob se zdravotním postižením)
- Minimální mzda 12 200 Kč, hodinová 73,20 Kč
- Normativní náklady na bydlení jednotlivce 5 928 Kč
- Částky pro účely exekucí

V sestavě *Povinný podíl zaměstnávání osob se zdr. postižením* za rok 2017 je aktualizována průměrná mzda za I. až III. Q 2017 na 28 761,- Kč.

V číselníku *Skupiny prací* jsou aktualizovány nejnižší úrovně zaručené mzdy pro stanovenou týdenní pracovní dobu 40 hodin.

#### **Daňové zvýhodnění na 1. dítě**

Od 1. 1. 2018 se zvyšuje daňové zvýhodnění na první dítě na **15 204 Kč** ročně, tj. 1 267 Kč měsíčně. Daňové zvýhodnění na druhé, třetí a další dítě zůstává nezměněno.

#### **Srážková daň u příjmů do 2 500 Kč**

Od 1. 1. 2018 platí nová pravidla pro uplatnění srážkové daně (pokud poplatník nepodepsal *Prohlášení*) – kromě DPP do 10 000 Kč se srážková daň nově uplatní také u všech ostatních příjmů v úhrnu nepřesahujících za kalendářní měsíc částku 2 500 Kč. V nastavení příslušných pracovních poměrů zapněte parametr **Srážková daň** - příjem nepřesahující 2 500 Kč bude zdaněn srážkovou daní, příjem přesahující 2 500 Kč bude v daném měsíci automaticky zdaněn zálohovou daní.

Podrobnosti viz sdělení finanční správy [https://www.financnisprava.cz/cs/dane/dane/dan-z-prijmu/informace](http://www.financnisprava.cz/cs/dane/dane/dan-z-prijmu/informace-stanoviska-a-sdeleni/2017/Sdeleni-pro-platce-dane-ze-zav-cinnosti-a-tvurce-mzdovych-programu-8837)[stanoviska-a-sdeleni/2017/Sdeleni-pro-platce-dane-ze-zav-cinnosti-a-tvurce-mzdovych-programu-8837.](http://www.financnisprava.cz/cs/dane/dane/dan-z-prijmu/informace-stanoviska-a-sdeleni/2017/Sdeleni-pro-platce-dane-ze-zav-cinnosti-a-tvurce-mzdovych-programu-8837)

#### **Nemocenské pojištění u DPP a zaměstnání malého rozsahu**

Od 1. 1. 2018 vzniká u dohod o provedení práce a zaměstnání malého rozsahu nárok na dávku nemocenského pojištění i v měsíci, v němž zaměstnanec není účasten pojištění, avšak byl účasten pojištění alespoň ve 3 kalendářních měsících bezprostředně předcházejících. Při splnění podmínky program při uložení mzdy (DPP nebo zaměstnání malého rozsahu) automaticky vygeneruje přílohu k žádosti o dávku.

#### **Otcovská**

Od 1. 2. 2018 bude nový nárok na dávku **otcovská poporodní péče**. Výplata otcovské náleží za dobu 7 kalendářních dnů a nelze ji čerpat přerušovaně. Žádost o otcovskou budou zaměstnanci podávat prostřednictvím zaměstnavatele - po uplynutí 7 dnů otcovské zaměstnavatel odešle OSSZ vyplněný příslušný tiskopis společně s tiskopisem *Příloha k žádosti o dávku*.

V podkladech pro výpočet mzdy je k dispozici nová nepřítomnost **Otcovská**, doba trvání se automaticky nastaví na 7 kalendářních dnů.

#### **Prohlášení poplatníka daně z příjmů FO**

Prohlášení poplatníka daně z příjmů fyzických osob ze závislé činnosti budou moci zaměstnanci činit (tzn. podepisovat) a předkládat nově také **v elektronické formě**. V editaci seznamu zaměstnanců jsou v záložce *Elektronické přílohy* nová tlačítka **Nové Prohlášení** a **Změna Prohlášení**, která otevřou nový (nebo dříve uložený) interaktivní PDF formulář prohlášení.

Podrobnosti viz sdělení finanční správy [https://www.financnisprava.cz/cs/danove-tiskopisy/upozorneni-mf-k](http://www.financnisprava.cz/cs/danove-tiskopisy/upozorneni-mf-k-tiskopisum/Sdeleni-tiskopis-Prohlaseni-poplatnika-DPFO-ze-zav-2018-8812)[tiskopisum/Sdeleni-tiskopis-Prohlaseni-poplatnika-DPFO-ze-zav-2018-8812.](http://www.financnisprava.cz/cs/danove-tiskopisy/upozorneni-mf-k-tiskopisum/Sdeleni-tiskopis-Prohlaseni-poplatnika-DPFO-ze-zav-2018-8812)

#### **Elektronické přílohy**

Pro usnadnění přístupu k evidovaným elektronickým přílohám zaměstnanců je v nabídce *Personalistika* nová volba **Elektronické přílohy**. Zobrazí seznam příloh všech zaměstnanců s možností editace a připojení nových příloh.

### **Faktury vydané**

V editaci číselníku *Standardní předkontace* je nové tlačítko **Text po výpisu položek**. Zadaný text se bude přenášet do nových faktur do záložky *Texty faktury*.

### **2017.12.18**

# **Ověření platnosti DIČ ve VIES**

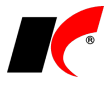

V editaci firmy v číselníku *Odběratelé a dodavatelé* je v nabídce funkcí vyvolané tlačítkem v vedle **te**lARES nová volba **Ověření platnosti DIČ ve VIES (EU)**. Kromě ověření platnosti zadaného DIČ firmy registrované k DPH v EU nabídne k načtení adresu firmy, je-li ve VIESu evidována. Ve většině případů je však nutné načtenou adresu následně ručně přenést do správných políček, neboť tyto údaje každý stát eviduje ve struktuře VIESu odlišně.

# **Účetnictví**

V nabídce *Sestavy – Daňové doklady* jsou k dispozici nové filtrační parametry pro sestavu **Daňové doklady zaúčtované v jiném období**:

**Zobrazit DPH doklady z jiných období zaúčtované na 343xx v aktuálním období** – zobrazí daňové doklady, které vstupují do přiznání k DPH v jiném období, ale zaúčtovány jsou do období aktuálně zobrazeného. Tyto doklady se podílí na rozdílu mezi přiznáním k DPH a zůstatky účtů 343xx (zvyšují zůstatky 343xx).

**Zobrazit účetní doklady bez DPH dokladu zaúčtované na 343xx v aktuálním období** – zobrazí doklady, které jsou zaúčtovány na 343xx v aktuálně zobrazeném období, ale neexistuje k nim příslušný doklad v evidenci DPH. U dokladů se zobrazuje pouze číslo a datum zaúčtování, neboť částku nelze v evidenci DPH zjistit. Tyto doklady (kromě zúčtování s FÚ) **zaevidujte do evidence DPH ještě před podáním přiznání k DPH**.

# **Pokladna a Banka**

V seznamech a v sestavách dokladů je ve filtru na hlavičku dokladu v záložce *Basic* nový parametr **Doklad s DPH bez DPH dokladu**. Zobrazí doklady, které mají vyplněnou tabulku DPH, ale v evidenci DPH neexistuje příslušný doklad, tj. v dokladu nebylo při uložení zapnuto tlačítko **DPH – Ano**.

# **Testování prodejních cen**

V modulu *Sklad* je v nabídce *Ceníky* nová volba **Testování cen**. Po zadání testovacích podmínek – např. odběratele, měny, množství nebo data prodeje – zobrazí výslednou prodejní cenu zvolené skladové karty a také postup stanovení ceny dle nastaveného vyhodnocování cen.

# **Objednávky**

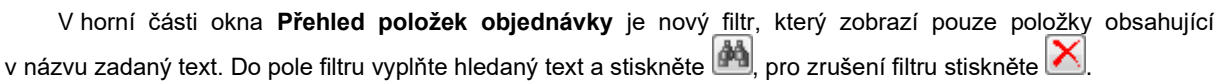

# **Nové rozhraní PPL**

V průběhu roku 2018 začne společnost PPL používat nové komunikační rozhraní. Před přechodem na nové rozhraní přeinstalujte klienta programu na všech PC, které budou s PPL pracovat, ke stažení zde: [http://www.keloc-software.cz/download/.](http://www.keloc-software.cz/download/)

Pro přepnutí na nové rozhraní je třeba v *Nástroje – Nastavení modulu – CRM* v záložce *Nastavení* vyplnit **přihlašovací údaje poskytnuté společností PPL**. V číselníku *Řady poštovních* 

*výkazů* opravte případně *Rozsah pořadí* poskytnutý společností PPL a *Nastavení obsluhy* pomocí . Obsluhu lze nastavit pouze pro balíkové služby, nikoliv pro palety. V tiskové sestavě *Poštovní výkazy* je nová sestava pro tisk štítku **Přepravní štítek PPL 2018**.

# **2017.11.07**

# **Evidence náhradního plnění**

V modulu *Faktury vydané* je v nabídce *Sestavy – Poskytnuté náhradní plnění* nové tlačítko **Generovat soubor pro ENP**.

Do **Evidence náhradního plnění** se odesílají faktury, které splňují následující podmínky:

- V editaci faktury je v záložce *Částky a zaúčtování* zapnutý parametr **V Náhradní plnění**.
- Faktura je **zaplacená**.
- Faktura **nebyla odeslána do ENP**, resp. nebyla dosud zahrnuta do generování souboru pro ENP. Pokud potřebujete fakturu odeslat znovu, v editaci faktury v záložce *Skl. doklady* v poli *Interní poznámka* vymažte text [POSLANOENP*(částka)datum odeslání*].

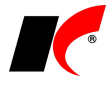

• Odběratel má vyplněn **Úřední e-mail** v editaci číselníku firem v záložce *Informace pro fakturaci*. U faktur s datem plnění do 30.9.2017 není e-mail povinný údaj, avšak v souboru pro ENP musí být e-mail uveden. U odběratelů, kterým poskytování náhradního plnění skončilo do 30.9., e-mail vyplňovat nemusíte, neboť při generování souboru s fakturami s plněním do 30.9. se chybějící e-maily automaticky doplní neexistujícím e-mailem (dle pokynu MPSV).

### **Mzdy**

#### **Pořadí exekučních srážek**

V editaci pracovního poměru je v záložce *Srážky* nové tlačítko **Změna pořadí exekučních srážek dle data doručení 1. plátci**. Před změnou pořadí exekucí pomocí tlačítka nejdříve vyplňte *Datum doručení 1. plátci mzdy* v záložce *Exekuce – doplňující údaje* u všech exekučních srážek. Nadále je zachována i možnost stanovit pořadí exekucí ručně bez použití tlačítka.

# **Evidence majetku**

V okně zadání **Zvýšení ceny – technické zhodnocení** je nové pole **Datum účetního dokladu**. Toto datum vyplňte pouze tehdy, pokud chcete zařazení technického zhodnocení zaúčtovat k jinému datu, než je vyplněno v poli *Ke dni*. Od data *Ke dni* se provádí odpisování ze zvýšené ceny, s výjimkou nehmotného majetku, který je automaticky odpisován dle § 32a až od měsíce následujícího po datu *Ke dni*.

V sestavách *Přehled majetku*, *Přehled drobného majetku*, *Soupis majetku* a *Odpisové plány* je nové tlačítko  $\frac{V/f}{V}$ <sup>Výběr majetku</sup> k následujícím okně lze pomocí tlačítka vybrat majetek, který se zobrazí v sestavě.

# **Účetnictví**

Sestava **Kontrola typů DPH (evidence DPH a 343xx)** v nabídce *Nástroje – Kontroly účetních dokladů* nyní pro lepší orientaci a zjednodušení kontroly zobrazuje **pouze skutečně problémové doklady**. Za problémové např. již nejsou pokládány doklady, ve kterých jsou účtovány 2 sazby DPH (nejčastěji 10% a 15%) na stejný účet 343xx.

## **2017.10.09**

### **Mzdy**

#### **Sledování splacení u jiné srážky**

Splácí-li zaměstnanec jeden dluh více srážkami z důvodu exekucí přikázáním jiné peněžité pohledávky, např. srážka daňového bonusu (viz verze 2017.05.02) je používána k úhradě jiné exekuční srážky, postupujte následovně:

V nabídce *Mzdy – Trvalé složky mezd – Srážky trvalé* vložte novou nebo editujte srážku, jejíž splatnost chcete sledovat u jiné srážky, a vyplňte jinou srážku v poli **Splacení sledovat u srážky**. Po splacení jiné srážky se automaticky přestane splácet i aktuální srážka.

Dojde-li k přeplacení jiné srážky aktuální srážkou, při uložení mzdy se zobrazí upozornění s informací, o jakou částku byla jiná srážka přeplacena. V takovém případě se vraťte do výpočtu mzdy a ručně snižte částku aktuální srážky a případně vypněte parametr *Srážka daňového bonusu*.

V sestavách *Srážky trvalé* a *Srážky zpracované* jsou k dispozici filtrační parametry **Srážky se sledováním splacení u jiné srážky** a **Přeplacené srážky**.

#### **PDF soubory chráněné heslem**

V nastavení modulu je v záložce *Ostatní* nový parametr **PDF soubory chránit heslem**. Při zapnutém parametru je každý PDF soubor uložený na disk nebo odeslaný e-mailem z modulu *Mzdy* chráněn heslem, které je následně vyžadováno při otevření tohoto souboru.

Heslo nastavte uživatelům modulu *Mzdy* v nastavení modulu *Společná nastavení* v záložce *Uživatel a spojení* v poli **Heslo**.

# **Obecné**

V nastavení modulu *Společná nastavení* je v záložce *Základní nastavení* nový parametr **Kliknutí na datum** s možnostmi výběru:

- **označí celé pole** standardně nastaveno, po kliknutí na datum lze rovnou psát den a měsíc, rok se doplní automaticky při opuštění pole klávesou TAB nebo Enter. Druhé kliknutí myší na datum nastaví kurzor na označenou pozici a při psaní se přepisují pouze číslice napravo od kurzoru.
- **nastaví kurzor na označenou pozici**  při psaní se přepisují pouze číslice napravo od kurzoru,

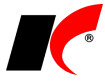

číslice nalevo od kurzoru zůstávají zachovány.

### **Banka**

V okně *Automatické párování* je nový parametr **Po spárování zobrazit přehled zaplacených záloh**.

## **Správce exportů**

**Nastavení exportů** sestav do Excelu je možné **přenášet mezi agendami** pomocí exportu/importu. V okně Správce exportů klikněte pravým tlačítkem myši na uložené nastavení exportu, spusťte **zl** Export do CAB a zvolte adresář pro uložení. V cílové agendě otevřete *Srávce exportů* pro stejnou sestavu, klikněte pravým tlačítkem myši v okně, spusťte  $\mathbb{Z}$  Import z CAB a vyhledejte uložený soubor .CAB.

### **Sklad**

V nastavení modulu je v záložce *Skladové karty* nový parametr **Zakázat duplikaci skladových karet a služeb**.

# **Objednávky**

V nastavení modulu je v záložce *Speciality* nový parametr **Zakázat duplikaci objednávek**.

# **Výroba**

Nová tisková sestava **Vyhodnocení zakázek výroby** vypíše zakázky a jejich plánovaný a skutečný zisk, včetně spotřeby materiálu.

# **2017.09.05**

## **Souhrnné hlášení**

V okně *Souhrnné hlášení k DPH* je nová volba **Faktury v souhrnném hlášení vykazovat** s možnostmi:

**Dle data uskutečnění plnění** – tato volba je standardně zapnutá a souhrnné hlášení je vykázáno dle DUZP uvedeného ve fakturách, jako dosud.

**Dle měsíce DPH** – nová možnost, souhrnné hlášení je vykázáno podle měsíce DPH, ve kterém byly faktury uvedeny v přiznání k DPH. Běžně je u vystavených faktur měsíc DPH roven DUZP, avšak to nemusí platit u dobropisů, u kterých čekáte na potvrzení odběratelem, a v přiznání k DPH, resp. v souhrnném hlášení mohou být uvedeny až v pozdějším období.

# **Objednávky**

V nastavení modulu je v záložce *Základní nastavení* nový parametr **Řadu použít v seznamu objednávek**. Standardně je parametr zapnutý a nastavená řada objednávek vždy automaticky filtruje doklady v seznamu objednávek (jako dosud). Při vypnutém parametru jsou v seznamu zobrazeny vždy všechny objednávky a nastavená řada se pouze přenáší do nových objednávek.

# **Faktury vydané a přijaté**

V seznamech a v sestavách faktur je ve filtru na hlavičku dokladu v záložce *Basic* nový parametr **Faktura s DPH bez DPH dokladu**. Zobrazí faktury, které mají vyplněnou tabulku DPH, ale v evidenci DPH neexistuje příslušný doklad, tj. ve faktuře není zapnuto tlačítko **DPH – Ano**.

# **CRM**

V nastavení modulu je v záložce *Události* nová volba **Nelze editovat událost starší než** s výběrem z několika délek období.

## **2017.07.18**
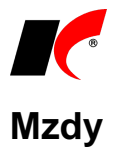

#### **Daňové zvýhodnění na děti**

Od 1. 7. 2017 se zvyšuje daňové zvýhodnění na druhé dítě na **19 404 Kč** ročně a na každé další dítě na **24 204 Kč** ročně. Vyšší částky daňového zvýhodnění na druhé (1 617 Kč místo 1 417 Kč), třetí a další dítě (2 017 Kč místo 1 717 Kč) se poprvé uplatní při výpočtu zálohy na daň z červencových mezd (tedy v srpnu).

Rozdíl mezi uplatněnými zálohovými částkami za 01-06/2017 a nově stanoveným ročním daňovým zvýhodněním se automaticky vyřeší v rámci ročního zúčtování daně za rok 2017.

Při výpočtu průměrného čistého výdělku se uplatní vždy nové částky daňového zvýhodnění. Jedná se např. o *Potvrzení o zaměstnání*, *Potvrzení o průměrném příjmu*, *Potvrzení příjmů pro sociální dávky* nebo *Potvrzení pro účely výživného*.

#### **ISPV Trexima**

Struktura dat ISPV pro rok 2017 byla rozšířena o nové položky:

- **Název pracovní pozice** (NAZPOZ) zadávejte v editaci pracovního poměru v záložce *Zařazení* do pole *Funkce*.
- **Obor nejvyššího dosaženého vzdělání** (OBORVZD) zadávejte v editaci pracovního poměru v záložce *Statistika* do pole *Obor nejvyššího dosaženého vzdělání*. Položka OBORVZD je složena z roku ukončení studia, kódu školy a kódu oboru vzdělání. Vyplňuje se u zaměstnanců se středním a vyšším vzděláním. Pokud má zaměstnanec ukončeno více škol se stejným nejvyšším vzděláním, vyplní obor vzdělání, který nejvíce odpovídá požadavkům na jeho současné zaměstnání.

Dle sdělení MPSV-2017/124271-652 nebudou údaje za položku OBORVZD za 1. pololetí 2017 vyžadovány.

#### **Exekuce odstupného**

Je-li zaměstnanci vyplaceno ve mzdě **odstupné** ve výši násobku průměrného výdělku, při výpočtu exekučních srážek ze zákonného odstupného se **uplatní nezabavitelná částka 1-3krát** (viz rozsudek Nejvyššího soudu z 1. 12. 2016, sp. zn. 21 Cdo 853/216). Při výpočtu se nezabavitelné částky nesčítají, ale uplatňují se samostatně tak, jako by byly uplatňovány postupně v následujících měsících, za které je odstupné vyplaceno.

#### **Potvrzení o zaměstnání**

V editaci trvalých srážek (v pracovním poměru a v nabídce *Mzdy – Trvalé složky mezd*) je nový parametr **Neuvádět v Potvrzení o zaměstnání**. Parametr zapněte u srážek, které nemají být uvedeny v potvrzení o zaměstnání (zápočtovém listě), např. za stravenky apod.

#### **Přehled pracovních poměrů s výměrem**

V nabídce *Personalistika – Přehledy* je nová volba **Přehled pracovních poměrů s výměrem**. V přehledu jsou zobrazeny všechny částky uváděné ve mzdovém nebo platovém výměru – kromě základní mzdy nebo platového tarifu také např. osobní příplatky, příplatky za vedení a další.

# **Režim přenesení daňové povinnosti**

Do číselníku **Kódy předmětu plnění** jsme doplnili nové položky platné od 1. 7. 2017:

- 1a Zlato zprostředkování dodání investičního zlata
- 3a Dodání nemovité věci v nuceném prodeji
- 4a Stavební a montážní práce poskytnutí pracovníků
- 6 Dodání zboží poskytnutého původně jako záruka
- 7 Dodání zboží po postoupení výhrady vlastnictví

Podrobné informace GFŘ viz [http://www.financnisprava.cz/assets/cs/prilohy/d-placeni-dani/RPDP\\_2017.pdf.](http://www.financnisprava.cz/assets/cs/prilohy/d-placeni-dani/RPDP_2017.pdf)

## **Kalendář akcí**

V modulu *CRM* je v nabídce *Doklady* nová volba **Kalendář akcí**. Do kalendáře si mohou uživatelé zapisovat vlastní libovolné akce, které se budou danému uživateli zobrazovat na pozadí každého modulu, pokud si v nastavení modulu *CRM* v záložce *Události* zapne parametr **Zobrazovat kalendář akcí**.

Pokud v editaci akce vyplníte pole **Odkaz na www**, budete moci otevřít zadanou stránku kliknutím na název akce v kalendáři na pozadí modulu.

Správci programu mají v okně *Kalendář akcí* k dispozici tlačítko **Kalendář akcí – pro všechny agendy**. Akce zadané do tohoto kalendáře se budou zobrazovat uživatelům ve všech agendách. Dodávaný kalendář pro všechny agendy obsahuje jako příklad **základní položky daňového kalendáře**, které můžete dle potřeby upravit, doplnit nebo smazat.

**EET**

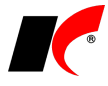

V přehledu evidovaných dokladů v nabídce *Účetnictví – Sestavy – EET* je možné volitelně zobrazovat **součty za období**:

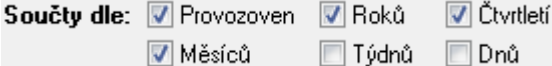

#### **Sestavy**

V mnoha sestavách programu je pro účely filtrování k dispozici volba <sup>O Výběr</sup>a tlačítko <sup>Výběr</sup> - pro výběr firem, skladů, skladových karet, středisek, zakázek, akcí apod. Výběry položek **v** lze ukládat pro opakované použití tlačítkem . Novinkou je možnost **vyvolání uložených výběrů kliknutím pravým tlačítkem myši** na tlačítko <sup>Výběr</sup>

## **Záloha uživatelských dat**

V okně *Záloha dat* je nový parametr **Zálohovat uživatelská data**. Při zapnutém parametru se zazálohují složky UserData/*Název\_databáze* a UserData/Common, které obsahují **uživatelské sestavy**, **loga** apod. V adresáři zálohy vzniknou soubory Název databáze.cab a Common.cab (společný pro všechny agendy).

### **Sklad**

V nastavení modulu *Sklad - společné* je v záložce *Základní nastavení* nový parametr **Kontrolovat stav na skladě při vkládání položek do výdejek**. Program upozorní, pokud do výdejky vložíte položku s množstvím, které není k aktuálnímu datu skladem.

V nastavení modulu *Sklad* je v záložce *Práva* nový parametr **Povolit změnu cen ve výdejkách**. Uživatelé, kterým parametr vypnete, nebudou moci měnit ceny položek ve výdejkách (např. skladníci).

### **2017.05.26**

#### **Tisk sestav**

V okně tisku všech sestav je nový parametr **Tisk filtru** (vlevo dole od tlačítka Náhled). Při zapnutém parametru se v náhledu/tisku pod názvem sestavy zobrazí nastavené filtrační podmínky (dosud se zobrazovaly vždy). Parametr je standardně vypnutý, zapnutí nebo vypnutí uživatelem si program zapamatuje pro příští použití dané sestavy.

### **Odesílání příloh e-mailem**

V nastavení tiskových sestav (viz dále) je nový parametr **Nabídnout výběr příloh před odesláním**. Při odeslání faktury, obiednávky nebo skladového dokladu e-mailem se otevře okno s možností výběru elektronických příloh, které budou připojeny k e-mailu. K výběru se nabízí nejen přílohy odesílaného dokladu, ale také přílohy položek – skladových karet a služeb – obsažených v dokladu.

Přílohy lze k e-mailu připojovat i zcela automaticky bez ručního výběru, pokud v nastavení tiskové sestavy vyplníte pole **Připojit přílohy se zařazením** – klikněte na  $\cdots$  a v číselníku Zařazení el. příloh vyberte  $\cdot$  jedno nebo více zařazení určených k připojení. Při odeslání e-mailu se automaticky připojí elektronické přílohy dokladu a jeho položek, které mají uvedeno alespoň jedno z vybraných zařazení.

Pokud vyberete zařazení a současně zapnete parametr **Nabídnout výběr příloh před odesláním**, k výběru se nabídnou pouze přílohy vybraných zařazení.

Pro nastavení tiskových sestav otevřete seznam dokladů (např. faktury vydané), klikněte na , klikněte pravým tlačítkem myši na název tiskové sestavy (např. *Faktura s kódy*) a zvolte **Nastavení tiskových sestav**. V seznamu označte vámi používanou sestavu a klikněte na ve sloupci *Nastavení*. V následujícím okně editujte existující záznam, nebo přidejte **I**Nový

#### **Sklad**

K dispozici je nový číselník **Sortiment 4**, se stejnými možnostmi a využitím jako sortimenty 1 až 3. V editaci skladových karet jej naleznete na záložce *Základní údaje I*.

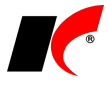

V číselnících Sortiment 1 až 4 je k dispozici tlačítko **X, které nabízí volbu Zařazení skladových karet do** sortimentu. Tlačítkem **Skladová karta otevřete číselník, vyberte skladové karty, potvrďte OK a stiskněte** tlačítko **Zařaď** do sortimentu

V nabídce *Sestavy – Vyhodnocení tržeb a marží* je nová sestava **Vyhodnocení tržeb a marží dle skladových karet**. Za každý rok, čtvrtletí nebo měsíc spadající do zvoleného období zobrazí celkovou tržbu, účetní cenu a marži v Kč jednotlivých skladových karet.

# **Faktury vydané**

Ze sestavy **Výpočet úroků z prodlení** (viz popis verze 2017.04.27) je možné vystavit souhrnnou penalizační fakturu ke všem zobrazeným fakturám jednoho odběratele kliknutím na **název odběratele** v sestavě.

## **Evidence majetku**

V nastavení modulu je v záložce *Účetní nastavení, práva* nový parametr **Daňové odpisy Neevidovat**. Při tomto nastavení se při zaúčtování odpisů neúčtuje o daňových odpisech (na účtech 751X) ani se neúčtuje o daňové zůstatkové ceně vyřazeného majetku (na účtech 741X).

## **Banka**

**Daňové doklady k platbě** se nyní nabízí k vystavení i po spárování přijaté platby, jejíž částka se liší od vystavené zálohové faktury, pokud použijete jeden ze *způsobů proplacení* s vynulováním salda a zaúčtováním rozdílu (*Přeplatek*, *Nedoplatek, ...)*.

### **2017.05.02**

#### **Mzdy**

V editaci srážek (číselník, pracovní poměr, výpočet mzdy) je nový parametr **Srážka daňového bonusu**. Srážka s tímto parametrem automaticky srazí ze mzdy částku ve výši daňového bonusu vypočteného za daný měsíc, což využijete zejména v případech tzv. exekucí přikázáním jiné peněžité pohledávky.

V sestavách **Srážky trvalé** a **Srážky zpracované** je k dispozici filtr **Srážky daňového bonusu**.

# **Objednávky**

V dolní části seznamu objednávek jsou nová tlačítka:

- vygeneruje fakturu vydanou z objednávky V

- vygeneruje fakturu přijatou z objednávky P

- vygeneruje skladový doklad – výdejku / příjemku z objednávky V / P

## **Výroba**

V okně **Přehled položek objednávky** (zobrazené přes pravé tlačítko myši v seznamu objednávek odběratelů) jsou nová tlačítka, která hromadě vygenerují doklady ke všem výrobků obsaženým v objednávce:

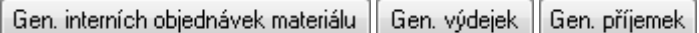

## **2017.04.27**

## **Centrální modul**

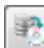

V horní části *Centrálního modulu* je nové tlačítko , které umožňuje **zálohovat data zvolené agendy.** Tlačítko otevře standardní okno *Záloha dat*, ale bez možnosti změny agendy. Zálohovat mohou uživatelé patřící do skupiny *Správci* a uživatelé, kterým je to povoleno v nastavení přístupových práv – *Společná nastavení – Zálohy agendy*.

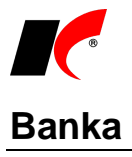

V nabídce *Doklady – Automatické párování* je nový parametr **párovat platby podle data splatnosti, pokud je více FV, FP se stejnou částkou a VS**. Existuje-li více stejných faktur, program navrhne ke spárování fakturu s nejnižším datem splatnosti; tyto faktury jsou po návrhu spárování zobrazeny fialovou barvou.

# **Faktury přijaté**

V Nastavení modulu je v záložce *DPH* nový parametr **V** Automaticky uplatňovat odpočet DPH, který zajistí **automatické zapínání parametru DPH – odpočet** v zahraničních fakturách z EU, v JSD a v tuzemských fakturách s přenesenou daňovou povinností.

## **Faktury vydané**

V nabídce *Doklady* je nová volba **Generování finančních záloh z objednávek se zálohou**. Finanční zálohy lze generovat automaticky (i např. noční naplánovanou úlohou) k objednávkám odběratelů (zadaným ručně nebo načteným z e-shopu), ve kterých je vyplněna částka v záložce *Hlavička* v poli **Záloha**. Datum vystavení finanční zálohy je rovno datu vystavení objednávky a do variabilního čísla zálohy se z objednávky přenese *Označení objednávky partnera*.

Při **vystavení faktury vydané z objednávky** tlačítkem  $\Box$  v editaci objednávky se **automaticky vyúčtuje finanční záloha** vystavená k dané objednávce (včetně případného daňového dokladu k platbě). Záloha se tímto způsobem vyúčtuje vždy v plné výši, pro částečné vyúčtování nebo vyúčtování více záloh vystavte fakturu běžným způsobem v modulu *Faktury vydané*.

V nabídce *Sestavy* je nová volba **Výpočet úroků z prodlení**, která vypočte zákonný úrok dle aktuální výše reposazby a smluvní úrok dle procenta *Penále* uvedeného v editaci faktur v záložce *Částky a zaúčtování*.

# **Přiznání k DPH**

V **Nastavení** pro přiznání k DPH je v části **Zaúčtování přiznání k DPH** nové pole **Středisko**, které se v účetním dokladu doplní k *Účtu zaokrouhlení* i ke všem dalším účtům, u kterých je v účtové osnově povoleno zadávání středisek.

### **Sklad**

V nabídce *Doklady – Hromadné úpravy* je nová volba **Hromadné nastavení položek ve skupině**. Pomocí exportu do / **importu z Excelu** lze naplnit položky (komponenty) skladovým kartám typu *Skupina*.

#### **Balení**

V editaci dokladů v záložce *Položky – Detail* je tlačítko **Balení** pro zadávání množství položek pomocí zadání množství jednotlivých balení. Po zadání balení dojde k přepočtu balení na množství v základní MJ. Aby bylo v dokladu zřejmé, jaká balení byla zadána, přidali jsme do okna *Přepočet balení* parametr **Zkopírovat balení do Poznámky pro tisk**. Poznámka pro tisk se zobrazuje v záložce *Detail* a tiskne se na dokladech u jednotlivých položek. Při zapnutém parametru se do poznámky přenese název balení a příslušný počet MJ.

### **Obaly**

Obaly, evidované v editaci skladových karet pro *Podklady pro Výkaz o produkci obalů*, je možné importovat do skladových karet z Excelu. V modulu *Sklad* v nabídce *Doklady – Hromadné úpravy –* **Hromadná úprava/tvorba obalů** jsou k dispozici tlačítka **Vytvoření šablony** a **Hromadné načtení – import**.

### **2017.03.27**

#### **EET**

#### **Dodatečné zaevidování faktur vydaných**

Faktury vydané je možné zaevidovat i dodatečně. Tuto možnost lze uplatnit například v případě, že dojde k dodatečné změně typu úhrady na *hotově*, nebo se faktura vytváří postupně před jejím odesláním zákazníkovi. Při editaci dosud neodeslané faktury lze ručně zapnout tlačítko EET, tato volba je k dispozici pro typy úhrady s aktivním nastavením EET.

Datum a čas uložení dokladu, při kterém došlo k zapnutí EET, se odesílá jako datum a čas přijetí tržby.

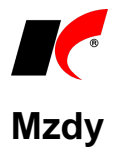

V nabídce *Sestavy – Rekapitulace* je nová volba **Roční rekapitulace podle zaměstnanců**, která zobrazí všechny vámi vybrané v složky mzdy za jednotlivé měsíce ve zvoleném období.

#### **Odvod DPH ze srážek**

Při zaúčtování mezd je možné **automaticky vytvořit doklad v Evidenci DPH pro odvod daně ze srážek** zaměstnanců, např. za pohonné hmoty nebo telefony. DPH doklad je součástí účetního dokladu mezd za daný měsíc.

V číselníku *Srážky standardní*, v záložce *Srážky* v editaci pracovního poměru a v podkladech pro zpracování mzdy je parametr **Odvést DPH**, po jehož zapnutí se zpřístupní výběr sazby daně. U těchto srážek zapněte také parametr **Zaúčtovávat na zvláštní účet** a nastavte výnosový účet pro stranu Dal, na který se zaúčtuje úhrn všech srážek bez DPH za daný měsíc. Částka DPH je vypočtena koeficientem z úhrnu srážek včetně DPH a zaúčtována na účet nastavený v číselníku *Typy DPH* pro příslušnou sazbu daně.

## **Obecné**

V editaci číselníku **Měrné jednotky** je nové pole **Povolené množství** s možností nastavení:

- jakékoliv množství
- pouze celé množství program umožní zadat do množství pouze celá čísla
- upozornit při necelém množství program umožní zadat necelá čísla, ale zobrazí upozornění

V číselníku *Odběratelé a dodavatelé* je ve filtru nový 3-polohový parametr **Firmy se zadaným bankovním účtem:** Filtr není aplikován

**V** zobrazí firmy se zadaným bankovním účtem

 $\Box$  zobrazí firmy bez zadaného bankovního účtu.

Filtr je možné použít např. pro kontrolu firem bez bankovního účtu zveřejněného v registru plátců DPH.

V číselníku *Odběratelé a dodavatelé* je ve filtru k dispozici **Nespolehlivý plátce**. Volba ANO zobrazí všechny firmy označené v číselníku jako nespolehlivý plátce, filtr je vhodné použít po provedené hromadné *Kontrole v registru plátců DPH*, která je k dispozici v číselníku *Odběratelé a dodavatelé* po stisku .

# **Účetnictví**

V nabídce *Doklady* je nová volba Párování, ve které je možné ručně párovat vybrané **v** položky na zvoleném účtu. V sestavách *Přehledy účtů* a *Přehled saldokonta* je k dispozici parametr **Pouze ručně nespárované položky**.

#### **Kasa**

V editaci číselníku *Kasy* je v záložce *Základní nastavení* nové pole **Minimální stav hotovosti**. K odvodu hotovosti se automaticky nabízí celková částka hotovosti ponížená o minimální stav, vyšší částku nelze odvést, minimální stav zůstává vždy v kase. Minimální stav je kontrolován také při vracení hotovosti zákazníkům, avšak zobrazí se pouze upozornění, po jehož potvrzení program umožní vrátit zákazníkovi hotovost i z minimálního stavu.

#### **Sklad**

V nabídce *Doklady – Hromadné úpravy – Hromadné nastavení katalogových cen skladových karet* je nová volba **Zrušení zadaných katalogových cen do data**.

V nabídce *Sestavy – Skladové doklady* je nová sestava **Skladové doklady s rozpisem výrobních čísel/šarží**.

#### **2017.02.25**

### **EET 2. fáze**

Návod k nastavení EET: [http://aktualizace.keloccs.cz/aktualizace/dokumenty/EET v KelSQL.pdf.](http://aktualizace.keloccs.cz/aktualizace/dokumenty/EET%20v%20KelSQL.pdf)

#### **Úvodem**

Pokud si nejste jisti, zda má být platba zaevidována do EET nebo nemá, raději platbu zaevidujte. Nehrozí žádný postih za zaevidování plateb, které nejsou evidovanou tržbou, viz *Metodický pokyn k aplikaci zákona* 

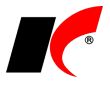

*o evidenci tržeb*: **Pokud poplatník zaeviduje platbu, která není evidovanou tržbou, nebude uvedené ze strany orgánů příslušných k prověřování plnění povinností podle ZoET zpochybňováno**.

#### **Faktury vydané**

Při standardní úhradě faktury spárováním platby z modulu Pokladna nebo Kasa je do EET zaevidován pokladní doklad s rozpisem DPH podle uhrazené faktury. Při částečné úhradě faktury se rozpis DPH poměrně krátí.

**Platba faktury je do EET zaevidována automaticky vždy**, pokud je u pokladny nebo kasy nastaven rozsah evidence *evidovat všechny doklady*, *evidovat s možností vypnout* nebo *neevidovat s možností zapnout*. Pokud je u pokladny nebo kasy nastaveno *neevidovat žádné doklady*, nezaeviduje se ani platba spárovaná s fakturou vydanou.

Nejsou evidovány platby spárované s fakturami již zaevidovanými do EET při jejich vystavení.

#### **Evidence tržeb při vystavení faktur vydaných**

V nastavení modulu je v záložce *Ostatní* parametr **Evidovat tržby při vystavení faktur**. Tuto možnost využijte pouze v případě, kdy v okamžiku povinnosti evidovat tržbu netvoříte příjmový doklad v modulu Pokladna nebo Kasa. Pokud zapnete evidenci tržeb při vystavení faktur, do EET je zaevidována jen faktura, nikoliv případná pozdější úhrada.

Faktura vydaná je při uložení zaevidována do EET, **pokud je pro vybraný Způsob platby nastavena evidence tržeb**. V číselníku *Způsoby platby* editujte vybraný způsob (např. Hotově, Dobírkou,…) a v dolní části nastavte údaje pro EET.

Údaje o zaevidování do EET se tisknou na všech standardně dodávaných sestavách faktur. Do vašich vlastních uživatelských sestav je nutné přidat (nebo zkopírovat z dodávané sestavy) pole s proměnnou **tmprepopar.cXEETPrint**.

#### **Pokladna**

Do EET jsou evidovány **pouze příjmové pokladní doklady** (a jejich případná storna). Jelikož ne všechny příjmové doklady do firemní pokladny podléhají EET, doporučujeme v editaci číselníku *Pokladny* nastavit rozsah evidence *neevidovat s možností zapnout*, případně *evidovat s možností vypnout*. K úhradám faktur viz výše.

#### **Kasa**

Kromě vystavených paragonů jsou do EET evidovány také **platby spárované s fakturami vydanými v Deníku kasy**. Žádné jiné ruční platby zadané do Deníku kasy nejsou do EET evidovány.

#### **Storna dokladů**

Storno dokladu (ikonou  $\blacktriangleright$ ) je automaticky zaevidováno do EET, pokud byl do EET zaevidován původní doklad. Storna neevidovaných dokladů nejsou do EET evidována. Při nastavení rozsahu evidence *neevidovat žádné doklady* není do EET evidováno ani žádné storno.

#### **Čerpání nebo zúčtování plateb**

Metodický pokyn k aplikaci zákona o evidenci tržeb uvádí (zkráceno):

*Evidovanou tržbou je také platba,… která je* 

*a) určena k následnému čerpání nebo zúčtování, které zakládají rozhodný příjem, nebo*

*b) následným čerpáním nebo zúčtováním platby, která zakládá rozhodný příjem.*

*Ustanovení § 4 odst. 2 ZoET bude aplikováno v případě různých typů elektronických peněženek, čipových karet, kupónů, voucherů a jiných obdobných instrumentů, v rámci kterých dochází nejdříve k jejich "nabití" a následně k čerpání kreditu, který byl takto nabit. … V případě, kdy je realizováno nabití i čerpání u téhož poplatníka, dochází k duplicitnímu zaevidování téhož příjmu. Z důvodu zohlednění této skutečnosti v rámci analýz je nezbytné v datové zprávě uvést, že se jedná o částku plateb určenou k následnému čerpání nebo zúčtování, nebo že se jedná o částku plateb, které jsou následným čerpáním nebo zúčtováním platby.*

K tomuto účelu slouží v pokladním dokladu a v detailu položky paragonu pole **Čerpání platby**, které nabízí možnosti: **Platba určená k následnému čerpání nebo zúčtování Čerpání nebo zúčtování platby**

### **CRM**

V nastavení modulu CRM je v záložce *Události* nová možnost automatického generování událostí **při odeslání odsouhlasení pohledávek a závazků e-mailem**.

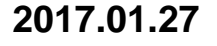

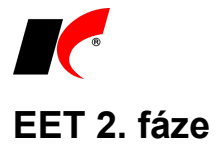

Maloobchody a velkoobchody podléhají od 1. 3. 2017 povinnosti elektronické evidence tržeb. EET je implementována v modulech **Kasa** a **Pokladna**, návod k nastavení a provozování EET si stáhněte zde: [http://aktualizace.keloccs.cz/aktualizace/dokumenty/EET v KelSQL.pdf.](http://aktualizace.keloccs.cz/aktualizace/dokumenty/EET%20v%20KelSQL.pdf)

## **Pokladna**

V příjmových pokladních dokladech je nové pole **Platba kartou** a výběr z číselníku platebních karet (stejně jako u výdajových pokladních dokladů). Částka platby kartou se zaúčtuje na účet zadaný v číselníku platebních karet (např. 315xx, částka hotově se zaúčtuje standardně na 211xx). Pokud je celý pokladní doklad zaplacen kartou, do částky hotově zadejte nulu.

Pole *Platba kartou* **není určeno pro úhrady faktur vydaných** (Spárování FV) platebními kartami. Pro úhrady faktur vydaných platebními kartami si založte speciální novou pokladnu s účtem 315xx (místo 211xx) a s nastaveným EET - úhrady faktur vydaných platebními kartami vstupují do EET.

Přehled zadaných plateb kartou je k dispozici v sestavě *Pokladní kniha – položková*.

## **Objednávky**

V nastavení modulu *Objednávky a servis* je v záložce *Stavy* nová možnost **automatické změny stavu objednávky po uhrazení zálohové faktury vydané**. Při spárování platby se zálohovou fakturou z banky nebo pokladny se změní stav všech objednávek, z nichž byly vloženy položky do zálohové faktury.

#### **Sklad**

V editaci skladových dokladů je v záložce *Pomocné informace a Intrastat* nové tlačítko **Výdej materiálu/surovin**. Pokud editovaný doklad (např. X) obsahuje skladové karty typu *Skupina* (výrobky), tlačítko vygeneruje nový skladový doklad – výdejku V, do které vloží suroviny definované u výrobků.

## **2017.01.10**

#### **Mzdy**

#### **Otevření roku 2017 po nainstalování verze**

Pokud jste již rok 2017 otevřeli, je nutné jej po nainstalování této verze otevřít znovu!

Uzavřete zpracování mezd ve všech měsících roku 2016 volbou *Mzdy – Uzavřít měsíc*, **v roce 2016 spusťte** *Nástroje –* **Otevřít nový rok**, zapněte požadované parametry a potvrďte OK.

Do otevření nového roku jsme letos přidali nový parametr **P** Přepsat základní nezabavitelnou částku **v pracovních poměrech**, který automaticky provede hromadnou akci spouštěnou v minulých letech ručně.

Otevření nového roku změní hodnoty v nastavení modulu *Mzdy - legislativa* dle platné legislativy:

- Hodinové redukční hranice pro výpočet náhrady mzdy 164,85 Kč, 247,10 Kč a 494,20 Kč
- Maximální vyměřovací základ sociálního pojištění 1 355 136 Kč
- Minimální mzda 11 000 Kč, hodinová 66 Kč
- Normativní náklady na bydlení jednotlivce 5 822 Kč
- Částky pro účely exekucí
- VZZP za státní pojištěnce 6 814 Kč (zaměstnavatelé s >50% osob se zdravotním postižením)
- Nezdaněná výše příspěvku na penzijní a životní pojištění 50 000 Kč

V sestavě *Povinný podíl zaměstnávání osob se zdr. postižením* za rok 2016 je aktualizována průměrná mzda za I. až III. Q 2016 na 27 000,- Kč.

V číselníku **Skupiny prací** jsou aktualizovány nejnižší úrovně zaručené mzdy pro stanovenou týdenní pracovní dobu 40 hodin.

K dispozici jsou aktuální verze sestav, např. potvrzení o příjmech nebo výpočet daně a daňového zvýhodnění za rok 2016.

Při vyplácení přeplatků z ročního zúčtování daně prostřednictvím volby *Hromadné zadávání příjmů* se do výpočtu mezd přenesou pouze částky 51,- Kč a vyšší. Nižší částky se do mezd nepřenesou, i když mají v ročním zúčtování daně zapnut parametr <sup>V Provádět</sup> zúčtování

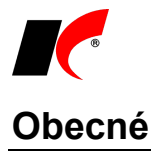

Výběr dokladů pro hromadné akce lze provádět také klávesovou zkratkou **Ctrl+SPACE** (mezerník). Pro hromadné odznačení všech označených záznamů **zemící zapadale Ctrl+M**.

#### **Banka**

V poli výběru bankovních účtů v oknech *Bankovní výpisy*, *Automatické párování* a *Automatické zaúčtování* je vpravo nový sloupec, který ukazuje **počet nezaúčtovaných dokladů** na jednotlivých bankovních účtech.

#### **Kasa**

V editaci číselníku *Kasy* je v záložce *Doplňková nastavení* nový parametr **Při opakovaném sejmutí stejné položky čtečkou nezvyšovat množství, ale přidat nový řádek**.

# **2016.12.19**

#### **Mzdy**

V lokální nabídce pracovního poměru *Potvrzení o zdanitelných příjmech* je nová sestava **Potvrzení o příjmech za r. 2016**.

#### **Banka**

V editaci číselníku *Standardní předkontace* je nyní možné do pole **Klíčová slova pro zaúčtování** psát i **variabilní symboly**. VS uvádějte do klíčových slov s hvězdičkami na začátku a na konci, např. \*12345678\*. Klíčová slova (oddělená klávesou ENTER) se použijí při automatickém *Zaúčtování dokladů podle účelu, popisu nebo VS* v nabídce *Doklady - Automatické zaúčtování*.

## **Objednávky**

V nastavení modulu *Objednávky a servis* je v záložce *Potvrzování* nová volba **Potvrdit vahou 1, pokud je objednávka do částky …**. Při uložení nové objednávky P s celkovou částkou bez DPH nižší nebo rovnající se zadané částce se uživateli zobrazí dotaz, zda chce potvrdit objednávku vahou 1,0. Parametr lze nastavit pro jednotlivé uživatele nebo pro celou firmu.

#### **Odběratelé a dodavatelé**

V editaci číselníku *Odběratelé a dodavatelé* se nyní standardně nezobrazuje *Fakturační adresa*. Pokud tuto adresu chcete používat, zapněte si v nastavení modulu *Společná nastavení* v záložce *Číselníky* parametr **Používat fakturační adresu**.

# **2016.11.28**

#### **EET**

Poskytujete-li ubytovací a stravovací služby, od 1. 12. 2016 podléháte povinnosti elektronické evidence tržeb. EET je implementována v modulech **Restaurace**, **Hotel**, **Kasa** a **Pokladna**, návod k nastavení a provozování EET si stáhněte zde: [http://aktualizace.keloccs.cz/aktualizace/dokumenty/EET v KelSQL.pdf.](http://aktualizace.keloccs.cz/aktualizace/dokumenty/EET%20v%20KelSQL.pdf)

### **Odběratelé a dodavatelé**

V číselníku *Odběratelé a dodavatelé* jsou nové lokální funkce vyvolané pravým tlačítkem myši:

**Generování objednávky dodavateli** – kliknutím na dodavatele máte možnost vystavit nákupní objednávku (typu P). Otevře se okno *Generování objednávek* (viz nápověda F1 k modulu *Objednávky a servis*), do kterého se vyplní údaje daného dodavatele.

**Výpis nedodaných položek odběratele** – kliknutím na odběratele máte možnost zobrazit položky, které si daný odběratel objednal a dosud neobdržel.

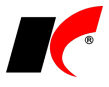

# **Podklady pro Výkaz o odpadech**

V modulu *Sklad* je v nabídce *Sestavy – Speciální sestavy* nová volba **Podklady pro Výkaz o odpadech**. Pro správné zobrazení podkladů je nutné splnit následující podmínky:

- 1. V číselníku *Odběratelé a dodavatelé* v záložce *Adresy* vyplňte pole IČZ, IČP (u firem) nebo ZUJ (u občanů). IČP lze vyplnit také v číselníku *Koneční odběratelé*, má-li firma více provozoven s různými IČZ.
- 2. Pro převody mezi vlastními sklady vyplňte IČZ, IČP a ZUJ v editaci číselníku skladů v záložce *Adresa a spojení*.
- 3. V editaci skladových karet vyplňte v záložce *Poplatky a Intrastat* pole **Druh odpadu**. Hodnotu vyberte z číselníku, který si současně naplňte používanými hodnotami.
- 4. V okně *Podklady pro Výkaz o odpadech* vyplňte požadované údaje do záložky **Nastavení**.

# **Účetnictví**

V nabídce *Sestavy – Přehledy účtů* jsou nové záložky, které nabízí **filtrování účetních dokladů v přehledech**: Střediska, Akce, Zakázky, Činnosti a Firmy.

V sestavách **Výsledovka dle** – **středisek**, **akcí**, **zakázek**, **činností** a **firem** je možné po zapnutí parametru **Zobrazovat i účty** zvolit zobrazení účtů:

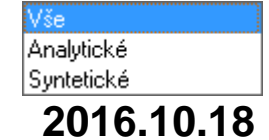

### **Banka**

V okně hromadného příkazu k úhradě je nové tlačítko **Vrácení platby**. Nabídne seznam, ve kterém je možné vybrat vice nateb více plateb přijatých na bankovní účet, které chcete vrátit odesílateli. Do příkazu k úhradě se kromě částky zkopíruje i bankovní účet odesílatele a původní variabilní symbol.

# **Faktury přijaté**

Program umožňuje **zaevidování kombinovaných faktur**, které obsahují položky v režimu přenesení daňové povinnosti (PDP) a zároveň položky, které režimu PDP nepodléhají. V záložce *Detail* každé položky je pole **Kód předmětu plnění** – pokud je vyplněno, jedná se o položku v režimu PDP, pokud není vyplněno, jedná se o běžné zdanitelné plnění. Kód předmětu plnění se přenáší z číselníku skladových karet nebo služeb, ale je možné jej u položky zapsat i ručně přímo ve faktuře. Pro účely kontrolního hlášení (část B.1.) se nyní kód předmětu plnění zjišťuje přímo z položek faktury a ne z číselníku jako dříve.

Po zapnutí parametru **Režim přenesení daňové povinnosti** vznikne v záložce *DPH – odpočet* další tabulka DPH, která obsahuje součet částek z položek nepodléhajících režimu PDP. Z této tabulky se vygeneruje zvláštní doklad v evidenci DPH, ke kombinované faktuře tedy vzniknou celkem tři DPH doklady.

# **Koneční odběratelé**

#### **Načtení provozoven z RŽP**

Nová funkce **Načtení provozoven z RŽP do kon. odběratelů** je k dispozici v editaci číselníku *Odběratelé*  a *dodavatelé* po stisku šipky vedle tlačítka **BARES<sup>I</sup>I**. Z registru živnostenského podnikání načte všechny provozovny dané firmy. Označené **v** provozovny uložíte do číselníku konečných odběratelů tlačítkem **Načíst do konečných odběratelů**. Zkratka konečného odběratele je generována programem automaticky z adresy provozovny a před načtením ji lze změnit ve sloupci *Zkratka KO*. Zkratka musí být jedinečná a je nutné ji změnit po upozornění programu na její vícenásobný výskyt.

#### **Sloučení konečných odběratelů**

Ve speciálních funkcích číselníku *Koneční odběratelé* je nová volba **Sloučení konečných odběratelů**. Podle shodných adres vyhledá v dokladech stejné konečné odběratele evidované pod různými zkratkami a umožní je sloučit pod jednu zkratku. Po sloučení bude daný konečný odběratel uveden ve všech dokladech se stejnou zkratkou.

#### **Související doklady**

Podobně jako v číselníku *Odběratelé a dodavatelé* je nyní i u konečných odběratelů k dispozici volba **Ctrl+Q**

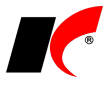

 **Doklady partnera**, která zobrazí všechny doklady, ve kterých je konečný odběratel uveden.

#### **Mzdy**

V editaci tarifních tříd je nově **Počet let započitatelné praxe** od do, který si naplňte příslušnými hodnotami. V sestavě *Přehled započitatelné praxe* je k dispozici parametr **Zaměstnanci s překročenou započitatelnou** 

**praxí**. Také v přehledu vyvolaném tlačítkem  $\boxed{\text{Info}}$  je nový oddíl se seznamem zaměstnanců, kteří překročili počet let započitatelné praxe pro svoji tarifní třídu, a měli by být přeřazeni do třídy vyšší.

## **Evidence majetku**

V editaci **Zvýšení ceny – TZ** je nové pole **Popis**, do kterého je možné zapsat podrobné informace o provedeném technickém zhodnocení. Obsah pole se tiskne ve vybraných sestavách, např. na kartě majetku.

#### **Půjčovna**

V modulu **Objednávky a servis** je v nabídce *Doklady* nová volba **Půjčovna**, která slouží k evidenci půjčených skladových položek. Umožňuje půjčení plánovat, vygenerovat doklad o zaplacení zálohy a vygenerovat skladové doklady – převodky mezi skladem půjčovny a pomocným skladem půjčeného. Doklad o půjčení lze při vyúčtování vložit do faktury nebo paragonu. Pro půjčovnu lze nadefinovat speciální ceník půjčovného a ceník záloh/kaucí. Podrobnosti naleznete v nápovědě F1.

Používání půjčovny je vázáno na licenční poplatek, v případě zájmu prosím kontaktujte obchodní oddělení firmy KELOC CS.

# **2016.09.07**

# **QR Faktura**

Systém podporuje vystavování a přijímání tzv. QR Faktur, viz [http://qr-faktura.cz/.](http://qr-faktura.cz/) QR Faktura umožňuje zpracovávat přijaté faktury naskenováním QR kódu a tím načíst základní data z hlavičky faktury přímo do účetního programu.

#### **Faktury vydané**

V nabídce tisku faktur je nová sestava **Faktura s QR platbou a fakturou**, která obsahuje integrovaný QR kód společný pro platbu i fakturu (tzv. QR Platba+F).

Pro tisk QR kódu je nutné na daném PC nainstalovat **QR\_Setup.exe**, který si stáhněte z [http://aktualizace.keloccs.cz/Setup/Klient/QR\\_Setup.exe.](http://aktualizace.keloccs.cz/Setup/Klient/QR_Setup.exe) (na PC musí být nainstalován také .NET Framework 3.5.). V okně *Tisk faktury vydané* zapněte před tiskem parametr **Tisknout QR platbu / fakturu**.

Pokud používáte vlastní uživatelské sestavy, můžete si do nich QR kód zkopírovat z dodávané sestavy. Kromě obrázku QR kódu je nutné zkopírovat také proměnnou sestavy **lcqrplatbapic** z nabídky *Sestava – Proměnné* v úpravě dodávané sestavy.

#### **Faktury přijaté**

Ke skenování přijatých QR Faktur do systému potřebujete čtečku QR kódů.

V záložce *Hlavička* nové faktury stiskněte tlačítko <sup>QR</sup> vedle *Evidenčního čísla daň. dokladu*, naskenujte QR kód a potvrďte OK. Údaje, které nejsou součástí QR kódu (například položky), doplňte do faktury ručně.

### **Intrastat od 08/2016**

Novela celního zákona **ruší používání celního kurzu** pro přepočet hodnoty zboží ve výkazu Intrastat. Od výkazu za 08/2016 se pro přepočet použije **kurz pro DPH**. Parametr *Přepočet celním kurzem* od 08/2016 nezapínejte.

Při odeslání zboží je kurz pro DPH shodný s běžným kurzem pro zaúčtování a pro přepočet se použije kurz uvedený ve fakturách nebo ve skladových dokladech.

Při **příjmu zboží** se často kurz pro DPH liší od kurzu pro zaúčtování. Jelikož ve skladových dokladech (příjemkách) není evidován kurz pro DPH, pro výkaz Intrastat jej program **zjišťuje vždy z faktur přijatých**, které jsou propojeny s příjemkami. U příjemek, které nejsou propojeny s fakturou, se použije kurz uvedený v příjemce.

# **Účetnictví**

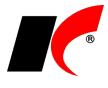

V nabídce *Doklady – Hromadná záměna údajů účetního deníku* je nový parametr **Povolit mazání hodnot**. Pokud pole *Nová hodnota* ponecháte prázdné, dojde v dokladech k výmazu starých hodnot (tj. k nahrazení starých hodnot prázdnými hodnotami). Při vypnutém parametru se prázdné pole ignoruje a k výmazu nedojde, jako dosud.

V nastavení modulu je nová volba **Sborník pro interní doklady**, kde lze změnit standardně nastavený sborník RUC.

#### **Kasa**

Modul *Kasa* umožňuje přímé **propojení s platebními terminály bank**. Při vystavování paragonů dochází k obousměrné komunikaci modulu s platebním terminálem. Do platebního terminálu se přenáší částka k úhradě, částka CashBack a číslo paragonu. Potvrzení o platbě kartou lze tisknout buď z platebního terminálu, nebo přímo na paragonu. Podrobné informace naleznete v nápovědě **F1** v kapitole *Kasa - Platební terminál*.

## **Elektronické přílohy**

V záložce *El. přílohy* v editaci dokladů a číselníků je nové pole **pro hromadné připojování příloh**. Myší označte jednu nebo více příloh na disku a přetáhněte je do tohoto pole, všechny označené přílohy se naráz zkopírují do databáze programu.

#### **Přenos příloh faktur do archivní databáze**

Pokud evidujete vydané a přijaté faktury v databázi el. příloh a tato databáze je již objemná, přílohy faktur starých ročníků lze přesunout do archivní databáze. Databázi archivu el. příloh založíte ve *Správě agend* označte firmu, stiskněte tlačítko *Opravit* a poté *Založit* (poslední tlačítko v nabídce).

Spusťte modul *Faktury přijaté* v požadovaném ročníku (každý ročník se archivuje zvlášť) – *Nástroje – Speciality – Automatické zpracování elektronických příloh* a v záložce *Jiné* stiskněte **Přenos faktur vydaných do archivu** a **Přenos faktur přijatých do archivu**. Přílohy přenesené do archivu lze pouze prohlížet a nelze je rušit.

#### **Pokladna**

V dolní části seznamu pokladních dokladů je nové tlačítko **Hromadné spárování FV**. K označeným fakturám vydaným hromadně vygeneruje pokladní příjmové doklady k zadanému datu. Ponecháte-li datum prázdné, budou jednotlivé pokladní doklady vystaveny k datu vystavení spárované faktury.

#### **Obecné**

Upravili jsme záložku **Profi** ve filtrech. Seznam proměnných je přehledně zobrazen v levé části okna, požadovanou proměnnou zvolíte dvojklikem nebo tlačítkem

# **2016.08.02**

## **Účetnictví**

V editaci účetních dokladů je nová záložka **El. přílohy**. Stejně jako u prvotních dokladů lze nyní i u účetních dokladů evidovat elektronické přílohy, což využijete např. u interních účetních dokladů.

V nabídce *Sestavy – Daňové doklady* je ve *Speciálním filtru* nový parametr **Nezaúčtované doklady**. Parametr má 3 stavy:

- v sestavě se zobrazí zaúčtované i nezaúčtované daňové doklady

V - v sestavě se zobrazí pouze nezaúčtované daňové doklady

- v sestavě se zobrazí pouze zaúčtované daňové doklady

V tisku povinných výkazů je k dispozici parametr **Vynechat nulové řádky**.

## **Faktury vydané**

V nabídce *Doklady* je nová volba **Upomínání telefonem**. Výběr firem a faktur určených k upomínání je shodný s *Vystavením upomínek*.

V záložce *Seznam upomínaných firem* označte firmu a přepněte se do záložky *Detail*, kde se zobrazí všechna evidovaná telefonní čísla se jmény kontaktních osob a jejich funkcemi. Realizovaný telefonát lze pomocí

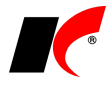

tlačítek zaznamenat jako událost k firmě, k jedné faktuře nebo ke všem zobrazeným fakturám současně. Před vytvořením události zvolte *Typ události* a případně vyplňte *Text události*. Z tohoto místa lze také odesílat SMS (viz dále).

## **Odesílání SMS z programu**

**SMS** zprávy je možné **odesílat přímo z programu**, pokud to váš mobilní operátor umožňuje a máte od něj přiděleno speciální telefonní číslo pro odesílání SMS. Po uzavření smlouvy s operátorem **vyplňte přihlašovací údaje** v nastavení modulu *Společná nastavení* v záložce *Dotazy a přenosy*.

Odesílání SMS zpráv prostřednictvím tlačítka SMS je k dispozici v následujících nabídkách:

- **[Odběratelé a dodavatelé](mk:@MSITStore:d:/kelsql%20klient/kelsql.chm::/html/hs18.htm)** záložka *Spojení*
- **Koneční odběratelé**
- **Kontakty**
- **Řidiči**
- **Upomínání telefonem**

### **Sklad**

V číselníku skladových karet je ve filtru v záložce *Basic* nové pole **Atribut**. Filtr zobrazí skladové karty, v jejichž seznamu hodnot atributů (např. velikostí) se vyskytuje zadaná hodnota (např. XXXL).

V editaci skladových karet je v záložce *Základní údaje I* nové tlačítko **Výskyt ve stromech e-shopu**. Zobrazí seznam stromů a větví e-shopu, do kterých je skladová karta zařazena.

### **Kasa**

V editaci číselníku kas je možné v záložce *Plocha* zapnout zobrazování obrázků skladových položek při prodeji v okně zadávání paragonu:

Čtení

▼

Obrázky skladových položek

## **Cesty**

V editaci číselníku vozidel je možnost propojení vozidla s příslušnou kartou v modulu *Evidence majetku* a také možnost jejího prohlížení .

# **2016.06.03**

#### **Mzdy**

#### **Exekuce**

V editaci srážek v číselníku, v pracovním poměru a ve mzdě je nový parametr **Dlužné výživné**.

Výpočet exekucí nejprve rozděluje sraženou částku II. třetiny zbytku čisté mzdy spolu s případnou plně zabavitelnou částkou mezi přednostní pohledávky, přičemž postupně hradí bez ohledu na časové pořadí běžné výživné (v případě více běžných výživných poměrně podle jejich výše), pak opět bez ohledu na časové pořadí dlužné výživné (v případě více dlužných výživných poměrně podle jejich výše) a nakonec zbylé přednostní pohledávky podle jejich časového pořadí (v případě shodného časového pořadí poměrně podle jejich výše).

# **Účetnictví**

V sestavách **Meziroční výsledovka** dle středisek, akcí, zakázek a období jsou v časové ose nové možnosti členění / součtování sestav – **ročně** a **souhrnně všechny roky**. Volba *souhrnně všechny roky* zobrazí náklady, výnosy a zisk jednotlivých středisek, akcí nebo zakázek za všechny evidované roky dohromady.

# **2016.04.29**

### **Mzdy**

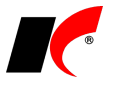

#### **Daňové zvýhodnění na děti**

Novela ZDP č. 125/2016 Sb. zvyšuje **daňové zvýhodnění** na druhé dítě na **17 004 Kč** ročně a na každé další dítě na **20 604 Kč** ročně. Zákon nabývá účinnosti 1. 5. 2016 a dle přechodných ustanovení zákona:

*"Při zúčtování mzdy a výpočtu zálohy na daň z příjmů fyzických osob ze závislé činnosti za kalendářní měsíce přede dnem nabytí účinnosti tohoto zákona se použije § 35c odst. 1 zákona č. 586/1992 Sb., ve znění účinném přede dnem nabytí účinnosti tohoto zákona."*

Výpočet mezd za duben 2016 tedy proběhne ještě podle starého znění zákona, **výpočet mezd za květen proběhne automaticky podle nového znění zákona**.

Rozdíl mezi uplatněnými zálohovými částkami za 01-04/2016 a nově stanoveným ročním daňovým zvýhodněním se automaticky vyřeší v rámci ročního zúčtování daně za rok 2016.

Při výpočtu průměrného čistého výdělku se uplatní vždy nové částky daňového zvýhodnění. Jedná se např. o *Potvrzení o zaměstnání*, *Potvrzení o průměrném příjmu*, *Potvrzení příjmů pro sociální dávky* nebo *Potvrzení pro účely výživného*.

#### **Evidence zdravotních pojišťoven zaměstnanců**

V editaci seznamu zaměstnanců je v záložce *Další informace* nová podzáložka *Zdr. pojišťovny*, ve které lze evidovat změny ZP zaměstnance s platností od do. Při uložení nového zaměstnance se do evidence automaticky přenese zdravotní pojišťovna zadaná v záložce *Osobní údaje*.

Při změně ZP zaměstnance použijte v záložce *Zdr. pojišťovny* nejprve tlačítko **Načíst z uložených mezd**, které naplní evidenci ZP podle zpracovaných mezd. Poté ukončete platnost poslední ZP vyplněním data *Do* a nakonec zadejte novou ZP tlačítkem **Nová ZP**. Novou ZP lze zaměstnanci zaevidovat s předstihem i několik měsíců dopředu, do zpracování mezd pak vstoupí nová ZP automaticky podle zadané platnosti *Od*.

V záložce *Osobní údaje* již nelze měnit ZP jako dříve, pole je přístupné pouze při zadání nového zaměstnance.

V nabídce *Personalistika* je nová volba **Zdravotní pojišťovny zaměstnanců**, ve které je možné přidávat nové záznamy nebo editovat stávající (podobně jako např. lékařské prohlídky, školení nebo děti).

#### **Tiskové sestavy**

Upravili jsme okna sestav *Opis pracovních poměrů*, *Mzdový a platový výměr* a *Tisk dokumentů*. Filtrační parametry jsme přesunuli do záložky *Filtrování* a uvolněný prostor vyplnili např. výběrem pracovních poměrů.

### **Hromadný tisk vybraných dokladů**

Je-li ve sloupci *Výběr* označeno více dokladů (např. faktur), standardní tisk dokladů i nabízí také **Hromadný tisk (vybraných faktur)** nebo **Hromadné odeslání e-mailem (vybraných faktur)**. Do hromadného tisku vybraných faktur tedy není nutné vstupovat přes lokální nabídku funkcí (viz popis verze 2016.02.24).

#### **Příspěvkové organizace - PAP**

Program kontroluje správnost zadání druhu přírůstku/úbytku PAP (typu změny) v účetních dokladech:

- 1. zda PAP na straně MD < x50 (např. na MD nelze zadat 451)
- 2. zda PAP na straně Dal > x50 (např. na Dal nelze zadat 402)

Pro zpětnou kontrolu již zadaných dokladů stiskněte tlačítko **Kontrola PAP na MD/D** v okně výkazu PAP.

V editaci účtové osnovy je nové pole **Část PAP**. Pokud u účtů zadáte, ve které části PAP jsou vykazovány jejich typy změn (zadejte 4 – 9 pro části IV. až IX.), při uložení účetních dokladů proběhne také kontrola zadání správného druhu PAP (typu změny) z příslušné části PAPu.

V nabídce *Sestavy – Přehledy účtů* je nová sestava **Přehled účtů (s PAPem)** pro usnadnění hledání chybných dokladů.

#### **Objednávky a servis, Sklad**

V nastavení modulů je v záložce *Základní nastavení* nová volba **Po spuštění modulu otevřít**, která nabízí výběr:

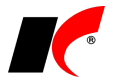

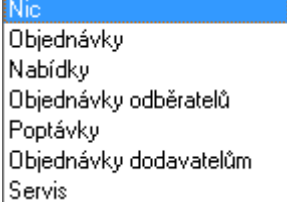

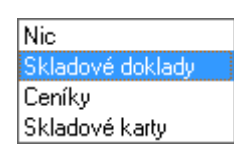

# **2016.03.23**

# **Kontrolní hlášení**

V okně *Kontrolní hlášení DPH* je nová sestava **Kontrolní hlášení - výpis A.5., B.3. nad 10.000,-**. Vypíše doklady s hodnotou nad 10.000,- Kč, u kterých **není zadáno DIČ**.

V části A.5. se DIČ neuvádí v dokladech vystavených osobám bez DIČ a v souhrnných pokladních příjmových dokladech – takové doklady jsou v pořádku.

V části A.5. se však mohou vyskytnout i chybně vystavené doklady plátcům daně, ve kterých není uvedeno DIČ. Po doplnění DIČ do evidence DPH se tyto doklady přesunou do části A.4.

V části B.3. by se neměly vyskytovat žádné doklady s hodnotou nad 10.000,- Kč. Všechny doklady, které se v sestavě vypíší, jsou tedy chybné a je třeba jim doplnit DIČ.

Před náhledem sestavy zapněte parametr **A.5., B.3. vypsat podrobně**.

# **Příspěvkové organizace**

#### **Povinné výkazy 2016**

Na základě změn ve vyhlášce č. 410/2009 Sb. byl upraven vzor tiskopisu Rozvahy pro rok 2016.

Pokud jste si upravovali na míru nastavení Rozvahy pro rok 2015, nastavení pro rok 2016 je třeba upravit znovu. V okně výkazu zvolte **Vzor tiskopisu 2016** a stiskněte **Nastavení parametrů**. Pokud jste již do nastavení parametrů pro rok 2016 vstoupili před nainstalováním této verze, je třeba nejdříve stisknout tlačítko **Standardní nastavení sestavy** v záložce *Pro odborníky*. Podrobný popis nastavení parametrů je k dispozici v nápovědě F1.

#### **PAP**

Při nainstalování této verze se automaticky aktualizovalo nastavení **Pomocného analytického přehledu** pro rok 2016.

## **Nastavení tiskových sestav**

U každé tiskové sestavy ve všech modulech programu lze nastavit, **kteří uživatelé mohou sestavu používat**. Vybranému uživateli lze nastavit stav sestavy **Nevypisovat** - sestava se mu nebude zobrazovat v seznamu. Nebo naopak lze nastavit stav sestavy **Soukromá** – sestava se bude zobrazovat pouze vybranému uživateli.

Pro nastavení klikněte pravým tlačítkem myši na název sestavy, zvolte **Nastavení tiskových sestav**,

označte sestavu a otevřete její nastavení tlačítkem **............**... Stiskněte **Mový**, vyberte uživatele a nastavte **Vypisovat sestavu** – *Nevypisovat* nebo *Soukromá*. Kromě uživatelů lze toto nastavení aplikovat také na jednotlivé počítače - nastavení sestavy pro počítač je platné pro všechny uživatele pracující na daném počítači.

Tlačítko vedle pole **Počítač** vyplní název aktuálního počítače.

### **Banka**

V nastavení EPS v nabídce *Doklady – Elektronický platební styk* je v poli *Software* nová položka **CitiDirect**. V průběhu roku 2016 začne Citibank používat pro elektronické bankovnictví výhradně CitiDirect, po přechodu na tento program si změňte i nastavení EPS.

#### **Sklad**

V nastavení modulu v záložce *Základní nastavení* je u parametru *U převodek (X, Y) automaticky přiřadit skladovým položkám tuto cenu* nová volba **kalkulovaná cena**. Není-li k dispozici kalkulovaná cena, použije se skladová cena.

**2016.02.24**

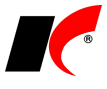

# **Kontrolní hlášení**

#### **Chyba skriptu v aplikaci EPO a alternativní způsob načtení XML**

Kvůli častým chybám skriptu v aplikaci EPO (při jejím spuštění přímo v modulu *Účetnictví* s automatickým načtením XML souboru) jsme implementovali alternativní způsob otevírání EPO a načítání XML souboru:

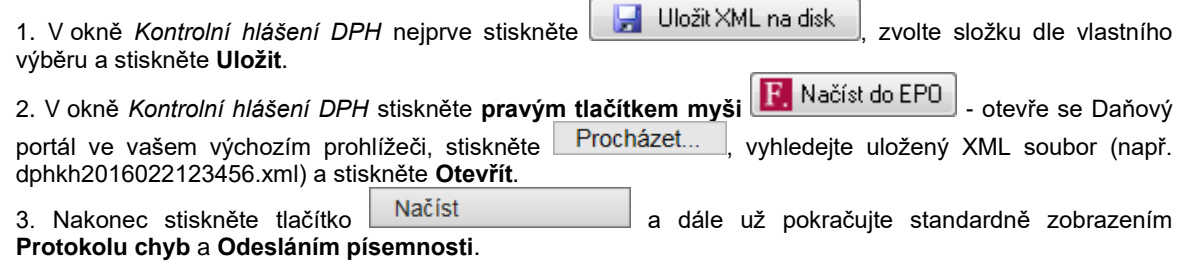

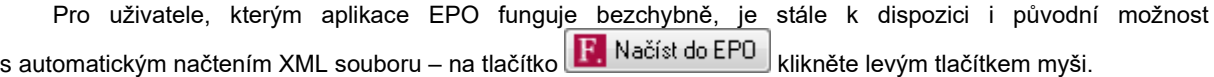

#### **Investiční zlato**

Dodáváte-li investiční zlato **osvobozené od daně**, pro účely oddílu **A.3.** kontrolního hlášení si založte nový **typ DPH** s kódem **92** (v modulu Účetnictví – Číselníky – Typy DPH duplikujte kód 26, přepište kód na 92 a název např. na Investiční zlato, ostatní ponechte stejné). Tento typ DPH pak zadávejte do tabulky DPH v příslušných fakturách vydaných nebo paragonech (tyto paragony se automaticky zaúčtují samostatně).

Je-li kupujícím investičního zlata **fyzická osoba bez DIČ**, zadejte ji do číselníku odběratelů, vyplňte jméno a příjmení do názvu firmy, adresu a v záložce *Ostatní* zadejte **Datum narození**.

## **Hromadné akce s vybranými doklady**

V seznamech dokladů v modulech **Faktury vydané**, **Faktury přijaté** a **Objednávky a servis** je nový sloupec Výběr. Doklady označené myší v vstoupí do hromadné akce – například do hromadného tisku vybraných faktur. Hromadné akce jsou k dispozici v lokální nabídce funkcí, kterou vyvoláte pravým tlačítkem myši v seznamu dokladů:

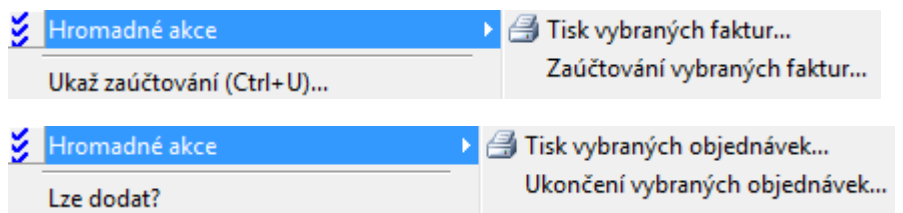

V dolní části seznamu dokladů jsou k dispozici tlačítka pro práci s výběrem:

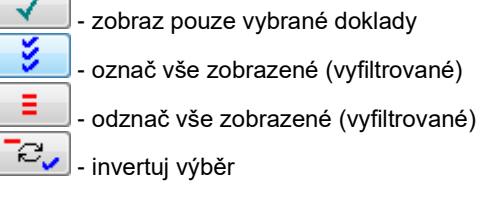

### **Pokladna**

V nastavení modulu je v záložce *DPH* nový parametr **Při uložení příjmových dokladů nepřepočítávat částky v tabulce DPH**. Parametr je vhodný pro účetní firmy, které potřebují příjmové doklady opisovat od svých klientů tak, jak byly chybně vystaveny.

#### **Sklad**

Sestavy s názvem *Zahraniční příjemka* byly přejmenovány na *Příjemka v cizí měně* a k dispozici je nová

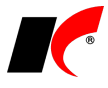

#### sestava **Příjemka v Kč a cizí měně**.

V nastavení modulu je v záložce *Práva* nové pole **V číselníku skladových karet zobrazovat stavy na skladech**, ve kterém lze jednotlivým uživatelům vyjmenovat sklady, jejichž stavy mají právo vidět.

# **2016.02.05**

#### **Mzdy**

V editaci *Seznamu zaměstnanců* v záložce *Ostatní* je nyní možné u daňových nerezidentů zadat **Typ dokladu**, **Stát, který doklad vydal** a **Typ daňové identifikace**. Tyto údaje jsou zobrazovány na mzdovém listě a jsou součástí přílohy č. 2 Vyúčtování pro rok 2016.

#### **ISPV Trexima**

V nabídce *Sestavy – Statistika – Vstupní data pro ISPV (Trexima)* jsou v záložce *Identifikace* **nové položky** vstupní věty ISPV:

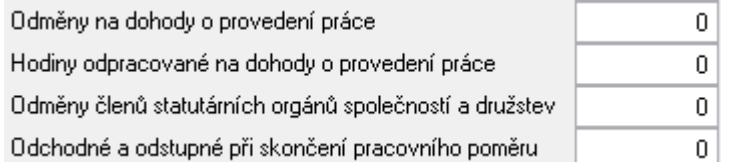

Tlačítko **Generování souborů** nyní generuje i soubor ve formátu **XML** (ISPV.xml).

# **2016.01.29**

#### **Mzdy**

V okně **Přílohy k žádosti o dávky** je nový parametr **XML ve formátu roku 2015**. ČSSZ dosud nezprovoznila přijímání XML souborů s novou strukturou a bude prozatím přijímat soubory se starou strukturou. Viz info na stránkách ČSSZ:

*Nová služba NEM\_PRI16 bude implementována v ostrém prostředí v březnu 2016. Je plánován souběh služby NEM\_PRI15 a NEM\_PRI16 minimálně po dobu 3 měsíců (II. kvartál). O zastavení služby NEM\_PRI15 budete včas informováni na WEBu ČSSZ*.

## **Účetnictví**

V nabídce *Sestavy – Daňové doklady* je nová sestava **Duplicitní daňové doklady**. Sestavu spusťte před podáním přiznání k DPH a případné duplicitní doklady vymažte z Evidence DPH. Vymažte doklad, který má ve sloupci *Účetní období* rok 2016, v Evidenci DPH ponechte pouze doklad z účetního období 2015. Duplicita mohla vzniknout u dobropisů, pokud jste je potvrdili 2x - v ročníku 2015 i 2016.

Vystavené **dobropisy potvrzujte vždy pouze 1x**, a to v aktuálním ročníku 2016, volbou **Změnit měsíc DPH (potvrdit dobropis)**, kterou naleznete v lokální nabídce funkcí vyvolané pravým tlačítkem myši nad nepotvrzenou fakturou.

#### **Povinné výkazy 2016**

Na základě změn ve vyhlášce č. 500/2002 Sb. byly upraveny vzory tiskopisů povinných výkazů pro rok 2016:

- Výkaz zisku a ztráty druhové členění
- Výkaz zisku a ztráty účelové členění
- Rozvaha

Pokud jste si upravovali na míru nastavení výkazů pro rok 2015, nastavení pro rok 2016 je třeba upravit znovu. V okně výkazu zvolte **Vzor tiskopisu 2016** a stiskněte **Nastavení parametrů**. Pokud jste již do nastavení parametrů pro rok 2016 vstoupili před nainstalováním této verze, je třeba nejdříve stisknout tlačítko **Standardní nastavení sestavy** v záložce *Pro odborníky*. Podrobný popis nastavení parametrů je k dispozici v nápovědě F1.

# **2016.01.25**

#### **Mzdy**

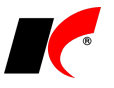

#### **Otevření roku 2016 po nainstalování verze**

Pokud jste již rok 2016 otevřeli, je nutné jej po nainstalování této verze otevřít znovu! Uzavřete zpracování mezd ve všech měsících roku 2015 volbou *Mzdy – Uzavřít měsíc*, **v roce 2015 spusťte** *Nástroje –* **Otevřít nový rok**, zapněte požadované parametry a potvrďte OK.

Otevření nového roku změní hodnoty v nastavení modulu *Mzdy - legislativa* dle platné legislativy:

- Hodinové redukční hranice pro výpočet náhrady mzdy 157,68 Kč, 236,43 Kč a 472,68 Kč
- Maximální vyměřovací základ sociálního pojištění 1 296 288 Kč
- Minimální mzda 9 900 Kč, hodinová 58,70 Kč
- Normativní náklady na bydlení jednotlivce 5 858 Kč
- Částky pro účely exekucí
- VZZP za státní pojištěnce 6 259 Kč (zaměstnavatelé s >50% osob se zdravotním postižením)

V číselníku *Skupiny prací* jsou aktualizovány částky zaručené mzdy.

V sestavě *Povinný podíl zaměstnávání osob se zdr. postižením* za rok 2015 je aktualizována průměrná mzda za I. až III. Q 2015 na 25 903,- Kč.

#### **Hromadné akce v roce 2016**

Spusťte nabídku *Nástroje – Hromadné akce – Kontrola mezd a pracovních poměrů*. U volby **Kontrola základní nezabavitelné částky zaměstnance** označte **Přepiš** a stiskněte **Proveď**.

#### **Zrušení důchodového spoření od 1. 1. 2016**

Od ledna 2016 program automaticky nezpracovává důchodové spoření, není tedy nutné provádět žádnou speciální akci.

Pokud jste již zpracovali mzdu za leden s důchodovým spořením (ve staré verzi programu), zpracovanou mzdu zrušte a zpracujte znovu v nové verzi programu. Při uzavření měsíce se provede kontrola důchodového spoření a případně se zobrazí seznam chybně zpracovaných mezd s důchodovým spořením. Chybně zpracované mzdy zobrazí také tlačítko **Stav** v okně *Seznam pracovních poměrů*.

#### **Invalidita**

V editaci *Seznamu zaměstnanců* v záložce *Důchod* je nyní možné zadat **datum ukončení invalidity** zaměstnance.

Zadáte-li datum ukončení, nebo změníte-li druh invalidity dodatečně po zpracování mezd, pro správné zobrazení sestav *Povinný podíl zaměstnávání osob se zdr. postižením*, *Přepočtený stav zaměstnanců* a *Evidenční stavy* spusťte Nástroje – Hromadné akce – Přepis údajů dle seznamu zaměstnanců a aplikujte na položky *Invalidita od do*, resp. *Druh invalidity*.

V sestavách *Jmenovitý přehled mzdové agendy*, *Přepočtený stav zaměstnanců* a *Nepřítomnosti* je k dispozici nový filtr **Zaměstnanci s rozdílem v invaliditě mezi zpracovanými mzdami a seznamem zaměstnanců**.

#### **Sestavy**

Elektronicky podávané sestavy a jejich XML struktury jsou aktualizovány pro rok 2016.

V editaci *Přílohy k žádosti o dávky* je nová záložka **Elektronické přílohy**, vložené přílohy se uloží také **do XML souboru** a jsou součástí elektronického podání. Práce s přílohami je podrobně popsána v nápovědě F1 v kapitole *Elektronické přílohy*.

Ve formuláři *Žádost o poukázání částky vypl. na daň. bonusech* je nová volba typu převedení na **nedoplatek daně** nebo **zálohu na daň**.

**Správce daně** (číslo FÚ) a druh daně je možné vybrat z číselníku tlačítkem  $\leq$ 

V *Potvrzení o zdanitelných příjmech* je nový řádek **15. Příspěvek zaměstnavatele na soukromé životní pojištění**, do kterého se automaticky přenáší částka osvobozené části poskytnutého příspěvku (max. 30.000,-). Jelikož se osvobození příspěvku posuzuje společně s penzijním připojištěním, v záložce *Korekce* je možné před tiskem částku v řádku 15. ručně upravit na výši osvobozeného příspěvku připadající na životní pojištění.

Ve formuláři *Vyúčtování mzdových nákladů - SÚPM vyhrazené* je nová sestava **Vyúčtování mzd. nákladů - SÚPM vyhrazené EU**, která obsahuje logo EU.

# **2016.01.06**

### **Kontrolní hlášení DPH 2016**

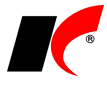

Kromě drobných úprav jsme na základě aktualizovaných pokynů k vyplnění KH do dokladů v evidenci DPH přidali parametr **Doklad do 10.000,- vykázat v části A.4. nebo B.2. (splátkový/platební kalendář)**. Parametr zapněte u jednotlivých plnění v částce do 10.000,-, které jsou součástí splátkového (§ 31) nebo platebního kalendáře (§ 31a), a pokud celý tento kalendář přesahuje v součtu částku 10.000,- Kč.

V nastavení modulu Účetnictví je nový parametr **Duplikovat evidenční číslo daňového dokladu při duplikaci dokladů**. Parametr se uplatní ve všech modulech, ve kterých je evidenční číslo v dokladech evidováno.

# **Účetnictví**

Věnujte prosím pozornost vyhlášce č. **250/2015 Sb.**, kterou se mění vyhláška č. 500/2002 Sb. pro účetní jednotky, které jsou podnikateli účtujícími v soustavě podvojného účetnictví (viz např. [http://www.zakonyprolidi.cz/cs/2015-250\)](http://www.zakonyprolidi.cz/cs/2015-250). Upozorňujeme především na změny **Směrné účtové osnovy** od roku 2016, a to zejména:

142. V příloze č. 4 Účtové třídě 5 - Náklady se slova "58 - Mimořádné náklady" nahrazují slovy "**58 - Změna stavu zásob vlastní činnosti a aktivace**".

143. V příloze č. 4 Účtové třídě 6 - Výnosy se slova "**61** - Změny stavu zásob vlastní činnosti", slova "**62** - Aktivace" a slova "**68** - Mimořádné výnosy" **zrušují**.

Změny směrné účtové osnovy promítněte:

- do **účtové osnovy** (Účetnictví – Číselníky – Účtová osnova)

- do nastavení **zaúčtování skladových pohybů** (Sklad – Číselníky – Typy zaúčtování)

- do nastavení **zaúčtování nedokončené výroby** (Výroba – Nástroje – Nastavení modulu)

Změněna byla také struktura povinných výkazů, **nové povinné výkazy** budou k dispozici v programu v nové verzi **na konci ledna**.

# **2015.12.10**

## **Kontrolní hlášení DPH 2016**

#### **Nastavení**

V modulu *Účetnictví* je v nabídce *Sestavy* nová volba **Kontrolní hlášení DPH**.

Tlačítkem **Nastavení** otevřete nastavení údajů plátce (společné s přiznáním k DPH) a ověřte a případně doplňte zejména tyto údaje:

**Finančnímu úřadu** – v poli za názvem vašeho FÚ zadejte jeho trojmístný kód (např. 461).

**Územní pracoviště** – v poli za názvem zadejte čtyřmístný kód (např. 3003).

**Naše datová schránka** – zadejte sedmimístný identifikátor vaší datové schránky (např. 34ifhdv).

**E-mail** – nemáte-li datovou schránku, je nutné vyplnit e-mail.

Pro předběžnou kontrolu základních chyb dokladů (např. chybějící DIČ nebo ev. číslo dokladu) je k dispozici sestava **Kontrolní hlášení – kontrola dokladů**. Tato kontrola nezahrnuje všechny možné chyby kontrolního hlášení a nenahrazuje **Protokol chyb** aplikace EPO, který je nutné vždy spustit (viz dále).

V okně *Kontrolní hlášení DPH* jsou k dispozici parametry:

**Zahrnout storno/stornované doklady** – při zapnutém parametru budou do kontrolního hlášení zahrnuty také červené storno/stornované doklady; implicitně je parametr vypnutý a storno/stornované doklady se nezahrnují.

**A.5., B.3. vypsat podrobně** – parametr ovlivňuje pouze obsah sestav pro usnadnění kontroly dokladů, netýká se samotného podání kontrolního hlášení, ve kterém se tyto části vykazují vždy souhrnně.

#### **Podání kontrolního hlášení**

Kontrolní hlášení **podávejte prostřednictvím Daňového portálu** stiskem tlačítka .

Kontrolní hlášení se automaticky načte do aplikace EPO (do 15. 1. 2016 se bude načítat do testovací verze EPO). V aplikaci EPO klikněte na **Protokol chyb**. Nalezené chyby doporučujeme opravit nejdříve v našem programu a poté znovu načíst hlášení do EPO. Chyby nalezené v části *Plátce* opravte v **Nastavení**, chyby nalezené v částech *A.1. – B.3.* opravte buď v primárních dokladech, nebo přímo v **Evidenci DPH**.

Pro podání kontrolního hlášení stiskněte v aplikaci EPO **Odeslání písemnosti**, vyberte způsob elektronického podpisu a stiskněte **Podat**.

#### **Zadávání dokladů**

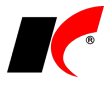

Údaje kontrolního hlášení se načítají z **Evidence DPH**, ve které je pro tento účel k dispozici několik nových polí. Při generování dokladů evidence DPH z primárních dokladů (faktury, pokladna, kasa) se veškeré údaje pro kontrolní hlášení plní automaticky.

#### **Faktury vydané**

Běžný plátce zadává faktury stejným způsobem jako dosud.

Pro plátce uskutečňující plnění podle § 89 (cestovní služby) nebo § 90 (použité zboží, umělecká díla) ZDPH je v záložce faktury *Částky a zaúčtování* nové pole **Kód režimu plnění** pro zadání kódu 1 nebo 2.

Pro účetní firmy účtující faktury klientů z jiných programů je v nastavení modulu v záložce *Speciality* nový parametr **Zadávat evidenční číslo daňového dokladu**, který v hlavičce faktur vydaných zpřístupní pole pro zadání evidenčního čísla faktury klienta.

#### **Faktury přijaté**

V hlavičce faktur přijatých je nové pole **Evidenční číslo daňového dokladu**, které je povinné a nabízí se k vyplnění jako první. Do evidenčního čísla (dále jen EČDD) opisujte číslo faktury přidělené dodavatelem, **včetně písmen** (např. FV161025). Speciální znaky jako pomlčky, lomítka nebo mezery můžete opisovat také (např. FV-16/1025), ale na MF při párování údajů z kontrolních hlášení budou tyto znaky ignorovány.

**Variabilní symbol** jsme přemístili pod EČDD a generuje se **automaticky** ze zadaného EČDD (např. 161025). V případě potřeby můžete VS přepsat, případně se automaticky přepíše *Variabilním symbolem pro FP* zadaným u dodavatele v číselníku firem. *Variabilní symbol pro FP* je výhodné si zadat u firem, které vystavují všechny faktury se stejným variabilním symbolem (např. KELOC CS).

#### **Pokladna**

U pokladních dokladů je k dispozici nové pole **Ev. číslo daň. dok.**, které opište z daňového dokladu dodavatele u **výdajových dokladů nad 10.000,- včetně daně**. U těchto dokladů musí být také vyplněno pole **DIČ**.

#### **Banka**

Vyskytne-li se v modulu Banka daňový doklad nad 10.000,- Kč, doplňte údaje pro kontrolní hlášení přímo do příslušného dokladu v *Evidenci DPH*.

#### **Kasa**

Vystavování paragonů se pro účely kontrolního hlášení nijak nemění. Při zaúčtování paragonů dojde automaticky k vygenerování samostatných účetních a DPH dokladů pro paragony nad 10.000,- Kč, ve kterých je zadáno DIČ odběratele, a pro paragony vystavené v režimu přenesení daňové povinnosti.

#### **Závěr**

V průběhu ledna 2016 budeme přijímat podněty uživatelů vzešlé z testování kontrolního hlášení v praxi. Případné změny nebo doporučení **popíšeme v nové verzi, která bude k dispozici na konci ledna**.

#### **Mzdy**

V nastavení modulu je v záložce *Bank. spoj.* v části *Údaje pro příkaz k úhradě* nový parametr **Po odeslání příkazů k úhradě do modulu Banka vygenerovat soubor pro EPS**. Po odeslání příkazu již tedy není nutné vstupovat do modulu *Banka* pro vygenerování souboru pro elektronický platební styk. Soubor (např. prikaz.kpc) se vygeneruje automaticky do adresáře nastaveného v modulu *Banka* ihned po stisku tlačítka **Odeslat** v modulu *Mzdy*.

Parametr je možné nastavit jednotlivým uživatelům odlišně, nastavit jej však může pouze správce programu.

Podle zákona č. 203/2015 Sb. od 1.10.2015 *"nárok na podporu v nezaměstnanosti nemá uchazeč o zaměstnání, který ke dni, k němuž má být podpora v nezaměstnanosti přiznána, je v právním vztahu vzniklém k výkonu některé z činností podle § 25 odst. 3"*. V seznamu zaměstnanců jsme do záložky *Ostatní* přidali parametr **Veden v evidenci uchazečů o zaměstnání na ÚP**. V sestavách *Přehled pracovních poměrů* a *Jmenovitý přehled mzdové agendy* je pak možné tyto zaměstnance vyfiltrovat pomocí parametru **Zaměstnanci vedení v evidenci na ÚP**.

### **Účetnictví**

V nastavení modulu je nový parametr **Při zaúčtování kráceného odpočtu DPH použít koeficient dle § 76 ZDPH**. Parametr se uplatní při zaúčtování faktur přijatých, pokladních a bankovních dokladů, u kterých v přiznání k DPH krátíte odpočet daně stanoveným koeficientem. Poměrná část DPH, v jejíž výši nemáte nárok na odpočet (100% mínus zadaný koeficient), se odúčtuje z účtu 343 a zaúčtuje na stranu MD vámi nastaveného

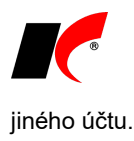

#### **Sklad**

V nastavení modulu *Sklad – společné* je v záložce *Výrobní čísla* nový parametr **Nepovolit vícenásobné vložení stejného výrobního čísla do dokladu**. Při vypnutém parametru se zobrazí pouze upozornění, při zapnutém parametru není možné uložit doklad s vícenásobným výskytem stejného výrobního čísla. Nastavení je platné pro všechny typy dokladů, tj. pro i pro objednávky, faktury a paragony.

V editaci příjemek je v záložce *Pomocné informace a Intrastat* nové tlačítko **Kontrola katalogových cen**, které zkontroluje, zda nákupní ceny zadané v příjemce odpovídají katalogovým cenám dodavatele evidovaným ve skladových kartách v záložce *Nákupy*.

V editaci skladových dokladů jsou v dolní části záložky *Položky* nová pole pro rychlé zadávání skladových karet do dokladu způsobem *kód karty* -> Enter -> *množství* -> 2x Enter.

Ve specialitách číselníku skladových karet je nová volba **Aktualizace posledních nákupních cen**. Poslední nákupní ceny se zaznamenávají do záložky Nákupy vždy při uložení příjemky. Pokud z nějakého důvodu smažete skladovou kartu z poslední uložené příjemky, poslední nákupní cena z této příjemky zůstane ve skladové kartě zaznamenána. Nová volba opraví poslední nákupní ceny ve skladových kartách podle aktuálních posledních příjemek.

V nabídce *Speciální sestavy – Rozvoz dle skladových dokladů* je k dispozici tlačítko **Hromadný tisk skladových dokladů**, kterým lze naráz vytisknout dodací listy k rozváženým výdejkám.

### **Faktury vydané a přijaté**

V oknech *Rozúčtování nákladů* (FP) a *Rozúčtování výnosů* (FV) je nové tlačítko **Výběr rozúčtování**, které otevře číselník **Rozúčtování**. Do číselníku je vhodné zadat často se opakující rozúčtování (např. v procentech na jednotlivá střediska), výběr z číselníku pak urychlí práci při rozúčtování faktur.

## **Objednávky**

V editaci objednávek je v záložce *Ostatní* nové tlačítko **Položky z ceníku**. Umožňuje pohodlný způsob zadávání položek objednávky, pokud je v objednávce vybrán ceník (typicky se jedná o smluvní ceník s max. 200 položkami). Objednané množství se zadává přímo do zobrazeného ceníku odběratele, což je rychlejší a pro uživatele přehlednější.

#### **CRM**

V nabídce *Doklady* je nová volba **Tisk událostí**. Kromě událostí vybraných typů a/nebo vybraných osob lze tisknout také **žádanky o dovolenou** na základě dovolených naplánovaných v *Událostech osob*.

# **2015.11.09**

### **Odběratelé a dodavatelé**

V souvislosti s připravovaným *Kontrolním hlášením* jsme do nabídky vyvolané tlačítkem v číselníku *Odběratelé a dodavatelé* přidali funkci **Doplnění DIČ právnickým osobám**. Všem firmám, které jsou označeny jako **Právnická** a v sídle mají vyplněn stát **Česká republika**, se doplní DIČ, je-li prázdné (DIČ se doplní ve formátu CZ+IČ). V Kontrolním hlášení se u uskutečněných zdanitelných plnění nad 10.000,- (v části A.4.) bude u neplátců a právnických osob nepovinných k dani uvádět DIČ podle § 130 daňového řádu. U právnických osob je toto DIČ odvozeno z IČ stejně jako u plátců, u fyzických osob si musíte DIČ zjistit a zaznamenat sami.

Při **zadání** nové firmy – **právnické osoby** prostřednictvím ARESu zůstane pole **DIČ vždy vyplněno**, i když se bude jednat o neplátce a jeho DIČ nebude nalezeno v registru plátců DPH.

### **Faktury vydané**

V nastavení modulu je v záložce *Základní nastavení* nová volba **Faktury zasílat**. Výchozí nastavení *Poštou* lze změnit např. na *E-mailem PDF* nebo *ISDOC a PDF*. Nastavení se přenese do každé nově vystavené faktury, pokud není u daného odběratele nastaven jiný způsob zasílání faktur.

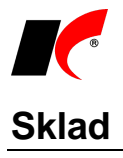

V nastavení modulu je v záložce *Práva* nový parametr **Povolit změnu cen v převodkách Y**. Implicitně je parametr vypnutý (změna cen je zakázána), neboť standardně vstupují do převodek aktuální skladové ceny a ty by neměly být měněny. Pokud přesto chcete z nějakého důvodu měnit ceny v převodkách Y, zapněte parametr buď v nastavení Pro firmu, nebo jen vybraným uživatelům.

## **Pokladna**

V režimu prohlížení **byladního dokladu** je nové tlačítko **Regularizori** zobrazení polí, které zpřístupní možnost vypnutí nebo zapnutí v zobrazení vybraných polí. Nepoužívaná pole lze vypnout a tím zpřehlednit zadávání pokladních dokladů.

Pravé tlačítko myši nad tlačítkem *Nastavit zobrazení polí* umožňuje přepínat mezi volbami **Nastavit zobrazení pro aktuálního uživatele** a **Nastavit zobrazení pro všechny uživatele**.

# **2015.10.08**

#### **Mzdy**

Dle zák. č. 164/2015 Sb., který nabyl účinnosti 1. 9. 2015, jsou **exekuční srážky nově prováděny i z odměn z dohod o provedení práce** (DPP, § 299 odst. 1 OSŘ). Dle přechodných ustanovení se však na staré exekuce (s rozhodnutím před 1. 9. 2015) odměny z DPP nepoužijí. Jelikož zatím neexistuje žádné stanovisko, jak správně postupovat při výpočtu výše exekučních srážek při kombinaci starých a nových exekucí, implementovali jsme 3 možné způsoby.

Ve výpočtu srážek ze mzdy – exekucí jsou k dispozici nové parametry:

**Zahrnout příjem z DPP** – při zapnutém parametru budou odměny z DPP použity pro výpočet částek všech evidovaných exekucí zaměstnance. Parametr zapněte pouze v případě, kdy o všech evidovaných exekucích zaměstnance bylo rozhodnuto až po 1. 9. 2015.

**Souběh srážek před a po 1. 9. 2015** – při souběhu starých a nových exekučních srážek zapněte tento parametr a zvolte jeden ze způsobů výpočtu. Zvolený způsob ovlivní pouze výpočet částek nových exekučních srážek, staré exekuční srážky budou počítány stále stejně.

**Zahrnout příjem z DPP do ČM** – nové exekuční srážky budou vypočteny novým vzorcem (s DPP). Pouze pro účely výpočtu však do nového vzorce vstoupí všechny, tj. i staré exekuční srážky, i když ve výsledku budou staré exekuční srážky sraženy v částkách vypočtených podle starého vzorce (bez DPP).

**Navýšit srážky o příjem z DPP** – nové exekuční srážky budou vypočteny původním vzorcem pro staré srážky (bez DPP) a poté navýšeny poměrem o celý příjem z DPP.

#### **Sklad**

V nastavení modulu je v záložce *Speciality* nový parametr **Při spuštění modulu zobrazit nezaevidované doklady**.

V sestavách *Inventura standardní*, *Ceníky* a *Vyhodnocení tržeb a marží dle kategorií* jsou k dispozici nové **sestavy s obrázky** skladových karet.

### **Objednávky**

V editaci objednávek je v záložce Ostatní nové tlačítko , kterým lze **z objednávky vygenerovat skladový doklad** (P nebo V). Pro úspěšné vygenerování skladového dokladu musí být u každé položky objednávky uveden sklad.

#### **Kasa**

V nabídce *Sestavy – Přehled paragonů* jsou nové sestavy **Paragony dle uživatelů – podrobně** a **Paragony dle uživatelů – souhrnně**, které vypíší jednotlivé paragony, resp. jejich součet, za zvolené období v členění podle uživatelů, kteří je vystavili.

# **Faktury přijaté**

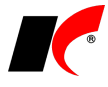

V editaci číselníku *Odběratelé a dodavatelé* je v záložce *Informace pro fakturaci* v části *Faktury přijaté* nové pole **Způsob platby**. Nastavený způsob platby se přenáší do faktur přijatých a do objednávek dodavateli.

V nastavení modulu je v záložce *Speciality* nový parametr **Zobrazovat pohledávky při výběru dodavatele do FP**. V pohledávkách se zobrazí naše faktury vydané a dobropisy přijaté od dodavatele.

#### **CRM**

V nastavení modulu v záložce *Události* jsou u parametru **Nelze editovat událost starší než** nové možnosti **posledních 7 dní** a **posledních 30 dní**.

## **2015.08.28**

#### **Oblíbené a poslední spuštěné volby**

V hlavní nabídce každého modulu jsou nové volby **Oblíbené** a **Historie**. Historie si pamatuje posledních 10

spuštěných voleb, do/z Oblíbených přidáte/odeberete aktuální volbu ikonou v v pravém horním rohu okna modulu.

# **Účetnictví**

V nabídce *Sestavy - Daňové doklady* jsou k dispozici nové filtry pro záznamní povinnost:

**Hodnota pořízeného majetku (ř. 47)** – zobrazí všechny doklady, které jsou v přiznání vykázány na ř. 47 **Oprava výše daně u pohledávek za dlužníky v insolvenčním řízení** – zobrazí doklady se zapnutým parametrem *Insolvenční řízení*.

## **Identifikované osoby**

Neplátci DPH, kteří jsou identifikovanými osobami podle § 6a - 6l ZDPH, mohou v programu evidovat DPH u přijatých zahraničních faktur a podávat přiznání k DPH. Podrobné informace naleznete v nápovědě F1 v kapitole *Identifikované osoby*.

#### **Mzdy**

V editaci pracovního poměru lze nyní v první záložce *Typ* zadávat také **Druh výdělečné činnosti** (pro OSSZ) a **Pracovní režim** (jedno, dvou, třísměnný).

V hlavní nabídce *Personalistika* je nová volba **Hromadná rozesílka zpráv**. Volba je totožná s hromadnou rozesílkou zpráv v modulu CRM, s tím rozdílem, že příjemci e-mailových zpráv jsou vámi vybraní zaměstnanci.

Všechna **elektronická podání** na ČSSZ lze nyní podávat **prostřednictvím ePortálu**. K dispozici je výběr mezi původním Form Fillerem a ePortálem: @ ePortál ČSSZ @ FormFiller

V nabídce *Sestavy – Přehled o platbě pojistného na ZP zaměstnavatele* je nový **Export XML pro B2B rozhraní**. XML soubory lze generovat pro všechny zdravotní pojišťovny a lze je odesílat prostřednictvím programu **PortLink**.

#### **Pokladna**

V editaci číselníku pokladen jsou nová pole **Pohyb**, **Prefix pro výdej** a **Prefix pro příjem**. Nastavení v číselníku pokladen má přednost před nastavením těchto polí v nastavení modulu.

V nastavení modulu je v záložce *Ostatní nastavení* nový parametr **Změna data pokladního dokladu pomocí šipek nahoru/dolů**. Šipkou nahoru se datum se zvětšuje o 1 den, šipkou dolů se datum zmenšuje o 1 den.

## **Faktury vydané, Sklad, Objednávky**

V nastavení modulu *Sklad – společné* je v záložce *Základní nastavení* nový parametr **Do marže/přirážky v dokladech zahrnovat cenu za položky typu J**. Jedná se o ručně zadané položky, které při zapnutém parametru ve výpočtu marže/přirážky ve fakturách, výdejkách a objednávkách pouze navýší prodejní cenu bez navýšení nákupní ceny.

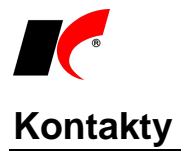

V číselníku kontaktních osob jsou k dispozici nové parametry pro filtrování osob **√ Servis** a **√ Reklamace**.

## **Poštovní výkazy**

V okně **Doklady partnera** (Ctrl+Q v číselníku *Odběratelé a dodavatelé*) je nová záložka **Pošt. výkazy**, která obsahuje přehled přijaté a odeslané pošty daného partnera evidované v modulu CRM.

# **2015.07.14**

#### **Mzdy**

V hlavní nabídce *Mzdy* je nová nabídka **Trvalé složky mezd**, ve které je možné přehlednou formou zadávat zaměstnancům trvalé příplatky, příjmy, srážky a odpočty, mzdové výměry, penzijní připojištění a životní pojištění.

Do nové nabídky *Mzdy* – **Zpracované složky mezd** byly přesunuty volby *Zpracované příplatky*, *Zpracované příjmy*, *Zpracované srážky* a *Zpracované odpočty*.

Následující volby byly přesunuty do nové nabídky *Mzdy* – **Hromadné zadávání podkladů pro výpočet mzdy**:

> Hromadné zadávání příjmů... Hromadné zadávání srážek... Hromadné zadávání nepřítomností... Hromadné zadávání nepřítomností se stromem... Hromadné zadávání nároků na volné dny... Automatické generování mzdy... Automatické generování neplaceného volna...

Pro zadávání nepřítomností je k dispozici nová volba **Hromadné zadávání nepřítomností se stromem**, ve které se nepřítomnosti zadávají podobným způsobem jako *Trvalé složky mezd*.

#### **Zadávání nemoci**

V *Hromadném zadávání nepřítomností* a *Hromadném zadávání nepřítomností se stromem* je možné celou nemoc zadávat pouze jako jednu nepřítomnost **Nemoc od 1. dne**. V podkladech pro výpočet mzdy se takto zadaná nemoc automaticky rozdělí na 2 části – *Náhradu mzdy za PN* (1. – 14. den) a *Nemoc* (od 15. dne). Nemoc od 1. dne lze navíc zadávat i za více měsíců naráz, např. od 20. 7. do 30. 8.

#### **Krácení dovolené**

Při uložení mzdy program vypočte a nabídne k uložení **krácení dovolené z důvodu neodpracovaných směn** dle § 223 zákoníku práce (absence, nemoc, RD, …).

V nastavení modulu *Mzdy* je v záložce *Přesčasy, příplatky a dovolená* nové pole **Počet dnů krácení dovolené za neomluvenou zameškanou směnu**, ve kterém nastavte 1, 2 nebo 3 dny podle § 223 ZP a vašeho vnitřního předpisu. Standardně je nastaveno 0 dnů - při tomto nastavení se dovolená z důvodu neomluvené absence nekrátí.

## **Odesílání e-mailů**

V nastavení modulu *Společná nastavení* je v záložce *Komunikace* nový parametr **Automaticky povolit přístup k Outlooku**. Při odesílání e-mailů potlačí zobrazení okna, ve kterém je požadováno povolení přístupu programu k Outlooku.

# **Účetnictví**

V editaci účetního dokladu je nové pole **Storno**, ve kterém je zobrazen související stornovaný nebo storno doklad. Po případném nouzovém zrušení vystaveného storno dokladu lze v tomto poli vymazat informaci o storno dokladu, tím se mj. zbavíte nežádoucí červené barvy omylem stornovaného dokladu.

## **Faktury vydané, přijaté**

V nabídce *Sestavy – Stav finančních záloh* jsou nové sestavy **Vyúčtování finančních záloh** a **Vyúčtování** 

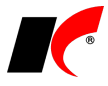

**finančních záloh dle firem**. K finančním zálohám zobrazí mj. seznam faktur, ve kterých byly vyúčtovány.

#### **Sklad**

V editaci skladového dokladu je v záložce *Pomocné informace* nové pole **Storno**, ve kterém je zobrazen související stornovaný nebo storno doklad. Po případném nouzovém zrušení vystaveného storno dokladu lze v tomto poli vymazat informaci o storno dokladu, tím se mj. zbavíte nežádoucí červené barvy omylem stornovaného dokladu.

#### **Servis**

V číselníku **Opravované výrobky** je možné klávesovou zkratkou **Ctrl+Q** zobrazit všechny zakázkové listy, ve kterých byl výrobek opravován.

# **2015.06.22**

## **Faktury přijaté**

V editaci přijatých faktur jsou v záložce *Položky* nová tlačítka **Dlouhodobý majetek** a **Drobný majetek** pro usnadnění vytvoření nové karty majetku a vložení do faktury. Z karty majetku se do položky faktury přenese název, množství, částka, středisko, akce, zakázka, účet pořízení majetku a inventární číslo do *Poznámky pro tisk*. V záložce *Částky a zaúčtování* se automaticky zapne parametr **Pořízení majetku**, jde-li o dlouhodobý majetek.

## **Faktury vydané**

Rozšířili jsme funkčnost volby *Změnit měsíc DPH*. Po stisku pravého tlačítka myši nad dobropisem, který má nastaven měsíc DPH na NEZAŘAZENO, je k dispozici rozšířená volba **Změnit měsíc DPH (potvrdit dobropis)**. Kromě změny měsíce pro účely přiznání k DPH je k dispozici také datum potvrzení dobropisu, které se zapíše do faktury do záložky *Částky a zaúčtování*. Tuto volbu lze použít i v uzavřeném období.

## **Banka, Pokladna**

Po spárování platby s vystavenou zálohovou fakturou v Kč se automaticky nabídne možnost **vystavení daňového dokladu k platbě zálohy**.

V okně *Automatické párování* v modulu *Banka* je nový parametr **Po spárování nabídnout vystavení Daňových dokladů k platbám záloh** a nastavení **Předkontace pro daňové doklady k platbám záloh**.

Tlačítko **Návrh na spárování** jsme přesunuli do pravé dolní části okna *Automatické párování*.

## **Odesílání el. příloh přes FTP nebo uschovna.cz**

Elektronické přílohy, které mají velikost nad stanovený limit, lze místo e-mailem odesílat příjemcům prostřednictvím FTP serveru nebo úložiště [http://uschovna.cz/.](http://uschovna.cz/) Nastavení limitu velikosti příloh (kB), způsobu odesílání (FTP nebo uschovna.cz) a parametrů FTP serveru je k dispozici v nastavení modulu *Společná nastavení* v záložce *Komunikace*.

Při odeslání e-mailu příjemci se podlimitní přílohy vloží standardně do e-mailu, nadlimitní přílohy se uloží na FTP server nebo na uschovna.cz a do e-mailu se vloží pouze odkaz ke stažení příloh.

Vybraným příjemcům lze nastavit limit velikosti příloh odlišně od nastavení modulu – v editaci číselníku *Odběratelé a dodavatelé* je v záložce *Spojení a poznámky* nové pole **Maximální velikost přílohy e-mailu**.

### **Výroba**

V nabídce *Sestavy* je nová volba **Ohrožené termíny dodání dle plánu výroby**. Sestava zobrazí výrobky, jejichž plánovaný termín dokončení podle výrobního plánu je pozdější než termín dodání uvedený v objednávce odběratele. Sestava zobrazí také výrobky s ohroženými termíny dodání, tj. jejich plánovaný termín dokončení je pouze několik dní před termínem dodání (standardně 3 dny, počet dní je možné změnit), a v případě problémů ve výrobě by mohl být termín dodání ohrožen.

## **Ceníky**

V modulu *Sklad* je v nabídce *Ceníky* nová volba **Výpis přeceněných skladových karet**. Sestavy zobrazí

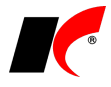

historii přecenění nebo poslední přecenění zvolených cen v zadaném období. Sestava je vhodná např. jako podklad pro změnu cenovek na zboží.

## **Záloha dat**

V nastavení modulu *Společná nastavení* je v záložce *Dotazy a přenosy* nové pole **Zobrazit upozornění, pokud nebyla provedena záloha dat v posledních** X **dnech**. Standardně je nastaveno 7 dnů, každému uživateli lze nastavit jinak, nebo upozornění vypnout nastavením 0 dnů. Upozornění se zobrazí jednou denně při spuštění prvního modulu.

V modulu *Správa uživatelů a přístupových práv* je v nabídce *Sestavy* volba **Poslední provedená záloha**. Zobrazí datum a čas poslední zálohy dat všech databází SQL serveru, tj. všech zpracovávaných agend, jejich elektronických příloh a archivů. Zálohy starší než 7 dnů zobrazí červeně, zálohy starší než 2 dny zobrazí oranžově.

## **2015.06.04**

## **Faktury vydané, přijaté**

V editaci číselníku *Standardní předkontace* je nový parametr **Zaúčtovat každou položku dokladu samostatně**. Každá položka faktury bude v účetním dokladu uvedena na samostatném řádku a v popisu položky bude uveden název položky z faktury.

V editaci číselníku *Odběratelé a dodavatelé* jsou v záložce *Informace pro fakturaci* nová pole **Variabilní symbol pro FV** a **Variabilní symbol pro FP**. Zadaný variabilní symbol se bude přenášet do každé vydané nebo přijaté faktury partnera (např. dodavatele energií).

#### **Banka**

Zjednodušili jsme spárování potvrzeného návrhu zápočtu s fakturami. Po stisku tlačítka **Započíst** a následně **OK** dojde rovnou ke spárování faktur bez zobrazení okna návrhu na spárování. Po spárování se automaticky otevře okno **Párování započtených faktur**, ve kterém je možné ručně spárovat nebo zaúčtovat (modré) položky, které se nepodařilo spárovat automaticky (např. faktury v měně odlišné od měny návrhu zápočtu). Pokud se některé položky nepodaří spárovat automaticky, zobrazí se upozornění se seznamem nespárovaných položek.

### **Pokladna**

V editaci pokladních dokladů je nové tlačítko **Nový doklad**, které uloží aktuální doklad a následně otevře nový pokladní doklad k zadávání. Původní tlačítko Nový, které vkládalo novou položku do aktuální dokladu, jsme přejmenovali na **Nová položka**.

#### **Mzdy**

Po zadání nepřítomnosti typu Nemoc, Ošetřovné nebo Mateřská dovolená se při uložení podkladů pro výpočet mzdy **automaticky vygeneruje příloha k žádosti o dávky**. Vygenerované přílohy odešlete standardně z nabídky *Personalistika – Přílohy k žádosti o dávky*.

V okně odeslání příkazu k úhradě do modulu Banka je nový parametr **Plnit pole Název v příkazu k úhradě exekučních srážek**. Do příkazu k úhradě se přenese název srážky a jméno zaměstnance, které je požadováno některými příjemci exekučních srážek.

#### **Sklad**

V editaci skladových karet je v záložce *Základní údaje I* nový parametr **Položka z centrály**. V nastavení modulu *Sklad* je v záložce *Práva* nový související parametr **možnost měnit položky z centrály**. Uživatelé (např. zaměstnanci pobočky), kterým parametr vypnete, nebudou mít možnost měnit položky zadávané centrálou.

V nastavení modulu je v záložce *Práva* nový parametr **Povolit zadávat doklady s budoucím datem**. Uživatelé, kterým parametr vypnete, nebudou moci ukládat s předstihem skladové doklady budoucího data.

Zadávání příjemek ovlivňuje nový parametr v nastavení modulu *Faktury přijaté* v záložce Speciality **Povolit zadávat nulové ceny skladových karet v položkách dokladů**. Uživatelé, kterým parametr vypnete, nebudou moci uložit fakturu přijatou nebo příjemku, pokud bude obsahovat skladovou kartu s nulovou cenou.

V nabídce *Doklady – Hromadné úpravy* jsou nové volby **Import atributů skladových karet** a **Import balení** 

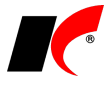

**skladových karet**. Import probíhá z Excelu, do kterého je možné vyexportovat šablonu pro doplnění údajů k importu.

V nabídce *Nástroje – Kontrola skladových dokladů* je nová volba **Kontrola posloupnosti dokladů**. Zobrazí použitá čísla dokladů (intervaly od do) dle jednotlivých skladů a typů dokladů. Pokud je v intervalu mezera, zobrazí se pro daný sklad a typ dokladu intervaly dva (nebo více).

# **Objednávky**

V nabídce tisku objednávek odběratelů (V) je nová sestava **Potvrzení objednávky s atributy**.

# **2015.05.06**

## **Režim přenesení daňové povinnosti dle přílohy č. 6 ZDPH**

Do číselníku **Kódy předmětu plnění** jsme doplnili nové **kódy 12 až 17** pro zboží dle přílohy č. 6 ZDPH a nařízení vlády č. 361/2014 Sb., na něž se **od 1. 4. 2015** vztahuje režim přenesení daňové povinnosti. Pokud jste si do číselníku skladových karet nebo služeb již zavedli nové položky podléhající režimu přenesení daňové povinnosti, **zaměňte u těchto položek Kód předmětu plnění 6 za příslušný nový kód z číselníku**.

## **Banka**

V nabídce *Doklady – Automatické párování* jsou nové parametry:

**včetně párování dle částek a protiúčtu faktury nebo partnera bez ohledu na VS** - ke spárování budou navrženy platby, jejichž variabilní symbol sice neodpovídá faktuře, ale číslo bankovního účtu partnera se shoduje s účtem evidovaným ve faktuře nebo v číselníku odběratelů a dodavatelů.

**nepárovat platby s neznámým protiúčtem** – ke spárování nebudou navrženy platby, jejichž variabilní symbol sice odpovídá faktuře, ale číslo bankovního účtu partnera se neshoduje s účtem evidovaným ve faktuře nebo v číselníku odběratelů a dodavatelů.

V nabídce *Nástroje – Kontrola bankovních dokladů* je nová volba **Kontrola spárování plateb s fakturami**. Sestava zobrazí platby, které se jeví jako spárované s fakturou, i když na faktuře tato platba není evidována. **Doporučujeme všem tuto kontrolu spustit** a případné chybné platby znovu spárovat s fakturami. Ve verzi 2015.04.10 mohl program zrušit platbu u faktury, pokud byla spárovaná platba z nějakého důvodu ještě dodatečně v modulu Banka editována. Pokud je sestava prázdná, vše je v pořádku.

V dolní části seznamu bankovních (i pokladních) dokladů je nové tlačítko  $\boxed{\text{Zaučtování > }}$ , které v daném místě zobrazí **okno s položkami účetního dokladu**. Při kontrole zaúčtování již tedy není nutné spouštět *Ukaž zaúčtování (Ctrl+U)* nad každým jednotlivým dokladem. Poklepáním myší v okně zaúčtování otevřete účetní doklad k editaci.

## **Pokladna**

Ve výdajových pokladních dokladech je nové pole **Platba kartou** a výběr z číselníku platebních karet. Částka platby kartou se zaúčtuje na účet zadaný v číselníku platebních karet (např. 325xx, částka hotově se zaúčtuje standardně na 211xx). Pokud je celý pokladní doklad zaplacen kartou, do částky hotově zadejte nulu. Přehled zadaných plateb kartou je k dispozici v sestavě *Pokladní kniha – položková*.

V nabídce *Nástroje – Kontrola pokladních dokladů* je nová volba **Kontrola spárování plateb s fakturami**. Sestava zobrazí platby, které se jeví jako spárované s fakturou, i když na faktuře tato platba není evidována. **Doporučujeme všem tuto kontrolu spustit** a případné chybné platby znovu spárovat s fakturami. Ve verzi 2015.04.10 mohl program zrušit platbu u faktury, pokud byla spárovaná platba z nějakého důvodu ještě dodatečně v modulu Pokladna editována. Pokud je sestava prázdná, vše je v pořádku.

## **Ceníky**

V nastavení modulu *Sklad – společné* je v záložce *Vyhodnocování cen* nový parametr **U ceníků v % vyhodnocovat i nulové hodnoty**. Je-li ceník definován pomocí přirážky nebo slevy v %, zadaná nulová přirážka nebo sleva se při vyhodnocení neignoruje a použije se při stanovení výsledné ceny. Toho lze využít například při potřebě vystavit výdejku v aktuálně vypočtených skladových cenách - pomocí ceníku s nastavenou 0,00% přirážkou ke skladovým cenám.

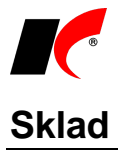

V nabídce *Sestavy – Vyhodnocení tržeb a marží – Meziroční srovnání tržeb a marží dle firem* je nový parametr **Sloučit firmy dle IČ, je-li zadáno**.

# **2015.04.23**

# **Faktury vydané, přijaté**

V okně *Výpis plateb a příkazů k úhradě*, které se spouští volbou **Ukaž platby** po stisku pravého tlačítka myši nad fakturou, je možné měnit stav parametrů, a to i u faktur vystavených v uzavřených obdobích:

**EX** Blokace úhrady **EX** Faktura je v návrhu zápočtu **Z** Neupomínat **Z** Prioritně uhradit

#### **Mzdy**

V nabídce *Mzdy – Příkaz k úhradě* je nová volba **Deponované srážky**. Zobrazí seznam srážek, které byly zaměstnancům sraženy, ale nebyly dosud odeslány převodem na účet. Tyto srážky mají ve způsobu platby nastaveno *Jiným způsobem* nebo *Hotovostně*, a jedná se např. o **exekuce před nabytím právní moci**. Deponované srážky, na které chcete vytvořit příkaz k úhradě, označte v seznamu tlačítkem a pokračujte tlačítkem OK.

#### **Sklad**

V nastavení modulu je v záložce *Práva* nový parametr **Povolit editovat výdejky spárované s FV nebo paragonem**. Uživatelé, kterým parametr vypnete, nebudou moci editovat výdejky, které byly již vyfakturovány nebo vloženy do paragonu.

# **2015.04.10**

### **Banka, Pokladna**

**Platbu chybně spárovanou** s nesprávnou fakturou lze nyní jednoduše **přepárovat na jinou fakturu** přímo v editaci bankovního nebo jednopoložkového pokladního dokladu bez nutnosti tento doklad duplikovat a rušit. U ručně zaúčtovaných plateb je možné měnit účet také přímo v editaci dokladu, účetní doklad se (na dotaz) opraví při uložení.

## **Faktury vydané**

V nabídce *Sestavy* je nová volba **Přehled vymáhání pohledávek**. Sestava zobrazí k jednotlivým fakturám datum poslední upomínky, datum poslední penalizační faktury, datum poslední události a počet dní od poslední akce. Události, které mají být součástí sestavy, označte v záložce Výběr událostí.

V nabídce *Sestavy* je také nová volba **Výpis položek faktur** se speciálním filtrem na položky.

V sestavě **Rekapitulace kurzovních rozdílů k datu** je nyní možné zadat datum do pole **Stav pohledávek ke dni**. Sestavu je tedy nyní možné spouštět kdykoliv i zpětně, např. ke konci předchozího měsíce, nehledě na pozdější platby faktur.

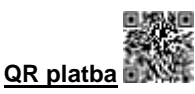

V okně *Tisk faktury vydané* je nový parametr **Tisknout QR platbu**. Na vybraných sestavách se tisknou údaje pro vystavení příkazu k úhradě ve formě QR kódu, který je možné načíst do mobilního telefonu. Pro tisk QR platby je nutné v editaci vašeho bankovního účtu vyplnit pole **IBAN** a na daném PC nainstalovat **QR\_Setup.exe**, který si stáhněte z [http://aktualizace.keloccs.cz/Setup/Klient/QR\\_Setup.exe.](http://aktualizace.keloccs.cz/Setup/Klient/QR_Setup.exe) Dále musí být na PC nainstalován **.NET Framework 3.5**.

Pokud používáte vlastní uživatelské sestavy, můžete si do nich QR platbu zkopírovat z některé z dodávaných sestav. Kromě obrázku QR platby je nutné zkopírovat také proměnnou sestavy **lcqrplatbapic**.

# **Faktury přijaté**

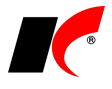

V nabídce *Sestavy* je nová volba **Výpis položek faktur** s možností filtrace dle obsažených položek.

V sestavě **Rekapitulace kurzovních rozdílů k datu** je nyní možné zadat datum do pole **Stav pohledávek ke dni**. Sestavu je tedy nyní možné spouštět kdykoliv i zpětně, např. ke konci předchozího měsíce, nehledě na pozdější platby faktur.

#### **Sklad**

V nastavení modulu je v záložce *Speciality* nový parametr **Počet dnů pro upozornění na neaktuální zaúčtování skladů**. Uživateli, který si nastaví počet dnů, se při spuštění modulu zobrazí upozornění na neaktuální zaúčtování skladových pohybů.

V nabídce *Doklady – Porovnání / přesun stavů mezi sklady* je nové tlačítko **Proveď s výběrem skladů**, které se zobrazuje při operaci *Porovnání stavů skladů s nastavením množství pro přesun*. Po stisku tlačítka je možné zadat množství u jednotlivých položek a vybrat sklady, na které bude toto množství naráz převedeno. Volbu využijete např. při centrálním nákupu zásob a jejich distribuci na pobočky.

## **Výroba**

V nastavení modulu je v záložce *Základní* nový parametr **Počet dnů pro upozornění na neaktuální zaúčtování nedokončené výroby**. Uživateli, který si nastaví počet dnů, se při spuštění modulu zobrazí upozornění na neaktuální zaúčtování nedokončené výroby.

V nabídce *Doklady* je nová volba **Sloučení výrobních příkazů**. Slouží ke sloučení více výrobních příkazů stejných výrobků, jejichž plánovaný začátek výroby spadá do zvoleného období. Podrobné informace naleznete v nápovědě F1.

# **2015.03.20**

## **Účetnictví**

#### **Přiznání k dani z příjmů právnických osob**

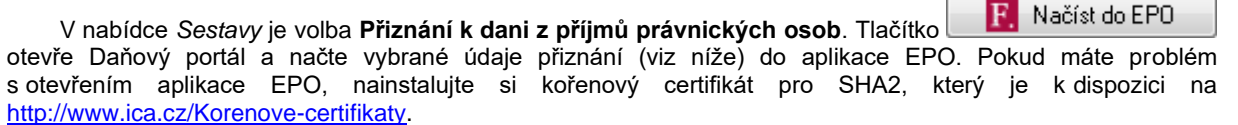

Do aplikace EPO se načte:

- **Rozvaha** a **Výkaz zisku a ztráty** druhové členění
- většina údajů Záhlaví a I. oddílu
- ve II. oddílu řádky 10, 40, 50 (nebo 150) a řádek 100, který je nutné rozepsat do následujících řádků podle skutečnosti
- Příloha č. 1 II. oddílu část A a část B, ve které je případně nutné rozepsat částku z řádku 10 do řádků 8 až 10

**Další údaje doplňte** do přiznání ručně v aplikaci EPO a zde také proveďte **Odeslání písemnosti** nebo **Uložení k odeslání do datové schránky**.

#### **Přiznání k DPH**

V okně *Přiznání k DPH* je nové tlačítko **F.**, které otevře Daňový portál a načte přiznání do aplikace EPO. V aplikaci EPO stiskněte **Odeslání písemnosti**, zvolte typ elektronického podpisu podání (datová schránka nebo kvalifikovaný certifikát) a stiskněte **Podání**.

#### **Dodatečné přiznání k DPH**

V nabídce *Sestavy – Daňové doklady* je k dispozici parametr **Dodatečné**, který umožňuje vytisknout **soupis daňových dokladů k dodatečnému přiznání** za zvolené období.

#### **Ostatní**

V nastavení modulu je nový parametr **M** Kopírovat interní poznámku dokladů do položek účetního **dokladu**. Interní poznámka se kopíruje z primárních do účetních dokladů při zaúčtování faktur vydaných, přijatých, pokladny a banky.

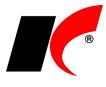

#### **Faktury vydané a přijaté**

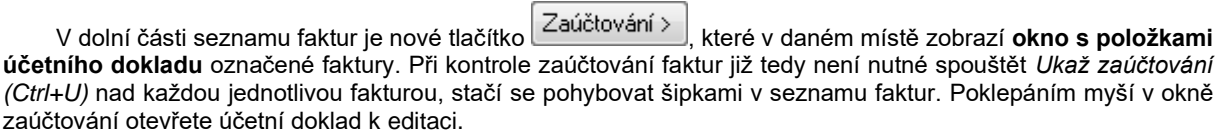

Program je připraven na **vystavování faktur v režimu přenesení daňové povinnosti při dodání zboží uvedeného v příloze č. 6** (dle nařízení vlády č. 361/2014 Sb. s účinností od 1. 4. 2015). Režim přenesení daňové povinnosti se automaticky použije, pokud celková částka základu daně za položky s kódem předmětu plnění 6 překračuje částku 100 000 Kč.

#### **Sklad**

V nabídce *Doklady – Hromadné úpravy* je nová volba **Export a import kalkulovaných cen**. Kalkulované ceny skladových karet lze hromadně měnit prostřednictvím Excelu.

V číselníku skladových karet v nabídce - *Hromadné nastavení základních parametrů skladových karet* je nový parametr **Importovat prázdné hodnoty**. Parametr lze využít např. pro hromadné mazání přebytečných údajů ve skladových kartách prostřednictvím importu prázdných hodnot z Excelu. Stejný parametr je k dispozici i v nabídce *Hromadné nastavení základních parametrů firem* v číselníku *Odběratelé a dodavatelé*.

V editaci skladové karty je nové tlačítko **Stavy na skladech**, které využijete např. při prohlížení skladové karty z dokladu.

#### **Banka**

V nabídce *Doklady – Automatické párování* je nový parametr **včetně párování dle částek bez ohledu na VS**. Ke spárování s fakturami se navrhnou i ty platby, které mají shodnou částku s pouze s jednou fakturou, ale odlišný nebo prázdný variabilní symbol. Pokud existuje více faktur se stejnou částkou, spárování se nenavrhne.

Pojem **ABO** jsme v programu zaměnili za **EPS** – elektronický platební styk. Původní tlačítko ABO v příkazu k úhradě se nyní jmenuje **EPS – odeslání**.

#### roba

V oknech *Doklady partnera* a *Doklady skladové karty* vyvolaných klávesovou zkratkou **Ctrl+Q** v číselníku skladových karet nebo odběratelů je nová záložka **Výroba**, která **obsahuje seznam výrobních příkazů** dané skladové karty nebo odběratele.

# **2015.03.05**

#### **Obecné**

V nastavení modulu *Společná nastavení* je v záložce *Uživatel a spojení* nový parametr **Pamatovat poslední otevřené období jednotlivých modulů**.

Pokud parametr vypnete, bude se **každý modul vždy automaticky spouštět v aktuálním účetním období**, pokud jej před spuštěním sami nezměníte v Centrálním modulu.

#### **Mzdy**

V nabídce *Mzdy* jsou nové volby **Příplatky zpracované**, **Příjmy zpracované** a **Srážky zpracované**. Zobrazují se zde všechny záznamy ze zpracovaných mezd aktuálního měsíce. Záznamy lze editovat a měnit údaje pro účely zaúčtování – účet, středisko, akci a zakázku, a to i v uzavřeném měsíci. U srážek lze navíc měnit

i způsob platby a bankovní účet. K dispozici je zde i tisk přehledů zpracovaných příplatků, příjmů a srážek, které jsou jinak standardně dostupné z nabídky *Sestavy*.

V nabídce *Personalistika* je nová volba **Školení zaměstnanců**. V seznamu jsou zobrazena všechna evidovaná školení zaměstnanců, která lze z tohoto místa editovat nebo zadávat nová. V levé části okna je k dispozici stromová struktura zaměstnanců, označením zaměstnance ve stromu vyfiltrujete v seznamu pouze

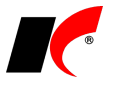

jeho školení.

Pro rychlejší orientaci v nabídce *Personalistika* jsme odstranili z názvů čtyř nabídek slova *Evidence a tisk…* Např. původní nabídka *Evidence a tisk oznámení o nástupu do zaměstnání* se nyní nazývá **Oznámení o nástupu do zaměstnání**.

Drobné změny jsme provedli také v nabídce *Sestavy*, méně používané volby jsme přesunuli na konec seznamu.

## **Objednávky**

V nastavení modulu je v záložce *Speciality* nový parametr **Sklad zadávat v položkách dokladu**. U každé položky objednávky může být uveden odlišný sklad. Při vkládání položek objednávky do skladového dokladu se vloží pouze položky daného skladu.

#### **Servis**

V nastavení modulu je v záložce *Speciality* nový parametr **Nepřenášet služby a jiné položky do výdejek**. Při zapnutém parametru se do výdejek generovaných ze zakázkových listů přenesou vždy pouze skladové položky. Rozdílové výdejky, které by obsahovaly pouze služby, se negenerují vůbec.

## **Sklad, Výroba**

V editaci skladové karty v záložce *Základní údaje I* vedle *Prodejní ceny bez DPH* a v editaci výrobku

v záložce *Kalkulace* vedle *Celkem za 1MJ* je nové tlačítko , které otevře okno **Výpočet slevy/přirážky**. Zadáním částek nebo procent do přístupných polí lze simulovat dopad změny ceny, slevy nebo přirážky na ostatní hodnoty.

#### **Kasa**

V nastavení modulu *Sklad – společné* je v záložce *Základní nastavení* u parametru **Kontrolovat prodej/nákup celých balení** nový parametr **včetně prodeje z modulu Kasa**. Pokud parametr vypnete, bude možné z modulu Kasa prodávat i nekompletní balení zboží, u kterého máte nastaven prodej celých balení.

## **Faktury vydané, Pokladna**

Změnili jsme názvy některých dodávaných tiskových sestav faktur a pokladních dokladů a upravili jejich pořadí v nabídce. Všechny dodávané **sestavy postupně transformujeme do fontu Arial**.

# **2015.02.17**

#### **Obecné**

V nastavení modulu *Společná nastavení* je v záložce *Základní nastavení* nová volba **Poklepání v mřížce otevře doklad v režimu** – standardní režim **editace** je možné změnit na režim **prohlížení**.

#### **Sklad**

V nastavení modulu *Sklad* je v záložce *Účetní informace* nová volba **Automaticky průměrovat po příjmu na sklad**. Při uložení příjemky P nebo externí převodky X proběhne průměrování obsažených položek za období od posledního aktuálního průměrování do aktuálního dne. Vypočtená průměrná cena se zaznamená pouze do příslušných skladových karet (především pro účely přesnějšího ocenění následných převodek), výdejky se ocení až při řádném průměrování celého skladu.

## **Objednávky**

V okně *Rozbalení skupiny*, které se zobrazuje při vkládání skupinové skladové karty do objednávky, je nové tlačítko **Vložit skupinu a rozbalit se stejným znaménkem**. Z jedné objednávky je pak možné udělat jak fakturu, tak výdejku komponent. Dále je k dispozici parametr **Položky skupiny se nebudou přenášet do faktury** – komponenty budou v objednávce označeny hnědě a nebude možné je přenést z objednávky do faktury.

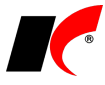

## **Faktury vydané a přijaté**

V nastavení obou modulů je v záložce *Zaúčtování* u parametru **Automaticky zobrazovat účetní doklad** nový parametr **v režimu editace**. Při vypnutém parametru se účetní doklad zobrazuje v režimu prohlížení.

#### **Mzdy**

V nabídce *Mzdy - Zaúčtování mezd* je nové tlačítko **Protokol zaúčtování mezd**. Tlačítko se zobrazí pouze v případě výskytu problémů při zaúčtování (např. nevyrovnané strany) a zobrazí zjištěné problémy.

## **Výroba**

V nastavení modulu je v záložce *Výrobek* možnost **nastavit způsob rozbalení výrobku ve skladovém dokladu**. Nastavení se projeví při uložení nového výrobku, kdy se přenese do záložky *Skupina* skladové karty výrobku.

# **2015.02.02**

#### **Mzdy**

V tisku mzdových listů je nové tlačítko **Uložení mzdových listů do PDF**. Do zvoleného adresáře vyexportuje mzdové listy zaměstnanců a při zapnutém parametru **Včetně archivace do elektronických příloh** je uloží také do záložky *Elektronické přílohy* v editaci seznamu zaměstnanců.

V nabídce *Mzdy – Roční zúčtování daně – Roční zúčtování daně - přehledy* je nové tlačítko **Uložení RZD zaměstnanců do PDF**. Do zvoleného adresáře vyexportuje vyplněné formuláře *Výpočet daně a daňového zvýhodnění…* a při zapnutém parametru **Včetně archivace do elektronických příloh** je uloží také do záložky *Elektronické přílohy* v editaci seznamu zaměstnanců.

**Přehled o výši pojistného** od roku 2015 již není možné zasílat ve formátu .zfo o program Software602 Form Filler. Tlačítkem **Elektronické podání** vygenerujete XML soubor (PVPOJ.XML) pro odevzdání prostřednictvím *[ePortálu ČSSZ](https://eportal.cssz.cz/web/portal/tiskopisy)*.

# **Faktury vydané**

V nabídce tisku faktur **Tisk (hromadný)…** je doplněna možnost zapnutí/vypnutí kompletace kopií:

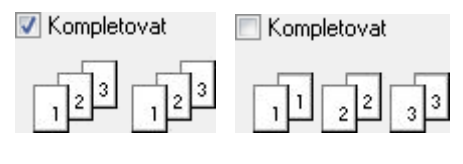

**2015.01.23**

### **Mzdy**

#### **Otevření roku 2015 po nainstalování verze**

Pokud jste již rok 2015 otevřeli, je nutné jej po nainstalování této verze otevřít znovu! Uzavřete zpracování mezd ve všech měsících roku 2014 volbou *Mzdy – Uzavřít měsíc*, **v roce 2014** 

**spusťte** *Nástroje –* **Otevřít nový rok**, zapněte požadované parametry a potvrďte OK.

Otevření nového roku změní hodnoty v nastavení modulu *Mzdy - legislativa* dle platné legislativy:

- Hodinové redukční hranice pro výpočet náhrady mzdy 155,40 Kč, 232,93 Kč a 465,85 Kč
- Maximální vyměřovací základ sociálního pojištění 1 277 328 Kč
- Minimální mzda 9.200 Kč
- Částky pro účely exekucí
- Částky daňového zvýhodnění na děti

#### **Hromadné akce v roce 2015**

Spusťte nabídku *Nástroje – Hromadné akce – Kontrola mezd a pracovních poměrů*. U volby **Kontrola základní nezabavitelné částky zaměstnance** označte **Přepiš** a stiskněte **Proveď**.

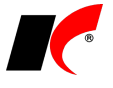

#### **Daňové zvýhodnění na děti**

Pro korektní výpočet daňového zvýhodnění na děti ve zpracování mezd je **nutné u každého vyživovaného dítěte ve společné hospodařící domácnosti vyplnit pole Pořadí** podle podepsaného *Prohlášení poplatníka daně z příjmů fyzických osob ze závislé činnosti*.

V nabídce *Personalistika* je nová volba **Děti**, která obsahuje přehled dětí a uplatňovaných odpočtů v aktuálním roce. V horní části okna je k dispozici tlačítko **Oprava pořadí**, po jehož stisku je možné hromadně editovat pořadí dětí. Pro uložení zadaných pořadí stiskněte tlačítko **Uložit pořadí**. Do přehledu je možné přidávat nové záznamy nebo editovat stávající. Údaje o dětech lze i nadále zadávat také v editaci seznamu zaměstnanců v záložce *Děti*, veškeré změny se projeví vždy na obou místech.

V nabídce tisku **v** okně *Děti* jsou k dispozici sestavy:

- **Přehled dětí** a **Přehled dětí s daňovým zvýhodněním po měsících**
- **Potvrzení zaměstnavatele druhého z poplatníků pro uplatnění nároku na daňové zvýhodnění**
- **Prohlášení změn u daňového zvýhodnění**

Změní-li se od určitého data pořadí dítěte (na základě *Prohlášení*), zadejte dítě do evidence znovu s novým pořadím a novým datem **Odpočet od**. Původnímu záznamu ukončete platnost vyplněním data do pole **Odpočet do**.

V nastavení *Daňového zvýhodnění na dítě* v číselníku, v editaci pracovních poměrů a v podkladech pro zpracování mzdy byl nahrazen původní parametr *Násobit počtem dětí* za parametr **Částku vypočítat dle evidence dětí**, který zohledňuje zadané pořadí dětí.

#### **Zdravotní pojištění u DPP a DPČ**

V případě, že zaměstnanec vykonává více DPP nebo DPČ u téhož zaměstnavatele, sčítají se započitatelné příjmy ze všech těchto dohod. Pokud úhrn těchto příjmů dosahuje výše alespoň 2.500 Kč u DPČ nebo převýší 10 000 Kč u DPP zaměstnance, je zaměstnanec účasten veřejného zdravotního pojištění ze všech DPČ nebo DPP.

Při uložení podkladů pro výpočet mzdy **program kontroluje úhrn příjmů** (2.500 u DPČ a 10.000 u DPP) v rámci již zpracovaných dohod a **upozorní** na nutnost jejich opětného zpracování. Stejná kontrola proběhne i při uzavření měsíce a případně se zobrazí upozornění.

#### **Ostatní**

S účinností od 1. 1. 2015 jsou zrušeny § 3 odst. 5 zák. 592/1992 Sb. a § 9 odst. 3 zák. 48/1997 Sb., což mj. znamená, že se **neplatí pojistné na ZP z neplaceného volna ani při neomluvené absenci**. Nadále se dodržuje pouze minimální vyměřovací základ, pokud pro zaměstnance platí.

K dispozici je nová sestava **Potvrzení o zdanitelných příjmech za rok 2015**.

# **Faktury vydané**

V nastavení modulu je v záložce *Základní nastavení* nová **možnost uzavření faktur** vydaných **Faktury s datem UZP do dne**. Program nedovolí vystavit fakturu s datem uskutečnění plnění spadajícím do uzavřeného období.

#### **Sklad**

V lokální nabídce číselníku skladových karet otevřeného z dokladu je nová volba Doklady skladové karty/služby a partnera..., která zobrazí související doklady skladové karty se zapnutým filtrem na daného odběratele nebo dodavatele.

V editaci **inventurního soupisu** je k dispozici fulltextové vyhledávání zadaného textu v položkách inventury. Do pole **Filtr** zadejte hledaný text a stiskněte **M**, pro vypnutí filtru stiskněte **X** 

## **Výroba**

V nastavení modulu je nová záložka *Ocenění* a v ní nové možnosti nastavení pro **Ocenění komponent sestavy**.

### **Cesty**

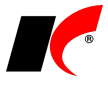

S účinností od 1. 1. 2015 se dle vyhlášky č. 328/2014 Sb. změnily sazby stravného a průměrné ceny pohonných hmot pro účely poskytování cestovních náhrad. V nabídce *Číselníky - Sazby stravného*, resp. *Sazby náhrad za PHM*, si založte **nové sazby s platností od 1. 1. 2015**. Loňské sazby editujte a ukončete jim platnost ke 31. 12. 2014.

Sazba základní náhrady za používání silničních motorových vozidel zůstala beze změny.

#### **Nastavení modulů**

V dolní části okna *Nastavení modulů* je při nastavení Pro firmu nový parametr **Při změně zobrazit nastavení uživatelů**. Při změně nastavení pro firmu se pro daný parametr zobrazí přehled nastavení jednotlivých uživatelů. Nastavení uživatelů je možné zobrazit také volbou **Zobrazit nastavené hodnoty uživatelů**, kterou vyvoláte pravým tlačítkem myši nad parametrem.

# **2014.12.19**

## **Změny DPH od 1. 1. 2015**

Tabulka DPH v editaci i v tisku dokladů je rozšířena o druhou sníženou sazbu **DPH 10%**. V číselníku typů DPH jsou pro tuto sazbu nové typy **19** a **49**. Podle dostupných informací se v přiznání k DPH budou obě snížené sazby vykazovat ve stejných řádcích.

#### **Tiskové sestavy**

Pokud používáte vlastní uživatelské sestavy (např. faktury) a potřebujete tisknout sazbu 10%, **zkopírujte** 

**rozpis DPH z některé ze standardně dodávaných sestav**. Tlačítkem **edituje dodávanou sestavu, označte** všechna pole rozpisu DPH přetažením myší a stiskněte Ctrl+C. Editujte uživatelskou sestavu, označte myší původní rozpis DPH a smažte jej klávesou Delete. Stiskem Ctrl+V vložte nový rozpis DPH a šipkami na klávesnici jej posuňte do požadované polohy. Sestavu uložte stiskem Ctrl+W.

#### **Číselník skladových karet**

Pokud změníte u položky v číselníku sazbu DPH na 10%, změna se projeví pouze v dokladech roku 2015. Při výběru těchto položek do dokladů roku 2014 se automaticky použije původní sazba 15%. Je však třeba si zkontrolovat, jak máte nastavenou cenotvorbu, a zda zůstane zachována cena s DPH nebo bez DPH.

#### **Ceníky**

Chcete-li u položek s 10% sazbou **zachovat prodejní cenu s DPH**, doporučujeme následující postup:

1. V číselníku skladových karet (prozatím) ponechte sazbu 15% kvůli dokladům vystavovaným ještě do roku 2014.

2. Založte ceník typu *Standardní* s platností od 1. 1. 2015, ve kterém zapněte parametr **Ceník s DPH** a u položek nastavte 10% DPH.

3. V nastavení modulu *Sklad – společné* v záložce *Ceníky* zapněte parametr **Z ceníků do dokladů vkládat sazbu DPH**.

#### **Režim přenesení daňové povinnosti**

V číselníku *Kódy předmětu plnění* je nová položka 6 - **Zboží a služby uvedené v příloze č. 6** dle §92f zákona o DPH. Pokud vláda stanoví nařízením, rozšíří se okruh zboží a služeb podléhajících režimu přenesení daňové povinnosti.

#### **Mzdy**

#### **Roční zúčtování daně**

Do ročního zúčtování daně a souvisejících sestav bylo přidáno nové pole **Sleva za umístění dítěte**. Dále byl přidán aktuální formulář **5460/1 vzor č. 19**.

# **Účetnictví**

V nabídce *Sestavy – Daňové doklady* je nová sestava **Daňové doklady zaúčtované v jiném období**. Zobrazí doklady, které jsou součástí přiznání k DPH za zvolené období, ale zaúčtovány jsou v jiném období nebo nejsou zaúčtovány vůbec.

### **Sklad**

V nabídce *Nástroje – Kontroly skladových dokladů* je nová **Kontrola zaúčtování pořízení zásob**. Zobrazí

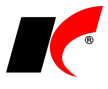

doklady zaúčtované na zvolený účet pořízení (111A, 131A) ve zvoleném období pro usnadnění kontroly zůstatků na účtech. Bližší informace naleznete v nápovědě F1.

V nabídce *Nástroje – Kontroly skladových dokladů* je také **Kontrola hlaviček a položek dokladů**. Zobrazí doklady, ve kterých celková částka dokladu neodpovídá součtu položek z důvodu ručních korekcí. Celkové částky lze hromadně opravit tlačítkem **Oprava nalezených rozdílů**.

V nabídce *Sestavy – Skladové karty* je nová **Kontingenční tabulka se stavy na skladech**. Mimo jiné v záložce *Tabulka* přehledně zobrazí stavy skladových karet na jednotlivých skladech ve sloupcích za sebou. Zobrazit lze také celkové ocenění skladových karet na jednotlivých skladech zvolenou cenou.

Při zadávání položek do dokladů je v horní části číselníku skladové karty nový parametr **Pouze karty partnera**. V číselníku zobrazí pouze ty položky, které daný odběratel již někdy nakoupil, resp. položky, které byly v minulosti nakoupeny od daného dodavatele. Karty partnera se zjišťují ze skladových dokladů všech ročníků.

V nastavení modulu je v záložce *Účetní informace* nový parametr *Při průměrování* **přecenit i interní převodky X, Y**. Převodky se ocení a zaúčtují v aktuálně vypočtené průměrné skladové ceně, stejně jako výdejky. Změní se také ceny uvedené u položek, původní ceny budou nahrazeny nově vypočtenými. Parametr doporučujeme zapnout firmám, které mají nastaveno **Průměrovat dle skladů**, a výrobním firmám.

## **Objednávky, E-shop**

V nastavení modulu je v záložce *Stavy* nový parametr **Automaticky odeslat e-mail po změně stavu objednávky V**. E-mail se odešle automaticky vždy, když se ručně změní stav v objednávce, a u tohoto stavu je v číselníku vyplněn *Text pro e-mail*.

E-maily lze odesílat také přímo přes SMTP server s použitím HTML šablon. V nastavení modulu *Společná nastavení* v záložce *E-shop* vyplňte údaje v části **Odesílání e-mailu o stavu objednávky přes SMTP**. V číselníku stavů objednávek vyberte šablonu v poli **HTML šablona pro odesílání přes SMTP** u každého stavu, u kterého se bude odesílat e-mail. Šablonu si můžete vytvořit vlastní, nebo použít námi dodávanou ve složce \Kel\*\Common\Data\sablony\. Pokud u stavu nebude vyplněna šablona, e-mail se odešle standardně přes MAPI v textové podobě bez formátování.

### **Nastavení modulů**

V dolní části okna *Nastavení modulů* je nové tlačítko pro zobrazení **Historie změn nastavení modulů**. Standardním písmem jsou zobrazena aktuální nastavení, šedým písmem jsou zobrazena nastavení platná v minulosti. Filtrovat lze modul, uživatele, pro kterého je nastaveno a uživatele, který nastavil.

#### **Restaurace**

V editaci číselníku *Receptury* byla do záložky *Skladová karta* přidána **Barva karty**, která se kopíruje z/do skladové karty a uplatní se i v číselníku receptur.

# **2014.11.19**

#### **Mzdy**

Pokud u vás **starobní důchodce uplatnil nárok na slevu na dani za rok 2013**, postupujte při zpracování mzdy **podle aktualizovaného návodu** [ftp://aktualizace.keloccs.cz/other/Sleva\\_na\\_dani\\_za\\_rok\\_2013.doc.](ftp://aktualizace.keloccs.cz/other/Sleva_na_dani_za_rok_2013.doc) Podle původního návodu (verze 2014.10.31) se špatně vykázala zaplacená záloha na daň za rok 2014 v *Ročním zúčtování daně* a v *Potvrzení o zdanitelných příjmech*. Pokud jste mzdu již zpracovali, opravte ji prosím podle aktualizovaného návodu, čistý příjem ani odvody se při opravě nezmění.

V nabídce *Personalistika* je nová volba **Zařazení zaměstnanců**. V seznamu jsou zobrazena všechna evidovaná zařazení zaměstnanců, která lze z tohoto místa editovat nebo zadávat nová. V levé části okna je k dispozici stromová struktura zaměstnanců, označením zaměstnance ve stromu vyfiltrujete v seznamu pouze jeho zařazení.

V nabídce *Číselníky – Ostatní* je nový číselník **Zařazení**, do kterého lze zadávat opakující se hodnoty pro výběr do zařazení zaměstnanců.

### **Faktury vydané, Sklad, Kasa**

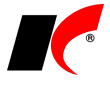

V detailu položek dokladů je v seznamu cen vyvolaném stiskem tlačítka **Ceníky >>** uvedena také **poslední realizovaná cena odběratele** s datem posledního prodeje.

V číselníku skladových karet je v rychlém přehledu vyvolaném tlačítkem **+** nová záložka Stav. Kromě stavů na jednotlivých skladech zobrazuje také množství poptávané u dodavatelů, objednané u dodavatelů a **předpokládané termíny dodání**.

V editaci dokladů je při výběru výrobních čísel nebo atributů ze skladu k dispozici tlačítko pro vyhledání požadované hodnoty.

Slevu k jednotlivým položkám paragonu lze nyní zadávat přímo v seznamu položek (v záložce *Rozpis*). V editaci číselníku kas v záložce *Plocha* přepněte pole **Sloupec sleva** do stavu ANO.

## **Faktury přijaté**

Po zapnutí parametru **Režim přenesení daň. povinnosti** v záložce *Částky a zaúčtování* se měsíc pro přiznání DPH a DPH – odpočtu automaticky nastaví podle data uskutečnění plnění (§ 92a ZDPH) a není tedy již nutné jej měnit ručně u faktur, které došly až v následujícím měsíci.

## **Doklady v cizí měně**

V dokladech vystavených v cizí měně **lze** nyní **měnit měnu**. V případě vystavení dokladu v chybné měně již tedy není nutné původní doklad rušit a vystavovat nový. Měnu v editaci faktur vydaných a přijatých lze měnit pouze, pokud není spárována žádná platba.

#### **Restaurace**

Nařízení Evropského Parlamentu a Rady EU č. 1169/2011 o poskytování informací o potravinách spotřebitelům ukládá povinnost stravovacích provozů uvádět alergeny obsažené v nabízených pokrmech s účinností od 13. 12. 2014.

V editaci skladových karet je v záložce *Základní údaje II* nové pole **Alergeny**. V editaci receptur je v záložce *Skladová karta* pole Alergeny a tlačítko **Aktualizace alergenů**, které naplní alergeny receptury podle alergenů zadaných u obsažených surovin.

Ve specialitách v číselníku skladových karet je k dispozici hromadná **Aktualizace alergenů v recepturách** podle surovin.

### **Ceníky**

V nastavení tvorby cen v editaci ceníku je nový parametr **V Synchronizovat položky před přeceněním**, který je přístupný, pokud je zdrojovou cenou **Jiný ceník**. Po stisku tlačítka **Přecenit vše** se nejdříve ze zdrojového ceníku doplní chybějící položky, ukončí se platnosti starých cen a přidají se nové platnosti podle aktuálního stavu ve zdrojovém ceníku, a až poté proběhne samotné přecenění. Přeceněny nebudou položky, které se ve zdrojovém ceníku nevyskytují s danou platností od.

Nové položky nebo platnosti cen tedy nyní můžete zadávat pouze ve zdrojovém ceníku a v dalších cenících pak použít synchronizaci, která se sama postará o promítnutí změn.

## **Objednávky**

V editaci objednávky jsou v záložce *Hlavička* nová pole **Záloha** a **Dokladem**. Částku zálohy lze vypsat ručně

nebo připojit vystavenou zálohovou fakturu tlačítkem  $\leq$ . Vedle čísla zálohové faktury se zobrazuje i datum jejího zaplacení. V případě vložení položek z objednávky do nové zálohové faktury se tato faktura připojí k objednávce automaticky.

# **2014.10.31**

#### **Mzdy**

Na základě právní analýzy nálezu Ústavního soudu I. ÚS 2340/2013, dospěla finanční správa k závěru, že ustanovení znemožňující uplatnit základní slevu na dani z příjmů pro starobní důchodce nebude za rok 2013 aplikovat. Pokud **starobní důchodce dodatečně uplatní nárok na slevu na dani za rok 2013**, postupujte podle návodu: [ftp://aktualizace.keloccs.cz/other/Sleva\\_na\\_dani\\_za\\_rok\\_2013.doc](ftp://aktualizace.keloccs.cz/other/Sleva_na_dani_za_rok_2013.doc)

V nabídce *Personalistika* je nová volba **Lékařské prohlídky**. V seznamu jsou zobrazeny všechny evidované

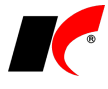

lékařské prohlídky zaměstnanců, které lze z tohoto místa editovat nebo zadávat nové včetně tisku žádosti o provedení prohlídky. V levé části okna je k dispozici stromová struktura zaměstnanců, označením zaměstnance ve stromu vyfiltrujete v seznamu pouze jeho prohlídky.

V nabídce *Mzdy* je nová volba **Aktualizace mzdových výměrů**, která umožňuje hromadné procentní navýšení mezd (základní mzdy a osobního ohodnocení) od zvoleného data prostřednictvím programu Excel. Exportované údaje je možné v Excelu dle potřeby upravit a upravené naimportovat zpět. Pro podrobné informace spusťte volbu a stiskněte F1.

#### **Obecné**

Upravili jsme chování parametru **Počítat koeficientem** v tabulce DPH všech dokladů. Při zapnutí parametru byla dosud ponechávána částka vložená uživatelem (např. cena bez daně v poli *Základ daně*) a ostatní částky byly přepočteny. Nyní po zapnutí parametru je vždy ponechána cena včetně daně (v poli *Celkem*) a přepočtena je daň a cena bez daně. Naopak při vypnutí parametru je ponechána cena bez daně a přepočtena je daň a cena včetně daně.

### **Odběratelé a dodavatelé**

V nastavení modulu *Společná nastavení* jsou v záložce *Číselníky* nové volby **Barevně odlišit odběratele evidované v insolvenčním rejstříku** a **Barevně odlišit nespolehlivé plátce DPH**. Barevné odlišení se projeví v číselníku *Odběratelé a dodavatelé*, barvy lze zvolit libovolně z dostupné škály.

Ve *Specialitách* číselníku, které jsou k dispozici po stisku tlačítka , je nová volba **Zneplatnění firem**. Hromadně vyplní *Platnost do* včerejším datem u těch firem, které nemají žádný doklad ve vámi zvoleném období (např. za poslední 2 roky). Zneplatněné firmy lze v číselníku zobrazit vypnutím tlačítka *Jen platné* v pravém horním rohu okna a v případě potřeby vymazat datum v editaci firmy v poli *Platnost do*.

#### **Kasa**

V nastavení modulu je v záložce *Ceníky* možné pro prodej na paragon definovat **cenotvorbu** stejným způsobem jako pro prodej na fakturu. Byla přidána možnost uplatnění dalších slev na vyhodnocenou cenu včetně možnosti slučování množství v rámci sortimentu pro uplatnění množstevní slevy.

#### **Sklad**

V nabídce *Sestavy – Skladové karty* je nová volba **Tisk štítků s výběrem karet**. Štítky vybraných skladových karet lze tisknout v libovolném počtu buď na standardní, nebo na speciální tiskárně (stejně jako např. ze skladového dokladu).

V editaci seznamu hodnot **atributů skladové karty** je k dispozici nové pole **Pořadí**, kterým lze určit pozice jednotlivých atributů v seznamu při výběru do dokladů a na e-shopu (např. S, M, L, XL místo L, M, S, XL).

V nastavení modulu *Sklad společné* je v záložce Ceníky nový parametr **Z ceníků do dokladů vkládat poznámku do poznámky pro tisk**.

#### **Servis**

V nastavení modulu je v záložce *Základní nastavení* ve volbě *Přednastavený filtr pro seznam zakázkových listů* nová možnost **Bez faktury/paragonu**. V seznamu se zobrazují i ukončené zakázkové listy, které nebyly vyúčtovány fakturou nebo paragonem.

#### **Správa agend**

V editaci údajů firmy je nová záložka **Logo firmy**. Vložený obrázek ve formátu BMP se bude tisknout např. na fakturách nebo v kterékoliv uživatelské sestavě, do které vložíte pole pro obrázek s výrazem **locfile("naselogo.bmp")**.

# **2014.09.02**

### **Uzavření dokladů**

Parametr **Účetní a daňové doklady uzavřeny do měsíce** v nastavení modulu *Účetnictví* standardně
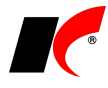

uzavírá i doklady všech ostatních modulů. Přidali jsme nový parametr **M** nevztahuje se na skladové doklady, který i při uzavření všech dokladů ponechává možnost pracovat s doklady v modulu *Sklad*.

### **Sklad**

V nabídce *Doklady – Hromadné úpravy* jsou nové volby **Import technických parametrů** a **Import kódů dodavatelů**. Údaje se importují do číselníku skladových karet ze souboru XLS, jehož šablonu si nejdříve vyexportujte z programu.

V nabídce *Doklady – Hromadné úpravy* je také nová volba **Hromadné kopírování příslušenství**, která zkopíruje příslušenství ze vzorové skladové karty do jiných vybraných karet.

# **Ceníky**

V modulu *Sklad* je v nabídce *Ceníky* nová volba **Přepočet ceníků - skupin**. Ve vybraných cenících přecení skupinové skladové karty (výrobky, receptury) s platností od data přecenění, pokud se ve stejném ceníku vyskytují všechny jejich komponenty (materiál, suroviny). Pokud se skupinová karta v daném ceníku nevyskytuje, program ji do ceníku přidá automaticky. Prodejní cena skupiny je součtem aktuálních prodejních cen komponent. *Přepočet ceníků – skupin* je určen pouze pro jednoúrovňovou strukturu komponenty - > skupina (pokud jsou komponenty skupin složeny z další úrovně komponentů, přepočet ceníků nemusí dávat korektní výsledky).

# **Objednávky**

V nabídce *Doklady – Generování objednávek* je vedle parametru **Zahrnout závazné objednávky typu V** nový parametr **Podrobně**. V dolní části okna návrhu objednávky dodavateli jsou pro označenou položku vypsány všechny neuspokojené objednávky odběratelů, včetně objednaného množství a přepokládaného termínu dodání.

# **Faktury vydané a přijaté**

V nastavení modulu je v záložce *Speciality* nový parametr **Při duplikaci faktury zachovat datum původního dokladu**. Všechny datumy nové faktury budou zkopírovány z původní faktury.

## **Výroba**

V nabídce *Sestavy* je nová volba **Plánované vytížení pracovišť dle období**, která zobrazí plánované využití kapacity pracovišť v hodinách a v % sumárně po dnech, týdnech nebo měsících.

V nastavení modulu je v záložce *Základní nastavení* nové pole **Odvody uzavřeny do dne**. Po zadání data není možné zadávat plnění výroby za daný den a starší.

# **2014.07.17**

### **Mzdy**

S účinností od 1. 7. 2014 se zvýšila **částka vyměřovacího základu zdravotního pojištění** pro pojistné hrazené státem **za tzv. státní pojištěnce** z 5 829 na **6 259 Kč**. Změna se týká pouze zaměstnavatelů, kteří zaměstnávají více než 50% osob se zdravotním postižením. Program automaticky mění částku v nastavení modulu *Mzdy – legislativa* v záložce *Pojištění* podle aktuálně zpracovávaného měsíce.

V lokální nabídce funkcí seznamu pracovních poměrů je nová volba **Kontrola v insolvenčním rejstříku**. Podle rodného čísla program vyhledá na internetu a oznámí, zda je označený zaměstnanec uveden v insolvenčním rejstříku a případně zobrazí podrobnosti.

V *Potvrzení o zdanitelných příjmech* je nová sestava **Potvrzení o příjmech srážková daň za r. 2014** a nové parametry: **Včetně srážkové daně procentem** a **Jen srážková daň**.

### **Sklad**

Program umožňuje **automatické generování kódů skladových karet**, služeb, receptur, výrobků a operací. V nabídce *Číselníky – Další číselníky* je nová volba **Generátor kódů**, ve které lze definovat jednotlivé části kódu, jejich pořadí a délku. Pro jednotlivé části kódu lze přednastavit všechny používané hodnoty a z nich vybírat při

tvorbě nových skladových karet (služeb, výrobků, ...) po stisku tlačítka <sup>KK</sup> vedle kódu. Pořadové číslo v rámci

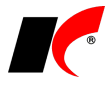

zvolené kombinace hodnot se navyšuje automaticky o 1. Podrobný návod naleznete v nápovědě F1 v kapitole *Generátor kódů*.

# **Výroba**

V nabídce *Doklady* je nová volba **Změna přirážky v kalkulaci výrobku**, která hromadně změní přirážku ve vyfiltrovaných výrobcích nebo polotovarech, a přepočte kalkulovanou cenu 1MJ.

V nabídce *Sestavy* je nová volba **Poslední zadané odvody**. Sestava vypíše u jednotlivých objednávek a výrobků datum posledního zadaného odvodu, aby bylo možné zjistit, zda některé odvody nechybí, případně že některý výrobní příkaz není realizován.

## **Kontakty**

V editaci číselníku **Kontakty** je nové pole **Zařazení**, které slouží (stejně jako v číselníku *Odběratelé a dodavatelé*) k libovolnému členění kontaktních osob pro účely jejich filtrování (např. v *Hromadné rozesílce zpráv*). Jeden kontakt může být zařazen do více definovaných *Zařazení* současně.

# **Pokladna**

V nastavení modulu je v záložce *Ostatní nastavení* nový parametr **V pokladních dokladech zadávat zaměstnance**, který v hlavičce pokladních dokladů zpřístupní pole pro výběr ze seznamu zaměstnanců evidovaných v modulu Mzdy. Jméno vybraného zaměstnance se zkopíruje do pole *Popis*.

# **2014.06.19**

# **Odběratelé a dodavatelé**

V editaci číselníku byly provedeny změny umístění některých polí podle jejich účelu s cílem okna více zpřehlednit a umožnit snadnější vyhledání polí.

# **Faktury vydané**

Program podporuje **odesílání faktur a dodací listů současně v jednom e-mailu** (ve formátu PDF). V nabídce tisku faktur zvolte **E-mail (hromadný)** a označte *Faktura* a *Dodací list* nebo *Skladový doklad*. Standardně se odesílá pouze označená faktura, chcete-li odeslat více faktur naráz, zapněte parametr *Hromadný tisk* a zadejte rozsah pořadových čísel faktur.

Při zadání nové faktury je po stisku tlačítka  $\frac{1}{2}$ vedle čísla faktury k dispozici seznam neobsazených čísel v rozsahu posledních 15 faktur v dané fakturační řadě. Neobsazená čísla mohou vzniknout nouzovým rušením faktur.

# **Faktury přijaté**

Při zadání nové faktury je po stisku tlačítka  $\leq$ vedle čísla faktury k dispozici seznam neobsazených čísel v rozsahu posledních 15 faktur v dané fakturační řadě. Neobsazená čísla mohou vzniknout nouzovým rušením faktur.

# **Účetnictví**

V náhledu souhrnných výsledovek dle středisek, akcí, zakázek a firem je možné kliknutím na zelený název položky otevřít sestavu s podrobnou výsledovkou daného střediska, akce, zakázky nebo firmy.

Podrobnou výsledovku označeného střediska, akce nebo zakázky lze spustit i přímo v číselnících z lokální nabídky funkcí vyvolané pravým tlačítkem myši nad položkou číselníku. **Výsledovku střediska**, **akce** nebo **zakázky** mohou tímto způsobem spustit pouze uživatelé, kteří mají přístup k těmto sestavám v modulu Účetnictví.

## **Mzdy**

V pravém horním rohu okna *Pracovní poměry* je nové tlačítko **Insolvence**, které hromadně prověří všechny vyfiltrované zaměstnance v Insolvenčním rejstříku a zobrazí seznam zaměstnanců, kteří jsou v něm evidováni.

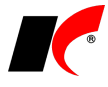

V editaci **příplatků** je nové pole **Měrná jednotka množství**. Standardně se příplatky počítají za počet odpracovaných hodin, po vyplnění měrné jednotky je možné příplatky počítat například za počet odpracovaných dnů, počet vyrobených kusů apod.

## **Sklad**

V editaci číselníku *Typy zaúčtování* jsou nové parametry **Nákup** (u pohybu P, C) a **Prodej** (u pohybu V), implicitně jsou zapnuty u všech P a V. Parametry vypněte u typů zaúčtování, které nemají vstupovat do výpočtů orientačních zisků a marží, a ve *Filtru pro skladové doklady* u příslušných sestav vyberte v poli Speciální filtr volbu **Nákup/Prodej**.

V nabídce *Sestavy – Skladové karty* jsou nové sestavy **Skladové karty dle výrobních čísel, atributů, šarží**. Sestavy zobrazí souhrnně nebo podrobně pohyby (příjem, výdej) jednotlivých výrobních čísel, atributů nebo šarží skladových karet za zvolené období.

### **Uživatelské tiskové sestavy**

V lokální nabídce funkcí vyvolané pravým tlačítkem myši v okně *Nastavení tiskových sestav* je nová volba **Změna fontu sestavy na Arial**. Volbu můžete využít u vašich uživatelských kopií starých sestav, které byly původně vytvořeny s fontem Courier.

# **2014.06.02**

## **Odběratelé a dodavatelé**

V lokální nabídce funkcí vyvolané pravým tlačítkem myši nad firmou v číselníku *Odběratelé a dodavatelé* je nová funkce **Hledání na internetu**. Prostřednictvím Google.cz vyhledá na internetu záznamy o označené firmě podle jejího názvu.

## **Sklad**

V lokální nabídce funkcí vyvolané pravým tlačítkem myši nad položkou v číselníku *Skladové karty a služby* je nová funkce **Hledání na internetu**. Prostřednictvím Google.cz vyhledá na internetu záznamy o označené položce podle jejího názvu.

V nabídce *Sestavy – Speciální sestavy* je nová volba **Podklady pro RETELA**. RETELA je provozovatel kolektivního systému, na nějž mohou výrobci elektrického a elektronického zařízení přenést své povinnosti vyplývající z § 37h odst. 1 c) zákona č. 7/2005 Sb. Vygenerované podklady odpovídají položkám on-line výkazu.

## **Mzdy**

V editaci srážek v číselníku i v nastavení pracovního poměru je nový parametr<sup>y</sup> Insolvence. Pokud existuje insolvenční srážka, pak do výpočtu exekucí vstupuje pouze tato srážka jako zákonná a přednostní a nejsou sráženy žádné jiné srážky, které předtím procházely výpočtem exekucí.

# **Účetnictví**

Účetní firmy s multilicencí programu mohou využívat novou volbu **Ocenění účetních služeb**, která je k dispozici v nabídce *Sestavy*. Sestava může sloužit jako podklad pro fakturaci účetních služeb. Zobrazí celkový počet účetních dokladů, řádků nebo položek ve zvoleném období a celkovou cenu podle zadané ceny za jednotku. Do sestavy lze započítat také doklady evidence DPH.

# **2014.05.15**

## **Obnova dat**

V *Centrální správě* jsme do nabídky *Obnova dat* přidali **možnost obnovy databáze el. příloh** a **databáze historie**. Po zadání cesty k souboru se zálohou se zobrazí informace o záloze - název firmy, verze SQL serveru a datum a čas provedení zálohy.

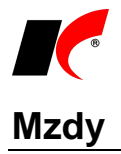

V nabídce *Mzdy* jsme z důvodu větší přehlednosti oddělili nové menu *Vyúčtování* od menu *Zúčtování daně*. V nabídce *Sestavy* jsou nové větve *Odpracovaná doba*, *Dovolená* a *Přehled rozpisů hodin*, do kterých byly přesunuty odpovídající sestavy. Často používaný **Jmenovitý přehled mzdové agendy** byl přesunut přímo do hlavní nabídky *Sestavy*.

V nabídce *Sestavy – Dovolená* je nová sestava **Evidence čerpání dovolené**, která zobrazuje údaje z editace pracovního poměru ze záložky *Dovolená – Evidence čerpání dovolené*.

V nabídce *Sestavy – Formuláře – Povinný podíl zaměstnávání osob se zdr. postižením* je nová sestava **Přepočtený stav zaměstnanců** dle vyhlášky č. 518/2004 Sb., kterou se provádí zákon č. 435/2004 Sb., o zaměstnanosti. Bez zapnutých parametrů sestava obsahuje celkový přepočtený stav zaměstnanců za vybrané období. Při zapnutých parametrech **Přehled zaměstnanců na CHPM**, **Přehled invalidních důchodců v I. a II. stupni invalidity** nebo **Přehled invalidních důchodců ve III. stupni invalidity** sestava zobrazí přepočtené stavy zaměstnanců na chráněných pracovních místech.

Ve *Vyúčtování daně z příjmů ze závislé činnosti* a *Vyúčtování daně vybírané srážkou* je možnost podat **dodatečné vyúčtování**. Před podáním dodatečného vyúčtování je potřeba nejdříve **Uložit do archivu** původní data před opravou a poté opravit data přímo v období, ve kterém chyba vznikla.

# **Odběratelé a faktury vydané**

V nastavení modulu *Společná nastavení* v záložce *Číselníky* je u parametru *Barevně odlišit odběratele s pohledávkou starší než x dnů* nová možnost současného **nastavení restrikce**:

zákaz vystavit bezhotovostní fakturu zákaz vystavit bezhotovostní a zálohovou fakturu. zákaz vystavit jakoukoliv fakturu a výdejku

## **Sklad**

V editaci skladového dokladu je vedle tlačítka *Cenová úprava/rozpuštění* nové tlačítko +, které k celkové částce skladového dokladu **přičte částku zadanou v poli Dodatečné náklady** a zároveň tuto částku **rozpustí do položek** dokladu. Bez stisknutí nového tlačítka je částka zadaná v poli *Dodatečné náklady* pouze informativní bez vlivu na ocenění položek dokladu.

# **2014.04.01**

# **Zákaznické karty**

Implementovali jsme podporu zákaznických karet. **Sejmutím čárového kódu** zákaznické karty při zadávání nového dokladu (např. faktury, paragonu, účtu v restauraci nebo pobytu v hotelu) **program identifikuje odběratele** a tím i jeho nastavenou **cenotvorbu** (smluvní ceníky, různé slevy na různé sortimenty apod.). Zákaznické karty lze vydávat nejen odběratelům, ale i konečným odběratelům a kontaktům. Více informací naleznete v nápovědě F1 v kapitole Zákaznické karty.

# **Účetnictví**

K dispozici jsou upravené **vzory povinných výkazů pro rok 2014**. V poli *Vzor tiskopisu* vyberte rok 2014 a v **Nastavení parametrů** případně upravte nastavení účtů dle vlastní potřeby.

# **Faktury vydané**

V editaci faktur je v záložce *Skl. doklady* nové pole **Pošta**, ve které je zobrazen poštovní výkaz, ve kterém je faktura evidována. Poštovní výkaz lze z tohoto místa otevřít k náhledu, případně připojit k faktuře.

V editaci číselníku *Koneční odběratelé* je vedle pole Úřední e-mail nový parametr **Exturační**. Při zapnutém parametru jsou na tento e-mail odesílány faktury, na kterých je daný konečný odběratel uveden. Při vypnutém parametru jsou faktury standardně odesílány na *Úřední e-mail* uvedený v číselníku *Odběratelé a dodavatelé*.

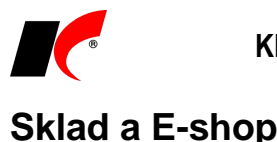

#### V tzv. rychlém náhledu v dolní části číselníku skladových karet je možné zpřístupnit tlačítko **WWW**, které **otevře webovou stránku označené skladové karty** na vašem e-shopu. V editaci vašeho výchozího e-shopu v číselníku *E-shopy* nastavte odkaz v poli **WWW odkaz pro skl. karty**, přesné znění odkazu vám sdělí váš provozovatel e-shopu. Příklad odkazu: *[http://www.iselect.cz/produkt/karta-<<iSklKartaKey>>.htm.](http://www.iselect.cz/produkt/karta-%3c%3ciSklKartaKey%3e%3e.htm)*

#### **Elektronické přílohy**

V editaci skladových karet je v záložce *El. přílohy* nové tlačítko , které vloží novou přílohu ve formě odkazu na video umístěné na internetu. Video pak lze přehrávat přímo v záložce *El. přílohy* a zároveň je možné jej nechat zobrazit u dané položky ve vašem e-shopu.

Před stiskem tlačítka si nejdříve zkopírujte příslušný odkaz na video do clipboardu (Ctrl+C). Příklad odkazu na Youtube: *//www.youtube.com/embed/1pwGnZQPdzY*

# **Objednávky**

V nastavení modulu je v záložce *Stavy* nový parametr **V** Automaticky odeslat e-mail vlastníkovi po **přijetí objednávky P na sklad**. Text e-mailu se zadává v editaci stavu, který je nastaven v poli *Automaticky změnit stav objednávky při uspokojení* nebo *při částečném uspokojení*. Pole *Vlastník* se zobrazuje v editaci objednávek při zapnutém parametru **Používat pole Vlastník** v nastavení modulu v záložce *Základní nastavení*. Vlastníkem objednávky může být např. osoba, která objednávku vystavila, nebo osoba, pro kterou se objednává.

# **CRM**

V číselníku **Typy událostí** jsou nové parametry pro volbu oblasti **Použití**:

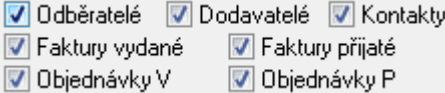

# **2014.03.03**

## **Mzdy**

V *Nastavení modulu* je v záložce *Ostatní* nový parametr **Zobrazovat přehled změn před uložením pracovního poměru**. Při ukládání nastavení pracovního poměru se zobrazí informační okno s přehledem provedených změn a po jeho zavření se zobrazí dotaz na uložení změn. Účelem je předcházet případným nežádoucím změnám nastavení.

V pravém horním rohu okna *Pracovní poměry* je nové tlačítko **Info**, které zobrazí seznam nových a ukončených PP v daném měsíci, pracovní a životní jubilea (dle měsíce vzniku PP nebo data narození), PP s mateřskou dovolenou (dle data MD od-do na PP), seznam plánovaných lékařských prohlídek a školení, seznam osobních dokladů s ukončenou platností, seznam nemocí a jiných nepřítomností, které trvaly k poslednímu dni předcházejícího měsíce.

V **Ročním zúčtování daně** se v popisu položky *Sleva na dani na poplatníka* zobrazuje informace, zda se jedná o starobního důchodce a datum přiznání důchodu. Pokud zaměstnanec pobírá k 1. 1. starobní důchod, nemá nárok na slevu na poplatníka a třeba ji vynulovat.

V sestavách *Přehled zaměstnanců* a *Jmenovitý přehled mzdové agendy* je nový filtr **Daňový nerezident**.

# **Evidence majetku**

V dolní části seznamu dlouhodobého i drobného majetku se nyní zobrazuje obsah pole **Poznámka**.

# **2014.02.13**

**Sklad**

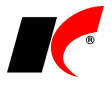

V nastavení modulu *Sklad – společné* je v záložce *Základní nastavení* nový parametr **Kontrolovat prodej/nákup celých balení**, který zpřístupní v editaci skladové karty v záložce *Balení, obaly a umístění* v *Detailu* balení volbu:

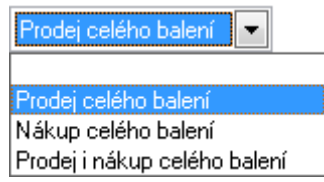

Při ukládání dokladů program zkontroluje, zda zadané množství položky odpovídá celému balení, a pokud neodpovídá, doklad nelze uložit.

# **2014.01.23**

### **Mzdy**

### **Otevření roku 2014 po nainstalování verze**

Pokud jste již rok 2014 otevřeli, je nutné jej po nainstalování této verze otevřít znovu! Uzavřete zpracování mezd ve všech měsících roku 2013 volbou *Mzdy – Uzavřít měsíc*, spusťte *Nástroje –* **Otevřít nový rok**, zapněte požadované parametry a potvrďte OK.

Otevření nového roku změní hodnoty v nastavení modulu a v číselníku slev na dani dle platné legislativy pro rok 2014.:

Změny v **nastavení modulu**:

- Hodinové redukční hranice pro výpočet náhrady mzdy 151,38 Kč, 227,15 Kč a 454,13 Kč.
- Maximální vyměřovací základ sociálního pojištění 1 245 216 Kč.
- Maximální vyměřovací základ zdravotního pojištění zrušen
- Částky pro účely exekucí.
- Srážková daň hrubý příjem do 10.000 Kč.

### **Hromadné akce v roce 2014**

1. Do nastavení pracovních poměrů je nutné promítnout změny v číselníku slev volbou *Nástroje – Hromadné akce – Přepis trvalých odpočtů:*

• v poli *Trvalý odpočet* vyberte postupně **Základní sleva na poplatníka**, **Základní sleva na invaliditu**, **Rozšířená sleva na invaliditu**, **Sleva na držitele průkazu ZTP/P** a u každého odpočtu stiskněte *Nahradit název v trvalých odpočtech zaměstnanců.*

2. Spusťte nabídku *Nástroje – Hromadné akce – Kontrola mezd a pracovních poměrů*. U volby **Kontrola základní nezabavitelné částky zaměstnance** označte **Přepiš** a stiskněte **Proveď**.

### **Srážková daň u DPP**

Srážkovou daň 15% lze nyní uplatňovat pouze u dohod o provedení práce, pokud úhrn příjmů ze všech DPP zaměstnance nepřevýší 10 000 Kč a zaměstnanec nepodepsal prohlášení k dani.

Srážková daň se vždy automaticky odvede u první zpracované DPP. Při uložení dalších DPP se první DPP automaticky otevře k uložení s navýšeným základem daně. Pokud úhrn příjmů ze všech DPP zaměstnance převýší 10 000 Kč, v první DPP se automaticky zdaní zálohovou daní. Pokud má zaměstnanec kromě DPP i pracovní poměr, tento se po uložení první DPP automaticky otevře k uložení s navýšeným základem zálohové daně.

Výše popsané automatické zdaňování je aktivní pouze v případě, že nemáte v editaci žádného pracovního poměru zaměstnance nastaveno odvádění daně u jiného PP.

Při uzavření měsíce proběhne kontrola zdanění DPP a případně se zobrazí upozornění na chyby.

U pracovních poměrů a dohod o pracovní činnosti se vždy automaticky vypočte zálohová daň, a to i v případě, že je v editaci pracovního poměru zapnut parametr **Srážková daň**. Pokud chcete u pracovního poměru uplatnit srážkovou daň, zapněte v editaci pracovního poměru parametr **Srážková daň procentem** a zadejte procento.

### **Zaměstnání malého rozsahu**

V případě, že zaměstnanec vykonává více zaměstnání malého rozsahu u téhož zaměstnavatele, sčítají se

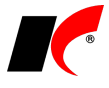

započitatelné příjmy ze všech těchto zaměstnání. Pokud úhrn těchto příjmů dosahuje výše alespoň 2.500 Kč, je zaměstnanec účasten nemocenského pojištění ze všech zaměstnání malého rozsahu.

Při uložení podkladů pro výpočet mzdy **program kontroluje úhrn příjmů** (2.500,-) v rámci již zpracovaných zaměstnání malého rozsahu a **upozorní** na nutnost jejich opětného zpracování. Stejná kontrola proběhne i při uzavření měsíce a případně se zobrazí upozornění.

#### **Náhrada za pracovní neschopnost**

Od 1. ledna 2014 opět náleží nemocenské od 15. dne trvání pracovní neschopnosti a náhrada mzdy jen v období prvních 14 dnů. Přechází-li trvání pracovní neschopnosti z roku 2013 do roku 2014, poskytuje se náhrada mzdy za období prvních 21 dnů.

### **Ostatní**

#### **Vyúčtování zálohové a srážkové daně**

Veškeré opravy předcházejících zdaňovacích období se řeší pouze prostřednictvím dodatečných vyúčtování k příslušnému zdaňovacímu období. Z toho titulu sloupce 6 a 7 ve vyúčtování zálohové daně a sloupce 4, 5 a 8 ve vyúčtování srážkové daně jsou neobsazené. V *Přehledu souhrnných údajů* (příloha č. 2 Vyúčtování) je ve sloupci 14 (pojistné) doplněn odvod na důchodové spoření.

#### **Hlášení k záloze na pojistné na důchodové spoření**

V nabídce *Nástroje – Nastavení modulu* je v záložce *Pojištění* nový parametr **Důchodové spoření** *–* **odvod za každý vyměřovací základ samostatně**. Při zapnutém parametru se výpočet důchodového spoření provede u každého pracovního poměru zvlášť a i v hlášení k záloze na pojistné bude každý vyměřovací základ uveden samostatně. Tato úprava je založena na nových *Pokynech* k hlášení, zákon však změněn nebyl, proto ponecháváme na vašem uvážení, zda si parametr zapnete nebo ne.

V seznamu zaměstnanců je v záložce *Důchod* nové pole **Oznámeno dne**. Zadané datum se zohlední v hlášení a ve vyúčtování pojistného na důchodové spoření. Datum zadejte pouze v případě, kdy zaměstnanec nesplnil včas oznamovací povinnost dle §29 zákona č. 397/2012 Sb.

#### **Formuláře**

Všechny formuláře byly upraveny dle aktuálních vzorů pro rok 2014, mj. **Potvrzení o zdanitelných příjmech za rok 2014**.

# **Účetnictví**

V nabídce *Sestavy – Výsledovky* – *Výsledovka dle firem* je nová sestava **Výsledovka dle dealerů** a v nabídce *Výsledovka dle zakázek* je nová sestava **Výsledovka dle dealerů a zakázek**.

### **Faktury vydané**

V nastavení modulu je v záložce *Sklad* nový parametr **Aktualizovat středisko, akci a zakázku v hlavičce výdejky dle faktury** (implicitně zapnuto). Parametr je vhodné vypnout, pokud např. vystavujete souhrnné faktury k více výdejkám z různých středisek.

Při **odesílání faktur e-mailem** se adresa příjemce standardně přenáší z číselníku *Odběratelé a dodavatelé* z pole **Úřední e-mail**, a pokud není vyplněn, tak z pole **E-mail** v záložce *Spojení*. Pokud ani ten není vyplněn, pak se do adresy příjemce přenesou e-mailové adresy těch kontaktních osob, u kterých je zapnut parametr **Vedoucí fakturace** nebo **Fakturace**.

V editaci číselníku *Standardní předkontace* je vedle účtu pro *Sklad* nové tlačítko **, které zobrazí pole pro zadání účtů pro jednotlivá rozlišení skladových karet** (materiál, zboží, výroba, …).

# **Faktury přijaté**

V nastavení modulu je v záložce *Sklad* nový parametr **Aktualizovat středisko, akci a zakázku v hlavičce příjemky dle faktury** (implicitně zapnuto). Parametr je vhodné vypnout, pokud např. přijímáte souhrnné faktury k více příjemkám z různých středisek.

V editaci číselníku *Standardní předkontace* je vedle účtu pro *Sklad* nové tlačítko >, které zobrazí pole pro **zadání účtů pro jednotlivá rozlišení skladových karet** (materiál, zboží, výroba, …).

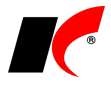

# **2013.12.06**

# **Obecné**

V nastavení modulu *Společná nastavení* je v záložce *Základní nastavení* nová volba **Barva mřížky**, ve které lze nastavit barvu čar v seznamech dokladů, v číselnících atd.

V nastavení modulu *Společná nastavení* je v záložce *Číselníky* nový parametr **Zobrazovat název akce v mřížce**. Při zapnutém parametru se v číselníku *Odběratelé a dodavatelé* zobrazuje název akce zadané v editaci partnera v záložce *Ostatní*. Zapnutí parametru může zpomalit práci s číselníkem.

# **Faktury vydané**

V nastavení modulu je v záložce *Ostatní* nový parametr **Do kreditu zahrnout i zálohové faktury**. Při vypnutém parametru nebudou zálohové faktury zahrnovány do součtu nesplacených faktur odběratele při hlídání jeho kreditu.

V nastavení modulu je v záložce *Sklad* v části *Poplatky skladové karty* nový parametr **Text poplatku tisknout souhrnně za celý doklad**. Uplatní se např. při uvádění celkové výše spotřební daně na dokladech.

V editaci číselníku *Způsoby platby* je nové pole **Povolené druhy dopravy**. V číselníku *Druhy dopravy*, který

otevřete standardně tlačítkem ... je možné označit druhy dopravy, které jsou povoleny využít při daném způsobu platby (např. u platby dobírkou označte druh dopravy *Česká pošta*, *PPL*, *DPD*, apod.). Nastavení je platné také pro objednávky odběratelů a výdejky.

# **Události**

V editaci číselníku *Typy událostí* je nové pole **Standardní délka trvání**. V editaci událostí daného typu se pak automaticky nastaví čas *Do* podle zadaného času *Od* a přednastavené standardní délky trvání.

V editaci událostí jsou vedle času události k dispozici tlačítka dop. den pro rychlé nastavení trvání události.

# **Objednávky**

V lokální nabídce funkcí v seznamu objednávek odběratelů je nová volba **Blokace množství pro objednávku**. V okně blokace je možné tlačítkem *Uspokojitelné skladem* zablokovat pro danou objednávku množství, které je aktuálně skladem.

## **Servis**

V nastavení modulu je v záložce *Speciality* nový parametr **Vytvářet nezávazný zakázkový list**. Při zapnutém parametru je v nových zakázkových listech vypnut parametr Závazný.

# **Centrální modul**

Ve *Správě uživatelů a přístupových práv* je v nabídce *Sestavy* nová volba **Historie změn přístupu k modulům**. Za zvolené období zobrazí provedené změny přístupů u jednotlivých uživatelů.

## **Mzdy**

V editaci pracovních poměrů je v záložce *Zařazení* nová volba **Chráněné pracovní místo** od do. Zadaná data se uplatní při tvorbě sestavy *Jmenný seznam osob se zdr. postižením* pro Úřad práce. Jsou-li data nevyplněna, do sestavy vstupují všichni zaměstnanci se ZPS jako dosud.

# **2013.11.04**

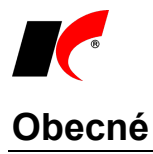

Přidali jsme novou klávesovou zkratku **Ctrl+Enter**, která stiskne tlačítko **OK** v aktuálním formuláři. Např. máte-li otevřen *Detail* položky dokladu, první Ctrl+Enter přepne do *Rozpisu* položek, druhý Ctrl+Enter uloží doklad.

V nastavení modulu *Společná nastavení* je v záložce *Základní nastavení* nový parametr **Použít poslední** 

filtr po otevření mřížky. Pokud máte při zavření jakéhokoliv číselníku nebo seznamu dokladů zapnutý filtr při příštím otevření se automaticky zapne stejný filtr.

- V okně filtrů v záložce *Profi* a také v oknech vyhledávání Ctrl+F a **jeho** jsou nové parametry:
- **Ignorovat diakritiku** (např. "holínky" vyhledá i "holinky")
- **Z** Rozlišovat velikost písmen (např. "hotel" nevyhledá "Hotel")

 $\begin{array}{c} \hline \end{array}$ 

# **Číselníky**

V nastavení modulu *Společná nastavení* je v záložce *Číselníky* nový parametr **Používat rozšířené filtrování**. Při zapnutém parametru se v záhlaví číselníku *Odběratelé a dodavatelé* zobrazí mj. pole IČ, Ulice, PSČ, Obec nebo Stát pro rychlejší filtrování firem. Navíc se údaje zadané ve filtru přenáší do nově přidávaných firem.

V číselníku *Odběratelé a dodavatelé* je v lokální nabídce funkcí (vyvolané pravým tlačítkem myši) k dispozici sestava **Profil partnera**. Vypíše např. evidované smlouvy, souhrnné informace o letošní a loňské fakturaci nebo nejprodávanější sortimenty a skladové karty.

V editaci číselníku *Odběratelé a dodavatelé* je v záložce *Bank. účty, Smlouvy* k dispozici **evidence smluv**.

V číselnících *Koneční odběratelé* a *Kontakty* je v nabídce *Speciality* nová volba **Export/import konečných odběratelů (resp. kontaktů) do Excelu**. Stejně jako v číselníku *Odběratelé a dodavatelé* nabízí možnost provádět hromadné změny vybraných údajů včetně možnosti importu nových konečných odběratelů a kontaktů z Excelu.

## **Mzdy**

V *Seznamu pracovních poměrů* jsou k dispozici dva **stromy zaměstnanců**: **Typy PP** a **Střediska**. Okno se stromy zobrazíte/skryjete úzkým svislým tlačítkem se šipkou na levém okraji seznamu pracovních poměrů. Kliknutím na název větve (např. Brno) zobrazíte pouze zaměstnance dané větve. Dvojím kliknutím na název větve rozbalíte/sbalíte seznam zaměstnanců dané větve ve stromu, dvojím kliknutím na zaměstnance ve stromu otevřete podklady pro výpočet mzdy.

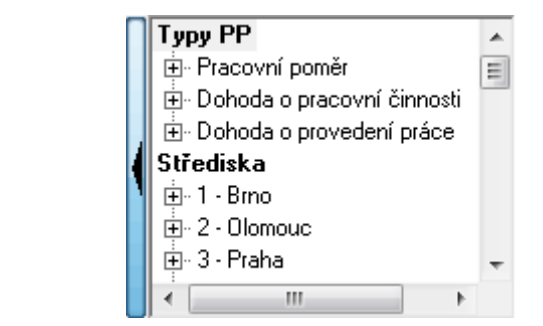

V nabídce *Personalistika – Přehledy* je nová sestava **Hlášení o zaměstnání poživatele předčasného starobního důchodu** pro plnění povinnosti dle § 41 zák. č. 582/1991 Sb. Sestava zahrnuje pouze zaměstnance, kteří mají v editaci seznamu zaměstnanců v záložce *Důchod* zapnutý parametr **Osoba je starobní důchodce**, datum přiznání je nižší než datum nároku na důchod a tento nárok na důchod dosud nenastal.

V lokální nabídce funkcí pracovního poměru je v části *Další oznámení a tisky* nová sestava **Potvrzení zaměstnavatele pro účely výživného**. Údaje se načítají ze zpracovaných mezd za zvolené období a je možné je před tiskem editovat.

## **Faktury vydané**

Nově vzniklé automatické i ručně zadané **události** faktur vydaných (i přijatých) se nyní zobrazují také

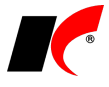

**v interní poznámce** v dolní části seznamu faktur.

Režim přenesení daňové povinnosti se nyní u faktur vydaných zapíná automaticky, pokud faktura obsahuje položky v režimu přenesení daňové povinnosti a odběratel je plátce DPH.

V nabídce *Doklady* je nová volba **Generování faktur z objednávek**, která slouží k opakovanému **hromadnému účtování služeb** dle objednávek, jejichž datum ukončení dosud nenastalo, nebo není vyplněno. Z těchto faktur nejsou generovány výdejky a nepředpokládá se tedy použití pro fakturaci skladových karet.

### **Sklad**

V nastavení modulu *Sklad – společné* je v záložce *Základní nastavení* nový parametr **V položkách výdejek, FV a objednávek V zobrazovat marži/rabat**. V záložce dokladů *Položky – Rozpis* se zobrazí 2 nové sloupce – marže nebo rabat v % a v Kč. V dolní části okna pod položkami se zobrazí souhrnná marže nebo rabat v % a v Kč za všechny položky.

Zdrojovou cenu pro výpočet marže/rabatu nastavte v záložce *Základní nastavení* v poli **Marži/rabat v dokladech počítat z**. V záložce *Ceníky* v části **Způsob výpočtu** nastavte, zda se má počítat marže nebo rabat.

V nastavení modulu *Sklad – společné* je v záložce *Základní nastavení* nový parametr **V položkách výdejek, FV a objednávek V nabízet příslušenství**. V záložce dokladů *Položky – Detail* se zobrazí seznam příslušenství (definovaný v číselníku u označené položky), a v tomto místě je možné příslušenství označit a přidat do dokladu.

V nabídce *Sestavy – Vyhodnocení tržeb a marží* jsou nové sestavy **Vyhodnocení tržeb a marží dle kategorií** a **Vyhodnocení tržeb a marží dle sortimentů a akcí**.

V editaci číselníku *Skladové karty* je v záložce *Základní údaje II* nové pole **Standardní množství**. Pokud je vyplněno, do dokladů se vždy automaticky přenese zde zadané množství položky.

## **Elektronické přílohy**

V modulu CRM je v nabídce *Nástroje* nová volba **Přístupová práva dle zařazení el. příloh**. Každé elektronické příloze lze přidělit jedno nebo více zařazení (např. *Obrázky*, *Smlouvy*, *Publikovat v e-shopu* apod.) a pomocí přístupových práv určit, kteří uživatelé mohou s přílohou pracovat.

# **2013.10.03**

### **Obecné**

Ve většině modulů jsme u sestav tištěných z nabídky *Nástroje* **změnili font** na **Arial**. Sestavy zbylých modulů budou následovat v dalších verzích.

V číselníku *Osoby* je ve specialitách nová volba **Ukončit platnost uživatelům bez přístupu**. Ukončí platnost k poslednímu dni předcházejícího účetního období těm osobám, které jsou vedeny také ve *Správě uživatelů a přístupových práv*, avšak nemají přístup do žádného modulu dané agendy. Volba *Synchronizace s uživateli* nyní přidává pouze uživatele s přístupem alespoň do jednoho modulu.

## **Prodej**

V nastavení modulu *Sklad – společné* je v záložce *Vyhodnocování cen* nové pole **Ceník minimálních cen**. Pokud si takovýto ceník nadefinujete, program zobrazí upozornění vždy, pokud prodejní cena položky v dokladu bude nižší než cena uvedená v ceníku minimálních cen.

# **Faktury přijaté**

V editaci faktur je v záložce *Platby* nový parametr **Prioritně uhradit**. Při zapnutém parametru se neuhrazená faktura zobrazuje v seznamu **tučně**, a to i při výběru faktury do příkazu k úhradě.

## **Objednávky a servis**

Celková částka objednávek typu V a servisních listů se nyní zaokrouhluje podle nastavení zaokrouhlení faktur vydaných. Pokud jste měli u objednávek nebo servisních listů nastaveno odlišné zaokrouhlení, nyní se automaticky sjednotí s fakturami vydanými.

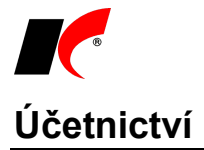

V nabídce *Nástroje* je nová volba **Uzamykání a uzavírání záznamů**. Pomocí výběru dokladu a tlačítka *Proveď* lze jednotlivé účetní doklady uzamykat nebo uzavírat:

- uzamčený účetní doklad může editovat pouze uživatel, který doklad uzamkl.
- uzavřený účetní doklad nemůže editovat žádný uživatel.

Uzamčení nebo uzavření dokladu může zrušit uživatel, který jej provedl, nebo uživatel, který patří do skupiny *Správci*.

## **Mzdy**

V nastavení modulu jsou v záložce *Mzdy* nové parametry:

**Počítat doplatek do minimální/zaručené mzdy** - podrobný popis funkčnosti naleznete v nápovědě F1 v kapitole *Moduly KelSQL – Mzdy – Mzdy – Doplatek do minimální/zaručené mzdy*.

**Zvýšení průměrného hodinového výdělku na úroveň minimální mzdy při výpočtu náhrad zdaňovaných** – pokud je vypočtený hodinový průměr zaměstnance nižší než minimální hodinová mzda, při výpočtu zdaňovaných náhrad se použije průměr ve výši minimální hodinové mzdy.

Do informačního okna, které se zobrazuje při přepnutí měsíce (viz parametr *Nástroje – Nastavení modulu – Ostatní – Při změně období zobrazovat informace o zaměstnancích a pracovních poměrech*), jsme přidali **seznam nemocí a jiných nepřítomností**, které trvaly **k poslednímu dni předcházejícího měsíce**.

V editaci pracovního poměru je v záložce *Srážky* v části *Detail – Exekuce – doplňující údaje* nové tlačítko Vystavení příkazu k úhradě k deponovaným srážkám

. Příkaz k úhradě sečte všechny částky dané srážky, které byly v předchozích měsících ve mzdě sraženy s nastaveným způsobem platby *Jiným způsobem*, tj. nebyly dosud odeslány příjemci z důvodu nenabytí právní moci exekučního příkazu. V měsíci nabytí právní moci program automaticky změní způsob platby na *Převodem na účet*.

# **2013.08.28**

# **Obecné**

Inovovali jsme **vzhled ikon v nástrojové liště** všech modulů. Věříme, že se Vám bude nové grafické zpracování líbit, a že si na nový vzhled ikon brzy zvyknete.

# **Mzdy**

Od 1. 8. se zvýšila **minimální mzda** na **8.500,- Kč**. Program mění výši minimální mzdy automaticky při přepínání měsíců. Do července bude automaticky uplatňována minimální mzda 8.000,- a od srpna 8.500,-.

Daňový bonus může uplatnit pouze poplatník, který měl příjem alespoň ve výši poloviny minimální mzdy platné k 1. 1. Do nastavení modulu jsme z tohoto důvodu přidali nový parametr **Minimální mzda k 1. 1.**, která letos činí 8.000,- a uplatní se i při ročním zúčtování daně.

V nabídce *Personalistika – Přehledy* jsou nové sestavy **Příplatky trvalé**, **Příjmy trvalé** a **Srážky trvalé**.

# **CRM**

V nastavení modulu jsou v záložce *Události* **nové možnosti automatického generování událostí**:

- při vystavení FV
- při vystavení příjemky
- při vystavení objednávky V
- při vystavení objednávky P
- při vzniku poštovního výkazu

V záložce *Události* je dále nový parametr **Nelze editovat událost starší než** s výběrem *aktuální den, týden* nebo *měsíc*.

# **Faktury přijaté a vydané**

V *Rozúčtování nákladů* a v *Rozúčtování výnosů* je nové tlačítko **Aktualizace zaúčtování**, kterým lze fakturu zaúčtovat přímo z rozpisu částek (*Rozúčtování* je k dispozici přes pravé tlačítko myši v seznamu faktur).

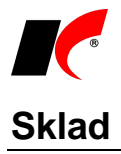

V nastavení modulu je v záložce *Práva* nový parametr **Zobrazovat prodejní ceny a ceníky**. Vypnutím parametru lze vybraným uživatelům znemožnit přístup k prodejním cenám.

V editaci skladových karet je v záložce *Tech. parametry* nová tabulka **Alternativní položky**, ve které lze vytvořit seznam jiných položek, které se pak na e-shopu nabízí jako alternativy k danému zboží.

# **E-shop**

Do číselníku *Způsoby platby* jsme doplnili nové parametry pro nastavení plateb objednávek realizovaných on-line v e-shopu prostřednictvím platebních systémů: **Použít v E-shopu**, **Platební systém** (např. PayPal) a **Placeno předem** (podrobnosti viz nápověda F1).

V číselníku *E-shopy* je nová záložka *Stavy objednávek*, ve které lze nastavit **stavy objednávek přijatých z e-shopu**, které byly placeny prostřednictvím platebních systémů:

- Platba byla provedena on-line
- Platba on-line se nezdařila
- Platba bude provedena off-line

# **Výroba**

V nabídce *Doklady* je nová volba **Hromadné přecenění kalkulovaných/skladových cen**. Podle aktuálních skladových (nebo nákupních) cen materiálu a zároveň/nebo podle ceny pracovišť a času operací přecení skladové ceny výrobků a jejich komponent v číselníku skladových karet. Přecenění se projeví také v číselníku výrobků v záložce *Kalkulace*.

Sestavy v nabídce *Vyhodnocení plnění výroby* je nyní možné filtrovat pomocí čísla objednávky nebo čísla výrobního příkazu.

# **2013.07.11**

# **Centrální modul**

Inovovali jsme vzhled ikon jednotlivých modulů. Věříme, že se Vám bude **nové grafické zpracování ikon** líbit, a že si na jejich nový vzhled brzy zvyknete.

# **Účetnictví**

**V sestavách** obsahujících účetní nebo DPH doklady je nyní možné **otevřít náhled dokladu** kliknutím na zeleně podtržené označení dokladu <sup>1310000450</sup>. Kliknutím na sborník EAV otevřete **související doklady.** 

**Otevírání dokladů z náhledu sestav** je k dispozici i v sestavách modulů Sklad, Faktury vydané, Faktury přijaté, Objednávky, Výroba, Pokladna a Banka.

V nabídce *Sestavy – Výsledovky* je nová volba **Vývoj výnosů a nákladů dle účtů a období** s možností zobrazení v kontingenční tabulce nebo grafu. V záložce *Výběr účtů* nejprve označte požadované účty; v záložce *Tisk* můžete změnit standardní členění sestavy po měsících na členění po týdnech, kvartálech nebo rocích.

### **Podrobný rozpis částek povinných výkazů**

Ve všech povinných výkazech je k dispozici tlačítko , které zobrazí podrobný rozpis částek povinného výkazu dle jednotlivých syntetických a analytických účtů. V horní části rozpisu označte řádek povinného výkazu a v dolní části se zobrazí syntetické a analytické účty, které vstupují do daného řádku povinného výkazu. Dvojklikem na částku u analytického účtu otevřete sestavu *Přehledy účtů* s přednastaveným účtem a obdobím dle povinného výkazu. V sestavě se zobrazí veškeré pohyby na účtu za dané období s možností otevření účetních dokladů přímo z náhledu sestavy (viz výše).

# **Mzdy**

V nabídce *Sestavy – Hromadné oznámení zaměstnavatele pro ZP* jsou k dispozici nové sestavy **Hromadné oznámení - tisk vč. formuláře VZP** a **Hromadné oznámení - tisk do formuláře VZP**. Tento formulář je vyžadován Všeobecnou zdravotní pojišťovnou od 1. 7. 2013.

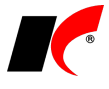

V lokální nabídce funkcí pracovního poměru (vyvolané pravým tlačítkem myši) je v nabídce *Další oznámení a tisky* nová volba **Sdělení ke srážkám ze mzdy**, která obsahuje sestavy pro exekutorský úřad:

- Sdělení ke srážkám ze mzdy
- Sdělení o provedených srážkách
- Sdělení o pořadí srážek
- Sdělení o nemožnosti provádění srážek

Číslo exekučního příkazu, jméno exekutora a adresu exekutorského úřadu lze vyplnit v nastavení pracovního poměru po stisku tlačítka **Exekuce - doplňující údaje** v editaci srážky.

# **Faktury vydané**

V nabídce *Sestavy* je nová volba **Vyhodnocení fakturace**, ve které je mj. sestava **Výpis poslední fakturace**. Sestava zobrazí datum vystavení poslední faktury dle jednotlivých firem. K dispozici je také filtr pro výpis firem, kterým od zadaného data nebo ještě nikdy nebyla vystavena faktura.

## **Banka**

V okně *Bankovní výpisy* je v lokální nabídce funkcí, vyvolané pravým tlačítkem myši nad nezaúčtovanou položkou výpisu nová volba **Kumulovaná platba faktur**. Zobrazí seznam nezaplacených faktur vydaných nebo přijatých, ve kterém je možné vybrat **faktury**, které budou hromadně spárovány s označenou platbou. Pro tento účel si založte v číselníku *Bankovní účty* speciální účet pro tzv. *Jiné platby* s účtem 395A. Na tento účet se zaúčtuje kumulovaná platba v bankovním výpisu, spárování s jednotlivými fakturami (proti účtu 395A) proběhne na účtu pro jiné platby v nabídce *Doklady – Zápočty a jiné platby – Jiné platby*. Pokud nesouhlasí částka platby s celkovou částkou vybraných faktur, program rozdělí platbu ve výpisu na 2 částky – jednu zaúčtovanou ve výši spárovaných faktur a druhou nezaúčtovanou, se kterou je možné dále pracovat.

## **Sklad**

Sestavu **Podrobné rozúčtování**, která obsahuje detailní informace o zaúčtování skladových dokladů, je nyní

možné **tisknout z nabídky** *Sklad – Přehled zaúčtování*. Označte v seznamu účetní doklad a stiskněte . Otevře se formulář *Podrobné rozúčtování* s obdobím nastaveným podle označeného účetního dokladu; všechny dostupné sestavy tedy budou obsahovat údaje vztahující se právě k označenému účetnímu dokladu. V každé dodávané sestavě je navíc možné **otevřít skladový doklad přímo z náhledu sestavy** kliknutím na jeho zelené podtržené označení V-000013

V nabídce *Sestavy – Vyhodnocení tržeb a marží* je k dispozici nová volba **Meziroční srovnání tržeb a marží dle akcí** – zobrazí meziroční vývoj kumulovaných ročních tržeb a marží dle jednotlivých akcí v sestavě, tabulce nebo kontingenční tabulce.

V definici inventurního soupisu (*Doklady – Inventurní soupisy*) je nový parametr **Průběžná inventarizace**, který umožňuje ručně vložit do inventurního soupisu pouze ty skladové položky, které jsou právě inventarizovány. Při vypnutém parametru se do inventurního soupisu vloží automaticky všechny položky, které mají na daném skladě nenulový stav.

Je-li u skladové karty typu *Skupina* nastaveno *Ptá se na rozbalení*, při vložení karty do dokladu je po zadání počtu MJ k dispozici volba **Vložit skupinu a rozbalit s opačným znaménkem**. Do dokladu se vloží jak vybraná skupinová karta, tak i její komponenty s opačným znaménkem, což mj. usnadní naskladnění skupinové karty (výrobku) a vyskladnění komponent (materiálu) v rámci jednoho dokladu.

V nabídce *Doklady – Hromadné úpravy* je nová volba **Import minimálních/maximálních stavů zásob** z Excelu. Pokud není ve zdrojovém souboru uveden sklad, pak se min/max stavy naimportují do záložky *Základní údaje I* v editaci skladové karty. Je-li sklad uveden, stavy se naimportují do záložky *Balení, obaly a umístění*.

Do nabídky *Hromadné úpravy* byla přesunuta také volba I**mport nákupních ceníků**.

# **Evidence majetku**

V editaci karty dlouhodobého majetku v záložce *Ostatní údaje* a v editaci karty drobného majetku v záložce *Základní údaje* je možné **propojit majetek s pokladním dokladem** výběrem ze seznamu pokladních dokladů. Do poznámky v pokladním dokladu se zapíše informace o inventárním čísle majetku.

V seznamu majetku je k dispozici standardní klávesová zkratka **Ctrl+Q** pro zobrazení souvisejících dokladů.

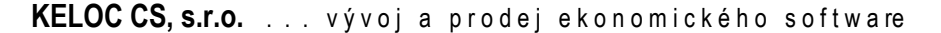

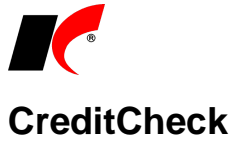

V číselníku *Odběratelé a dodavatelé* se nyní zobrazuje  $\mathbb{C}$ u zaniklých firem. Informace o zaniklých firmách se aktualizuje v intervalu 90 dní.

## **Octopus**

Firma DC GROUP poskytuje v rámci systému Octopus denní monitoring vybraných firem formou e-mailů, podrobné informace naleznete na http://www.dcgroup.cz/index.php/monitoring\_firem.html

Výběr firem určených k monitoringu provedete označením v vedle tlačítka  $\Box$  DCG-score v editaci číselníku *Odběratelé a dodavatelé* v záložce *Informace pro fakturaci*. Vybrané firmy odešlete do Octopusu volbou

**Aktualizace Octopus monitoringu** ve specialitách číselníku *Odběratelé a dodavatelé*.

# **Výroba**

V nabídce *Doklady* je nová volba **Inverzní kusovník**. Po výběru materiálu z číselníku skladových karet zobrazí výrobky (nadřazené karty), ve kterých je obsažen. Po výběru polotovaru zobrazí nejen výrobky, ve kterých je obsažen, ale také materiál, ze kterého je polotovar vyráběn (podřízené karty).

V nabídce *Sestavy* je nová volba **Změnové řízení - protokol**. Na základě historie změn technologických postupů a materiálu v číselníku výrobků vytiskne protokol, který je možné použít např. ke schválení provedených změn.

V nabídce *Číselníky* je nová volba **Polotovary**. V původní volbě *Výrobky* se nyní implicitně zobrazují pouze výrobky, ale nastavením filtru na *Vše* lze zobrazit výrobky i polotovary jako dosud.

# **2013.05.21**

# **Formát elektronické fakturace ISDOC**

Implementovali jsme plnou podporu pro vystavování a přijímání faktur ve formátu elektronické fakturace ISDOC [\(isdoc.cz\)](http://www.isdoc.cz/), který umožňuje uživatelům různých účetních programů mezi sebou vzájemně komunikovat.

#### **Faktury vydané**

V editaci číselníku *Odběratelé a dodavatelé* jsou v záložce *Informace pro fakturaci* v poli **Faktury zasílat** nové možnosti:

- E-mailem ISDOC
- ISDOC a PDF
- ISDOC a poštou

Pole **Faktury zasílat** je k dispozici také v číselníku *Fakturační řady*, přičemž nastavení zasílání u odběratele má přednost před nastavením u fakturační řady. Způsob zaslání je možné nastavit také přímo v editaci faktury v záložce *Skl. doklady*, nebo v okně tisku faktury.

Jednotlivou fakturu odešlete e-mailem ve formátu ISDOC standardně tlačítkem v okně tisku faktury. Hromadný export faktur do zvoleného adresáře je k dispozici v nabídce *Nástroje – Speciality – ISDOC*. Zde je také možnost hromadného importu faktur, vystavených v jiném systému.

Hromadný export/import faktur ve formátu ISDOC je k dispozici také v modulu *Faktury přijaté* v nabídce *Nástroje – Speciality – ISDOC*.

# **Odesílání e-mailů přes SMTP server**

Odesílání e-mailů přes SMTP server je výhodné nastavit na počítačích, na kterých není nainstalován MS Outlook. E-maily se pak odesílají přímo z programu KelSQL / KelEXPRESS. E-mail se před odesláním zobrazí v podobném okně jako v MS Outlooku s možností editace a odeslání nebo přerušení odeslání.

V nastavení modulu *Společná nastavení* je v záložce *Komunikace* sekce **SMTP server pro tento počítač**. Nastavení je možné provést buď pro počítač (tj. pro všechny uživatele stejný SMTP server) nebo pro jednotlivé uživatele daného počítače zvlášť. Podrobný popis nastavení je k dispozici v nápovědě F1.

## **Sklad**

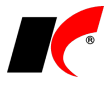

V nastavení modulu je v záložce *Ostatní* nový parametr **Nepovolit čerpání z rezervací z objednávek se stavem** XY. Program nepovolí čerpání z rezervací pocházejících z objednávek, které jsou ve zvoleném stavu. Může se jednat například o objednávky, ke kterým byla vystavena zálohová faktura. Při vystavení zálohové faktury se objednávka automaticky přepne do stavu (dle nastavení v záložce *Objednávky a servis - Stavy*), ve kterém není povoleno čerpání z rezervací, přestože jinak čerpání z rezervací povoleno je.

V číselníku skladových karet je po vyfiltrování jednoho skladu přístupný parametr **Pouze karty, které mají nenulový stav na skladě**. Parametr se zobrazuje pouze v případě vypnutí jiného parametru *V číselníku skladových karet zobrazovat pouze karty vybraného skladu* v nastavení modulu v záložce *Skl. karty*. Rozdíl mezi parametry je ten, že první zobrazuje pouze karty s aktuálním stavem, kdežto druhý zobrazuje i karty, které nejsou aktuálně stavem, ale měly na skladě pohyb.

V nabídce *Sestavy* je nová volba **Meziroční srovnání nákupů dle firem**. Zobrazí meziroční vývoj kumulovaných ročních nákupů od jednotlivých dodavatelů v sestavě, tabulce nebo kontingenční tabulce, s možností filtrování mj. dle firem, skladů, středisek, akcí nebo zakázek. Částky jsou vypočteny za vybraný měsíc a zároveň kumulovaně od začátku roku do vybraného měsíce, a to pro každý rok zvlášť. V tabulce, kterou lze exportovat do Excelu, se vypočte také rozdíl mezi posledními dvěma roky.

# **Účetnictví**

V nabídce *Nástroje – Přístupová práva* je nyní možné uživatelům nastavit **Přístupová práva dle sborníků**.

# **2013.05.02**

# **Zmenšení databázových souborů**

V průběhu instalace programu vzniká LOG soubor, který je pro práci samotného programu nepotřebný a pouze zabírá místo na disku. Proto jsme do instalace nových verzí doplnili funkci zmenšení databázových souborů, která **promaže nadbytečné informace** a zmenší soubor na minimum. U velkých databází však může tato akce trvat i desítky minut, proto se akce spouští na dotaz v průběhu instalace. Pokud v okně dotazu zapnete parametr **Příště se neptat**, program si zapamatuje vaši aktuální odpověď Ano či Ne, a při příštích instalacích nové verze se bude zmenšení databázových souborů automaticky spouštět nebo nespouštět.

# **Mzdy**

**Přehled o výši pojistného**, **Oznámení o nástupu do zaměstnání**, **ELDP** a **Přílohu k žádosti o nemocenské** lze nyní odesílat do datové schránky ČSSZ také z programu *Software602 Form Filler*. Pokud jej máte nainstalován, po stisku tlačítka **Elektronické podání** v KelSQL se otevře odpovídající formulář \*.zfo a data z vygenerovaného XML souboru se do něj automaticky naimportují (v cestě *Adresáře pro předání dat* se nesmí vyskytovat mezera). V dolní části formuláře je k dispozici tlačítko

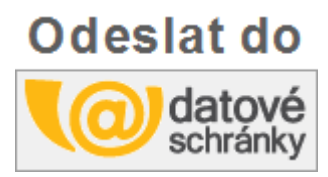

Po stisknutí tlačítka vyplňte přihlašovací údaje vaší datové schránky a formulář se odešle do datové schránky ČSSZ.

Odkaz ke stažení *Form Filleru*[: https://www.602.cz/download/602xml/WIN/software602\\_form\\_filler.exe](https://www.602.cz/download/602xml/WIN/software602_form_filler.exe)

### **Vypořádání přeplatku důchodového spoření**

Potřebujete-li vypořádat přeplatek důchodového spoření snížením pojistného poplatníka (sloupec 07 Hlášení k záloze na pojistné na důchodové spoření, viz *Pokyny* k hlášení), použijte v podkladech pro výpočet mzdy tlačítko korekce **i úz**u částky důchodového spoření v záložce *Rekapitulace*. Částku přeplatku zadejte se záporným znaménkem a max. do výše zálohy na důchodové spoření za aktuální měsíc. Ve sloupci hlášení 07a se automaticky vykáže varianta přeplatku a (viz *Pokyny* k hlášení). Jedná-li se o jinou variantu přeplatku (b nebo a/b), nebo pokud potřebujete doplnit DIČ plátce, u kterého přeplatek (a) vznikl, proveďte úpravy v hlášení přímo na daňovém portálu.

V nabídce *Sestavy – Vybrané přehledy – Jmenovitý přehled mzdové agendy* jsou v záložce *Filtrování* nové parametry **Účastníci důchodového spoření** a **Rozdíly důch. spoření v seznamu zaměstnanců a zprac. mzdách**. Rozdíly mohou vzniknout např. při dodatečném vyplnění data vzniku důchodového spoření v seznamu

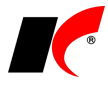

zaměstnanců až po zpracování mezd za dané období, kdy uložené podklady pro výpočet mzdy neobsahují důchodové spoření.

# **Sklad**

#### **Stromová struktura skladových karet**

V editaci skladových karet je nyní k dispozici **Sortiment pro e-shop** i pro uživatele, kteří neprovozují internetový obchod. Výhodou tohoto sortimentu je možnost **definice stromové struktury** pomocí nastavení nadřazených sortimentů a priorit. Prioritou lze ovlivnit uspořádání sortimentů v rámci jedné větve, nejvyšší prioritu má nejvyšší číslo (1 má prioritu nejnižší). Pro podrobný návod stiskněte F1 v číselníku *Sortiment pro e-shop*.

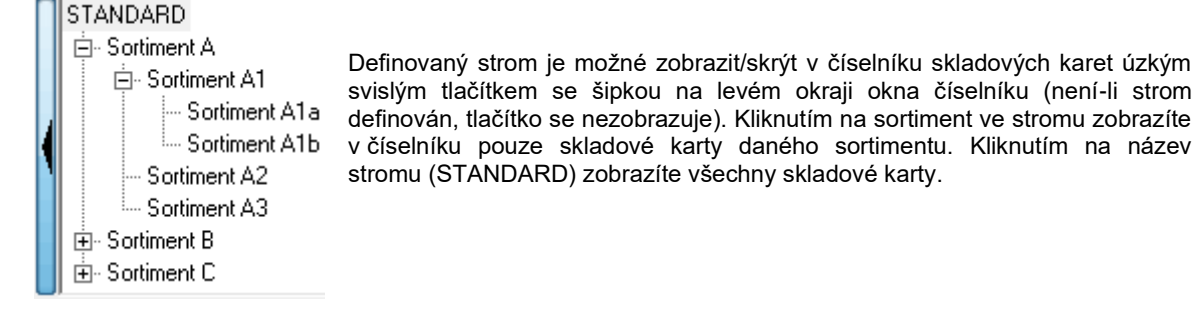

V nabídce *Sestavy – Vyhodnocení tržeb a marží* jsou k dispozici nové volby:

**Vývoj tržeb a marží za období** – zobrazí vývoj tržeb a marží za více let dle týdnů/měsíců/kvartálů/roků v sestavě, grafu, tabulce nebo kontingenční tabulce, s možností filtrování mj. dle firem, skladů, středisek, akcí nebo zakázek.

**Meziroční srovnání tržeb a marží dle firem** – zobrazí meziroční vývoj kumulovaných ročních tržeb a marží dle jednotlivých firem v sestavě, tabulce nebo kontingenční tabulce, s možností filtrování mj. dle firem, skladů, středisek, akcí nebo zakázek. Částky jsou vypočteny za vybraný měsíc a zároveň kumulovaně od začátku roku do vybraného měsíce, a to pro každý rok zvlášť. V tabulce, kterou lze exportovat do Excelu, se vypočte také rozdíl mezi posledními dvěma roky.

# **Kasa**

Při **zaúčtování odvodu hotovosti** z kasy (standardně na účet 261xx) se v účetním dokladu **automaticky plní párovací symbol** (např. KA1-00125, kde KA1 je sborník kasy a 125 je pořadové číslo záznamu o odvodu v deníku kasy). Párovací symbol se tiskne i na *Protokolu o odvodu hotovosti*. Při příjmu hotovosti do modulu *Pokladna* (nebo *Banka*) **opište tento párovací symbol do pokladního příjmového dokladu** (nebo bankovního dokladu), odkud se automaticky přenese i do účetního dokladu. Případné rozdíly nebo zůstatek na účtu 261xx (tj. nespárované položky) pak bude možné snadno kontrolovat pomocí sestavy **Přehled saldokonta** v modulu *Účetnictví*.

## **CRM**

V nastavení modulu je v záložce *Základní nastavení* nová možnost automaticky generovat zvolenou **událost při vystavení nabídky**. Dále je zde možné nastavit implicitní hodnotu pro novou odeslanou poštu v poli **Doplňková služba v odeslané poště**.

# **Servis**

V nastavení modulu *Servis* je v záložce *Základní nastavení* nové pole **Druh opravy**. Nastavený druh opravy se automaticky plní do nových zakázkových listů a každý uživatel si jej může nastavit odlišně.

# **2013.04.04**

# **Kontrola v registru plátců DPH**

Finanční správa zprovoznila webovou službu pro on-line zjišťování údajů o (ne)spolehlivosti plátců DPH a o jejich zveřejněných bankovních účtech. Program pracuje s těmito údaji na několika místech:

### **Odběratelé a dodavatelé**

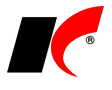

V editaci číselníku *Odběratelé a dodavatelé* je v nabídce **a také v záložce** *Bankovní spojení* volba **Kontrola v registru plátců DPH**, která provede kontrolu (ne)spolehlivosti plátce a jeho bankovních účtů podle zadaného DIČ. O výsledku kontroly zobrazí zprávu a zjištěné údaje o (ne)spolehlivosti zaznamená do záložky *Informace pro fakturaci*. Dále kontrola zobrazí seznam zveřejněných bankovních účtů s možností automatického přidání vybraných účtů do záložky *Bankovní spojení*. Nové účty jsou v seznamu modré, evidované zveřejněné účty jsou černé a evidované nezveřejněné účty jsou šedé. Ke zveřejněným účtům, které jsou již evidovány, se automaticky doplní datum zveřejnění.

Ve specialitách **\*\*** číselníku je volba **Kontrola v registru plátců DPH**, která provede hromadnou kontrolu všech evidovaných firem se zadaným českým DIČ (ve tvaru CZxx) a o výsledku kontroly zobrazí zprávu. Hromadná kontrola zaznamená zjištěné údaje o (ne)spolehlivosti všech kontrolovaných plátců a k evidovaným zveřejněným účtům doplní datum zveřejnění (nové účty nedoplňuje). Tato operace může být časově náročná.

### **Faktury přijaté**

V nastavení modulu je v záložce *Základní nastavení* parametr **Kontrola v registru plátců DPH při zadání dokladu**, který nabízí tři možnosti nastavení:

- Nekontrolovat
- **Kontrolovat v registru plátců DPH** při výběru dodavatele do faktury zkontroluje on-line, zda je dodavatel evidován jako nespolehlivý plátce a zda je jeho bankovní účet zveřejněn v registru.
- **Kontrolovat v číselníku firem** při výběru dodavatele do faktury zkontroluje údaje zadané v číselníku *Odběratelé a dodavatelé*, tj. údaje, které byly do číselníku zapsány dříve ručně nebo hromadnou kontrolou. Tuto volbu je vhodné zapnout, pokud máte opakované problémy s připojením k internetu.

Nastavení parametru se uplatní také v modulu *Faktury vydané* při vystavování dobropisů.

### **Banka**

V nastavení modulu je v záložce *Základní a účetní nastavení* parametr **Kontrola zveřejněných účtů v příkazech k úhradě**, který nabízí tři možnosti nastavení:

- **Nekontrolovat**
- **Kontrolovat v registru plátců DPH** při vystavení příkazu k úhradě zkontroluje on-line, zda jsou bankovní účty příjemců zveřejněny v registru. Kontrola se provádí pouze u příjemců, kteří jsou evidováni v číselníku *Odběratelé a dodavatelé* a mají vyplněno české DIČ (ve tvaru CZxx).
- **Kontrolovat v číselníku firem** při vystavení příkazu k úhradě zkontroluje, zda je u bankovního účtu v číselníku *Odběratelé a dodavatelé* v záložce *Bankovní spojení* vyplněno **Datum zveřejnění v registru plátců DPH** (datum se zapisuje ručně nebo automaticky při kontrole v registru).

## **Mzdy**

V nastavení modulu je v záložce *Pojištění* v části *Sociální pojištění* nové pole **Datová schránka**. ČSSZ přijímá podání prostřednictvím datové schránky **e-podani CSSZ [5ffu6xk]**. Zprávu pro datovou schránku je možné připravit snadno tlačítkem a z Outlooku odeslat do datové schránky prostřednictvím Outlook *konektoru do datové schránky*, který poskytuje zdarma firma Autocont (viz. [http://www.profiemail.cz/ds/\)](http://www.profiemail.cz/ds/).

Tlačítko **pro přípravu zprávy k odeslání do datové schránky je k dispozici u těchto sestav:** 

- Evidenční listy důchodového pojištění
- Oznámení o nástupu do zaměstnání
- Příloha k žádosti o nemocenské
- Přehled o výši pojistného
- Hlášení k záloze na pojistné na důchodové spoření
- Vyúčtování daně z příjmů ze závislé činnosti
- Vyúčtování daně vybírané srážkou
- Žádost o poukázání částky vyplacené na daňových bonusech

V nabídkách *Mzdy – Hromadné zadávání příjmů* a *Hromadné zadávání srážek* je nová funkce **Import částek ze souboru**. Ze souboru ve formátu XLS nebo CSV hromadně naimportuje příjmy nebo srážky zaměstnanců. Popis struktury importovaného souboru zobrazíte tlačítkem <sup>[2]</sup>.

Pracovní poměr, u kterého se odvádí daň a důchodové spoření, by měl být vždy zpracován jako poslední, pokud má zaměstnanec více pracovních poměrů nebo dohod. Pokud je tento hlavní pracovní poměr již zpracován, po opravě dalšího PP, DPČ nebo DPP se automaticky otevře ke kontrole a k uložení automaticky promítnutých změn v odvodu daně a v důchodovém spoření.

# **Elektronické přílohy**

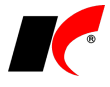

V okně elektronických příloh je k dispozici tlačítko pro **odesílání elektronických příloh e-mailem**. Tlačítko funguje stejně jako u odesílání dokladů nebo sestav.

# **Faktury přijaté**

V editaci faktury přijaté je v záložce *Skl. doklady, Poznámka, Intrastat* v části *Pošta* nové tlačítko , které **automaticky spáruje fakturu se záznamem v evidenci přijaté pošty** v modulu *CRM*. Pro úspěšné spárování musí být v přijaté poště zadán *Odesílatel*, v poli *Doklad* zadáno *Faktura přijatá* a vyplněný *Variabilní symbol*.

V nastavení modulu v záložce *Zaúčtování* se nyní u parametru **Datum zaúčtování faktury je shodné s datem** nabízí více možností:

- uskutečnění plnění
- přijetí
- vystavení

# **Faktury vydané a Servis**

V nastavení obou modulů je v záložce *Speciality* nový parametr *Při výběru odběratele do dokladu* **zobrazovat bonitu** (bonita se eviduje v číselníku odběratelů v záložce *Informace pro fakturaci*).

# **Objednávky**

V nastavení modulu je v záložce *Základní nastavení* nová volba **Objednávky uzavřeny do dne (včetně)**. Jedná se o standardní uzavření dokladů, kdy objednávky vystavené do zadaného data nelze editovat. Nabídky a poptávky (neboli nezávazné objednávky) lze editovat i v uzavřeném období, avšak nelze je přepnout do stavu závazné objednávky.

# **Sklad**

V editaci číselníku skladů je nová záložka **Kontrola stavů**, ve které je možné nastavit kontrolu záporných stavů a kontrolu čerpání z rezervací **pro každý sklad zvlášť**. Sklady, u kterých kontrolu nenastavíte, se nadále řídí podle nastavení modulu *Sklad* v záložce *Ostatní*.

Některé údaje v editaci číselníku skladů byly přesunuty do záložky *Další nastavení*.

V nabídce *Sestavy – Orientační zisky – Orientační zisky dle výdejek* jsou nové sestavy **Orientační zisky dle středisek** a **Orientační zisky dle středisek a výdejek**.

## **Kasa**

V ručních dokladech deníku kasy je k dispozici pole **DIČ**, které se přenáší do evidence DPH, je-li vyplněno (podobně jako v modulu Pokladna). DIČ je povinné evidovat u přijatých plnění, u kterých je uplatněn nárok na odpočet daně.

## **Banka**

V nabídce *Doklady – Načtení výpisu z banky* je nový parametr **Nepřemísťovat zpracované soubory do KELZAL**. Po načtení zůstanou soubory ve stejné složce a mohou být opětovně načteny např. do jiné agendy.

### **CRM**

V evidenci pošty v oknech *Poštovní výkazy – podrobně* a *Přijatá pošta – podrobně* je k dispozici **filtr na Řady** poštovních výkazů.

# **2013.02.28**

## **Obecné**

V okně tisku sestav je nové tlačítko pro **ukládání PDF souborů do zvoleného adresáře**. Po stisku šipečky se nabídnou možnosti:

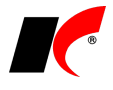

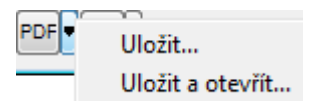

Pro uložení se automaticky nabídne složka uživatele nastavená v nabídce Nástroje - Nastavení modulu – Společná nastavení – Komunikace v poli **Cesta pro ukládání dokumentů KelSQL** (je-li nastavena). Až do uzavření daného modulu si program pamatuje poslední použitou složku.

V číselníku *Kurzovní lístek* je nové tlačítko **Z internetu za období**, které umožňuje načíst všechny denní kurzy ČNB měn zadaných v číselníku za zvolené období.

V nastavení modulu *Účetnictví* je k dispozici parametr **Zaokrouhlovat DPH v dokladech na celé koruny**, který nahradil již nepoužívané zaokrouhlení na desetníky. Pokud jste dosud měli nastaveno zaokrouhlování na desetníky, pak se po instalaci této verze automaticky začne DPH v dokladech zaokrouhlovat na koruny.

# **Pokladna a Banka**

V editaci pokladních a bankovních dokladů je nové pole **DIČ**, které je plátce povinen evidovat u přijatých plnění s nárokem na odpočet. Pokud je DIČ v dokladu zadáno, přenáší se do evidence DPH. Není tedy již nutné zadávat každého dodavatele do číselníku, stačí zapsat jeho DIČ přímo do pokladního nebo bankovního dokladu.

# **Účetnictví**

V editaci účetních dokladů jsou v záložce *Detail* nová pole **Interní poznámka**, pro každou stranu zápisu zvlášť. Poznámky je možné ukládat pro opakované použití výběrem ze seznamu. Budete-li chtít poznámky tisknout v některé z účetních sestav, kontaktujte prosím hot-line.

# **Mzdy**

V nabídce *Sestavy - Hlášení k záloze na pojistné na důchodové spoření* je k dispozici **Následné hlášení**, včetně elektronického podání. Následné hlášení obsahuje změny od vybraného nebo od posledního archivovaného hlášení za vybrané období. Doporučujeme vám tedy po každém podání běžného hlášení použít tlačítko **Uložit do archivu** pro účely případného následného hlášení.

## **Sklad**

V nabídce *Sestavy – Inventura – Stav výrobních čísel* je nová analytická sestava **Stav výrobních čísel dle karet a skladů**.

# **Objednávky**

V nastavení modulu je v záložce *Barvy a ost.* nový parametr **Počet dní pro automatické ukončení platnosti nabídek od vystavení**. Po uplynutí zadaného počtu dní od data vystavení nabídky se v nabídce automaticky vyplní aktuální datum do pole *Datum ukončení* a nabídka se přestane zobrazovat v seznamu aktivních nabídek.

# **2013.02.07**

## **Mzdy**

K dispozici je aktuální soubor **PVPOJ.ZFO** pro podání **Přehledu o výši pojistného** prostřednictvím programu *Software602 Form Filler*.

# **Evidence majetku**

V editaci karet dlouhodobého majetku je nové pole **CZ-CPA** navázané na stejnojmenný číselník. Do číselníku si můžete zadat používané kódy a odsud vybrat do karet dlouhodobého majetku. Zadaný kód CZ-CPA se tiskne i v sestavách dlouhodobého majetku.

# **Odběratelé a dodavatelé**

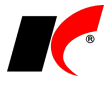

V editaci firmy jsou po stisku šipečky **k dispozici nové volby:** 

- **Náhled do registru plátců DPH** mj. je zde uveden údaj o nespolehlivém plátci DPH
- **Výpis ze Živnostenského rejstříku v ARES**
- **Výpis z Registru ekonomických subjektů ČSÚ v ARES**

# **2013.01.18**

## **Mzdy**

### **Otevření roku 2013 po nainstalování verze**

Pokud jste již rok 2013 otevřeli, **je nutné jej po nainstalování této verze otevřít znovu!**

Uzavřete zpracování mezd ve všech měsících roku 2012 volbou *Mzdy – Uzavřít měsíc* (při uzavření prosince dojde automaticky k převodu zůstatků dovolené do nového roku). Spusťte *Nástroje –* **Otevřít nový rok**, zapněte požadované parametry a potvrďte OK.

Otevření nového roku změní hodnoty v nastavení modulu *Mzdy - legislativa* dle platné legislativy pro rok 2013:

- Hodinové redukční hranice pro výpočet náhrady mzdy 151,03 Kč, 226,63 Kč a 453,08 Kč.
- Maximální vyměřovací základ sociálního pojištění 1 242 432 Kč.
- Maximální vyměřovací základ zdravotního pojištění dočasně zrušen (do roku 2015).
- Sociální pojištění při účasti na důchodovém spoření 3,5%.
- Důchodové spoření 5%.
- Solidární zvýšení daně dle § 38ha 7%.
- Do výše příspěvku 30 000 Kč ročně na penzijní připojištění a soukr. životní pojištění nebude zaměstnanec odvádět daň.

V nastavení modulu *Mzdy* nezapomeňte zadat v záložce *Daň* **nové bankovní účty pro srážkovou a zálohovou daň**.

### **Hromadné akce v roce 2013**

Spusťte nabídku *Nástroje – Hromadné akce – Kontrola mezd a pracovních poměrů*. U volby **Kontrola základní nezabavitelné částky zaměstnance** označte **Přepiš** a stiskněte **Proveď**.

### **Důchodové spoření**

V nastavení modulu v záložce *Pojištění* vyplňte **bankovní účet pro důchodové spoření**.

Je-li zaměstnanec účasten důchodového spoření, editujte jej v *Seznamu zaměstnanců* a na záložce *Důchod* vyplňte datum do pole **Vznik** důchodového spoření. Pokud je **Číslo účastníka** stejné s rodným číslem (ve většině případů), pak jej není nutné vyplňovat.

V editaci pracovního poměru a v podkladech pro výpočet mzdy se zobrazí parametr **Z Zaměstnanec ie účasten důchodového spoření**, který je pouze informativní a nelze jej editovat. Pouze u pracovních poměrů typu *Ostatní* je tento parametr přístupný k editaci v podkladech pro výpočet mzdy v záložce *Mzda*.

Má-li zaměstnanec více pracovních poměrů u jednoho zaměstnavatele, odvádí se důchodové spoření u hlavního (tj. "prvního") pracovního poměru (podobně jako daň z příjmu). Je tedy nutné zpracovat nejdříve další pracovní poměry a dohody zaměstnance, ze kterých se přenesou vyměřovací základy důchodového spoření (VZDS) do hlavního pracovního poměru, který zpracujte jako poslední.

V podkladech pro výpočet mzdy jsou v záložce *Rekapitulace* nová pole **VZ důch. spoření** a **Důchodové spoření 5,0%**. Tyto údaje jsou doplněny také do tisku výplatních pásek, mzdových listů a do dalších relevantních sestav.

V číselníku *Zaúčtování* nastavte ve všech používaných typech zaúčtování **účet pro důchodové spoření zaměstnance** (účet si nejdříve doplňte do účtové osnovy v modulu *Účetnictví*). Příklad nastavení:

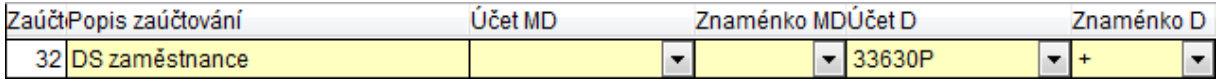

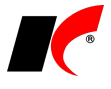

V nabídce *Sestavy* je k dispozici **Hlášení k záloze na pojistné na důchodové spoření**. Hlášení se podává měsíčně a pouze elektronicky. Před podáním doplňte údaje pro 1. oddíl hlášení. Tlačítko **Elektronické podání** vygeneruje XML soubor, který odevzdejte prostřednictvím datové schránky nebo daňového portálu.

**Potvrzení o sražených zálohách na pojistné na důchodové spoření** je k dispozici přes pravé tlačítko myši na pracovním poměru v nabídce *Potvrzení úhrnu vyměřovacích základů – Potvrzení o sražených zálohách na DS*.

### **Solidární zvýšení daně**

Program **automaticky zvyšuje zálohu na daň podle § 38ha** zákona o daních z příjmů. Informaci o základu

a výši solidární daně zobrazíte v podkladech pro výpočet mzdy v záložce *Rekapitulace* stiskem tlačítka **vedle** částky *Vypočtená daň*. Informace se zobrazuje také v poli *Zpráva* a tiskne se na výplatních páskách a mzdových listech.

Souhrnný přehled solidárního zvýšení daně zaměstnanců získáte v nabídce *Sestavy – Vybrané přehledy – Jmenovitý přehled mzdové agendy* – sestava **Jmenovitý přehled základů daně**.

### **Aktualizace průměrů**

**Aktualizace průměrů** nyní **probíhá automaticky** při uzavření posledního měsíce čtvrtletí, a to za podmínky, že v následujícím měsíci není zpracována žádná mzda. Po ukončení automatické aktualizace program zobrazí informaci. Pokud se v následujícím měsíci vyskytuje zpracovaná mzda, pak lze aktualizaci průměrů spustit pouze ručně standardním způsobem.

### **Ostatní**

**Přehled o výši pojistného** jsme upravili podle aktuálního vzoru včetně struktury XML souboru pro elektronické podání. Dosud není k dispozici aktuální soubor PVPOJ.ZFO pro podání prostřednictvím programu *Software602 Form Filler* a bude dodán v některé z dalších verzí.

K dispozici je nový formulář **Potvrzení o zdanitelných příjmech** pro rok 2013.

# **2013.01.10**

# **Novela zákona o DPH č. 502/2012 Sb.**

### **DIČ v evidenci DPH**

Podle § 100 odst. 2 zákona o DPH je plátce povinen vést u přijatých plnění s nárokem na odpočet daně DIČ osoby, která uskutečnila plnění. Do dokladů **v evidenci DPH** jsme přidali nové pole **DIČ**, které se plní automaticky (je-li známo) při vzniku DPH dokladů; odtud se DIČ tiskne také v soupisech daňových dokladů. Do DPH dokladů vystavených před instalací této verze se DIČ doplnilo automaticky v průběhu instalace.

### **Pořízení zboží z jiného členského státu**

V nabídce *Sestavy – Daňové doklady* je nový parametr **Pořízení zboží z jiného členského státu** Po označení se zpřístupní stejnojmenná sestava, která odpovídá záznamní povinnosti dle §100a odst. 1.

### **Přiznání k DPH vzor č. 18**

Budete-li tisknout přiznání k DPH za prosinec 2012, automaticky se použije nový formulář vzor č. 18. Pokud váš finanční úřad vyžaduje použití starého formuláře vzor č. 17, zapněte v okně *Přiznání k DPH* parametr **Použít starý formulář**.

Pro nastavení nových údajů pro hlavičku přiznání vzor č. 18 stiskněte v okně *Přiznání k DPH* tlačítko **Nastavení** a mj. doplňte údaje do řádku **Územní pracoviště** – název pro tisk přiznání a číslo pro elektronické odevzdání XML souboru.

### **Nespolehlivý plátce**

V editaci číselníku odběratelů a dodavatelů je v záložce *Informace pro fakturaci* nové pole **Nespolehlivý plátce** se údaji *Nezjištěno*, *NE*, *ANO*. Zadaný údaj se zobrazuje také ve sloupci *Nespolehlivý plátce* v seznamu

firem. Stiskem tlačítka v editaci firmy nebo dvojím kliknutím na zobrazený údaj v seznamu firem otevřete podrobné *Údaje o registraci* zveřejněné na stránkách MF ČR.

Prozatím se údaje o nespolehlivých plátcích mění pouze ručně. Jakmile bude zveřejněno datové rozhraní pro hromadný přístup k údajům o nespolehlivých plátcích, program si bude údaje stahovat ze stránek MF ČR.

### **Faktury vystavené v režimu přenesení daňové povinnosti**

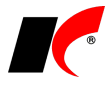

Na fakturách vystavených v režimu přenesení daňové povinnosti je zaměněn původní text s odkazem na § 92a za text dle § 29 odst. 2 písm. c): "**daň odvede zákazník**".

## **Faktury vydané**

V editaci číselníku *Fakturační řady* je nové pole **Faktury zasílat** (Poštou, E-mailem,…). Nastavení u fakturační řady má přednost před nastavením tohoto parametru u jednotlivých odběratelů.

*Příklad použití: u fakturační řady určené jen pro dobropisy nastavíte zasílání poštou a u odběratele nastavíte zasílání e-mailem – všechny faktury kromě dobropisů pak budou odesílány e-mailem, dobropisy budou odesílány poštou.*

### **Sklad**

V nastavení modulu je v záložce *Skl. karty* nový parametr **Nepovolit vložení neplatné skladové karty do dokladu**. Skladové karty, kterým ukončíte platnost, nebude možné přijímat nebo vydávat ze skladu, ale ani objednávat nebo fakturovat.

# **2012.12.21**

# **DPH od 1. 1. 2013**

#### **Sazby DPH od 1. 1. 2013**

Sazba DPH od 1. 1. 2013 se **automaticky** nastaví na hodnotu 21% a 15%.

#### **Novela zákona o DPH od 1. 1. 2013**

V této verzi nejsou implementovány žádné další legislativní změny, které jsou předmětem dosud neschválené novely zákona o DPH (sněmovní tisk 733). V případě jejího schválení a podpisu prezidenta do 31. 12. 2012, implementujeme změny na počátku ledna.

# **Přepočet prodejních cen**

Jsou-li prodejní **ceníky definovány v cenách bez DPH** (parametr *ceník s DPH* je vypnutý), pak výsledná cena s DPH bude při prodeji v roce 2013 automaticky vypočtena z aktuální sazby DPH. Prodejní cena s DPH je v těchto cenících pouze informativní, cena s DPH se vždy počítá až při prodeji podle aktuální sazby DPH. **Pokud chcete zachovat prodejní ceny s DPH** v původní výši, **je třeba přepočítat cenu bez DPH v cenících**.

Jsou-li prodejní **ceníky definovány v cenách s DPH** (parametr *ceník s DPH* je zapnutý), pak výsledná cena s DPH bude při prodeji v roce 2013 stejná jako v roce 2012, avšak cena bez DPH vypočtená v dokladech bude nižší (cena bez DPH je v těchto cenících pouze informativní).

V modulu *Sklad* je v nabídce *Ceníky* volba **Přepočet DPH v cenících**. Slouží pro hromadnou změnu prodejních cen bez DPH nebo s DPH. Volbu použijte až v ročníku 2013. Pokud si chcete připravit ceníky pro nový rok s předstihem, založte si nové účetní období a v něm si pomocí duplikace založte nové ceníky. V nových cenících upravte ceny a starým ceníkům ukončete platnost k 31. 12. 2012.

Ceny lze samozřejmě upravit i ve stávajících cenících bez nutnosti duplikace a ukončování jejich platnosti. Mějte však na paměti, že program bude uplatňovat nové ceny již od okamžiku provedení změn i ve starém roce, přestože změny provedete v novém ročníku, neboť ceníky jsou společné pro všechny ročníky.

# **Obecné**

V seznamech faktur vydaných, faktur přijatých, pokladních dokladů a bankovních dokladů lze pro **zobrazení účetního dokladu** použít klávesovou zkratku **Ctrl+U**.

### **Mzdy**

Ve *Výpočtu srážek ze mzdy (exekuce)* je možné zapnout/vypnout parametr **Do výše čisté mzdy nezapočítávat daňový bonus**. Implicitní stav parametru se přenáší z nastavení modulu *Mzdy – legislativa* – *záložka Mzda*. Podle judikátu Vrchního soudu v Olomouci č.j.: 3 VSOL 852/2011-A-10 se daňový bonus do výše čisté mzdy pro účely srážek nezapočítává.

*Tip pro rychlý výpočet exekucí: v podkladech pro výpočet mzdy se přepněte se do záložky Srážky a stiskněte 3x klávesu Enter.* 

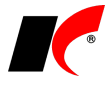

V nabídce *Sestavy – Srážky zpracované* je možné vyfiltrovat pouze exekuce zapnutím parametru **Srážky, které vstupují do výpočtu srážek ze mzdy (exekuce)**.

# **Objednávky**

V nastavení modulu je v záložce *Potvrzování* nový parametr **Používat potvrzování prodejních objednávek (pohyb V)**. Objednávka od odběratele je potvrzena, pokud součet vah odpovědných osob, které objednávku potvrdily, je roven nebo větší než 1,0. Při součtu vah menším než 1,0 nelze doklad přepnout do stavu v **Objednávka** a zůstává jen nabídkou.

# **2012.11.08**

# **Obecné**

V číselníku *Odběratelé a dodavatelé* je nové tlačítko **byla které**, které stahuje číselné hodnocení firem

ze systému **Octopus** firmy DC GROUP. Hodnocení v rozmezí 0 až 7 (popis hodnocení zobrazíte tlačítkem ) se zobrazí s barevným podbarvením v číselníku ve sloupci *DCG-score* a v editaci firmy v záložce *Informace pro fakturaci*.

Systém *Octopus* prohledává mnoho neplacených i placených zdrojů, zakoupené a pravidelně aktualizované databanky a vlastní informační prameny, seřadí informace do logických bloků a vyhodnotí je. Podrobné informace naleznete na [http://www.dcgroup.cz/index.php/proverovani\\_firem.html.](http://www.dcgroup.cz/index.php/proverovani_firem.html)

Pokud si od firmy DC GROUP zakoupíte přístup k podrobným informacím, můžete v nastavení modulu *Společná nastavení* v záložce *Ostatní* zadat přihlašovací jméno a heslo do systému *Octopus*. Podrobné informace o firmě pak snadno získáte dvojím kliknutím na hodnotu ve sloupci *DCG-score* nebo z editace firmy

stiskem **I** - Náhled do Octopus od DC GROUP.

# **Mzdy**

### **Historie změn**

V editaci seznamu zaměstnanců a pracovních poměrů je možné **zobrazit historii změn** některých údajů

tlačítkem vedle daného údaje:

- invalidity a ZPS
- ukončení aktuálního prac. poměru a ukončení všech prac. poměrů zaměstnance
- pracovního úvazku
- smluvní a hodinové mzdv

#### **Evidence mzdových výměrů**

V editaci pracovních poměrů je nová záložka **Evidence mzdových výměrů**. Má-li zaměstnanec naplánovány změny smluvní nebo hodinové mzdy, můžete zde tyto změny s předstihem zaevidovat se stanovenou platností od do. Při zpracování mzdy program automaticky použije mzdový výměr naplánovaný pro dané období, přičemž každou změnu smluvní nebo hodinové mzdy promítne i do záložky *Mzda* v pracovním poměru. Na změnu mzdového výměru v daném měsíci program upozorňuje v informačním okně při změně období (je-li nastaveno) a při zpracování mzdy.

K dispozici je také nová sestava v nabídce *Personalistika – Přehledy – Evidence mzdových výměrů*.

# **2012.10.19**

# **Faktury přijaté, Sklad**

V editaci faktur přijatých, příjemek a cenových úprav je v záložce *Položky – Rozpis* nové tlačítko **Rozpuštění** 

**ceny**. V novém okně lze zadat částku určenou k rozpuštění a vybrat konkrétní položky, mezi které má být částka rozpuštěna. K dispozici jsou dva způsoby rozpuštění:

- 1. **dle množství >>** po rozpuštění bude cena za 1MJ u všech označených položek shodná.
- 2. **dle celkové ceny >>** zadanou částku rozpustí mezi označené položky poměrně podle výše původní celkové ceny za jednotlivé položky. Zároveň změní počet MJ u označených položek na 1 (stejně jako tlačítko *Cenová úprava/rozpuštění* v záložce *Hlavička* skladového dokladu). Tato volba je určena pouze pro cenové úpravy a faktury za dodatečné náklady.

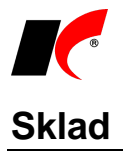

V nastavení modulu je v záložce *Práva* nový parametr **Povolit duplikaci skladového dokladu**. Vypnutím parametru lze vybraným uživatelům zakázat duplikaci dokladů.

# **Objednávky**

V nastavení modulu je v záložce *Speciality* nový parametr **Položky typu "J" uspokojovat dle názvu**. Doposud se tzv. "jiné" položky, zadané do objednávek ručně bez výběru z číselníku, nijak neuspokojovaly. Pokud jsou nyní jiné položky obsaženy ve skladovém dokladu, uspokojí se také, a to pod podmínkou, že název položky ve skladovém dokladu je totožný s názvem uvedeným v objednávce.

### **Mzdy**

V nastavení modulu je v záložce *Ostatní* nová volba **Kontrola v insolvenčním rejstříku při zadání podkladů pro výpočet mzdy** s možnostmi nastavení *Ano*, *Ne*, *Na dotaz*. Podle rodného čísla program vyhledá na internetu a oznámí, zda je zaměstnanec uveden v insolvenčním rejstříku a případně zobrazí podrobnosti.

V editaci seznamu zaměstnanců je v záložce *Osobní údaje* vedle pole *Změna ZP ke dni* nové tlačítko , které zobrazí **Přehled změn zdravotní pojišťovny** nebo **Historii změn zdravotní pojišťovny**.

V editaci seznamu zaměstnanců je v záložce *Ostatní* nové pole **Ošetřující lékař**.

# **Evidence majetku**

V nabídce *Doklady* je nová volba **Inventura drobného majetku**. Fyzickou inventuru drobného majetku (členěného dle umístění) lze realizovat formou ručních zápisů do tištěných inventurních soupisů a následně do počítače, nebo **pomocí čteček čárových kódů**. Podrobnosti naleznete v nápovědě F1.

# **CRM**

V editaci číselníku **Stavy dokladů** je nový parametr pro použití stavu **v hromadných rozesílkách**.

V editaci **hromadných rozesílek zpráv** je nová záložka **Vyhodnocení a jiné** obsahující množství nových polí, mj. finanční a slovní vyhodnocení úspěšnosti rozesílky. Popis jednotlivých polí naleznete v nápovědě F1.

# **2012.09.14**

# **Microsoft SQL Server 2012**

Implementovali jsme podporu pro nejnovější MS SQL Server 2012, který je již připraven pro cloud technologii (je tzv. cloud-ready).

### **CRM**

V **Hromadné rozesílce zpráv** jsme v záložce *Výběr příjemců* změnili parametry **Vynechat…** na **Zahrnout…** pro snadnější orientaci při výběru příjemců.

V editaci *Poštovních výkazů* je možné tlačítkem **rozpojit vazbu na doklad**, např. v případě chybného propojení.

# **2012.09.04**

### **CRM**

Do **Evidence pošty** se nyní z faktury přenáší i **volně zadaná adresa** (bez vazby na číselník *Odběratelé a dodavatelé*).

V **Hromadné rozesílce zpráv** je v záložce *Výběr příjemců* možné vyfiltrovat odběratele, u kterých **Byl prodej** nebo **Nebyl prodej** ve zvoleném období. Prodej lze dále filtrovat podle celkové částky prodeje (bez DPH) a podle prodaných skladových karet. Hromadnou rozesílkou zpráv lze tedy snadno oslovit např. odběratele

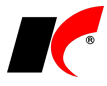

určitého sortimentu s akční nabídkou. **Zahrnout…**

### **Sklad**

V nastavení modulu *Sklad – společné* je v záložce *Ceníky* nový parametr **Duplikovat množstevní slevy a slevy při duplikaci skl. karty (služby)** - ze zdrojové skl. karty zkopíruje veškeré nastavené slevy a množstevní slevy dle sortimentů a dle skladových karet.

# **2012.08.03**

# **Obecné**

V lokální nabídce funkcí v seznamech dokladů (vyvolané pravým tlačítkem myši) je nová volba **Ukaž související doklady**, volbu lze vyvolat také klávesovou zkratkou **Ctrl+Q**. Přehlednou formou zobrazí všechny doklady související s označeným dokladem – např. u faktur zobrazí objednávky, skladové doklady, účetní a DPH doklady, platby z banky nebo pokladny, dobropisy, penále nebo upomínky. Zobrazené související doklady lze

prohlížet stiskem  $\left| \vec{P} \right|$ , nebo k nim zobrazit jejich související doklady stiskem .

*Tip: po otevření okna stiskem Ctrl+Q se po stisku klávesy Enter otevře prohlížení prvního souvisejícího dokladu. U faktury vydané to může být např. prohlížení výdejky. Klávesa TAB posouvá kurzor na ikonky dalších dokladů.*

#### **Doklady středisek, akcí, zakázek**

V lokální nabídce funkcí v číselnících středisek, akcí a zakázek (vyvolané pravým tlačítkem myši) je nová volba **Doklady střediska (akce, zakázky)**, volbu lze vyvolat také klávesovou zkratkou **Ctrl+Q**. Zobrazí doklady obsahující označené středisko, akci nebo zakázku (v hlavičce nebo v položkách), volitelně i včetně jednotlivých položek dokladů. V zobrazeném okně s doklady lze navíc střediska, akce a zakázky navzájem kombinovat pomocí filtru.

### **Kasa**

V nastavení modulu jsou v záložce *Základní a účetní nastavení* nové parametry: **Po spuštění modulu otevřít zadávání paragonu** a **Nový paragon lze uložit pouze s aktuálním datem**. Oba parametry lze definovat pro firmu nebo pro uživatele.

# **Následné souhrnné hlášení**

Následné souhrnné hlášení nyní **program vytvoří sám** na základě údajů uložených v archivu (podobně jako dodatečné přiznání k DPH). Po každém odevzdání souhrnného hlášení uložte data daného období do archivu stiskem tlačítka **Uložit do archivu**. Pro vytvoření následného hlášení zapněte parametr **Následné – porovnat s archivovaným hlášením:** a vyberte požadovaný archiv.

### **Sklad**

V nastavení modulu je v záložce *Skl. karty* nový parametr **V číselníku skladových karet nastavit ceník** s možností výběru ceníku. Ceny z vybraného ceníku se zobrazují ve sloupci *Prod. cena*. Pokud není skladová karta ve zvoleném ceníku obsažena, zobrazuje se u ní standardní prodejní cena zadaná ve skladové kartě. Pokud je však číselník skladových karet otevřen z dokladu, přednost před ceníkem z nastavení modulu má ceník zadaný v hlavičce dokladu (smluvní, dealerský).

V nastavení modulu *Sklad – společné* je v záložce *Výrobní čísla* nový parametr **Kontrola rozpisu výr. čísel na celkové množství** s možnostmi nastavení: <sup>©</sup> Nepovolit rozdíl <sup>○</sup> Povolit rozdíl ○ Rozdíl doplnit hvězdičkami.

Při tisku štítků na zboží je možné využít tlačítko **Přepočet na balení**. Počet tisknutých štítků přepočítá podle koeficientu balení zadaného ve skladové kartě; pokud je balení více, použije se balení s nejmenším počtem MJ. Tlačítko **Tisk EAN (štítků) na speciální tiskárně** naleznete v editaci skladového dokladu v záložce *Pomocné informace a Intrastat*.

**2012.06.27**

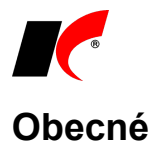

**Uložené filtry** lze nyní snadno **vyvolat** v sestavách **stiskem pravého tlačítka myši** nad tlačítkem **Speciální filtr** a nad všemi podobnými tlačítky, které otevírají okno filtrování (např. *Filtr pro skladové karty* a další). Zobrazí

se seznam filtrů uložených pro danou oblast dat, podobně jako při stisku tlačítka V v seznamech dokladů a v číselnících.

# **Faktury vydané**

V nastavení modulu je v záložce *Základní nastavení* nové pole **Maska variabilního čísla**, ve kterém lze změnit strukturu variabilního čísla faktur (standardně RR-DD-NNNNNN). Kromě roku R, fakturační řady D a pořadového čísla N může maska obsahovat znaky - /, nebo žádné. Případnou změnu doporučujeme provést na začátku nového účetního období.

Je-li faktura zasílána odběrateli poštou (v editaci odběratele je v záložce *Informace pro fakturaci* nastaveno Faktury zasílat "Poštou" nebo "E-mailem i poštou"), a v nastavení modulu CRM je zapnut parametr **Automaticky zařazovat tištěné dokumenty do poštovního výkazu**, pak se po vytištění z okna tisku faktury (ne z náhledu) faktura zařadí do posledního neodeslaného poštovního výkazu v modulu CRM. Pokud neexistuje žádný neodeslaný poštovní výkaz, založí se automaticky nový.

Do poštovního výkazu se zároveň přenáší (formou odkazu) také soubor PFD s fakturou, je-li uložen v elektronických přílohách faktury. Ukládání faktur do příloh zabezpečuje parametr **Automaticky archivovat vytištěné faktury do databáze el. příloh** v nastavení modulu *Faktury vydané – Speciality*.

V rámci nastavení přístupových práv ke vstupu dokladů je možné nastavit **přístupy k vybraným částem faktur**:

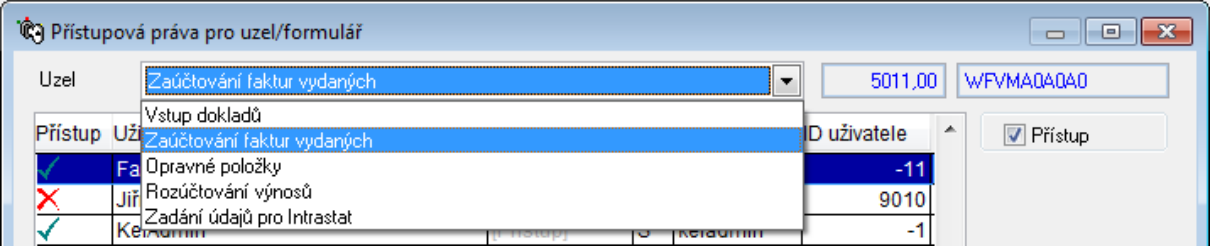

# **Evidence majetku**

V nabídce *Nástroje – Hromadná úprava inventárních čísel* je nová funkce **Záměna inventárních čísel** dlouhodobého a drobného majetku. Záměna inventárních čísel majetku se provede dle vámi připraveného souboru XLS, kde od 1. řádku je v 1. sloupci staré inventární číslo, ve 2. sloupci nové inventární číslo a ve 3 sloupci poznámka (není povinná).

## **Sklad**

V nabídce *Nástroje – Speciality* je nová funkce **Načtení nákupních ceníků** z Excelu.

# **2012.06.06**

# **Přehled uživatelů**

Při **zakládání nového uživatele duplikací** jiného uživatele lze volitelně **zkopírovat přístupová práva** a **nastavení modulů** výchozího uživatele pomocí parametrů:

Duplikovat práva uživatele:

- V přístupová práva k modulům
- přístupová práva k modulům centrální správy
- ✔ přístupová práva k uzlům v modulech
- √ nastavení modulů

## **Mzdy**

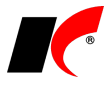

V editaci seznamu zaměstnanců je možné v záložce *Předchozí zaměstnání* ručně **upravit výši zápočtu předchozí praxe**, respektive nastavit poměrnou část ve výši 1/4, 1/3, 1/2 nebo 2/3, jednalo-li se o jinou praxi.

V editaci pracovního poměru jsou v záložce *Mzda* nová pole **Dosažený vyměřovací základ při přechodu práv a povinností ZP** a **SP**. Zadané vyměřovací základy dosažené u dosavadního zaměstnavatele (zpracované v jiné agendě) se přičítají k vyměřovacím základům dosaženým u přejímajícího zaměstnavatele (zpracované v aktuální agendě) při posuzování dosažení maximálního vyměřovacího základu ZP a SP. Zadané hodnoty jsou platné pouze pro aktuální rok a automaticky se vynulují při otevření nového roku.

#### **Volné dny nad rámec dovolené**

V podkladech pro výpočet mzdy jsou při zadání nepřítomností typu *Překážky v práci* a *Ostatní* k dispozici parametry **Zdravotní volno** a **Volný den**. V obou případech se jedná o volné dny poskytnuté zaměstnavatelem nad rámec dovolené (tzv. sick days a free days).

V editaci pracovního poměru je v záložce *Dovolená* nová podzáložka **Evidence volných dnů**. Zde se zadává nárok zaměstnance na zdravotní volno a volné dny, a také se zde automaticky zaznamenává jejich výběr a zůstatek (při uložení mzdy). Nárok zaměstnanců na volné dny lze zadat hromadně volbou **Hromadné zadávání nároků na volné dny** v nabídce *Mzdy*.

Informace o nároku, výběru a zůstatku volných dnů se tiskne na výplatní pásky. V nabídce *Sestavy – Nepřítomnost* je k dispozici sestava **Přehled čerpání volných dnů**.

## **CRM**

V nabídce tisku *Poštovních výkazů* je nová sestava **Česká pošta – balík Do ruky / Na poštu**, která tiskne přepravní štítky České pošty ve stanoveném formátu. Štítky je možné tisknout, pokud máte od České pošty přidělen **Prefix** a **Postfix**, který zadáte v editaci položek číselníku *Poštovní služby* (pro tento účel si založte nové poštovní služby, např. *Balík Do ruky*, *Balík Na poštu*). Přidělený **Rozsah pořadí** zadejte v editaci *Řady poštovních výkazů*, která je určena pro zásilky České pošty. Prefix, postfix a pořadí zásilky se tiskne na přepravním štítku ve formě čárového kódu.

# **2012.05.02**

# **Správa agend**

V editaci údajů firmy jsme pole IČ přesunuli do horní části a k němu přidali tlačítko **BARES**, které vyplní sídlo firmy, DIČ, právní formu a předmět podnikání (první záznam) podle údajů nalezených v databázi ARES. Tlačítko využijí především účetní firmy při **zakládání nových agend**.

# **Účetnictví**

V nastavení formuláře **Přiznání k DPH** je nové tlačítko **exerciální aktualizuje informace** z údajů firmy zadaných ve *Správě agend*.

## **Faktury vydané**

Při ruční změně *Bonity* v editaci číselníku *Odběratelé a dodavatelé* v záložce *Informace pro fakturaci* se nabídne **změna** *Způsobu platby* **podle nastavení v bonitě**.

Bonita odběratele se nyní zobrazuje i v přehledu pohledávek, který se volitelně zobrazuje při vystavení faktury nebo objednávky.

## **Sklad**

V číselníku skladových karet je v nabídce tisku nová sestava **Inventurní soupis pro fyzickou inventuru**. V sestavě se vytisknou všechny předem vyfiltrované karty s políčkem pro ruční zadání zjištěného počtu MJ.

# **Objednávky**

V nastavení modulu je v záložce *Stavy* nový parametr **Automaticky odeslat e-mail po vystavení faktury z objednávky V**. Odešle odběrateli *Text pro e-mail*, pokud je vyplněn u stavu objednávky, do kterého se

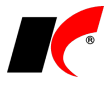

objednávka automaticky přepne po vystavení faktury.

## **Mzdy**

V editaci seznamu zaměstnanců jsme přidali **nová pole** do záložky **Lékařské prohlídky**, např. typ a výsledek prohlídky, cena a jiné.

# **Evidence majetku**

V editaci karet dlouhodobého i drobného majetku jsou nová pole pro zadání **Akce** a **Zakázky**. Zadané hodnoty se přenáší do zaúčtování zařazení, odpisů a vyřazení majetku.

V lokální nabídce seznamu dlouhodobého i drobného majetku (vyvolané pravým tlačítkem myši) je nová volba **Historie karty majetku**. Zobrazuje všechny historicky provedené změny pracovníka, umístění, střediska, akce nebo zakázky na kartě majetku. Uložené záznamy **lze v případě potřeby editovat** (například z důvodu zaúčtování odpisů na správné středisko, akci nebo zakázku).

# **2012.04.16**

# **Faktury vydané**

V nabídce *Nástroje – Nastavení modulu – Speciality* je nový parametr **Po spuštění modulu automaticky zobrazovat pohledávky xx dní po splatnosti.** Každý den při prvním spuštění modulu Faktury vydané zobrazí pohledávky po splatnosti s možností vystavení upomínky. Vyplněním 0 dnů je parametr vypnutý.

# **Faktury přijaté**

V nabídce *Nástroje – Nastavení modulu – DPH* jsme změnili standardně dodávané nastavení účtu v poli **Účet pro přechodné zaúčtování DPH** na **39500P**. Pokud jste si již dříve nenastavili v tomto poli vlastní účet, pak účet 39500P bude použit při účtování vašich nových dokladů. Pokud vám tento účet nevyhovuje, nastavte si prosím jiný.

# **Objednávky**

V nabídce *Nástroje – Nastavení modulu* je v záložce *Stavy* možnost zvolit stav pro automatickou **změnu stavu po potvrzení objednávky**.

### **Mzdy**

V nabídce *Personalistika – Přehledy – Přehled zaměstnanců* je nový parametr **Zaměstnanci bez lékařské prohlídky.** Po zapnutí parametru se vytisknou (zobrazí v náhledu) pouze zaměstnanci, u kterých není evidována žádná lékařská prohlídka. Lékařské prohlídky se evidují v *Seznamu zaměstnanců* – *Další informace – Lékařské prohlídky.*

V nabídce *Sestavy – Nepřítomnost – Přehled čerpání dovolené s výběrem a tříděním* jsou dva nové parametry: **Mimo DPČ, DPP a Ostatní -** parametr ovlivňuje načítání pracovních poměrů typu DPČ, DPP a Ostatní do sestavy *Přehled čerpání dovolené*. **Mimo DPP** - parametr ovlivňuje načítání pracovních poměrů typu DPP do sestavy.

# **2012.03.21**

# **Správa agend**

Po **načtení licenčního klíče účetní firmou** do libovolné firmy se zobrazí dotaz, zda chcete načíst stejný (multilicenční) klíč i do všech ostatních firem. Klíče se načtou do všech firem, které mají nastaveno heslo pro účetní firmu. Po dokončení načtení klíče se zobrazí informační okno s výpisem případných problémů.

### **Mzdy**

V nabídce *Nástroje – Nastavení modulu – Mzdy - legislativa* je nový parametr ovlivňující výpočet exekucí **Do výše čisté mzdy nezapočítávat daňový bonus**. Standardně program daňový bonus započítává

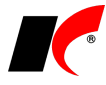

(parametr je vypnutý), avšak existují i výklady, podle kterých by se daňový bonus do čisté mzdy započítávat neměl. Je tedy na vás, k jakému výkladu se přikloníte.

# **Pokladna**

V lokální nabídce funkcí seznamu pokladních dokladů (pravé tlačítko myši nad pokladním dokladem) je nová volba **D**EI. přílohy která otevře elektronické přílohy bez nutnosti editace dokladu.

# **CreditCheck**

V nabídce *Nástroje – Nastavení modulu – Společná nastavení – Komunikace* je možné nastavit interval automatického stahování informací o bonitě zákazníků vyjádřené symboly . Standardně je v poli **Automaticky aktualizovat informace z CreditChecku** nastaven interval 7 dní, pokud zadáte 0, nebudou se informace aktualizovat automaticky, ale pouze stiskem tlačítka *CreditCheck* v číselníku firem. Automatická aktualizace se spustí při prvním spuštění modulu FV, FP, Sklad, Objednávky nebo CRM v daném dni.

Více informací o službě CreditCheck získáte na [www.creditcheck.cz/HowItWorks.aspx.](http://www.creditcheck.cz/HowItWorks.aspx)

# **2012.03.09**

## **Mzdy**

V sestavě *Povinný podíl zaměstnávání osob ze zdr. postižením* je nový parametr **Invaliditu osob načítat ze zpracovaných mezd**. Při zapnutém parametru se plnění podílu posuzuje podle údajů uložených ve mzdách za jednotlivé měsíce. Tento způsob je vhodný použít, pokud se v průběhu roku měnil u zaměstnanců stupeň invalidity. Při vypnutém parametru se plnění podílu posuzuje podle aktuálně nastavených stupňů invalidity v seznamu zaměstnanců v záložce *Důchod*.

Parametr *Invaliditu osob načítat ze zpracovaných mezd* je k dispozici také v sestavách *Podklady - …* v záložce *Zdr. postižení*.

V editaci číselníku *Zaúčtování* jsou v detailu řádku 22 – **Příplatky** nová pole s označením **Zaúčtovat zvlášť náklady na přesčasy**. Pokud zde nastavíte účty, pak se odděleně od ostatních příplatků zaúčtují náklady na přesčasy, a to nejen ve výši příplatků za přesčas, ale i včetně poměrné části základních mezd připadající na přesčasy.

V editaci příjmů (ve zpracování mzdy i v číselníku *Příjmy standardní*) je nový parametr **Odstupné**. Po zapnutí parametru u příjmu ve zpracování mzdy je možné zadat **násobek průměrného výdělku** a po jeho zadání je částka odstupného automaticky vypočtena. Tlačítko **Výpočet odstupného** zobrazí podklady pro vypočtenou částku. Zadaný násobek odstupného se automaticky přenáší do *Potvrzení o zaměstnání (zápočtového listu)*.

# **Faktury přijaté**

Při zapnutém parametru **Umožnit připojení jedné elektronické přílohy k více dokladům** se nyní automaticky přenáší el. přílohy z objednávek dodavatelům (P) do faktur přijatých z nich vystavených. Přenesené el. přílohy nezabírají v databázi žádné místo, neboť se přenáší pouze odkazy na el. přílohy připojené k objednávce, samotné soubory jsou v databázi uloženy pouze jednou.

# **Kasa**

V ručních dokladech v *Deníku kasy* lze nově definovat **texty Názvu**. Název je omezen zadáním 75 znaků, pokud bude v uloženém textu zadáno znaků více, automaticky se ořízne. Zadání nového textu i správu starých

textů provedete pomocí tlačítka . Pro "překladatelné" texty můžete použít v textu proměnné:

**<<DTOC(DATE()-1)>>** - zapíše do názvu aktuální datum

**<<KaDeSetPohyb('P')>>** - automaticky nastaví Typ dokladu na P - Uskutečněná zdanitelná plnění (na výstupu). Proměnnou lze použít kdekoliv v textu, do Názvu dokladu se nezapisuje.

**<<KaDeSetPohyb(V')>>** - automaticky nastaví Typ dokladu na V - Přijatá zdanitelná plnění (na vstupu). Proměnnou lze použít kdekoliv v textu, do Názvu dokladu se nezapisuje.

# **2012.02.20**

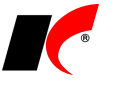

# **Faktury přijaté**

**Upozornění** pro uživatele, kteří evidují faktury přijaté v režimu **přenesení daňové povinnosti**, u kterých zároveň **krátí nárok na odpočet**: po nainstalování této verze editujte tyto faktury a v záložce *Částky a zaúčtování* stiskněte tlačítko **Aktualizace zaúčtování**. Dojde tím k opravě chyby, kdy v případě kráceného nároku se v přiznání k DPH nezobrazovala přenesená daň na výstupu v řádcích 10 a 11.

V nastavení modulu je v záložce *Ostatní* možnost nastavení **Předkontace pro generování FP z editace objednávek a příjemek**.

Pro generování FP z objednávek je možné předkontaci nastavit také v editaci číselníku *Řady objednávek*, kde je k dispozici **Předkontace pro generování FP z editace obj.** Předkontace nastavená u řady objednávek má přednost před předkontací v nastavení modulu.

## **Mzdy**

Česká správa sociálního zabezpečení dnes zveřejnila soubor PVPOJ12.ZFO pro **elektronické podání Přehledu o výši pojistného pro rok 2012**. Elektronicky lze podávat např. prostřednictvím programu 602XML Filler, který si můžete stáhnout a používat zdarma (více informací na [ftp://aktualizace.keloccs.cz/other/602XML](ftp://aktualizace.keloccs.cz/other/602XML Filler_navod.doc)  [Filler\\_navod.doc\)](ftp://aktualizace.keloccs.cz/other/602XML Filler_navod.doc).

V nabídce *Personalistika – Přehledy – Opis pracovních poměrů* je nová záložka **Nastavení pro mzdový/platový výměr**, která se uplatní u sestav *Mzdový výměr* a *Platový výměr*. V záložce se mj. zadává datum platnosti výměru (od), zda tisknout způsob a místo výplaty aj.

# **Účetnictví**

Do povinných výkazů jsme zařadili **aktuální vzory tiskopisů** a jejich nastavení pro rok 2012. Změny doznala především **Rozvaha**, do které byly zařazeny 2 nové řádky. Pokud jste udělali ruční úpravy v nastavení Rozvahy v roce 2011, je nutné tyto úpravy udělat znovu v nastavení pro rok 2012.

# **Objednávky**

Do číselníku *Stavy objednávek* jsme přidali možnost **definice barvy stavu v přehledu objednávek**.

# **Kasa**

Při tisku sestav v *Deníku kasy* je nyní možné doklady filtrovat pomocí výběru pohybu P nebo V (uplatní se u ručních dokladů deníku), pomocí parametru **Zahrnout odvody hotovosti** nebo pomocí tlačítka **Speciální filtr**.

# **2012.02.02**

## **Mzdy**

Dle posledního výkladu Ministerstva zdravotnictví ČR (24. 1. 2012) se příjmy zaměstnance z více dohod o provedení práce (DPP) v jednom rozhodném období u jednoho zaměstnavatele pro účely zdravotního pojištění (ZP) nesčítají (na rozdíl od nemocenského pojištění). U každé DPP se tedy samostatně posuzuje překročení rozhodného příjmu pro účast na ZP 10.000,- Kč.

Program jsme upravili tak, aby kontroloval a upozorňoval na dosažení / nedosažení rozhodného příjmu zvlášť pro nemocenské pojištění (z úhrnu příjmů ze všech DPP) a zvlášť pro zdravotní pojištění (každá DPP samostatně).

### **Evidence čerpání dovolené**

Nová evidence čerpání dovolené se při otevření roku 2012 nenaplnila u těch pracovních poměrů, které měly vyplněn datum ukončení PP. Pro nápravu prosím spusťte volbu *Nástroje – Převod zůstatků dovolené z minulého roku*.

# **2012.01.20**

## **Mzdy**

**Otevření roku 2012 po nainstalování verze**

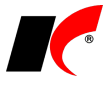

Pokud jste již rok 2012 otevřeli, **je nutné jej po nainstalování této verze otevřít znovu!**

Uzavřete zpracování mezd ve všech měsících roku 2011 volbou *Mzdy – Uzavřít měsíc*, spusťte *Nástroje –* **Otevřít nový rok**, zapněte požadované parametry a potvrďte OK.

Parametr **Přenést zaměstnancům zůstatek dovolené** zapněte **pouze při prvním otevření(!)** nového roku, aby nedošlo k opakovanému navýšení zůstatku dovolené.

Otevření nového roku změní hodnoty v nastavení modulu a v číselníku slev na dani dle platné legislativy pro rok 2012:

#### Změny v **nastavení modulu**:

- Hodinové redukční hranice pro výpočet náhrady mzdy 146,65 Kč, 219,98 Kč a 439,95 Kč.
- Rozhodný příjem pro účast na nemocenském pojištění 2 500 Kč (zrušen rozhodný příjem pro účast na důchodovém pojištění 6 200 Kč).
- Maximální vyměřovací základ sociálního pojištění 1 206 576 Kč.
- Maximální vyměřovací základ zdravotního pojištění 1 809 864 Kč.
- Roční limit hodin pro DPP 300 hodin.
- Maximální roční daňový bonus 60 300 Kč.
- Částky pro účely exekucí.

Změny v číselníku **Nezdanitelné částky, slevy na dani, daň. bonusy**:

- Sleva na poplatníka 2 070 Kč.
- Daňové zvýhodnění na dítě 1 117,- Kč.

### **Hromadné akce v roce 2012**

1. Do nastavení pracovních poměrů je nutné promítnout změny v číselníku slev volbou *Nástroje – Hromadné akce – Přepis trvalých odpočtů:*

- v poli *Trvalý odpočet* vyberte **Sleva na poplatníka** a stiskněte *Nahradit částku v trvalých odpočtech zaměstnanců*
- v poli *Trvalý odpočet* vyberte **Daňové zvýhodnění na dítě** a stiskněte *Nahradit částku v trvalých odpočtech zaměstnanců*

2. Spusťte nabídku *Nástroje – Hromadné akce – Kontrola mezd a pracovních poměrů*. U volby **Kontrola základní nezabavitelné částky zaměstnance** označte **Přepiš** a stiskněte **Proveď**.

3. Neplacené volno, na které není nárok ze zákona, je od roku 2012 opět vyloučenou dobou. Na tiskopise *Příloha k žádosti o:* se do vyloučených dnů zahrne i neplacené volno poskytnuté v rozhodném období, tj. i v roce 2011 nebo dříve. Z tohoto důvodu je nutné spustit volbu *Nástroje – Hromadné akce – Podklady pro nemocenské pojištění*.

Datum vyplňte minimálně **od 1. 1. 2011 do 31. 12. 2011**, datum od však může být i starší, pokud očekáváte, že rozhodné období některého zaměstnance bude nutné posunout dále do minulosti.

Ponechte označené **Doplnit vyloučené doby** a stiskněte **OK**.

### 4. **Před následující akcí nejdříve vygenerujte všem zaměstnancům ELDP za rok 2011**!

Po vygenerování ELDP za rok 2011 spusťte volbu *Nástroje – Hromadné akce – Přepis druhu výdělečné činnosti pro OSSZ*. Po stisku tlačítka **Přepsat druh výdělečné činnosti pro OSSZ** dojde k naplnění číselníku *Druhy výdělečné činnosti* novými hodnotami a k přepsání druhů P a R v pracovních poměrech. P se přepíše na O (členové družstva), R se přepíše na S (jednatelé).

### **Dohody o provedení práce**

Všechny změny v DPP jsou vynuceny skutečností, že zaměstnanci na DPP jsou od roku 2012 **účastni na nemocenském i zdravotním pojištění**, pokud jim byl zúčtován započitatelný **příjem vyšší než 10.000,-**. Započitatelný příjem se zjišťuje z úhrnu všech souběžných DPP zaměstnance.

Před zpracováním mezd za leden proveďte úpravy DPP v seznamu pracovních poměrů:

U DPP nad 10.000,- měsíčně v úhrnu zapněte v záložce *Typ* parametry **Odvádět sociální pojištění**  a **Odvádět zdravotní pojištění**. Dále u těchto DPP zapněte parametr **Počítat průměr pro náhrady / nemoc**, a to i u těch DPP pod 10.000,- v úhrnu, které by mohly přesáhnout 10.000,- v dalších měsících.

V záložce *Zařazení* vyplňte **Druh výdělečné činnosti** (nejčastěji T).

U zaměstnanců, kteří při skončení DPP požádají o potvrzení o výši průměrného výdělku a o dalších skutečnostech pro Úřad práce, vyplňte v záložce *Typ* pole **Sjednaný rozsah práce** (v hodinách).

#### **Zpracování mzdy**

Při otevření i při uložení podkladů pro výpočet mzdy **program kontroluje úhrn příjmů** (10.000,-) v rámci již zpracovaných DPP a **upozorní** v případě, kdy je nutné zapnout (případně vypnout) u všech DPP zaměstnance parametry **Odvádět sociální pojištění** a **Odvádět zdravotní pojištění**. Tyto parametry není nutné

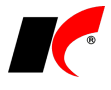

pokaždé měnit v nastavení pracovního poměru, stačí je zapínat (případně vypínat) přímo ve zpracování mzdy v záložce *Mzdy, přesčasy.* Z částek uvedených v záložce *Příjmy* je odvedeno pojištění pouze tehdy, pokud jsou u nich zapnuty parametry **Zahrnout do vyměřovacího základu ZP** a **SP**.

#### **Oznámení pro OSSZ**

Po prvním překročení příjmu 10.000,- je zaměstnavatel povinen do konce následujícího měsíce oznámit OSSZ den nástupu do zaměstnání DPP. Pokud DPP vznikla před 1. 1. 2012, za den nástupu se považuje 1. 1. 2012. Oznámení vygenerujte standardně v nabídce *Personalistika – Evidence a tisk oznámení o nástupu do zaměstnání*. Při generování podkladů je nutné ručně vybrat DPP v poli *Jeden PP* případně *Výběr několika pracovních poměrů*. Obdobně vygenerujte oznámení o skončení zaměstnání při ukončení DPP.

Za přihlášené DPP se odevzdávají také ELDP, které se generují standardně v nabídce *Personalistika – Evidence a tisk evidenčních listů důchodového pojištění*. Při generování podkladů je nutné ručně vybrat DPP v poli *Jeden PP* případně *Výběr několika pracovních poměrů*.

#### **Oznámení pro ZP**

Na rozdíl od OSSZ je nutné **zdravotní pojišťovně oznamovat nástup a výstup při každé změně**. To znamená přihlásit zaměstnance, který není přihlášen, a překročil hranici 10.000,- (v úhrnu ze všech DPP), nebo naopak odhlásit zaměstnance, který je přihlášen a nepřekročil v daném měsíci hranici 10.000,-.

Do nabídky *Sestavy – Hromadné oznámení zaměstnavatele pro ZP* jsme přidali parametr **Zahrnout změny v účasti na pojištění (DPČ, DPP)**. Parametr kontroluje, zda je/není uložen ve zpracované mzdě DPP odvod ZP za aktuální měsíc a zda byl/nebyl odvod ZP minulý měsíc. Podle toho přidá DPP do přihlášky nebo odhlášky. Kromě DPP parametr kontroluje obdobně také DPČ.

#### **Pracovní neschopnost u DPP**

Zaměstnanec na DPP má nárok na náhradu mzdy za PN a nemocenské dávky, pouze pokud byl v měsíci vzniku PN nemocensky pojištěn, tj. dosáhl započitatelného příjmu nad 10.000,-. V takovém případě postupujte při zadání nepřítomnosti jako u běžného pracovního poměru (*Náhrada mzdy za PN*, od 22. dne *Nemoc*) a vygenerujte *Přílohu k žádosti o nemocenské* standardním způsobem.

Výše náhrady za PN se automaticky vypočte pouze v případě, kdy má DPP stanoven úvazek (hod/den), nebo má přiřazen harmonogram práce. Není-li úvazek nebo harmonogram stanoven, je nutné při zadání nepřítomnosti *Náhrada mzdy za PN* ručně vyplnit počty hodin pro výpočet náhrady (1. až 3. prac. den, od 4. prac. dne).

Pokud onemocní zaměstnanec v měsíci, ve kterém nebyl nemocensky pojištěn, nezadávejte v záložce *Výkaz* žádnou nepřítomnost, ale v záložce *Mzda, přesčasy* upravte počet odpracovaných hodin.

#### **Rozšířen okruh nemocensky pojištěných osob**

Okruh nemocensky pojištěných osob se rozšiřuje o další výdělečně činné osoby, mezi nimi i o **společníky**, **jednatele** a **členy družstva**, kteří byli do konce roku 2011 účastni pouze důchodového pojištění. Z tohoto důvodu byl v editaci pracovního poměru znepřístupněn parametr **pouze důchodové** a na jeho stav (zapnuto/vypnuto) není od roku 2012 brán zřetel.

Ze zaměstnání osob nově zařazených do okruhu nemocensky pojištěných osob nenáleží náhrada mzdy v období prvních 21 kalendářních dnů trvání pracovní neschopnosti. Při zadání nepřítomnosti typu *Náhrada mzdy*  za PN se automaticky zapne parametr **M**eproplácet náhradu mzdy za PN, pokud jsou splněny následující podmínky v nastavení příslušných pracovních poměrů:

- 1. V záložce *Typ* je vybrán pracovní poměr typu **Ostatní**.
- 2. V záložce *Zařazení* je vyplněn *Druh výdělečné činnosti* **O**, **P**, **Q**, **R** nebo **S**.

Je-li **společník s.r.o. současně jednatelem**, je pojištěn z těchto činností pouze jednou. V praxi to znamená, že se dosažení rozhodného příjmu pro účast na nemocenském pojištění (2.500) posuzuje **z úhrnu vyměřovacích základů z obou činností**. Program hlídá dosažení rozhodného příjmu, pokud jsou splněny následující podmínky v nastavení příslušných pracovních poměrů:

- 1. V záložce *Typ* je vybrán pracovní poměr typu **Ostatní**.
- 2. V záložce *Typ* je zapnut parametr **Odvádět sociální pojištění**.
- 3. V záložce *Zařazení* je vyplněn *Druh výdělečné činnosti* **S**.
- 4. V záložce *Zařazení* je vyplněno *Zaměstnání malého rozsahu* **A**.

Při překročení rozhodného příjmu program vypočte vyměřovací základ a částku SP v aktuálně zpracované mzdě a upozorní na nutnost otevření a nové uložení dalších PP, ve kterých také vypočte vyměřovací základ a částku SP. Obdobným způsobem program hlídá a upozorňuje na nedosažení rozhodného příjmu.

#### **Formuláře**

Všechny formuláře byly upraveny dle aktuálních vzorů pro rok 2012, například:

• **Přehled o výši pojistného** (včetně struktury pro el. podání)

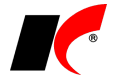

- **Příloha k žádosti o:**
- **Potvrzení o zdanitelných příjmech za rok 2012** a další

#### **Potvrzení o zaměstnání**

Potvrzení o zaměstnání (zápočtový list) bylo upraveno dle aktuálního znění zákoníku práce.

V přípravě potvrzení je v záložce *Ukončení PP* nový parametr **Odstupné bylo vyplaceno**, který společně s údajem **Zaměstnanci přísluší odstupné…** vstupuje do sestavy *Potvrzení o zaměstnání - doplňující údaje*. Tato sestava slouží jako potvrzení o výši průměrného výdělku a o dalších skutečnostech pro Úřad práce.

Připomínáme, že od roku 2012 se vystavuje potvrzení o zaměstnání i pro všechny zaměstnance pracující na dohodu o provedení práce.

### **Ostatní**

#### **Evidence čerpání dovolené**

V editaci pracovních poměrů je v záložce *Dovolená* nová podzáložka *Evidence čerpání dovolené*. Obsahuje přehled čerpání dovolené v jednotlivých měsících s možností korekcí (např. při změně rozvržení pracovní doby).

#### **Penzijní připojištění a životní pojištění**

V editaci pracovních poměrů je v záložce *Ostatní* nová podzáložka *Penzijní připojištění a životní pojištění zaměstnance*, která umožňuje zadání libovolného počtu penzijních a životních pojištění. Každé pojištění je navíc možné omezit platností od do. Pokud např. poskytujete příspěvky jednorázově, zadejte platnost pojištění pouze v měsíci vyplacení. Díky stanovení platnosti mohou být v seznamu evidovány všechny historicky poskytované příspěvky.

#### **Elektronická podání**

Pokud odevzdáváte *Přehled o výši pojistného*, *ELDP* nebo *ONZ* správě sociálního zabezpečení elektronicky prostřednictvím programu **Software602 Form Filler**, pak se po stisku tlačítka **Elektronické podání** otevře odpovídající formulář \*.zfo a data z vygenerovaného XML souboru se do něj **automaticky naimportují** a jsou připravena k odeslání (v cestě *Adresáře pro předání dat* se nesmí vyskytovat mezera).

#### **Roční zúčtování daně**

Připomínáme, že v ročním zúčtování daně je k dispozici kromě standardního formuláře také několik souhrnných sestav, ze kterých vám doporučujeme vyzkoušet např. přehlednou sestavu **Roční zúčtování daně tabulka odpočtů**.

## **Obecné**

V nastavení modulu *Sklad – společné* je v záložce *Základní nastavení* parametr **V položkách dokladů zobrazovat i cenu s DPH**. Standardně se cena s DPH zobrazuje pouze v položkách paragonů, při zapnutém parametru se zobrazí i v objednávkách, fakturách a skladových dokladech.

### **Intrastat**

Z důvodu změny v elektronickém odevzdávání byl v okně výkazu nahrazen způsob IDES – CSV způsobem **InstatDesk**. Možnost odevzdání přes InstatOnline zůstala zachována.

# **2011.12.21**

# **Změna snížené sazby DPH na 14%**

Sazby DPH v dokladech a v číselnících všech modulů se automaticky řídí datem uskutečnění zdanitelného plnění resp. datem nastaveným v programu - do 31. 12. 2011 se automaticky uplatní stará sazba 10%, od 1. 1. 2012 se uplatní nová sazba **14%**.

### **Přepočet prodejních cen**

Jsou-li prodejní **ceníky definovány v cenách bez DPH** (parametr *ceník s DPH* je vypnutý), pak výsledná cena s DPH položek se sníženou sazbou bude při prodeji v roce 2012 automaticky vyšší o 4% (z ceny bez DPH) oproti roku 2011 (prodejní cena s DPH je v těchto cenících pouze informativní, cena s DPH se vždy počítá až při prodeji podle aktuální sazby DPH). **Pokud chcete zachovat prodejní ceny s DPH** v původní výši, **je třeba přepočítat cenu bez DPH v cenících**.

Jsou-li prodejní **ceníky definovány v cenách s DPH** (parametr *ceník s DPH* je zapnutý), pak výsledná cena

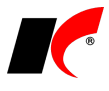

s DPH bude při prodeji v roce 2012 stejná jako v roce 2011, avšak cena bez DPH vypočtená v dokladech bude nižší (cena bez DPH je v těchto cenících pouze informativní).

V modulu *Sklad* je v nabídce *Ceníky* volba **Přepočet DPH v cenících**. Slouží pro hromadnou změnu prodejních cen bez DPH nebo s DPH. Volbu použijte až v ročníku 2012. Pokud si chcete připravit ceníky pro nový rok s předstihem, založte si nové účetní období a v něm si pomocí duplikace založte nové ceníky. V nových cenících upravte ceny a starým ceníkům ukončete platnost k 31. 12. 2011.

Ceny lze samozřejmě upravit i ve stávajících cenících bez nutnosti duplikace a ukončování jejich platnosti. Mějte však na paměti, že program bude uplatňovat nové ceny již od okamžiku provedení změn i ve starém roce, přestože změny provedete v novém ročníku, neboť ceníky jsou společné pro všechny ročníky.

# **Faktury vydané a přijaté**

Při **vystavení nové faktury** vydané nebo přijaté je k dispozici nové tlačítko **Uložit a nový**, které uloží aktuální fakturu, a ihned otevře k zadání novou fakturu stejného typu. Tlačítko vám urychlí práci při vystavování více faktur za sebou.

### **Režim přenesení daňové povinnosti (§ 92a)**

Od 1. 1. 2012 dochází k rozšíření režimu přenesení daňové povinnosti i na **stavebnictví**. Je zaveden nový kód předmětu plnění 4 (stavební a montážní práce) a dochází ke změně u odpadů dle přílohy č. 5 – původní kódy HSPCOZ jsou nahrazeny jednomístným kódem 5.

Pokud evidujete **odpady** v číselníku skladových karet nebo služeb, zadejte u nich v roce 2012 (po vystavení všech faktur v režimu přenesení roku 2011) **nový kód předmětu plnění 5**.

Všechny **stavební a montážní práce** podléhající režimu **musí být evidovány v číselníku služeb** a odtud vybírány do faktur vydaných nebo přijatých. U každé položky zadejte v číselníku kód předmětu plnění **4** (u kódu 4 není nutné zadávat *Koeficient pro přepočet*).

#### **Faktury vydané v režimu přenesení daňové povinnosti**

Faktura vydaná smí obsahovat pouze položky, které spadají do režimu přenesení daňové povinnosti a mají vyplněn **kód předmětu plnění** (viz dále). Obsahuje-li faktura tyto položky, v záložce *Částky a zaúčtování* zapněte parametr **Režim přenesení daňové povinnosti** - v tabulce DPH se částky přenesou do sazby 0% s typem DPH *25 – Režim přenesení daň. povinnosti dodavatel*.

K tisku se automaticky nabízí nová sestava **Faktura s přenesením daňové povinnosti**, která obsahuje náležitosti stanovené zákonem.

### **Faktury přijaté v režimu přenesení daňové povinnosti**

Fakturu přijatou vyplňte běžným způsobem a v záložce *Částky a zaúčtování* zapněte **Režim přenesení daňové povinnosti**. Zpřístupní se záložky *DPH* a *DPH – odpočet*: do záložky *DPH* naplňte částky a v záložce *DPH – odpočet* zapněte parametr **DPH – odpočet**. Při uložení faktury se vygenerují dva účetní doklady a dva doklady v evidenci DPH (stejně jako u faktur z EU).

#### **Výpis z evidence pro daňové účely podle § 92a**

Spolu s přiznáním k DPH je nutné odevzdávat *Výpis z evidence pro daňové účely*, který naleznete v modulu *Účetnictví* (*Daňová evidence*) v nabídce *Sestavy*. Zvolte období, typ a formu výpisu, nastavení údajů o firmě je společné s přiznáním k DPH. Výpis se odevzdává pouze elektronicky ve formátu XML přes Daňový portál nebo datovou schránku.

# **Sklad**

V nastavení modulu v záložce *Práva* je rozšířeno podpisování skladových dokladů o právo uživatele **zrušit vlastní podpis** a o parametr **automaticky podepisovat nové doklady**.

V nastavení modulu je v záložce *Skl. karty* možné nastavit implicitní **Sazbu DPH pro nové skl. karty a služby**. Standardně je nastavena sazba 20%.

# **Objednávky**

V nastavení modulu v záložce *Potvrzování* je rozšířeno podpisování objednávek o právo uživatele **zrušit vlastní podpis**.

# **2011.11.30**

# **Ceníky**

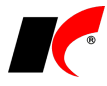

**Slevy dle skladových karet**, **dle sortimentů** a **množstevní slevy** lze nyní rozlišovat i **podle skladů**, tzn. každý sklad (provozovna) může mít odlišné nastavení těchto slev (stejně jako každý odběratel nebo dealerská kategorie).

## **Sklad**

V nastavení modulu je v záložce *Práva* nový parametr **Povolit generovat skladový doklad s inventurním nálezem**. Jednotlivým uživatelům lze povolit nebo zakázat vygenerování skladového dokladu s manky a přebytky z inventurního soupisu.

# **2011.11.22**

# **CRM**

V nastavení modulu je možné **zvolit události**, **které jsou generovány systémem automaticky**. Pokud ponecháte pole prázdné, nebude při dané akci generována žádná událost:

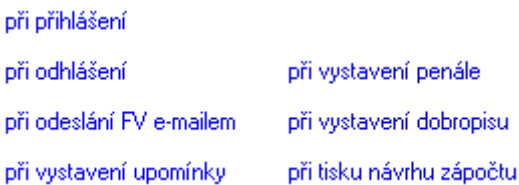

**Hromadné rozesílky zpráv** (viz popis verze 2011.09.13) **se nyní ukládají do seznamu** v takovém stavu, v jakém byly odeslány. Je možné je editovat nebo duplikovat a opakovaně odesílat. Do záložky *Výběr příjemců* jsme přidali tlačítka pro přidávání/odebírání vyfiltrovaných firem do/ze záložky *Odeslání*. Novou rozesílku vytvoříte

standardně tlačítkem

### **Kasa**

V editaci číselníku *Kasy* je v záložce *Základní nastavení* nové pole **Účet pro platební karty**. Není-li vyplněn účet přímo v číselníku platebních karet (pro zaúčtování pohledávky), použije se účet zadaný zde.

# **2011.11.11**

## **Odběratelé a dodavatelé**

Ve filtru číselníku *Odběratelé a dodavatelé* je možnost výběru **typu události** a období, ve kterém událost nastala:

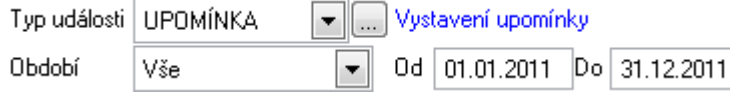

## **Evidence majetku**

V nabídce *Nástroje* je nová volba **Přístupová práva dle druhů drobného majetku**. Každému uživateli lze nastavit *Přístup*, *Prohlížení* nebo *Zákaz* pro jednotlivé druhy drobného majetku. Drobný majetek zakázaného druhu uživatel vůbec nevidí v seznamu.

## **Skladové karty**

V editaci skladové karty je v záložce *Základní údaje I* nové pole **Tvar**. K dispozici je několik předdefinovaných tvarů, do číselníku **Geometrické tvary a výpočty** lze přidávat další položky. U každého tvaru lze specifikovat vlastní názvy rozměrů, materiál a hmotnost 1dm<sup>3</sup> pro výpočet objemu a hmotnosti. Z uvedených rozměrů lze sestavit výraz pro automatické generování názvů skladových karet. Po výběru tvaru se jeho rozměry

zadávají v novém okně, které otevřete ikonou **. We Stegném místě je k dispozici také Výpočet objemu a hmotnosti netto**.

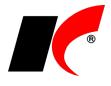

# **2011.10.31**

# **Ceníky**

V nastavení modulu *Sklad – společné* jsou v záložce *Ceníky* **rozšířeny možnosti automatického přecenění základní prodejní ceny** při uložení příjemky. Dřívější jednu konstantní procentní přirážku jsme nahradili tabulkou, do které lze zadat více různých přirážek podle výše nákupní ceny (viz obr.).

#### ■ Po uložení nové příjemky automaticky přecenit základní prodejní cenu

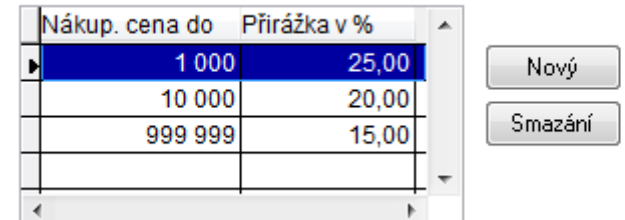

## **Sklad**

Ve **zpracování inventurních soupisů** (*Doklady – Inventurní soupisy*) je možné vkládat skutečný stav **zadáním počtu balení** (je-li u položky definováno). Použijte buď tlačítko **Balení** (v dílčích soupisech), nebo ve sloupci *Balení* klikněte na , vyberte balení a zadejte množství. Balení lze zadávat také v rozpisu výrobních čísel.

# **2011.10.24**

## **Ceníky**

V nastavení modulu *Sklad – společné* je v záložce *Ceníky* nový parametr **Sazbu DPH vkládat do dokladů z ceníků**. Při zapnutém parametru se při prodeji použije sazba DPH uvedená u položky v použitém ceníku, při vypnutém parametru se použije sazba DPH uvedená v editaci skladové karty nebo služby. Parametr je vhodné zapnout v případě, kdy prodáváte s jinou sazbou DPH než nakupujete (např. stavebnictví, restaurace). Při nákupu se vždy použije sazba DPH uvedená v editaci skladové karty nebo služby.

## **CRM**

V okně *Události* je k dispozici tlačítko **Výběr firem** pro snadné vyfiltrování událostí více firem zároveň.

# **2011.10.12**

# **Sestavy**

Do *standardně dodávaných sestav* jsme doplnili **novou sadu tisku prvotních dokladů** (např. faktur). Sestavy jsou zpracované ve fontu Arial, barevné a vždy s logem firmy. Sestavy naleznete vždy s označením **Arial** v názvu. Sestavy je samozřejmě možné kdykoliv upravit dle vlastních požadavků.

## **Mzdy**

V *Podkladech pro výpočet mzdy* lze **u příjmů**, **příplatků** i **srážek** zadat středisko, akci, zakázku a párovací symbol. Zadané údaje se zohlední při způsobu zaúčtování *Zaúčtovat jedním účetním dokladem se zohledněním Rozpisu hodin*.

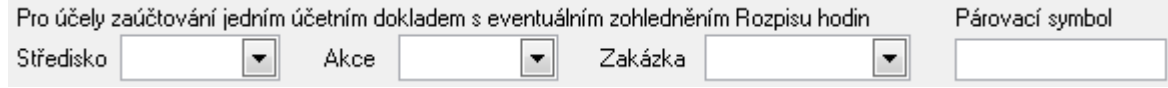

### **Kasa**

V nastavení modulu jsou v záložce *Základní a účetní nastavení* nové parametry:
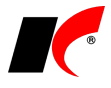

Pro **deník kasy** je možné nastavit **barvu odvodů** a **uzávěrek** pro snadné vizuální odlišení od ručních zápisů do deníku.

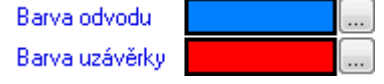

**V uzávěrce kasy automaticky aktivovat odvod hotovosti** – implicitně je parametr zapnutý a lze jej vypnout např. jen uživatelům, kteří nedělají odvody hotovosti. Odvod hotovosti lze v uzávěrce nadále ručně zapínat a vypínat bez ohledu na nastavení parametru: | - | Odvod hotovosti  $\overline{\mathcal{L}}$ **Odvod hotovosti CTRL-H** 

V uzávěrce kasy je nyní možné k automaticky generovanému popisu dopsat **vlastní text**, který se pak v deníku kasy zobrazí v názvu uzávěrky i odvodu hotovosti.

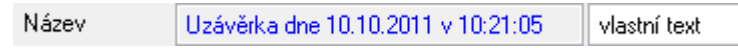

# **2011.09.13**

### **Banka**

V nabídce *Doklady – Automatické zaúčtování* je nové tlačítko **Zaúčtování dokladů podle účelu nebo popisu**. Tlačítko zaúčtuje doklady podle **klíčových slov** uvedených ve *Standardní předkontaci* a slov zadaných v *Popisu* nebo *Účelu* bankovního výpisu.

## **Ceníky**

V editaci ceníků jsou nové parametry:

**Přeceňovat cenu po editaci skl. karty** – pokud se při ruční editaci skladové karty změní *základní prodejní*, *poslední nákupní* nebo *skladová cena*, dojde k automatickému přecenění dané položky v cenících s tímto zapnutým parametrem. Parametr má smysl zapnout pouze v cenících definovaných přirážkou/slevou vůči uvedeným cenám.

**Aut. přidávat nové skl. karty** – každá nově založená skladová karta se automaticky přidá do všech ceníků s tímto zapnutým parametrem. Je-li ceník definován přirážkou/slevou v %, pak není nutné již do ceníku ručně zasahovat. Navíc se při současně zapnutém parametru **Přeceňovat cenu položky po změně přirážky** automaticky vypočte i *Cena* a *Cena s DPH*.

## **Manažerská nadstavba**

V zobrazení grafů v záložce Účetní informace jsou v nabídce zdrojových dat (tzv. "Sady") nové volby pro **porovnání stejných období v různých ročnících**. Na obrázku je příklad porovnání zisku v jednotlivých měsících za období 2008 – 2011. Mimo zisku je možné porovnávat i náklady, výnosy nebo vše zároveň.

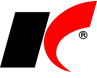

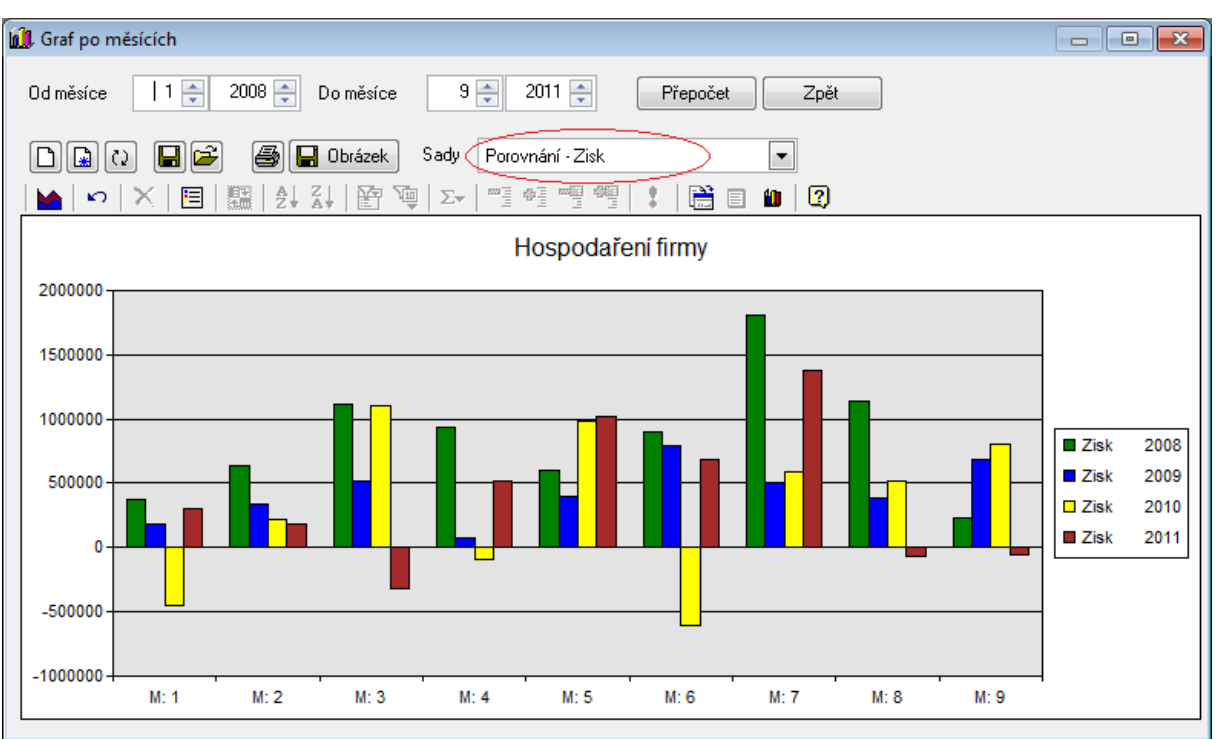

# **2011.09.01**

## **CRM – Hromadné rozesílání zpráv**

V nabídce *Firmy* je nově možnost **Hromadného rozesílání zpráv** pomocí MS Outlooku. Volba slouží k hromadnému rozesílání e-mailových zpráv, jako jsou reklamní nabídky, upozornění pro odběratele, apod.

V záložce *Zpráva* definujete e-mailovou zprávu s přílohami. Další možností je **načtení šablony zprávy vytvořené v MS Outlooku** (grafická úprava i přílohy šablony zůstanou zachovány). Hromadné rozesílání zpráv umožňuje použití proměnných v předmětu i tělu zprávy (např. jméno kontaktu, firmu, uživatele, který email rozesílá, atd.). Proměnné zobrazíte stiskem tlačítka **Výpis proměnných použitelných v předmětu a tělu zprávy**.

Záložka *Výběr příjemců* nabízí rozšířené filtry na firmy i jednotlivé kontakty. E-mailové adresy načtete stiskem tlačítka Načtení e-mailů.

Dále pokračujete záložkou *Odeslání*, kde vybíráte konkrétní e-mailové adresy, na které bude hromadná

zpráva zaslána. K hromadnému výběru můžete použít standardní tlačítka  $\frac{8}{5}$   $\frac{2}{5}$   $\frac{2}{5}$   $\frac{1}{2}$   $\frac{3}{5}$ 

### **Mzdy**

V *Nastavení modulu* je v záložce *Ostatní* nový parametr **Při změně období zobrazovat informace o zaměstnancích a pracovních poměrech** – zobrazí seznam nových a ukončených PP v daném měsíci, pracovní a životní jubilea (dle měsíce vzniku PP nebo data narození), PP s mateřskou dovolenou (dle data MD od-do na PP), seznam plánovaných lékařských prohlídek a školení a seznam osobních dokladů s ukončenou platností.

V nabídce *Sestavy – Statistika – Evidenční stavy* je k dispozici nová sestava **Fyzický stav zaměstnanců dle věku a služ. stáří**.

## **Sklad**

V nabídce *Nástroje – Přístupová práva* je nová volba **Přístupová práva dle typů zaúčtování**. Uživateli se nezobrazují v seznamu doklady, které obsahují zakázaný typ zaúčtování, a nemůže ani vystavit doklady se zakázaným typem nebo s typem nastaveným pouze pro prohlížení (tyto typy zaúčtování uživatel nevidí v číselníku).

V nabídce *Doklady* – *Inventurní soupisy* byly **rozšířeny možnosti zpracování inventury dle výrobních čísel**. Např. již není nutné generovat dílčí soupisy a výrobní čísla je možné zadávat přímo do zpracování inventury. Pro více informací o inventuře dle výrobních čísel prosím kontaktujte hot-line.

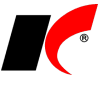

# **Faktury přijaté**

V editaci přijaté faktury je nově možnost **uložení textu Účelu platby**. Pro uložení textu napište text do pole

Účel platby, stiskněte tlačítko **Ulož** a zadejte označení textu, pod kterým bude text uložen. Další práce s texty je umožněna přes číselník *Texty dokladů*.

# **Cesty**

V okně *Kniha jízd* je nové tlačítko **Melování a které potvrdí zadání stávající jízdy a otevře novou. Nová** jízda má již vyplněné všechny údaje jako předchozí jízda, datum jízdy se změní na další den a km se vynulují.

## **Přiznání k dani silniční**

V okně *Přiznání k dani silniční* je *v* záložce *Výkaz* nové tlačítko **Aktualizovat**. Stiskem tlačítka načtete údaje o firmě z posledního vytvořeného *Přiznání k DPH*.

Dále je v záložce *Výkaz* možnost vybrat **bankovní účet z číselníku** *Bankovní účty*.

### **Práce s více monitory**

Implementovali jsme podporu práce s více monitory. Při ukončení si program zapamatuje rozmístění oken modulů na jednotlivých monitorech (pro každého uživatele a agendu zvlášť) a použije jej opět při příštím spuštění.

# **2011.08.09**

# **Odeslání Přiznání k DPH na FÚ stiskem dvou tlačítek**

V okně *Přiznání k DPH* je vedle tlačítka *Odevzdat elektronicky* nové tlačítko , které vytvoří e-mailovou zprávu s přiloženým XML souborem. Tuto zprávu odešlete do datové schránky FÚ stiskem tlačítka **Odeslat do datové schránky** (viz obr.). Odeslání do datové schránky umožňuje doplněk *Outlook konektor do datové schránky* (viz popis verze 2011.06.30). Adresu datové schránky vašeho FÚ zadejte do *Nastavení* přiznání k DPH.

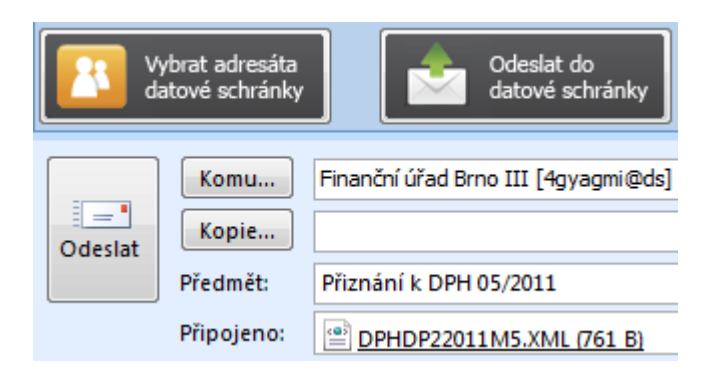

Stejným způsobem lze odesílat i **Souhrnné hlášení** a **Výpis z evidence pro daňové účely podle § 92a**.

### **Obecné**

Ve všech seznamech KelSQL (doklady, číselníky) je možné **ukotvit příčku v libovolném sloupci** – levá část tabulky zůstane zobrazena, přičemž pravou částí lze procházet (např. tabelátorem, podobně jako v programu Excel). Volbu ※ Další \_ 图 Ukotvit sloupec naleznete v lokální nabídce po stisku pravého tlačítka myši nad zvoleným sloupcem tabulky. Ukotvení zrušíte ve stejném místě nebo zavřením seznamu.

#### **Druhy dopravy**

V editaci číselníku **Druhy dopravy** jsou k dispozici parametry, kterými lze stanovit místa použití daného druhu dopravy, neboli ve kterých částech programu se má položka nabízet k výběru: **Nákup**, **Prodej**, **E-Shop** a **Evidence pošty**.

#### **Čerpání z rezervací**

V nastavení modulu *Sklad* je v záložce *Ostatní* nový parametr **Čerpání z rezervací hlásit i při výdeji ze** 

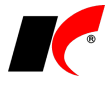

**závazné objednávky, pokud existují jiné závazné objednávky**. Přehled všech závazných objednávek položek čerpaných z rezervací lze zobrazit volbou *Lze dodat?* z lokální nabídky vyvolané pravým tlačítkem myši nad objednávkou.

#### **Historie úprav tiskových sestav**

Po stisku pravého tlačítka nad tiskovou sestavou je k dispozici volba **Historie úprav tiskové sestavy**. Nabídne seznam všech stavů (editací) označené sestavy, ve kterém je možné vrátit se k libovolnému stavu jeho označením a stiskem tlačítka **(B**Použít) (přepíše soubory sestavy na disku).

# **2011.07.29**

## **Faktury přijaté**

V editaci faktur v záložce *Skl. doklady, poznámka, Intrastat* je nová volba **Pošta**, která umožňuje spárování přijaté faktury s evidencí přijaté pošty (modul CRM). Poštu lze prohlížet přímo z faktury pomocí tlačítka náhledu 劻

Tlačítkem otevřete seznam přijaté pošty pro výběr a spárování odpovídající zásilky.

## **Evidence majetku**

V číselníku **Pracovníci** (v předchozí verzi sloučen s číselníkem *Osoby*) je po stisku tlačítka *Speciality* nová volba **Sloučení položek číselníku**. Slučované položky budou nahrazeny ve všech výskytech v *Evidenci majetku* (ve všech ročnících) novou položkou (osobou) a poté vymazány z číselníku (viz nápověda F1).

### **Mzdy**

Prostřednictvím nabídky *Nástroje – Docházkový systém* je nyní možné **načítat docházku ze souboru XLS**.

Po výběru volby **Excel** lze vygenerovat vzorový soubor tlačítkem **Vzor XLS**. Z vyplněného souboru umístěného ve zvoleném adresáři se docházka načítá buď automaticky při otevření podkladů pro výpočet mzdy, nebo ručně stiskem tlačítka **Načíst docházku** v záložce *Výkaz*.

Kromě odpracovaných hodin a nepřítomností lze ze souboru XLS **načítat** také **příplatky**, **příjmy** a **srážky** včetně počtu stravenek. Pro více informací stiskněte F1 v okně *Docházkový systém*.

V *Zaúčtování mezd* je nový parametr **Podrobné zaúčtování dle mzdových složek**, který zajistí, že každý jednotlivý příjem, příplatek nebo srážka bude zaúčtován jmenovitě bez kumulace více položek na jednom účtu.

# **NOVÁ VERZE KelSQL 2011.07.23**

## **Faktury vydané a přijaté**

#### **Faktury vydané**

V editaci faktur v záložce *Hlavička* bylo **přesunuto pole Kontakt** pod *Konečného odběratele* a k němu jsme přidali nová pole **Telefon** a **E-mail**. Automaticky se tyto údaje plní pouze ve faktuře generované z objednávky přijaté z e-shopu. Je-li e-mail ve faktuře vyplněn, má prioritu při odesílání faktury e-mailem.

#### **Účtování valutových položkových faktur**

Zaúčtování valutových položkových faktur vydaných a přijatých nyní respektuje nastavení parametru **V zahraničních dokladech počítat účetní cenu z valutové ceny položek**, který dosud ovlivňoval pouze zaúčtování valutových skladových dokladů. Díky tomu mj. na účtech pořízení (111,131) nedochází k drobným rozdílům z odlišného zaokrouhlení položek faktur a příjemek.

*Parametr eliminuje vliv zaokrouhlení jednotkové nákupní ceny v Kč vypočtené kurzem z valutové ceny. Valutové nákupní jednotkové ceny lze zadávat až s 5 desetinnými místy (dle nastavení v číselníku měn), kdežto jednotková cena v Kč má vždy pouze 2 desetinná místa, takže při přepočtu z valut do Kč nutně dochází k zaokrouhlení jednotkové nákupní ceny. Při nákupu více jednotek se odchylka plynoucí ze zaokrouhlení násobí a výsledná účetní cena (=celková nákupní cena v Kč) se liší od prostého vynásobení kurzu a celkové ceny ve valutách. Při zapnutém parametru se účetní cena počítá přímo z celkové ceny ve valutách a případná odchylka plynoucí ze zaokrouhlení je minimální.*

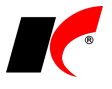

## **Evidence majetku**

Číselník *Pracovníci* byl sloučen s číselníkem *Osoby*. Při instalaci této verze došlo k automatickému **naplnění pracovníků do číselníku** *Osoby* se zapnutým parametrem **Evidence majetku**. Osoby s tímto parametrem se implicitně zobrazují pouze v modulu *Evidence majetku*. Jelikož číselník *Pracovníci* obsahoval pouze jedno pole pro jméno i příjmení, do číselníku *Osoby* se obojí převede do pole *Příjmení*.

Pokud se po sloučení vyskytuje některá osoba v číselníku dvakrát, můžete použít funkci **Hromadná změna střediska, umístění, pracovníka** (*Evidence majetku – Nástroje*), a v kartách majetku aktuálního období nahradit původního pracovníka osobou, která byla do číselníku zadána před sloučením. Přitom sloučenému pracovníkovi ukončete platnost zapnutím parametru **Ukončit platnost původní hodnoty**.

### **Mzdy**

V editaci pracovního poměru je možné **u trvalých příplatků**, **příjmů a srážek stanovit období**, po které budou automaticky uplatňovány ve zpracovaných mzdách:

> uplatňovat Od: 01.10.2011

Do: 31.12.2011

Ponecháte-li pole prázdné, bude příplatek, příjem nebo srážka uplatněna vždy (jako dosud). V poli **Od** zadávejte **vždy 1. den v měsíci** (při zadání např. Od 2.10. bude uplatněno až od listopadu), v poli **Do** je brán zřetel pouze na zadaný měsíc (např. Do 1.12. – bude uplatněno za celý prosinec).

# **2011.06.30**

## **Outlook konektor do KelSQL**

Vyvinuli jsme doplněk pro MS Outlook 2007 a vyšší (viz obr.), který **umožňuje ukládat zprávy** (přijaté i odeslané) **do Správy dokumentů**, **Evidence pošty** nebo **Událostí** KelSQL. Podmínkou pro uložení zprávy je evidence e-mailové adresy odesílatele/příjemce v číselníku *Odběratelé a dodavatelé, Koneční odběratelé* nebo *Kontakty*. Zprávy (a jejich přílohy) se ukládají do databáze elektronických příloh. **Cena licence** pro jednu agendu je **500,- Kč jednorázově** (nenavyšuje měsíční paušál). Konektor lze vyzkoušet i bez zakoupení licence (bez možnosti uložení zprávy).

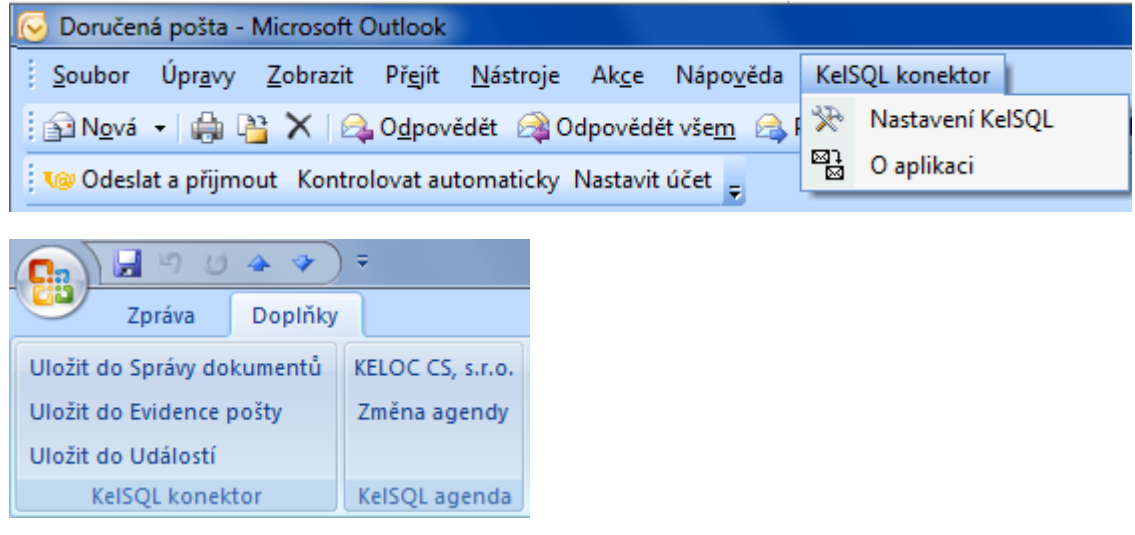

#### Odkazy ke stažení:

<ftp://aktualizace.keloccs.cz/KelSql/Tools/Outlook2007KelSQLkonektor.exe> (pro Outlook 2007) <ftp://aktualizace.keloccs.cz/KelSql/Tools/Outlook2010KelSQLkonektor.exe> (pro Outlook 2010) Návod k použití: <ftp://aktualizace.keloccs.cz/KelSql/Tools/OutlookKelSQLkonektor.doc>

# **Outlook konektor do datové schránky**

*Outlook konektorem do KelSQL* lze z Outlooku do KelSQL ukládat také **zprávy datové schránky** odeslané/přijaté prostřednictvím *MS Outlook konektoru do datové schránky*, jehož základní verze je poskytována zdarma firmou AutoCont CZ a.s.:

*"MS Outlook konektor do datové schránky umožňuje komfortní a intuitivní práci s datovou schránkou všem uživatelům Microsoft Outlook 2010 a Outlook 2007 a Outlook 2003. Instalací*

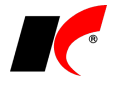

*daného konektoru je Outlook rozšířen o panel nástrojů, který umožní zadat ID a přístupové údaje datové schránky a následně se komunikace s datovými schránkami jeví uživateli jako práce s doručenou či odeslanou poštou. Podporuje zasílání a příjem poštovních datových zpráv. Můžete měnit heslo do datové schránky z prostředí MS Outlook."*

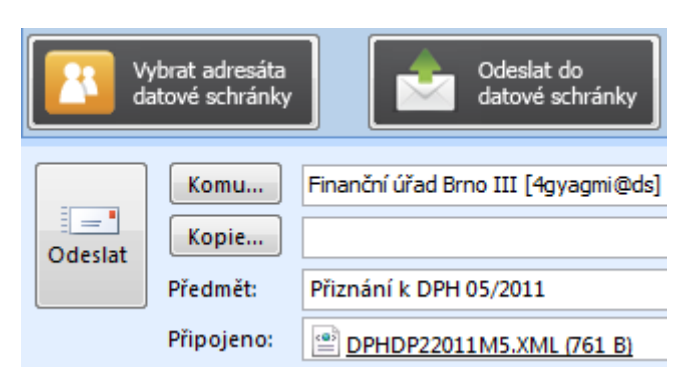

Více informací: [ftp://aktualizace.keloccs.cz/KelSql/Tools/MS\\_Outlook\\_konektor\\_DS.pdf](ftp://aktualizace.keloccs.cz/KelSql/Tools/MS_Outlook_konektor_DS.pdf) Základní verze zdarma:<http://www.profiemail.cz/DS/>

# **2011.06.15**

## **Evidence majetku**

**Události** je nyní možné evidovat i **u dlouhodobého a drobného majetku**, zadání událostí je přístupné přes pravé tlačítko myši nad kartou majetku.

Přehled všech evidovaných událostí je k dispozici v nabídce *Doklady – Události dlouhodobého majetku* nebo *Události drobného majetku*.

V nastavení modulu *Evidence majetku* jsou v záložce *Účetní nastavení, práva* nové parametry (každému uživateli lze nastavit odlišně):

**Při spuštění modulu zobrazit nesplněné úkoly** – zvolit lze úkoly *přihlášeného uživatele* nebo *všech uživatelů*.

**Úkoly zobrazovat xx dnů před** – zvolit lze *termínem splnění* nebo *datem události*.

Nově lze v událostech evidovat i **Středisko** a používat jej např. pro filtrování v přehledu událostí

# **2011.06.06**

## **Obecné**

V jakékoliv mřížce KelSQL (např. i v položkách faktur) si nyní každý uživatel může individuálně nastavit **font**, **velikost** a **barvu písma**. Po stisku pravého tlačítka myši nad mřížkou jsou k dispozici volby:

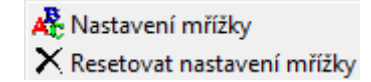

V seznamech dokladů a v číselnících jsou tyto volby umístěny do lokální podnabídky *Další*.

### **Sklad**

V nabídce *Sestavy – Orientační zisky* je nová sestava **Orientační zisky dle konečných odběratelů**.

# **2011.05.23**

## **Výpis z evidence pro daňové účely podle § 92a**

Upravili jsme **strukturu souboru XML pro elektronické odevzdání** *Výpisu* podle aktuálně platného vzoru.

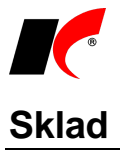

V nastavení modulu *Sklad – společné* je v záložce *Ceníky* nový parametr **■** - zobrazit a editovat prodejní ceny před přeceněním. Parametr je funkční pouze při současně zapnutém parametru **Po uložení nové příjemky automaticky přecenit základní prodejní cenu**.

# **2011.05.05**

## **Faktury přijaté**

#### **Nárok na odpočet DPH**

Podmínkou pro uplatnění nároku na odpočet DPH na vstupu z tuzemských faktur je **mít daňový doklad** (§ 73 odst. 1 a 2). Odpočet je tedy možné uplatnit až v období, ve kterém jste obdrželi daňový doklad od dodavatele. Z tohoto důvodu byl v této verzi automaticky v *Nastavení modulu* faktur přijatých v záložce *DPH*  zapnut parametr **Měsíc DPH nastavit dle data přijetí**.

#### **Přijetí daňového dokladu dle § 46 odst. 1 dlužníkem v insolvenčním řízení**

Označte v seznamu dlužnou fakturu přijatou a vystavte k ní běžný **Opravný daňový doklad** (dobropis). V záložce *Částky a zaúčtování* zapněte parametr **Insolvenční řízení**.

Při uložení dokladu dojde k automatickému vynulování salda fiktivní platbou (doklad nesnižuje výši závazku, jedná se pouze o opravu výše daně).

**Účtuje se pouze o částce DPH** (podobně jako u daňového dokladu k platbě), proti účtu 343xx je účtováno na saldokontní účet dokladu. Doporučujeme Vám založit speciální předkontaci pro tento typ dokladů s uvedením požadovaného saldokontního *Účtu odběratelů* (na *Účet nákladů* není brán zřetel).

V přiznání k DPH vstupuje oprava do ř. 40 nebo 41 (záporně) a zároveň automaticky do ř. 34 (kladně).

## **Faktury vydané v režimu přenesení daňové povinnosti**

Faktura vydaná smí obsahovat pouze položky, které spadají do režimu přenesení daňové povinnosti a mají vyplněn **kód předmětu plnění** (viz dále). Obsahuje-li faktura tyto položky, v záložce *Částky a zaúčtování* zapněte parametr **Režim přenesení daňové povinnosti** - v tabulce DPH se částky přenesou do sazby 0% s typem DPH *25 – Režim přenesení daň. povinnosti dodavatel*.

K tisku se automaticky nabízí nová sestava **Faktura s přenesením daňové povinnosti**, která obsahuje náležitosti stanovené zákonem.

## **Výpisy z evidence pro daňové účely**

#### **Výpis z evidence pro daňové účely podle § 92a**

Pro *Výpis z evidence pro daňové účely podle § 92a zákona o DPH* (režim přenesení daňové povinnosti), který se bude odevzdávat poprvé s přiznáním k DPH za duben 2011, je nutné provést následující:

**V číselníku skladových karet** editujte položky, které spadají do režimu § 92a (např. odpady) a v záložce *Poplatky a Intrastat* zadejte **Kód předmětu plnění** (výběrem z číselníku) a **Koeficient pro přepočet HSPCOZ**. Pokud vedete skladovou kartu ve stejné MJ, jaká je uvedena v číselníku kódů předmětu plnění, pak zadejte koeficient 1. Pokud vedete kartu v jiné MJ, zadejte takový koeficient, aby platilo: *MJ předmětu plnění = MJ skladové karty x koeficient*.

Sestavu **Výpis z evidence pro daňové účely** naleznete v modulu *Účetnictví* (*Daňová evidence*) v nabídce *Sestavy*. Zvolte období, typ a formu výpisu, nastavení údajů o firmě je společné s přiznáním k DPH. K dispozici jsou dvě sestavy, avšak odevzdávat se výpis bude pouze elektronicky ve formátu XML přes Daňový portál nebo datovou schránku.

#### **Výpis z evidence oprav**

Věřitel, který provedl opravu výše daně podle § 44 odst. 1 (a vystavil doklad podle § 46 odst. 1), je povinen přiložit k přiznání k DPH kopie opravených daňových dokladů a výpis z evidence oprav pro daňové účely. Sestavu **Evidence pro daňové účely podle § 44 odst. 4 a § 100 odst. 6** naleznete v *Účetnictví* v nabídce *Sestavy – Výpis z evidence oprav*.

### **CRM**

V editaci **Poštovního výkazu** je v záložce *Zásilky – Detail* možnost spárování zásilky s příslušným dokladem – fakturou vydanou, přijatou, skladovým dokladem nebo zápočtem. Nejdříve zvolte druh dokladu, stiskněte tlačítko a vyberte doklad ze seznamu.

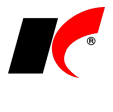

Doklad

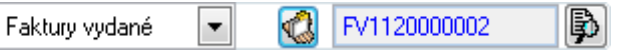

Ve **Správě dokumentů** (*Doklady – Správa dokumentů - editace*) je nově možnost výběru **Odpovědné osoby** z číselníku *Osoby*. V seznamu *Správa dokumentů* přibyly také **nové filtry** na *Odpovědnou osobu*, *Druh* a *Doručení dokumentu*.

## **Mzdy**

**Vstupní data pro ISPV (Trexima)** byla přesunuta do nabídky *Sestavy – Statistika*. Ve stejném místě naleznete také **Vstupní data pro ISP**.

### **Sklad**

Do sestavy v nabídce *Sestavy – Speciální sestavy – Obrátkovost zboží* lze nyní zahrnout také **obrátku ze servisu**. Servis lze vybrat ve výběru **Obrátka**.

# **2011.04.20**

## **Oprava výše daně u pohledávek za dlužníky v insolvenčním řízení**

Při splnění stanovených podmínek lze provést opravu výše daně na výstupu z hodnoty zjištěné pohledávky vystavením daňového dokladu dle § 46 odst. 1. Dojde-li k následnému uspokojení pohledávky, vzniká věřiteli povinnost přiznat z přijaté úplaty daň vystavením daňového dokladu dle § 46 odst. 2.

#### **Vystavení daňového dokladu dle § 46 odst. 1**

Označte v seznamu dlužnou fakturu a vystavte k ní běžný **Opravný daňový doklad** (dobropis). V záložce *Částky a zaúčtování* zapněte parametr **Insolvenční řízení**; po potvrzení následujícího dotazu se do pole *Doprovodný text před výpisem položek* v záložce *Text faktury* naplní obsah dokladu požadovaný zákonem. Do textu doplňte **spisovou značku** insolvenčního řízení.

Při uložení dokladu dojde k automatickému vynulování salda fiktivní platbou (doklad nesnižuje výši pohledávek vůči dlužníkovi, jedná se pouze o opravu výše daně). Měsíc DPH je po potvrzení dotazu posunut na NEZAŘAZENO (stejně jako u běžných "dobropisů" je třeba počkat na potvrzení doručení dokladu dlužníkovi).

**Účtuje se pouze o částce DPH** (podobně jako u daňového dokladu k platbě), proti účtu 343xx je účtováno na saldokontní účet dokladu. Doporučujeme Vám založit speciální předkontaci pro tento typ dokladů s uvedením požadovaného saldokontního *Účtu odběratelů* (na *Účet výnosů* není brán zřetel).

V přiznání k DPH vstupuje oprava do ř. 1 nebo 2 (záporně) a zároveň automaticky do ř. 33 (kladně).

Při tisku tohoto dokladu se nabízí nová sestava **Daňový doklad – oprava výše daně**.

#### **Vystavení daňového dokladu dle § 46 odst. 2**

Vystavte nový **Daňový doklad k platbě** a ve výběru faktur zvolte *Typ faktury* **Pohledávka v insolvenčním řízení**. Označte v seznamu fakturu a dále pokračujte stejně jako při vystavení běžného daňového dokladu k platbě tlačítkem *OK*, případně tlačítkem *Částečně*.

Do pole *Doprovodný text před výpisem položek* v záložce *Text faktury* se automaticky naplní obsah dokladu požadovaný zákonem.

Při tisku tohoto dokladu se nabízí nová sestava **Daňový doklad k platbě pohledávky**.

### **CRM**

V nabídce *Doklady – Evidence pošty – Přijatá pošta – Zásilky - Detail* lze nově přidat **Dopravu (poskytovatele služby)**, **Zásilku** a **Odpovědnou osobu**. Doprava (poskytovatel služby) čerpá z číselníku *Druhy dopravy*. V poštovních výkazech se zobrazují pouze ty druhy dopravy, které mají zapnutý parametr **Použít v poště**. Zásilky se zobrazují pouze ty, které jsou určené pro všechnu, nebo přijatou poštu viz číselník *Poštovní služby – Služba* políčko **Směr**.

## **Správa agend**

Založení **Databáze historie** je nyní komfortnější, neboť ihned po jejím založení se nabídne možnost přesunutí údajů historie z databáze firmy. Přesunem údajů do databáze historie se zmenší velikost databáze firmy, což je výhodné zejména v KelEXPRESSu, který má velikost jedné databáze omezenu na max. 10GB.

Upozornění: **Při přesunu údajů do databáze historie nesmí nikdo v systému pracovat!**

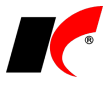

# **2011.04.01**

### **DPH od 1. 4. 2011**

Následující úpravy vyplývají z aktuální novely zákona o DPH s účinností od 1. 4. 2011.

### **Opravný daňový doklad**

Pojem *Dobropis* byl nahrazen pojmem *Opravný daňový doklad* (názvy voleb, tisk FV, apod.). Pojem *Dobropis* jsme zachovali v místech, kde je to vhodné z důvodu výstižnosti pojmu.

Na každý opravný daňový doklad je třeba uvést **důvod opravy** (dle § 42 nebo § 43), který pište v editaci dokladu do libovolného pole v záložce *Text faktury*.

#### **Nárok na odpočet DPH**

Novou podmínkou pro uplatnění nároku na odpočet DPH na vstupu z tuzemských faktur je **mít daňový doklad** (§ 73 odst. 1 a 2). Odpočet je tedy možné uplatnit až v období, ve kterém jste obdrželi daňový doklad od dodavatele.

*Příklad: DUZP 20. 4., datum vystavení faktury 30. 4., datum přijetí faktury 4. 5. – odpočet lze uplatnit nejdříve za měsíc květen.*

Z tohoto důvodu jsme v *Nastavení modulu* faktur přijatých přidali do záložky *DPH* volbu **Měsíc DPH nastavit dle data přijetí**. V posledním měsíci účetního období je třeba ručně nastavit měsíc DPH na *Nezařazeno*.

#### **Režim přenesení daňové povinnosti (§ 92a)**

Při přijetí tuzemského daňového dokladu v režimu přenesení daňové povinnosti dle § 92a (příjemce je povinen přiznat a zaplatit daň - investiční zlato, emisní povolenky, odpady) postupujte následujícím způsobem:

Fakturu přijatou vyplňte běžným způsobem a v záložce *Částky a zaúčtování* zapněte **Režim přenesení daňové povinnosti**. Zpřístupní se záložky *DPH* a *DPH – odpočet*: do záložky *DPH* naplňte částky a v záložce *DPH – odpočet* zapněte parametr **DPH – odpočet**. Při uložení faktury se vygenerují dva účetní doklady a dva doklady v evidenci DPH (stejně jako u faktur z EU).

Spolu s přiznáním k DPH se bude odevzdávat **Výpis z evidence pro daňové účely podle § 92a**, a to pouze elektronicky. Elektronické odevzdání bude v programu k dispozici do 25. 4. 2011.

#### **Přiznání k DPH**

Změnil se způsob zadávání zálohového a vypořádacího koeficientu, který se nově zadává v % (např. místo koeficientu 0,90 nově zadáte 90).

V okně *Nastavení* je nové pole **Počet příloh**, které vyplňte, pokud přikládáte k přiznání přílohy.

#### **Oprava výše daně u pohledávek za dlužníky v insolvenčním řízení (§ 44)**

Oprava výše daně u pohledávek za dlužníky v insolvenčním řízení (§ 44) bude k dispozici v dalších verzích.

### **Mzdy**

V nabídce *Mzdy – Vyúčtování daně* je nové **Vyúčtování daně vybírané srážkou** včetně přílohy. Vyúčtování lze podat i elektronicky.

V nabídce *Mzdy – Vyúčtování daně – Vyúčtování daně z příjmu ze závislé činnosti* lze nyní podat také **Přílohu č. 2: Přehled souhrnných údajů zaznamenaných na mzdových listech poplatníků uvedených v §2 odst. 3 zákona**. Při elektronickém podání je příloha přidána automaticky k vyúčtování.

V nabídce *Mzdy – Vyúčtování daně – Žádost o poukázání částky vypl. na daň. bonusech* je nyní možnost **elektronického podání**. Sestava byla také rozšířena o možnost vyplnění hlavičky formuláře.

V *Seznamu zaměstnanců* a *Seznamu pracovních poměrů* je nově možnost zadávání **Událostí**. Událost přidáte kliknutím pravého tlačítka myši nad zaměstnancem nebo pracovním poměrem a výběrem volby Události.

#### **Banka**

V nabídce *Nástroje – Nastavení modulů* je v záložce *Základní a účetní nastavení* nový parametr **Automaticky zaúčtovávat**. Při zapnutém parametru se v novém ručně pořízeném dokladu automaticky zapne tlačítko **Zaúčtováno**.

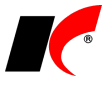

## **Evidence majetku**

V *Dlouhodobém* a *Drobném majetku* je nově možnost zadávání **Událostí**. Událost přidáte kliknutím pravého tlačítka myši nad daným majetkem a výběrem volby Události.

### **CRM**

V nabídce *Doklady – Evidence pošty – Poštovní výkazy – detail záložky Zásilky* jsou nové texty **Obsah** 

**zásilky** a **Poznámka k položce**. Oba texty lze předdefinovat pomocí číselníku *Texty dokladů* . Pokud pro načtení zásilky používáte tlačítko *Skladové doklady* nebo *Faktury vydané*, zapíše se číslo tohoto dokladu do textu *Obsah zásilky*.

V nabídce *Doklady – Evidence pošty – Poštovní výkazy - Obsluha PPL* lze nyní v informačním e-mailu o odeslání zásilky (viz popis 2011.03.10) odeslat také **číslo vlastní i partnerovy objednávky**. Nastavení proměnných objednávek v Textu emailu lze doplnit pomocí tlačítka <u>kolou</u>

V editaci *Správy dokumentů* je možné zadat konečného odběratele a k dokumentům lze evidovat **Události**.

# **2011.03.10**

### **Ceníky**

**Slevy dle sortimentů** a **množstevní slevy** dle sortimentů lze nyní zadávat i **pro konečné odběratele**. V pořadí vyhodnocování jsou automaticky vždy na prvním místě, následovány slevou pro odběratele a slevou pro dealerskou kategorii.

V nabídce *Ceníky* v modulu *Sklad* je nová volba **Slevy dle skladových karet**. Obdobně jako u slev dle sortimentů lze nastavit slevy pro jednotlivé odběratele nebo dealerské kategorie. Další novinkou je možnost tvorby skupin karet za účelem poskytnutí jednotné slevy; skupiny mohou obsahovat karty z více sortimentů.

V editaci množstevních slev (dle sortimentů nebo skupin skl. karet) je k dispozici parametr **⊻ Pro výpočet slevy slučovat množství v rámci sortimentu/skupiny** – při poskytnutí slevy (nebo dárku) se přihlíží souhrnně ke všem položkám daného sortimentu nebo skupiny obsaženým v dokladu.

### **Mzdy**

Formulář **Vyúčtování daně z příjmu ze závislé činnosti** lze nyní podávat také **elektronicky**. Vyúčtování naleznete v nabídce *Mzdy – Zúčtování daně – Vyúčtování daně z příjmu fyzických osob*.

### **CRM**

V nabídce *Doklady – Evidence pošty – Poštovní výkazy - Obsluha PPL* lze nyní odesílat příjemcům zásilek **informační e-mail o odeslání zásilky** s odkazem pro **sledování zásilky na internetu**.

Pro automatické odesílání je třeba vyplnit v záložce *Nastavení parametrů* pole **Text e-mailu**. Vzor textu lze

doplnit tlačítkem . E-maily se pak příjemcům budou odesílat automaticky při stisku tlačítka **Odeslání zásilek na web PPL**.

Tisk *Evidenčního lístku PPL* nyní umožňuje **tisk s rozložením 4 evidenčních lístků na 1 list formátu A4**. Pozici aktuálně tisknutého štítku vyberete jedním z tlačítek **První - Čtvrtý**.

### **Sklad**

V nabídce  $\mathbb{X}$  - Speciality číselníku skladových karet je nová volba Zpracování elektronických příloh, která mj. umožňuje vyexportovat (zkopírovat) do zvoleného adresáře všechny přílohy skladových karet, které jsou uloženy v databázi el. příloh KelSQL. V záložce *Export příloh* je navíc nová možnost pojmenování vyexportovaných příloh **Pouze název souboru** (bez přidání kódu a názvu skl. karty).

# **2011.03.03**

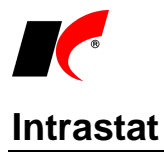

V editaci skladových dokladů a faktur je v části *INTRASTAT* nový parametr **V** Nepovažovat za malou **zásilku**. Parametr zapněte v případě, kdy je celková částka faktury nebo skladového dokladu nižší než 200 EUR, avšak zároveň je součástí větší zásilky sestávající z více dokladů, které společně přesahují 200 EUR. Zásilky se zapnutým parametrem nebudou ve výkazu *Intrastat* sloučeny pod Taric 99500000.

## **Mzdy**

Ve všech sestavách, ve kterých se vyskytuje filtr na zaměstnance, je při omezení na **Pouze aktuální pracovní poměry** možno zapnout dodatkový parametr **vč. PP v ochranné době**.

## **Daňová evidence**

V menu *Sestavy* jsou nové sestavy **Pokladní (bankovní) deník** a **Přehledy dle kódů a pořadí**. Sestava Pokladní (bankovní) kniha zobrazí pohyby pokladen a bankovních účtů. Sestava Přehledy dle kódů a pořadí zobrazí výpis všech pohybů dle kódu nebo dle pořadí.

# **2011.02.21**

## **Přiznání k DPH elektronicky**

Upravili jsme **elektronické odevzdání** Přiznání k DPH podle aktuální struktury pro rok 2011.

### **Kasa**

Opraven příjem a vyúčtování záloh v paragonech i chyba při dodatečné změně ceny položky.

# **2011.02.10**

## **Faktury vydané**

V editaci číselníku *Standardní předkontace* je nový parametr **Vnitropodniková fakturace**. Ve fakturách vystavených s touto předkontací se automaticky vymažou částky v tabulce DPH (v záložce *Částky a zaúčtování*). Parametr se uplatní nejčastěji u faktur, které účtujete na vnitropodnikové účty (třídy 8 a 9), a neodvádíte z nich DPH.

Pro faktury generované přímo z objednávek tlačítkem **Let** lze nastavit příslušnou předkontaci v editaci číselníku *Řady objednávek* v poli **Předkontace pro generování FV z editace objednávek**. Není-li předkontace nastavena u řady objednávek, použije se předkontace zadaná v záložce *Ostatní* v nastavení modulu *Faktury vydané*.

## **Mzdy**

V nastavení modulu je v záložce *Zaúčtování* možnost volby zaokrouhlení částek rozúčtovaných dle rozpisů hodin: Částky účtované na střediska, akce a zakázky dle rozpisů hodin zaokrouhlovat na  $\begin{array}{|c|c|c|c|c|}\n\hline\n\text{1} & \text{2} & \text{3} & \text{4} \\
\text{2} & \text{4} & \text{5} & \text{5} & \text{6} \\
\hline\n\end{array}$ des. míst

Ve *Vyúčtování daně z příjmů fyzických osob* je nová tisková sestava **Příloha k vyúčtování č. 1**. Údaje pro sestavu doplňte do záložky *Příloha k vyúčtování č. 1*.

V nabídce *Sestavy – Ostatní – Přehled nákladů dle rozpisů hodin* je nová sestava **Stavy zaměstnanců dle rozpisů hodin**. Standardně vypočtené fyzické a přepočtené stavy rozdělí poměrem rozepsaných hodin na jednotlivá střediska, akce a zakázky.

Při uložení mzdy a při otevření záložky *Rekapitulace* se **kontroluje počet přesčasových hodin** daného pracovního poměru v aktuálním roce. Při překročení limitu stanoveného v zákoníku práce (150 h) se zobrazí upozornění.

### **Intrastat**

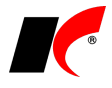

V této verzi je opraveno odevzdání výkazu Intrastat prostřednictvím INSTATONLINE.

# **2011.01.24**

### **Přiznání k dani silniční 2010**

V modulu *Účetnictví* v nabídce *Sestavy -* **Přiznání k dani silniční** je k dispozici nový formulář **vzor č. 14**, který se použije již při podání za rok 2010.

**2011.01.17**

### **Mzdy**

#### **Otevření roku 2011 po nainstalování verze 2011.1**

Pokud jste již rok 2011 otevřeli, **je nutné jej po nainstalování této verze otevřít** znovu!

Před otevřením roku 2011 je nutné každému zaměstnanci stanovit **Dovolenou za kalendářní rok** v editaci pracovního poměru v záložce *Dovolená*. Při stanovení nároku na dovolenou při otevření nového roku již nebude brán ohled na stanovený počet dnů dovolené v nastavení modulu v záložce *Dovolená*, ale na *Dovolenou za kalendářní rok* stanovenou u každého pracovního poměru. Z tohoto důvodu před otevřením nového roku **zkontrolujte, zda je tento údaj u každého pracovního poměru správně vyplněn**!

K tomuto účelu slouží **Kontrola dovolené za kalendářní rok dle nastavení modulu** v nabídce *Nástroje – Hromadné akce – Kontrola mezd a pracovních poměrů*, která při zapnutém parametru **Přepiš** ve všech pracovních poměrech v záložce *Dovolená* naplní pole *Dovolená za kalendářní rok* počtem dnů nastaveným v nastavení modulu v záložce *Dovolená*.

Uzavřete zpracování mezd ve všech měsících roku 2010 volbou *Mzdy – Uzavřít měsíc*, spusťte *Nástroje –* **Otevřít nový rok**, zapněte požadované parametry a potvrďte OK.

Parametr **Přenést zaměstnancům zůstatek dovolené** zapněte **pouze při prvním otevření(!)** nového roku, aby nedošlo k opakovanému navýšení zůstatku dovolené.

Otevření nového roku změní hodnoty v nastavení modulu a v číselníku slev na dani dle platné legislativy pro rok 2011:

#### Změny v **nastavení modulu**:

- Hodinové redukční hranice pro výpočet náhrady mzdy 144,38 Kč, 216,48 Kč a 432,95 Kč
- Rozhodný příjem pro účast na důchodovém pojištění 6 200 Kč
- Maximální vyměřovací základ zdr. a soc. pojištění 1 781 280 Kč
- Normativní náklady na bydlení jednotlivce 4 863 Kč
- Základní nezabavitelná částka

V záložce *Pojištění* je nová možnost volby *Organizace* (dle **§ 7 zák. č. 589/1992 Sb.**):

**se základní procentní sazbou SP** (sociální pojištění **25%**)

**se zvýšenou procentní sazbou SP** (sociální pojištění **26%**) – mohou si zvolit pouze organizace s průměrným měsíčním počtem zaměstnanců nižším než 26. Při zvýšené sazbě SP (26%) si může zaměstnavatel nadále odečítat z pojistného polovinu částky náhrad mzdy za PN zúčtovaných zaměstnancům (jako v roce 2010). Při základní sazbě SP (25%) se tento odečet již neuplatňuje.

Při rozhodování o volbě mezi základní a zvýšenou sazbou Vám může pomoci tlačítko **Roční úhrn náhrad za PN**, které zobrazí relevantní údaje předcházejícího roku a předpokládanou výši náhrad v aktuálním roce, včetně předpokládané částky navýšení SP při zvýšené procentní sazbě.

V záložce *Daň* je nové pole **Procentní sazba povinného sociálního pojistného (pro SHM)** – do základu daně (superhrubé mzdy) vstupuje vždy základní procentní sazba SP (25%) i při zvýšené procentní sazbě SP (26%).

Změna v číselníku **Nezdanitelné částky, slevy na dani, daň. bonusy**:

• Sleva na poplatníka - 1 970 Kč.

#### **Hromadné akce v roce 2011**

Do nastavení pracovních poměrů je **nutné** promítnout změnu v číselníku slev volbou *Nástroje – Hromadné akce – Přepis trvalých odpočtů.* Vyberte *Sleva na poplatníka* a stiskněte **Nahradit částku v trvalých odpočtech zaměstnanců***.*

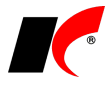

V nabídce *Nástroje – Hromadné akce – Kontrola mezd a pracovních poměrů* spusťte tlačítkem **Proveď** volbu **Kontrola základní nezabavitelné částky zaměstnance** se zapnutým parametrem **Přepiš**. Ve všech pracovních poměrech opraví částku v poli *Základní nezabavitelná částka* v záložce *Ostatní* (použije se při výpočtu exekucí).

#### **Náhrady mzdy za PN**

Dle § 192 odst. 1 zákoníku práce se od 1. 1. 2011 prodlužuje doba vyplácení náhrady mzdy při dočasné pracovní neschopnosti zaměstnance ze 14 na **21 kalendářních dnů**.

Nepřítomnost typu **Náhrada mzdy za PN** tedy zadávejte prvních 21 kalendářních dnů nemoci a nepřítomnost typu **Nemoc** zadávejte až od 22. kalendářního dne.

#### **Nové formuláře**

Následující formuláře byly upraveny dle aktuálních vzorů:

- **Přehled o výši pojistného** (včetně struktury pro el. podání)
- **Přehled o platbě pojistného na ZP zaměstnavatele** Elektronický PDF formulář
- **Příloha k žádosti o nemocenské** (el. podání zůstává beze změn)
- **Vyúčtování daně z příjmů fyzických osob** (za rok 2010)
- **Potvrzení pro účely podpory v nezaměstnanosti (pro ÚP)**

#### **Ostatní změny**

U nepřítomností typu **Překážky v práci** a **Ostatní** (v podkladech pro výpočet mzdy) je možné v poli **Popis** přesněji definovat danou nepřítomnost. Zadaný popis se mj. bude tisknout v sestavách *Nepřítomnost* a *Náhrady*.

V nabídce *Mzdy – Zúčtování daně – Roční zúčtování daně - přehledy* jsou nové sestavy, které přehledně rekapitulují odpočty uplatněné v ročním zúčtování daně:

- **Roční zúčtování daně - uplatněné odpočty**
- **Roční zúčtování daně - tabulka odpočtů**

V nabídce *Sestavy – Vybrané přehledy – Jmenovitý přehled mzdové agendy* jsou v záložce *Filtrování* k dispozici nové filtrační parametry:

- **Zaměstnanci se zapnutým odvodem SP**
- **Zaměstnanci se zapnutým odvodem ZP**
- **Zaměstnanci se zapnutým odvodem SP – pouze důchodové**

## **Přiznání k DPH**

V modulu *Účetnictví* je k dispozici nový formulář **Přiznání k DPH vzor č. 17**, který se poprvé použije pro přiznání za leden 2011.

### **Intrastat**

Od roku 2011 se ve *Výkazu pro Intrastat* **slučují** do jednoho kódu 99500000 **zásilky pod 200 EUR** (místo dřívějších 6.000 Kč).

*"K přepočtu hodnoty zboží vyjádřené v jiné měně než v EUR se pro stanovení hranice malé zásilky používá stejný kurz jako k výpočtu celní hodnoty určený postupným přepočítáním na hodnotu zásilky v Kč a z ní na hodnotu v EUR." (Příloha č. 5 k vyhlášce č. 201/2005 Sb.)*

# **2011.01.13**

### **Ceníky**

V nabídce *Ceníky* jsou nové volby:

- **Množstevní slevy dle sortimentů 1, 2, 3 a odběratelů**
- **Množstevní slevy dle sortimentů 1, 2, 3 a dealerů**
- **Množstevní slevy dle sortimentů 1, 2, 3** uplatní se pro všechny odběratele

Ve vyhodnocování cen v nastavení modulu *Sklad – společné* jsou k dispozici položky **Množstevní dle sortimentů 1, 2, 3, v %**. Při nastavení např. **Množstevní dle sortimentů 1 v %** do pořadí vyhodnocování proběhne vyhodnocení nastavených slev vždy **automaticky v tomto pořadí**:

- 1. Množstevní dle sortimentů 1 a odběratelů
- 2. Množstevní dle sortimentů 1 a dealerů
- 3. Množstevní dle sortimentů 1

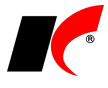

Množstevní slevy lze kromě vyjádření v % poskytovat také **formou dárků**, tj. vydáním stanoveného množství stejného nebo jiného zboží zdarma (více o nastavení množstevních slev viz nápověda F1).

V nastavení modulu *Sklad – společné* jsme ze záložky *Ceníky* vyčlenili novou záložku **Vyhodnocování cen**, kterou jsme rozšířili o další možnosti vyhodnocování. K původní tabulce *Pořadí vyhodnocování ceníků* přibyly dvě nové tabulky, které na cenu vyhodnocenou v první tabulce aplikují slevu dle sortimentů nebo množstevní slevu dle sortimentů dvěma různými způsoby:

**Na vyhodnocenou cenu uplatnit slevu (v dokladu se uvede pouze výsledná cena)** – zjištěná sleva se rovnou aplikuje na původní vyhodnocenou cenu a až výsledná cena po slevě se zapíše v položce dokladu do polí *Cena před slevou /1MJ* a *Cena /1MJ*; pole *Sleva %* zůstane nevyplněno.

**Na vyhodnocenou cenu uplatnit slevu (v dokladu se uvede sleva v % a výsledná cena)** – zjištěná sleva se zapíše v položce dokladu do pole *Sleva %*, do pole *Cena před slevou /1MJ* se zapíše původní vyhodnocená cena a do pole *Cena /1MJ* se zapíše výsledná cena.

### **Sklad**

V nastavení modulu *Sklad – společné* je v záložce *Výrobní čísla* v definici *Stylu tisku výrobního čísla* nový parametr **Uvádět skl. místo (pouze skl. doklad)**. U výrobního čísla vytiskne ve skladových dokladech i umístění pro snadné vyhledání ve skladu.

V editaci skladového dokladu jsou po stisku tlačítka **Tisk EAN (štítků)** k dispozici nové tiskové sestavy:

- Tisk štítků s výrobním číslem
- Tisk štítků 3z9
- Tisk štítků 2z5
- Tisk štítků EAN13

*Pro tisk čárových kódů 3z9 a 2z5 musí být nainstalovány speciální fonty. Pokud nejsou nainstalovány, zobrazuje se v okně Tisk štítku upozornění červeným písmem.*

# **2011.01.06**

## **Obecné**

V lokální nabídce (vyvolané pravým tlačítkem myši) všech seznamů dokladů a číselníků je volba *Další* – **Resetovat uživatelské nastavení formuláře**. Vrátí do výchozího stavu např. nastavení pořadí a šířky sloupců, stav parametrů (zapnuto/vypnuto), velikost písma apod. Výchozí stav se zobrazí až při dalším otevření okna.

# **2010.12.30**

## **DPH 2011**

Od 1. 4. 2011 vstoupí v platnost novela zákona o DPH (bude-li schválena), která přináší některé změny, mj. nový formulář *Přiznání k DPH vzor č. 17*. Tento formulář bude používán již od měsíce ledna a jeho definitivní podoba se k Vám dostane v některé z lednových verzí. Další úpravy související s novelou budou k dispozici do konce března.

Nový formulář *Přiznání k DPH* přináší **několik změn v typech DPH**, které jsou součástí již této verze. V roce 2011 v nastavení modulů *Pokladna*, *Banka* a *Faktury přijaté* v záložce *DPH* **stiskněte tlačítko [DPH 2011]** původní přednastavené kódy 44, 45 a 62 budou nahrazeny novými kódy 43, 44 a 61 (mění se pouze přednastavená zahraniční plnění).

Pokud účtujete **v hospodářském roce**, tlačítko [DPH 2011] použijte až v okamžiku, kdy bude počet dokladů (faktur přijímaných ze zahraničí) roku 2011 převažovat nad doklady roku 2010. Dokud budete mít nastaveny staré typy, je třeba ručně kontrolovat/doplňovat nové typy DPH do dokladů roku 2011. Po nastavení nových implicitních typů je naopak třeba ručně doplňovat typy DPH do starých dokladů roku 2010 (dle DUZP).

## **Intrastat 2011**

V číselníku **Povaha transakce** (*Sklad – Číselníky – Intrastat*) jsou nové kódy platné **od 1. 1. 2011**. V roce 2011 si zkontrolujte nastavení hodnoty v poli *Povaha transakce v dokladech* v nastavení modulu *Sklad společné* v záložce *Základní nastavení*.

Nový formát pro elektronické podání a formulář pro jednorázové podání budou k dispozici během měsíce

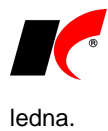

### **Mzdy**

**Výplatní pásky** je nyní možné hromadně tisknout od zvoleného zaměstnance. V okně tisku je v záložce *Filtrování* nové pole **Tisk od zaměstnance**. Volbu využijete např. při selhání tiskárny v průběhu hromadného tisku výplatních pásek (běžných nebo diskrétních); při opakovaném tisku není třeba znovu tisknout již vytištěné pásky.

V nastavení modulu jsou v záložce *Přesčasy, příplatky a dovolená* pole pro zadání **pravidelných úvazků zaměstnanců s dvousměnným a třísměnným pracovním režimem**. Nastavení se použije při výpočtu:

- přesčasových hodin těchto zaměstnanců
- povinného podílu zaměstnávání osob se zdravotním postižením
- přepočteného stavu v sestavě *Evidenční stavy*

## **Obecné**

V *Nastavení modulu – Společná nastavení* je v záložce *Základní nastavení* možnost **barevného zvýraznění aktuálního účetního období** (dosud bylo možné barevně zvýraznit pouze neaktuální účetní období).

## **Záloha dat**

Jelikož *MS SQL Server Express Edition* nenabízí možnost nastavení automatického zálohování, připravili jsme pro uživatele KelEXPRESSu **možnost automatického spouštění záloh pomocí naplánovaných úloh** Windows.

V nabídce *Centrální správa – Záloha dat* je tlačítko **Záloha KelEXPRESS.bat**, které do adresáře *…\KelSQL* vygeneruje soubory *ZalohaKelExpress.bat* a *ZalohaKelExpress.sql*.

Soubor **ZalohaKelExpress.bat** spouští hromadnou zálohu všech zpracovávaných firem (cesty a názvy záloh použije z nastavení záloh pro jednotlivé firmy). Spuštění tohoto souboru nastavte v naplánovaných úlohách Windows na počítači, na kterém je nainstalován SQL server. Uživatel, který spouští tento soubor (nebo naplánovanou úlohu), musí mít právo k přihlášení na daný SQL server. Členové skupiny administrátorů Windows mají právo přiděleno automaticky, jiné uživatele je nutné na SQL serveru nejprve založit s loginem typu *Windows authentication* (pro více informací kontaktujte programátora).

# **2010.12.16**

## **Ceníky**

*Zadávání ceníků* jsme přemístili z nabídky *Doklad*y přímo do hlavní nabídky modulu Sklad - **Ceníky**.

V nabídce *Ceníky* jsou nové volby:

- **Slevy dle sortimentů 1, 2, 3 a dealerů**
- **Slevy dle sortimentů 1, 2, 3** uplatní se pro všechny odběratele

Ve vyhodnocování cen v nastavení modulu *Sklad – společné* jsou k dispozici položky **Dle sortimentů 1, 2, 3, v %**. Při nastavení např. **Dle sortimentů 1 v %** do *Pořadí vyhodnocování ceníků* proběhne vyhodnocení nastavených slev vždy **automaticky v tomto pořadí**:

- 4. Slevy dle sortimentů 1 a odběratelů
- 5. Slevy dle sortimentů 1 a dealerů
- 6. Slevy dle sortimentů 1

Připravujeme také **Množstevní slevy dle sortimentů**, prozatím nejsou tyto volby přístupné.

# **2010.12.06**

## **Skladové karty a služby**

V číselníku skladových karet je *Rychlém přehledu* nový sloupec **Obj P**, ve kterém se zobrazuje množství závazně objednané u dodavatelů. Objednávky s neurčeným skladem se nezobrazují.

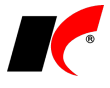

V editaci balení skladových karet je nové pole **Počet balení v 1MJ (1/Koeficient)**, které využijete pro zadání převráceného koeficientu v případě, kdy základní MJ je vedena např. v kartonech a naopak v balení máte definovány kusy.

**Změna kódu** skladové karty, která je k dispozici v nabídce - *Speciality*, lze nyní provádět i u služeb přepnutím parametru na **Služby**.

## **Objednávky**

V nabídce *Doklady* jsou nové volby **Nabídky**, **Objednávky odběratelů**, **Poptávky** a **Objednávky dodavatelům**. Volby zobrazí pouze doklady příslušného typu (doklady všech typů se i nadále zobrazují v původní volbě Objednávky). Postupně budeme modul přizpůsobovat tomuto novému přehlednému členění (názvy polí, sestav, přístupová práva apod.).

Do seznamu objednávek jsme přidali sloupec **Vlastník**.

V editaci Zakázek se v záložce *Plnění zakázky* zobrazuje *Výdej ze skladu* v účetních cenách.

# **2010.11.26**

## **Obecné**

V každém dokladu (FV, FP, SKL, OBJ) je v záložce *Položky* po stisku *Změna pořadí položek* k dispozici tlačítko pro hromadné **Smazání označených** položek. Položky určené ke smazání nejdříve označte myší a přitom podržte klávesu CTRL pro jednotlivá označení nebo SHIFT pro hromadné označení.

# **2010.11.22**

## **Obecné**

Pomocí schránky (clipboardu) lze nyní **přenášet položky mezi různými typy dokladů** v rámci KelSQL, například z faktury vydané do faktury přijaté nebo z vydané objednávky do přijaté objednávky apod. Položky lze přenášet i mezi různými firmami (pokud používají jednotný číselník skladových karet), a to nejlépe prostřednictvím e-mailu. Do/ze schránky se položky exportují/importují v dokladu tlačítkem **Externí načtení**, které se nachází v záložce *Položky*.

Napoprvé je však nutné po stisku *Externí načtení* nejdříve zvolit **Nastavit externí načtení**, přidat nový záznam a v poli *Obsluha* vybrat **Schránka->** pro export nebo **Schránka<-** pro import (kód i název zvolte libovolně, např. EX – Export položek do schránky, IM – Import položek ze schránky).

### **Sklad**

V nastavení modulu *Sklad – společné* je nový parametr **Kontrolovat prodej celých balení**. Pokud se v objednávce, faktuře vydané nebo paragonu vyskytuje skladová karta, jejíž prodávané množství neodpovídá celému balení, nelze doklad uložit. Kontrolovány jsou pouze ty skladové karty, u nichž je v záložce *Balení, obaly a umístění* definováno balení s příznakem **Prodej celého balení**.

# **2010.11.15**

## **Objednávky**

V nabídce *Číselníky* je nová podnabídka *E-obchod*, do které jsme umístili číselníky propojené s internetovým obchodem:

**Zákazníci e-shopu** – evidence přihlašovacích jmen a e-mailů registrovaných zákazníků s uvedením vazby na firmu v číselníku odběratelů.

**Platby za dopravu z e-shopu** – umožňuje stanovit různé ceny dopravy k zákazníkovi na základě kombinace zvoleného způsobu dopravy, způsobu platby a ceny nákupu.

# **2010.11.04**

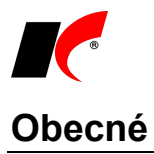

Po stisku pravého tlačítka myši nad jakýmkoliv polem s výběrem (= pole, do kterého se údaj vybírá z číselníku) je k dispozici volba **Vymaž pole**, která vymaže obsah daného pole (stejně jako stisk klávesy Delete).

Aktualizaci informací o bonitě firem lze nyní spouštět i z číselníku **Odběratelé a dodavatelé** tlačítkem **Creditcheck** (viz 2010.10.26).

## **Mzdy**

Přímo z nabídky *Sestavy – Formuláře – Povinný podíl zaměstnávání osob se zdr. postižením* je nyní možné spouštět podkladové sestavy s údaji, ze kterých výpočet povinného podílu vychází, např. *Podklady – odpracované hodiny zaměstnanců se zdr. postižením*.

# **2010.10.26**

# **Creditcheck – bezplatné prověření bonity zákazníků**

Zahájili jsme spolupráci se společností Credit Check, s.r.o., která analyzuje creditrisk data z mnoha zdrojů, například ze zdravotních pojišťoven, katastru nemovitostí, insolvenčního rejstříku či obchodního rejstříku (podrobné informace získáte na [http://www.creditcheck.cz/HowItWorks.aspx\)](http://www.creditcheck.cz/HowItWorks.aspx). Výsledek je zobrazen v podobě jednoduchého symbolu (semaforu) signalizujícího stav bonity dané firmy. Symboly se zobrazují v seznamu i v editaci číselníku *Odběratelé a dodavatelé*:

 $\blacktriangleright$  - v databázi Creditcheck nezachycena žádná informace negativně ovlivňující bonitu firmy.

 $\blacksquare$  - jsou k dispozici informace o skutečnostech nebo změnách ve firmě, které mohou (ale nemusí) mít vliv na bonitu.

 $\bullet$  - jsou k dispozici informace mající zpravidla negativní vliv na bonitu firmy.

V záhlaví sloupce se symboly je uvedeno datum a čas poslední aktualizace. Pro načtení aktuálních informací spusťte v modulu CRM volbu Nástroje – **Aktualizovat Creditcheck**. Aktualizaci je možné spouštět i automaticky (např. v noci) pomocí naplánovaných úloh Windows, pro nastavení kontaktujte prosím programátora.

Kliknutím na symbol Creditchecku v číselníku nebo v editaci firmy otevřete www stránku s informacemi o dané firmě.

Pokud máte zájem o detailnější popis hodnocení, včetně všech získaných dat o firmě, budete potřebovat placený přístup do systému Creditcheck (990,-/měsíc, což je na spodní hranici cen konkurenčních služeb, viz [http://www.creditcheck.cz/Products.aspx\)](http://www.creditcheck.cz/Products.aspx). Při objednání předplatného služby jsme ve spolupráci s firmou Credit Check, s.r.o. pro Vás připravili zvýhodněnou nabídku - v případě objednání služby do 1 měsíce od vydání této verze KelSQL získáte navíc měsíc předplatného zdarma.

## **Mzdy**

Program si pamatuje příkazy k úhradě, které byly ve zpracovávaném měsíci odeslány do modulu Banka. Při pokusu o opakované odeslání je zobrazeno upozornění s datem a časem odeslání příkazu, po potvrzení je možné pokračovat.

## **Sklad**

Ve *Vstupu dokladů* v lokální nabídce *Zobraz historii dokladu* lze po stisku tlačítka *Náhled* vytisknout skladový

doklad v původním stavu. Tisk vyvoláte tlačítkem z nabídkové lišty. Vytisknout lze všechny skladové doklady kromě interních převodek X-Y.

# **2010.10.19**

## **Kasa**

Přístupová práva, která se nastavovala v nastavení modulu v záložce *Ceníky a ostatní* (např. *Uživatel může měnit cenu číselníkových položek*, *měnit cizí paragon* apod.), byla přesunuta do standardního nastavení přístupových práv. Nové uzly naleznete v okně **Přístupová práva** v nabídkách *Kasa – Doklady – Zadávání* 

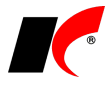

*paragonů* a *Kasa – Doklady – Uzávěrka kasy*.

Nastavení přístupových práv je nejrychleji přístupné z jakéhokoliv modulu stiskem tlačítka v pravém horním rohu při zavřených všech oknech modulu.

## **Ukončení podpory MS SQL Server 2000**

Vzhledem ke skutečnosti, že společnost Microsoft ukončila v roce 2008 podporu (tzv. mainstream support) pro SQL Server 2000, není možné ani z naší strany nadále podporovat úložiště dat na SQL serveru 2000. Pokud tento server stále používáte, doporučujeme Vám přechod na jednu z vyšších verzí - **SQL Server 2005** nebo **2008**. Pro konzultaci či případné nainstalování a přenesení dat KelSQL jsme Vám k dispozici na tel. 549 437 271.

# **2010.10.15**

# **Správa uživatelů a přístupových práv**

V nastavení přístupových práv k nabídkám menu, dokladům a číselníkům jsou nové možnosti hromadných úprav - například **hromadné nastavení zděděných práv** pro všechny uživatele i skupiny naráz, včetně všech podřízených uzlů.

V záložce *Aktuální práva uživatele* v okně *Přístupová práva* jsou nová tlačítka **Export práv v XML formátu** a **Import práv v XML formátu**. XML soubor s nastavením všech práv vybraného uživatele (včetně nastavení modulů tohoto uživatele) lze použít jako zálohu nebo načíst do jiné agendy, do které má daný uživatel přístup.

V záložce *Hromadný export práv* jsou nová tlačítka **Export** resp. **Import nastavení modulů v XML formátu**. XML soubor obsahuje parametry, které jsou nastaveny v *Nastavení modulů* pro celou firmu (modré parametry, mimo modulu *Mzdy*). Soubor lze použít jako zálohu nebo načíst do jiné agendy.

# **Faktury vydané a Kasa**

V tisku faktur **je nová volba Tisk záručních listů**. Ke každému výrobnímu číslu, které se vyskytuje ve faktuře, nabídne tisk záručního listu v požadovaném počtu. Standardně dodávanou tiskovou sestavu záručního listu si zkopírujte a upravte obsah dle vlastních potřeb.

Tisk záručních listů je k dispozici také v modulu *Kasa* v nabídce *Doklady - Přehled paragonů*, kde jej naleznete v lokální nabídce vyvolané pravým tlačítkem myši nad označeným paragonem.

# **2010.10.04**

## **Faktury vydané a přijaté**

V nabídce *Sestavy – Výpis dle odběratelů* (resp. dodavatelů) je nová sestava **Vyhodnocení splatnosti podrobně**. V členění podle jednotlivých firem vypíše seznam splacených faktur, jejich splatnost, dobu skutečného splacení a rozdíl ve dnech.

## **Obecné**

V nabídce *Okno* jsou dvě nové volby **Uspořádat do kaskády** a **Uspořádat vše**, které uspořádají všechna otevřená okna KelSQL standardním způsobem jako v aplikacích MS Office.

# **2010.09.29**

### **Mzdy**

U příplatků proplácených *Sazbou na hodinu* v Kč je možné **nastavit spodní hranici příplatku v % z průměru**. Pokud je stanovená hodinová sazba příplatku nižší než stanovené % z aktuálního průměru zaměstnance, při zpracování mzdy se automaticky vypočte příplatek ve výši stanoveného %.

# **2010.09.15**

**Mzdy**

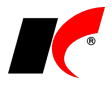

V nabídce *Personalistika* je nová **Evidence a tisk záznamů o úrazu**, splňující požadavky stanovené nařízením vlády č. 201/2010 Sb. Nový záznam o úrazu vytvoříte standardně stiskem tlačítka . Údaje o vlastní firmě vyplníte tlačítkem <u>(«)</u> další údaje označíte dle charakteru úrazu. V tisku je kromě formuláře Záznam *o úrazu* k dispozici i následné *Hlášení změn*. Formulář je vyhotoven ve formátu \*.RTF a je možné jej v náhledu dále upravit dle vlastních potřeb.

V nabídce *Nástroje* je možné nastavit **Přístupová práva dle středisek**. Nemá-li uživatel přístup ke středisku ve mzdách, nemůže editovat personální údaje, pracovní poměry a výpočet mezd zaměstnanců daného střediska; při pokusu o editaci program zobrazí upozornění. K tiskovým sestavám je vždy plný přístup bez ohledu na nastavení práv. V seznamu pracovních poměrů je k dispozici filtr **Pouze přístupná střediska**, který skryje nepřístupné pracovní poměry.

## **Export Import**

V nabídce *Nástroje – Automaticky spouštěné služby – Automatické zpracování elektronických příloh* je nová záložka **Export příloh**, která umožňuje vyexportovat (zkopírovat) do zvoleného adresáře všechny přílohy **skladových karet**, které jsou uloženy v databázi el. příloh KelSQL. Volba je přístupná také z modulu *Faktury přijaté – Nástroje – Speciality*.

## **Microsoft Office 2010 – problémy s 64bitovou verzí**

Pokud nainstalujete 64bitovou verzi systému Office, dojde ke ztrátě některých funkcí KelSQL, které zahrnují integraci s aplikací Outlook – například **nelze odeslat e-mailovou zprávu**. Je to důsledek toho, že aplikace KelSQL je 32bitová a volání rozhraní MAPI (Messaging Application Programming Interface) z 32 do 64bitového systému nelze provést.

#### *Informace ze stránek firmy Microsoft:*

*Systém Microsoft Office 2010 nainstaluje ve výchozím nastavení 32bitovou verzi systému Office 2010, i když je v počítači spuštěna 64bitová edice systému Windows. Pokud již máte v počítači s 64bitovým operačním systémem nainstalovánu 64bitovou verzi systému Office, je výchozí instalací 64bitová verze systému Office.* 

*Systém Office 2010 zajišťuje podporu pro 32bitové verze aplikací systému Office 2010 spouštěné v 64bitových operačních systémech pomocí prostředí WOW64. Jde o prostředí kompatibility operačního systému, které umožňuje spuštění 32bitové aplikace v 64bitovém operačním systému Windows. 32bitová verze systému Office 2010 umožňuje uživatelům i nadále používat stávající 32bitové doplňky jiných výrobců pro systém Office.*

*Doporučovanou možností pro většinu uživatelů je 32bitová verze systému Office 2010, protože zabraňuje případným problémům s kompatibilitou s ostatními 32bitovými aplikacemi, zejména s doplňky jiných výrobců, které jsou k dispozici pouze pro 32bitové operační systémy.*

# **2010.08.31**

### **Mzdy**

**Přílohy k žádosti o nemocenské** je možné odevzdávat elektronicky. V nabídce *Personalistika – Evidence a tisk příloh k žádosti o nemocenské* je nové tlačítko **Elektronické podání**. Do zvoleného adresáře vygeneruje XML soubor pro odevzdání prostřednictvím programu *PortLink* nebo *602XML Filler* (k dispozici zdarma na [http://www.602.cz/602xml\\_filler\)](http://www.602.cz/602xml_filler).

### **Sklad**

V číselníku skladových karet je nový **sloupec s počtem elektronických příloh**. Počty i názvy elektronických příloh lze společně s kartami exportovat do XLS.

## **Obecné**

V číselníku *Měny* je nové pole **Platnost do**. Vyplněním můžete nyní ukončit platnost všech měn, které již neexistují.

# **2010.08.12**

# **Upozornění**

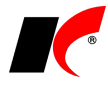

Z důvodu nové verze *Náhledu s hledáním textu a exportem* je nutné, aby **po instalaci této verze všichni uživatelé ukončili všechny moduly a znovu se přihlásili**. V opačném případě může dojít k problémům při tisku.

### **Tisk sestav do šablon**

Implementovali jsme **možnost tisku jakýchkoliv sestav do vlastních šablon** ve formátu **DOT, DOTX, DOC, DOCX**, **RTF, XLT, XLTX, XLS a XLSX** vytvořených ve verzi **MS Office 2003** a vyšší.

V MS Office 2007 vám s přípravou šablon pomohou tzv. doplňky **KelAddInWord** resp. **KelAddInExcel**, které umožňují vkládat do dokumentů (sešitů) aplikací Word a Excel proměnné KelSQL výběrem ze seznamu. Odkazy ke stažení doplňků (po stažení rozbalte a spusťte **setup.exe**):

<ftp://aktualizace.keloccs.cz/KelSql/addin/KelAddInWord2007.zip>

<ftp://aktualizace.keloccs.cz/KelSql/addin/KelAddInExcel2007.zip>

Tisk do šablony probíhá standardním způsobem jako tisk běžné sestavy KelSQL. V nastavení modulů *Faktury vydané* a *Objednávky* lze zapnout automatické ukládání

V tisku běžné tuzemské faktury vydané je k dispozici vzorová sestava **Faktura do šablony [XLS]**. Podrobný návod naleznete v nápovědě (**F1**) v kapitole *Tisk sestav do šablon*.

### **Mzdy**

Každému zaměstnanci je nyní možné stanovit **Dovolenou za kalendářní rok** individuálně v editaci pracovního poměru v záložce *Dovolená*. Při stanovení nároku na dovolenou při otevření nového roku již nebude brán ohled na stanovený počet dnů dovolené v nastavení modulu v záložce *Přesčasy, příplatky a dovolená*, ale na *Dovolenou za kalendářní rok* stanovenou u každého pracovního poměru. Z tohoto důvodu vám **doporučujeme zkontrolovat, zda je tento údaj u každého pracovního poměru správně vyplněn!**

K tomuto účelu slouží **Kontrola dovolené za kalendářní rok dle nastavení modulu** v nabídce *Nástroje – Hromadné akce – Kontrola mezd a pracovních poměrů*, která při zapnutém parametru **Přepiš** ve všech pracovních poměrech v záložce *Dovolená* naplní pole *Dovolená za kalendářní rok* počtem dnů nastaveným v nastavení modulu v záložce *Přesčasy, příplatky a dovolená*.

Po doplnění a sloučení položek číselníků příplatků, příjmů, srážek a odpočtů (viz verze 2010.07.12) je vhodné zapnout nový parametr v *Nastavení modulu* v záložce *Ostatní -* **Příjmy, příplatky, srážky a odpočty zadávat pouze výběrem z číselníku**. Zapnutý parametr zajistí, že uvedené složky mzdy budou v pracovních poměrech a ve zpracovaných mzdách vždy odpovídat jejich nastavení v číselníku.

V nabídce *Sestavy - Formuláře* je nová sestava pro úřad práce **Vyúčtování mzdových nákladů - SÚPM vyhrazené**. V souvislosti s aktivní politikou zaměstnanosti zaměstnavatel odevzdává za zaměstnance, na které získává od úřadu práce nějaký příspěvek, vyúčtování mzdových nákladů. V tomto případě jde o vyúčtování mzdových nákladů na společensky účelná pracovní místa.

Před náhledem sestavy nejdříve vyfiltrujte osoby, kterých se vyúčtování týká. V náhledu sestavy (v programu MS Word) doplňte pole *Úřad práce* a *Číslo dohody* a až poté sestavu vytiskněte přímo z programu Word.

Z nabídky *Sestavy - Formuláře* lze také vytisknout **Žádost o poukázání částky vyplacené na daň. bonusech**, **Povinný podíl zaměstnávání osob se zdr. postižením** a **Jmenný seznam osob se zdr. postižením**.

V editaci pracovního poměru v záložce *Typ* jsou u dohod o provedení práce nová pole **Sjednaný rozsah práce** a **Sjednaná práce**. Obsah polí se přenese do *Dohody o provedení práce* (viz dále).

V *Průvodci odškodněním pracovního úrazu* (v podkladech pro výpočet mzdy) a v sestavě *Odškodněné pracovní úrazy* je nové tlačítko **Protokol výpočtu**, které zobrazí jednotlivé kroky výpočtu částky odškodnění.

V *Nastavení modulu* je v záložce *Zaúčtování* možnost zadat kromě *Akce* také implicitní **Středisko** a **Zakázku**, které se použijí při zaúčtování u těch částek, které nemají ve vypočtených mzdách uvedeno žádné středisko nebo zakázku. Nastavení se uplatní pouze při zaúčtování jedním účetním dokladem se zohledněním *Rozpisu hodin*.

V editaci personálních údajů v *Seznamu zaměstnanců* je v záložce *Ostatní* nové pole **Heslo**. Je-li heslo vyplněno, použije se při odesílání výplatních pásek e-mailem. Přiloženou **výplatní pásku ve formátu PDF otevře pouze osoba, která zná heslo**, bez zadání hesla není možné výplatní pásku otevřít. Každý zaměstnanec tedy může mít své vlastní heslo.

Číselník **Důvody ukončení pracovního poměru** byl doplněn o možnost zadání paragrafu a přesné specifikace důvodu ukončení PP. Údaje se přenáší do *Potvrzení o zaměstnání* (zápočtového listu) a do *Potvrzení pro účely podpory v nezaměstnanosti (pro ÚP)*.

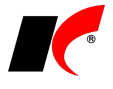

#### **Tisk dokumentů**

V lokální nabídce funkcí v okně pracovních poměrů vyvolané stiskem pravého tlačítka myši nad vybraným pracovním poměrem je nová volba **Tisk dokumentů**. K dispozici je zde několik vzorů dokumentů (šablon), ze kterých si můžete vytvořit kopie a upravit dle vlastních potřeb, nebo si vložit zcela nové šablony (viz *Tisk sestav do šablon*):

- Pracovní smlouva
- Dohoda o pracovní činnosti
- Dohoda o provedení práce
- Dohoda o srážkách ze mzdy
- Dohoda o rozvázání pracovního poměru
- Výpověď z pracovního poměru

V lokální nabídce pracovních poměrů je také nové **Potvrzení pro účely podpory v nezaměstnanosti (pro ÚP)**, které vytiskne *Potvrzení zaměstnavatele pro účely posouzení nároku na podporu v nezaměstnanosti*.

### **Souhrnné hlášení**

V okně *Souhrnného hlášení* jsme zrušili některá pole pro zadání údajů hlavičky (číslo FÚ, název firmy, oprávněná osoba, …). Údaje se načítají z nastavení pro *Přiznání k DPH* a je možné je editovat po stisku tlačítka **Nastavení**.

### **Archiv sestav**

V nabídce *Doklady* modulu *CRM* je nová volba **Archiv sestav**. Do archivu je možné uložit jakoukoliv sestavu

z jakéhokoliv modulu KelSQL stiskem tlačítka **velk** v dolní části okna tisku sestavy (vedle tlačítka  $\Box$  pro úpravu sestavy). Sestavy jsou archivovány ve formátu **PDF**. Po uložení do archivu se automaticky otevře okno editace archivované sestavy, ve kterém je mj. možné dopsat vlastní název sestavy a poznámku. Dále je možné označit příjemce a stiskem tlačítka jim poslat e-mail buď jen s poznámkou, nebo přímo s archivovanou sestavou v příloze.

Tlačítko se šipkou  $\Box$  (vedle  $\Box$ ) umožňuje zobrazit všechna nebo jen dosud platná uložení označené sestavy v archivu. Sestavy lze v archivu filtrovat podle *Vlastníka* (který je do archivu uložil a má právo editace záznamu v archivu), a podle *Příjemce*.

## **Archivace historie změn el. příloh**

KelSQL umožňuje **automatickou archivaci všech variant dokumentů** uložených v elektronických přílohách (po každé změně dokumentu). Podrobný návod naleznete v nápovědě (F1) v kapitole *Elektronické přílohy - Archivace historie změn el. příloh*.

### **Sklad**

V nabídce *Nástroje - Přístupová práva* je nová volba **Přístupová práva dle ceníků**, která umožňuje definovat přístup uživatelů k jednotlivým ceníkům - *Zákaz*, *Přístup*, *Prohlížení* (podobně jako např. ke skladům).

Má-li uživatel zákaz, nevidí ceny daného ceníku z žádného místa programu. Pokud však tento ceník vstupuje při prodeji do vyhodnocení cen, cena se standardně použije. Zákaz má tedy význam spíše u interních, případně nákupních ceníků.

V číselníku *Typy zaúčtování* lze pro pohyby X a Y definovat, zda se daný typ zaúčtování bude používat pro externí, interní nebo všechny převodky.

V lokální nabídce vyvolané pravým tlačítkem myši v seznamu skladových dokladů je nová funkce **Zobrazit loňské doklady (pro duplikaci)**. Loňské doklady nelze editovat, pouze duplikovat.

#### **Kalkulované ceny**

V editaci skladové karty v záložce *Základní údaje I* lze po stisku tlačítka **Kalkulovaná cena** zadat do tabulky více kalkulovaných cen s udáním data platnosti od (při měsíčním oceňování zásob doporučujeme zadávat/měnit kalkulované ceny k 1. dni v měsíci).

V nabídce *Sklad – Přecenění zásob kalkulovanými cenami* došlo ke změnám, které reagují na možnost zadání a změn kalkulovaných cen kdykoliv v průběhu roku. Po stisku tlačítka **Kontrola a přepis cen v dokladech, které obsahují skladové karty s kalkulovanými cenami od začátku roku** proběhne kontrola nebo přímo přepis (v závislosti na parametru **⊻ Provést přepis dokladů**) nákupních/účetních cen ve skladových dokladech podle kalkulovaných cen platných v daném období.

Při ocenění (průměrování) skladových zásob dojde k automatickému vygenerování cenových úprav (doklady

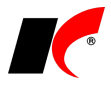

CKALK…) k 1. dni v měsíci, pokud účetní ocenění skladu neodpovídá kalkulovaným cenám platným k danému dni, tj. po každém zadání nebo změně kalkulovaných cen.

### **Beta verze KelSQL**

Vedle standardních nových verzí jsme začali zveřejňovat také tzv. beta verze programu KelSQL. Beta verze stahujte prosím jen po dohodě s programátorem. V okně *Kontrola nových verzí KelSQL* stiskněte nejdříve

Zkontrolovat novou verzi, poté tlačítko **de a zvolte Stáhnout a nainstalovat Beta verzi**. Číslo dostupné beta verze je možné zjistit ve žlutém informačním okně, které se ukáže při zastavení kurzoru nad číslem *Dostupné verze*.

# **2010.07.12**

## **Objednávky**

V tisku objednávky  $\triangleq$  je nová volba **Tisk s obrázky a parametry**, pod kterou naleznete vzorovou sestavu **Nabídka s obrázky, tech. parametry a balením**. Ke každé položce objednávky/nabídky se vytisknou až 3 obrázky, informace o dostupném balení, technické parametry, rozměry, hmotnost a některé další údaje evidované na skladové kartě.

### **Mzdy**

Do číselníků *Příplatky, Příjmy, Srážky standardní* a *Nezdanitelné částky, slevy na dani, daň bonusy* je možné doplnit položky z nastavení pracovních poměrů a ze zpracovaných mezd, které byly zadány ručně a v číselníku se nevyskytují. Volbu **Doplnění položek číselníku** naleznete v uvedených číselnících po stisku tlačítka

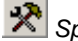

*Speciality*. Po doplnění do číselníku je možné vícenásobně se vyskytující položky sloučit do jedné, tj. sjednotit položky s různými názvy, ale stejného významu (např. *Roční prémie, prémie roční, 13. plat* sloučíte do položky *Roční prémie*). Slučované položky budou nahrazeny ve všech výskytech novou položkou a poté vymazány z číselníku; o provedené akci se vždy zobrazí podrobný protokol. Volbu **Sloučení položek číselníku** naleznete v číselnících

po stisku tlačítka *Speciality*. Kromě výše uvedených číselníků je sloučení dostupné také v číselnících *Zdravotní pojišťovny*, *Činnosti*, *Funkce*, *Účetní skupiny* a *Zaúčtování*.

V nabídce *Mzdy – Zúčtování daně* je nová **Žádost o poukázání částky vyplacené na daň. bonusech**, která vytiskne žádost podle § 35d, odst. 5 ZDP. Žádost se podává na FÚ, pokud částka měsíčního daňového bonusu nebyla uspokojena z celkového objemu záloh na daň a byla vyplacena z vlastních finančních prostředků. Údaje pro záhlaví a zápatí žádosti se přenáší z *Vyúčtování daně z příjmů fyzických osob*.

# **2010.06.29**

## **Objednávky a servis**

V *Nastavení modulu* je v záložce *Základní nastavení* možné nastavit povinné zadávání střediska, akce a zakázky pouze v závazných objednávkách - výběrem **Povinně v závazné** v poli *Zadávat* (v nezávazných objednávkách zůstanou nepovinné).

Objednávku od odběratele (V) lze nyní duplikovat a změnit na servisní zakázkový list bez vymazání původních položek zduplikovaných z objednávky.

#### **Zakázky**

V *Nastavení modulu* je v záložce *Maska obj. a zakázek* nová možnost nastavit **Masku označení zakázek** (podobně jako u objednávek). Do označení (kódu) zakázky lze vložit předznačení zakázky (A), rok (R) a pořadí (N). Při založení nové zakázky bude tato automaticky označena následujícím číslem v řadě dle nastavené masky (např. Z-10-001, Z-10-002, … při nastavení masky A-RR-NNN a předznačení Z).

**Předznačení** lze nastavit v nastavení modulu jednotně pro všechny zakázky nebo pro každou skupinu zakázek zvlášť v editaci číselníku *Skupiny zakázek* (předznačení pro skupinu má přednost před předznačením v nastavení modulu).

Nastavená maska označení zakázek se uplatní pouze při současném zadání předznačení v nastavení modulu. Ponecháte-li masku a předznačení prázdné, kódy zakázek budete dále zadávat ručně.

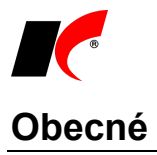

V *Nastavení modulu – Společná nastavení* je v záložce *Číselníky* parametr **Povinně zadávat akci**. Bez zadání akce v záložce *Ostatní* v číselníku *Odběratelé a dodavatelé* není možné uložit nového partnera.

**Elektronické přílohy** k firmám, skladovým kartám, fakturám, objednávkám a skladovým dokladům **lze připojovat hromadně** ze zvoleného adresáře **na základě automatické identifikace** cílového umístění přílohy dle jejího názvu. V modulu *Faktury přijaté* je nabídka *Nástroje – Speciality – Automatické zpracování příloh*, v záložce *Názvy souborů pro automatické zpracování příloh* naleznete definici názvů souborů, které umí program identifikovat.

# **2010.06.16**

### **Mzdy**

V sestavě *Přehled o platbě pojistného na ZP zaměstnavatele* je v záložce *Elektronický PDF formulář* (viz verze 2010.05.25) možné vygenerovat nově zavedený jednotný přehled **pro všechny zdravotní pojišťovny**. Ponecháte-li filtr na pojišťovnu prázdný, vygenerují se přehledy všech pojišťoven naráz. Pokud nevidíte v přehledu PDF žádné údaje, stiskněte ve žlutém pásu Adobe Readeru tlačítko *Volby – Vždy důvěřovat tomuto dokumentu* a hlášku "Soubor neexistuje…" potvrďte OK. Při dalším generování se již PDF formulář naplní údaji.

Záložka *Elektronický PDF formulář* je k dispozici i v tisku *Hromadného oznámení zaměstnavatele pro ZP*, které bylo také sjednoceno pro všechny pojišťovny; postup práce je analogický s *Přehledem o platbě pojistného*.

## **Přístupová práva**

Implementovali jsme možnost **nastavení přístupových práv k elektronickým přílohám**. V členění podle umístění (např. *Faktury vydané, Skladové karty, Správa dokumentů*) lze nastavit právo na *Prohlížení*, *Nový*, *Editaci* a *Rušení* (PNER) příloh. Nastavení se provádí ve *Správě uživatelů a přístupových práv* (*Centrální modul – Přístupová práva – Přístupová práva*) v uzlu *Společná nastavení – Elektronické přílohy*.

Ve volbách *Nástroje – Přístupová práva dle…* (skladů, fakturační řad, pokladen, apod.) jsou k dispozici tlačítka **Export dle uživatelů** a **Export dle …** (např. skladů, …), která v přehledné podobě vyexportují nastavení práv do Excelu.

## **Faktury vydané**

V nastavení modulu je v záložce *Sklad* nový parametr **Aktualizovat konečného odběratele výdejky dle faktury**. Vložíte-li výdejku do faktury, změní se konečný odběratel ve výdejce dle konečného odběratele ve faktuře. Pokud vkládáte do jedné faktury více výdejek s různými konečnými odběrateli, parametr vypněte, aby nedocházelo k nechtěným změnám konečných odběratelů ve výdejkách.

## **Objednávky**

V nabídce *Nástroje* je nová volba **Přístupová práva dle stavů v objednávkách**. Každému uživateli lze nastavit přístup, prohlížení nebo zákaz pro všechny stavy používané v objednávkách. Objednávky, které jsou v zakázaném stavu, se uživateli nezobrazují v seznamu. Uživatel však může přepnout objednávku z povoleného stavu do zakázaného stavu.

## **Sklad**

V nastavení modulu je v záložce *Skl. karty* nový parametr **Povinný sortiment 1**. Při zapnutém parametru nelze uložit skladová karta bez zadání sortimentu 1.

V nabídce *Nástroje – Speciality* je nová volba **Spárování příjemek a faktur přijatých**. Volba provede doplnění pořadového čísla faktury dle variabilního symbolu v hlavičce skladového dokladu. Funkci využijete v případě, pokud u faktur přijatých nepoužíváte propojení na sklad, pouze ručně dopisujete variabilní symbol faktury na příjemku a chcete provádět *Kontrolu zaúčtování FP a pokladních dokladů <=> příjemky*.

# **2010.06.10**

V nastavení modulu *Společná nastavení* je v záložce *Základní nastavení* nový parametr **Archivovat**  historii změn el. příloh. V záložkách *El. přílohy* zpřístupní tlačítko **, které vyvolá nabídku:** 

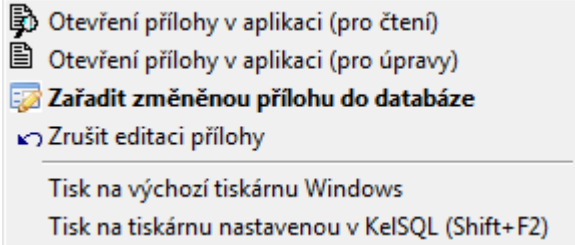

Při uložení změněné přílohy program automaticky nabídne zařazení změněné přílohy do databáze. Standardně se v záložce *El. přílohy* zobrazuje pouze aktuální (naposledy změněná) verze přílohy (dokumentu).

Seznam všech archivovaných verzí označené přílohy s možností náhledu zobrazíte stiskem tlačítka .

Parametr *Archivovat historii změn el. příloh* je nastavitelný pro každého uživatele zvlášť; uživatelům, kteří nemají právo měnit el. přílohy, parametr nezapínejte.

# **Objednávky a zakázky**

V definici masky označení objednávek (v nastavení modulu) je možné použít nové zástupné písmeno **/V varianta**. Pokud chcete evidovat více variant jedné nabídky nebo objednávky vložte na konec masky /V. Duplikované verze nabídky nebo objednávky budou při uložení označeny stejným číslem s přidaným pořadím varianty /1, /2, …, avšak pouze v případě shodného odběratele. Nejedná-li se při duplikaci o variantu, je možné

stiskem (vedle označení) pravým tlačítkem myši vložit nové označení dle aktuálního pořadí (bez čísla varianty). Naopak stisk levého tlačítka myši vloží označení s číslem varianty.

Při změně stavu objednávky nebo zakázky je možné automaticky založit novou událost zvoleného typu a zobrazit ji k editaci při uložení dokladu. V editaci číselníku *Stavy objednávek a skladových dokladů* je parametr **generovat událost** a možnost výběru typu události.

### **Sklad**

V nabídce *Nástroje – Přístupová práva* je nová volba **Přístupová práva dle sortimentů**. Jednotlivým uživatelům lze nastavit právo prohlížení nebo úplný zákaz přístupu ke skladovým kartám zvolených sortimentů. Zakázané karty se uživateli nezobrazují v číselníku skladových karet.

### **Mzdy**

V nabídce *Sestavy – Statistika* je nová volba **Jmenný seznam zaměstnanců OZP**. Za zvolené období vygeneruje seznam zaměstnanců, který se přikládá k žádosti o **Příspěvek na podporu zaměstnávání osob se zdravotním postižením** (žádost program negeneruje). Celkový průměrný přepočtený počet zaměstnanců zjistíte v nabídce *Sestavy – Statistika – Povinný podíl zaměstnávání osob se zdr. postižením*, kde je nová možnost volby *Období od-do*.

# **2010.06.03**

### **Sklad**

V editaci skladových karet je v záložce *Tech. parametry* nové tlačítko **Zkopírovat z …**, které umožňuje zkopírování **příslušenství z jiné skladové karty**.

## **Objednávky a zakázky**

V editaci objednávek a zakázek je nová záložka **Spec. parametry** resp. **Specifické parametry zakázky**. Parametry lze definovat libovolně dle vašich potřeb a lze je kombinovat do libovolných sad pro urychlení výběru do objednávek a zakázek. Více informací o specifických parametrech naleznete v nápovědě (F1).

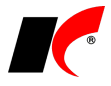

# **2010.05.25**

### **Mzdy**

V tisku sestavy *Přehled o platbě pojistného na ZP zaměstnavatele* je nová záložka **Elektronický PDF formulář**. Jedná se o nový jednotný formulář zdravotních pojišťoven, který prozatím testuje pouze OZP a v budoucnu by na něj měly přejít všechny zdravotní pojišťovny. Po stisku tlačítka se zobrazí vyplněný PDF formulář k náhledu, který můžete vytisknout nebo odeslat e-mailem. Soubor PDF se automaticky ukládá do zvoleného adresáře.

V tisku *Potvrzení o zaměstnání* je nová sestava **Potvrzení o zaměstnání I – jednostránkové**. Po vytištění se automaticky uloží PDF dokument s potvrzením do záložky *Elektronické přílohy* v editaci daného zaměstnance v *Seznamu zaměstnanců* (pokud je založena databáze el. příloh).

# **2010.05.20**

## **Účetnictví**

V editaci částek před tiskem **Souhrnného hlášení** jsou tlačítka **Nový** a **Smazání** pro přidávání nebo rušení celých řádků, a nový sloupec **Storno** pro *Následné souhrnné hlášení*, do kterého zapište písmeno A na řádku, který je opravován. Následné souhrnné hlášení lze vytisknout prostřednictvím nové stejnojmenné sestavy (pouze pro interní potřebu, podává se elektronicky).

### **Sklad**

V *Nastavení modulu* je v záložce *Účetní informace* nové pole **Externí převodky Y přecenit mimo typy zaúčtování**, do kterého lze zapsat seznam typů zaúčtování (jejich kódů) oddělený čárkami. Doklady uvedených typů nebudou nikdy přeceněny, ani při zapnutém parametru **Při průměrování přecenit i externí převodky – výdej Y (jako výdejky)**.

### **Servis**

V Nastavení modulu je v záložce Speciality nový parametr **V** Kontrola v insolvenčním rejstříku při **vystavení dokladu**. Při výběru odběratele do zakázkového listu je automaticky nebo na dotaz (podle nastavení) provedena kontrola, zda je firma uvedena v [insolvenčním rejstříku.](mk:@MSITStore:d:/kelsql%20klient/kelsql.chm::/html/insolvence.htm)

## **2010.05.13**

### **Sklad**

V číselníku skladových karet je v záložce *Základní údaje II* parametr **Nepoužitá nabídka dodavatelů**. Takto označená skladová karta je v nabídce dodavatele, avšak zatím nebyla použita (nakoupena). Při zadávání dokladů se tyto karty zobrazí až po zapnutí parametru **Zobrazit i nabídku dodavatelů** v horní části číselníku.

### **Mzdy**

V sestavě *Přehled o platbě pojistného na ZP zaměstnavatele* je nová záložka **Elektronický PDF formulář**. Jedná se o nový jednotný formulář zdravotních pojišťoven, který prozatím testuje pouze OZP a v budoucnu by na něj měly přejít všechny zdravotní pojišťovny. Po stisku tlačítka se zobrazí vyplněný PDF formulář k náhledu, který můžete vytisknout nebo odeslat e-mailem. Soubor PDF se automaticky ukládá do zvoleného adresáře.

## **CRM - Správa dokumentů**

V nabídce *Nástroje* je nová volba **Přístupová práva dle řad správy dokumentů**, která umožňuje definovat jednotlivým uživatelům přístup, zákaz nebo prohlížení dokumentů ve *Správě dokumentů* podle jejich řad.

**Správu dokumentů** lze využít k **archivaci zpráv datové schránky**. Libovolnou zprávu lze z datové schránky uložit na disk ve formátu \*.zfo a odtud přenést do *Správy dokumentů*. Ve *Správě dokumentů* lze zprávu nejen zobrazit tak, jako byste ji zobrazili v datové schránce na internetu, ale dokonce lze na tuto zprávu odpovědět. Po stisku **Odeslat datovou zprávu** zadáte přihlašovací údaje do datové schránky a zpráva bude odeslána do datové schránky příjemce. Pro více informací kontaktujte prosím hot-line.

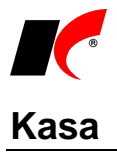

Při vystavování paragonu k servisnímu zakázkovému listu program zobrazí upozornění "Odběratel zaplatil **zálohu** x Kč", pokud je částka zálohy uvedena v zakázkovém listě v záložce *Ceny*. Tuto zálohu pak v paragonu vyúčtujte standardním způsobem.

# **2010.05.05**

### **Mzdy**

V okně tisku výplatních pásek je nové tlačítko **Odeslání výplatních pásek e-mailem**. Každému zaměstnanci (dle výběru pracovních poměrů) se odešle jeho výplatní páska ve formátu PDF na adresu uvedenou v editaci *Seznamu zaměstnanců* v záložce *Ostatní* v poli *E-mail soukromý*. Pokud má zaměstnanec více úvazků, odešlou se všechny jeho výplatní pásky naráz v jednom souboru.

Při zapnutém parametru **Uložit výplatní pásky do Outlooku bez odeslání** se pásky neodešlou, ale pouze uloží do složky *Koncepty* pro případnou kontrolu a následné ruční odeslání.

# **Zasílání elektronicky podepsaných dokumentů**

K dokumentům zasílaným e-mailem ve formátu PDF lze nyní připojovat elektronický podpis (kvalifikovaný certifikát) vydaný kvalifikovanou certifikační autoritou. Postup nastavení:

- 1. Nejdříve je nutné ve *Správě agend* založit databázi elektronických příloh.
- 2. V *Nastavení modulu – Společná nastavení – Uživatel a spojení* zvolte uživatele, v části **El. podpis**

vyhledejte stiskem tlačítka ideokvalifikovaný certifikát s příponou **.pfx** a nastavte přidělené **Heslo**. (Certifikát je možné vyexportovat z úložiště osobních certifikátů do libovolného adresáře a po načtení do KelSQL z tohoto adresáře smazat.)

3. V okně tisku dokumentu (např. faktury vydané) klikněte pravým tlačítkem myši na název sestavy a zvolte **Nastavení tiskových sestav**. U sestavy, ke které chcete připojovat el. podpis, stiskněte

Přidejte nový záznam a v něm zapněte parametr **Připojit el. podpis k dokumentu v PDF**. Použití podpisu lze omezit na vybraného uživatele nebo počítač. Ponecháte-li nastavení prázdná, připojí se el. podpis automaticky jen u těch uživatelů, kteří jej mají nastaven (viz bod 2.).

Pro správnou funkčnost el. podpisů si prosím stáhněte a nainstalujte nového klienta KelSQL [ftp://aktualizace.keloccs.cz/kelsql/SetupKelSQLKlient.exe.](ftp://aktualizace.keloccs.cz/kelsql/SetupKelSQLKlient.exe)

Ve stejném okně jsou k dispozici pole pro **nastavení předmětu a těla e-mailové zprávy**. Toto nastavení **není vázáno na použití el. podpisu** a lze jej požít i pro běžné odesílání sestav e-mailem.

Tlačítkem «Vložíte do polí vzorový text s proměnnými, který si můžete upravit pro vlastní potřebu.

## **Faktury vydané**

ve sloupci *Tiskárna*.

V nabídce tisku faktur je nová volba **E-mail (hromadný)**, která umožňuje hromadné odeslání faktur odběratelům. Parametr **Pouze označené k odeslání** vybere k odeslání pouze ty faktury, které mají v záložce *Skl. doklady* nastaveno zaslání *E-mailem PDF*, nebo *E-mailem i poštou*. Parametr **Pouze neodeslané**, vybere faktury, které doposud nebyly e-mailem zaslány.

# **2010.04.19**

## **Faktury vydané**

**Penalizační faktury zohledňují realizované částečné platby** penalizovaných faktur. Částka penále je vypočtena podle počtu dní a aktuální výše částky dlužné po daný počet dní mezi jednotlivými platbami.

V okně *Vystavení upomínek* je pro **Odeslání upomínek e-mailem** možné definovat *Předmět* a *Text e-mailu*, zda se mají e-maily rovnou odeslat nebo zobrazit před odesláním, a zda mají být upomínky odeslány pouze v textové podobě nebo jako příloha ve formátu PDF.

## **CRM**

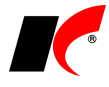

V nabídce *Nástroje - Nastavení modulu* je nový parametr **Při spuštění modulu zobrazit nesplněné úkoly přihlášeného uživatele**.

# **2010.04.14**

# **Objednávky**

Rozšířili jsme možnosti vkládání položek objednávek do faktur nebo skladových dokladů. Stiskem tlačítka **Objednávky** v záložce *Položky* zobrazíte k výběru pouze objednávky partnera zadaného v hlavičce dokladu.

Tlačítkem **U** rozbalíte možnosti: **Pouze objednávky partnera** xxx

**Výběr ze všech objednávek** – zvolte, pokud chcete vybrat položky z objednávky jiného partnera, než je uveden v hlavičce dokladu.

## **Sklad**

Účetní ani skladová **uzávěrka** od této verze již **nebrání editaci nezaevidovaných skladových dokladů**. Změna nezaevidovaného skladového dokladu nezpůsobí zneaktivnění zaúčtování skladu v daném období.

# **2010.04.06**

### **Banka**

V nabídce *Doklady - Automatické párování* je nový parametr **kumulované platby**. Po stisku tlačítka *Návrh na spárování* program zkontroluje, zda jsou ve výpise částky, které vznikly kumulací plateb v tuzemském nebo zahraničním příkazu k úhradě (viz popis verze 2010.03.11), pokud ano, navrhne tyto kumulované platby ke spárování.

Spárování proběhne podle vystaveného příkazu k úhradě, včetně případných částečných plateb nebo dobropisů. Zaveďte si a zvolte účet typu *Jiné platby*, na kterém proběhne samotné spárování s jednotlivými fakturami. Na bankovním účtu budou zaúčtovány celé částky kumulativních plateb na účet osnovy uvedený u zvoleného účtu pro *Jiné platby*.

# **2010.03.24**

## **Pokladna, Banka**

V nabídce *Nástroje* je nová volba **Uzavření ročníku přepočtem kurzu**. Podobně jako u faktur vypočítá a zaúčtuje kurzovní rozdíly vzniklé ke konci účetního období na bankovních účtech a v pokladnách vedených v cizích měnách. Volba je k dispozici v obou modulech, ale stačí ji spustit pouze jednou, v účetnictví vznikne jeden společný doklad pro účty i pokladny ve vámi zvoleném sborníku. Kurzovní rozdíly lze zaúčtovat na zvolené společné středisko, ponecháte-li středisko prázdné, použijí se střediska zadaná v číselníku bankovních účtů a pokladen.

## **Sklad**

V nabídce *Nástroje - Kontroly skladových dokladů* jsou nové kontroly: **Kontrola stavu na skladě a stavu výr. čísel** a **Kontrola stavu na skladě a stavu na skl. místech**. Kontroly vypíší položky, u kterých nesouhlasí celkový stav dle dokladů s analyticky sledovaným stavem dle výrobních čísel nebo skladových míst.

## **Centrální správa**

Zavedli jsme možnost **skrývání firem** (v poli *Agenda*) a **modulů**, ke kterým nemá uživatel přístup, tzn. že je vůbec nevidí v nabídce. V souboru ..\KelSQL\Keloc.ini nastavte AutoHide=yes pro skrývání firem a HideModul=yes pro skrývání modulů.

# **2010.03.18**

### **Kasa**

V *Nastavení modulu* je v záložce *Základní a účetní nastavení* nová funkce **Kontrolovat vícenásobné spuštění aplikace**. Volba **Ne** umožňuje vícenásobné spuštění modulu jedním uživatelem. Volba **Zeptat se**

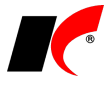

upozorní při vícenásobném spuštění a dovolí pokračovat. Volba **Zakázat** znemožní vícenásobné spuštění modulu jedním uživatelem.

V záložce *Ostatní nastavení* je parametr **Zaznamenávat důvod změny a rušení paragonu**. Při uložení změněného paragonu nebo při nouzovém zrušení se nabídne pole pro zápis důvodu. Zaznamenaný důvod změny se přenese do pole *Interní informace*, které se zobrazuje v dolní části přehledu paragonů. Zaznamenaný důvod zrušení paragonu se zobrazuje v seznamu zrušených záznamů vyvolaném z lokální nabídky přehledu paragonů.

# **Objednávky**

V *Nastavení modulu* je v záložce *Maska obj., el. podpis* nový parametr **Používat elektronické potvrzování závazných objednávek typu P**. Potvrzení provádí jeden nebo více oprávněných uživatelů, kteří mají přidělenou **Váhu** od 0,1 do 1,0. Nepotvrzené objednávky nelze změnit z nezávazných na závazné.

*Doporučení: Váhy přidělujte pouze v režimu nastavení* Pro uživatele*, neboť váhy vyplněné v režimu* Pro firmu *se automaticky přidělí každému uživateli KelSQL*.

V záložce *Přenos* jsou nové parametry **Zákaz vystavit skladový doklad z nezávazných objednávek** *a* **Zákaz vystavit fakturu z nezávazných objednávek***.* Používání lze nastavit zvlášť pro objednávky typu P a ■ typu V.

### **Sklad**

V číselníku *Skladové karty* je v záložce *Nákupy* nový údaj **Doprodej od**. Po vyplnění datumu není možné vystavit objednávku typu P.

### **Faktury vydané**

V editaci faktur je v záložce *Skl. doklady* nový údaj **Fakturu zaslat** s možností výběru z přednastavených způsobů. Pokud zvolíte *E-mailem PDF* nebo *E-mailem i poštou*, při tisku faktury se automaticky otevře okno nového e-mailu s přiloženou fakturou a předvyplněným úředním e-mailem partnera. Pokud zvolíte jiný způsob, zobrazí se při tisku upozornění, jakým způsobem se má faktura odeslat. Implicitní způsob zasílání lze každému odběrateli přednastavit v číselníku *Odběratelé a dodavatelé* v záložce *Informace pro fakturaci*.

# **2010.03.11**

# **Centrální správa**

Ve *Správě agend* jsou k dispozici tlačítka **interval do ale do ale pro změnu** pořadí zpracovávaných agend. Označte název firmy a pomocí tlačítek ji přesuňte na požadované místo v seznamu. V nastaveném pořadí se budou firmy nabízet v okně *Agenda*.

#### **Vložení licenčního klíče v textové podobě**

Kromě standardního načtení licenčního klíče je nyní možné vkládat klíč v textové podobě. Ve spodní části emailové zprávy s klíčem označte text od *Začátek klíče* po *Konec klíče* a stiskněte **Ctrl+C** pro vložení do clipboardu. Ve *Správě agend* označte firmu, stiskněte šipečku vedle tlačítka *Načtení klíče* a zvolte **Vložení klíče v textové podobě**. Stiskem **Ctrl+V** vložte klíč z clipboardu a potvrďte OK.

Tento způsob oceníte např. v situaci, kdy jste připojeni přes terminál a nemáte možnost zkopírovat soubor s klíčem na server.

## **Obecné**

V nabídce *Nástroje – Nastavení modulu – Společná nastavení* je v záložce *Uživatel a spojení* možnost vložit **Obrázek (bmp) s podpisem**. Tento obrázek (tj. např. naskenované razítko s podpisem) je možné tisknout v jakékoliv uživatelské sestavě (nejčastěji ve faktuře vydané) pomocí vložení obrázku s funkcí **LocFile(BmpPodpis())** v návrháři sestavy. Standardně je obrázek s podpisem dodáván v sestavě *Faktura s logem profi (FVDNORF)*, odkud je možné jej zkopírovat do vaší uživatelské sestavy.

V okně **Zadání datumu** (vyvolaném dvojklikem v datumovém poli kdekoliv v programu) je k dispozici možnost výběru čísla týdne a příslušného dne v daném týdnu. Po stisku dne se automaticky zobrazí odpovídající

Týden  $11 \rightleftharpoons$ Po Út St Čt Pá So Ne datum.

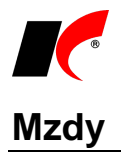

V editaci pracovního poměru je v záložce *Odpočty* v podzáložce *Detail* možnost omezit časovou platnost zadaných slev na dani zadáním datumů **Odpočet uplatňovat Od Do**. Pokud ponecháte datumy prázdné, sleva se uplatní vždy.

#### **Roční zúčtování daně**

Provedli jsme úpravu v ročním zúčtování daně: zaměstnanec, který nesplnil podmínku šestinásobku minimální mzdy při ročním zúčtování záloh, nárok na vyplacené měsíční daňové bonusy neztrácí (na rozdíl od poplatníka, který bude podávat daňové přiznání), tj. jako výsledek ze zúčtování daňových bonusů se pak uvede na řádku 29 nula. Původně se na řádku 29 vyčíslil rozdíl mezi nárokem na daňový bonus (který je v tomto případě nulový) a vyplacenými daňovými bonusy, který snížil doplatek ze zúčtování.

#### **Oprava generování ELDP**

Dny ve sloupci *Doby odečt.* (doby odečítané po důchodovém věku) se nyní odečítají z celkového počtu kalendářních dnů uvedených ve sloupci *Dny*.

### **Banka**

V nabídce *Doklady - Automatické párování* je nový parametr **skonto – pouze rozdíl v rozmezí %**. Při zapnutém parametru učiní program **Návrh na spárování** pouze u částečných plateb, jejichž odchylka od částky faktury (identifikované podle variabilního symbolu) se nachází ve vámi zadaném rozmezí % od do. Při následném spárování těchto částečných plateb tlačítkem **Spáruj vybrané** dojde k plnému uhrazení faktury a k zaúčtování rozdílu jako skonta.

Účtování skonta: o částku skonta je ponížen saldokontní účet uvedený ve faktuře (311, 321) proti nákladovému/výnosovému účtu zadanému v číselníku **Způsoby proplacení** v položce **98 – Skonto**. Pokud ponecháte účty v této položce prázdné, poníží se nákladový/výnosový účet, na který je faktura zaúčtována.

#### **Kumulace plateb**

V tuzemských (podobně jako v zahraničních) příkazech k úhradě je k dispozici tlačítko **Kumulace plateb**. Platby se kumulují podle účtu a zkratky dodavatele (v jednom příkazu se mohou vyskytovat platby více dodavatelům), v editaci položek příkazu se automaticky zapne parametr Ø Kumulovaná platba a zobrazí se celková částka kumulované platby.

Před odesláním do ABO zapněte parametr **V** Vystavit souhrnné příkazy k úhradě, kumulované platby se pak uloží do příkazu jednou částkou se seznam faktur v poznámce (pokud se poznámka generuje). Po vygenerování ABO příkazu se nabídne tisk hromadných příkazů s rozpisem kumulovaných plateb – zde je možné vytvořit vlastní uživatelskou sestavu pro zasílání avíz vašim dodavatelům. Stejným způsobem postupujte při odesílání sdružených příkazů z *Centrálního zpracování příkazů k úhradě - ABO*.

### **Pokladna**

V editaci číselníku *Standardní předkontace* je možné přednastavit **implicitní zakázku**, která se přenese do nových pokladních dokladů s touto předkontací.

# **2010.02.24**

### **Sklad**

V nabídce *Nástroje – Nastavení modulu* je v záložce *Skladové karty* nový parametr **Množství na skladě počítat ke dni dokladu**. Tato volba umožní počítání množství na skladě dle zadaného data skladového dokladu, případně umožňuje vidět stav skladu ke zvolenému datu v číselníku skladových karet. Při použití této volby není v číselníku skladových karet k dispozici sloupec *Na skladě x*, množství se zobrazuje pouze v rychlém přehledu nebo ve spodní části číselníku.

# **2010.02.17**

## **Obecné**

V číselníku *Odběratelé a dodavatelé* je v záložce *Informace pro fakturaci* nový parametr **Nabízet pouze položky smluvního ceníku**. Při vypnutém parametru se v číselníku skladových karet (otevřeném z editace dokladu) zobrazí všechny skladové karty a u těch karet, které jsou obsaženy ve smluvním ceníku, se zobrazí smluvní cena. Při zapnutém parametru se v číselníku zobrazí pouze skladové karty, které jsou obsaženy ve smluvním ceníku, aby nedocházelo k nežádoucímu prodeji položek mimo smluvní ceník.

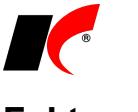

## **Faktury vydané**

V editaci faktur je v záložce *Skl. doklady* nový údaj **Dodací list partnera**, který se přenáší ze stejnojmenného pole skladové výdejky. Pole využijete např. pokud jsou vaše výdejky (dodací listy) generovány externím distributorem (např. PST), který používá jiné číslování.

# **2010.02.11**

## **Obecné**

V editaci číselníku *Kurzovní lístek* je nové tlačítko pro hromadné načtení kurzů **Z internetu za období**. Po stisku se nabídne výběr datumů od do a volitelný parametr **Nepřepisovat již zadané kurzy**.

# **2010.02.09**

## **Faktury vydané**

V detailu položek faktur lze zadávat **Kód plnění pro souhrnné hlášení**. Na jedné faktuře do EU tak může být fakturováno jak zboží tak i služby a v souhrnném hlášení budou tyto položky vykázány odděleně. Položky, u kterých není zadán žádný kód, budou v souhrnném hlášení vykázány pod kódem uvedeným ve faktuře v záložce *Opis, Intrastat*.

Pokud chcete vykázat v souhrnném hlášení pouze některé položky faktury, vyplňte *Kód plnění*… pouze u těchto položek a kód plnění v záložce *Opis, Intrastat* ponechte prázdný.

### **Sklad**

V nabídce *Sestavy – Orientační zisky* je nová sestava **Orientační zisky dle firem**.

# **2010.02.04**

## **Faktury vydané, přijaté**

V nabídce *Sestavy – Přehled dlužníků dle období* je nová sestava **Dle období a dlužníků souhrnně.**  Sestava zobrazí dle přednastaveného období celkovou částku za dlužníka.

# **2010.01.28**

# **Účetnictví, Doprava**

V nabídce *Sestavy – Přiznání k dani silniční* je **nový formulář přiznání platný od roku 2010** (vzor č. 13). Novinkou je také možnost tisku formuláře barevně volbou parametru **Tisk na barevnou tiskárnu**.

### **Sklad**

V nastavení modulu jsou v záložce *Účetní informace* nové parametry:

**Při průměrování ignorovat nezaevidované skl. doklady** – při vypnutém parametru není možné zprůměrovat období, ve kterém se vyskytují nezaevidované doklady. Při zapnutém parametru je možné zprůměrovat, pokud po spuštění průměrování schválíte zobrazené upozornění na existenci nezaevidovaných dokladů.

**Při průměrování přecenit i externí převodky - výdej Y (jako výdejky)** – účetní cena externích převodek Y v průměrovaném období se stanoví podle aktuálně vypočtené průměrné skladové ceny (tato cena se ve většině případů bude lišit od ceny zobrazené v dokladu, stejně jako u výdejek).

V editaci příjemky je v záložce *Pomocné informace a Intrastat* nové pole **Odkaz na účetní (pokladní) doklad**, které umožňuje zaznamenat odkaz např. na výdajový pokladní doklad, pokud k příjemce neexistuje

faktura přijatá. Po stisku tlačítka **je k litelačítka kvali** výběr dokladu z účetního deníku.

# **Objednávky**

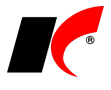

V nastavení modulu jsou v záložce *Objednávky* nové parametry:

**Z** Rozlišovat tiskové sestavy nezávazných objednávek **Z** typu V **V** typu P – při tisku se pro zpřehlednění nabízí pouze sestavy pro nezávazné objednávky (nabídky) nebo pouze pro závazné objednávky, v závislosti na stavu označené objednávky určené k tisku.

**Prodejní ceny vyhodnocovat dle termínu dodání** – při zapnutém parametru se do odběratelských objednávek vkládají prodejní ceny platné k zadanému termínu dodání, při vypnutém parametru se použijí ceny platné ke dni vystavení objednávky.

V nabídce *Doklady – Generování objednávek* je rozšířena *Strategie generování (filtr na skladové položky)* o možnost výběru více firem (dodavatelů) v části *Dle nákupů od*. Dále je zde k dispozici **speciální filtr na objednávky typu V + servisní listy** (i na jejich položky), pokud tyto doklady zahrnujete do procesu generování nákupní objednávky.

# **2010.01.25**

### **Mzdy**

#### **Otevření roku 2010**

Pokud jste již rok 2010 otevřeli, je nutné jej po nainstalování této verze otevřít znovu. Uzavřete zpracování mezd ve všech měsících roku 2009 volbou *Mzdy – Uzavřít měsíc*, spusťte *Nástroje – Otevřít nový rok*, zaškrtněte volby a potvrďte OK. Volbu **Přenést zaměstnancům zůstatek dovolené** zaškrtněte **pouze při prvním otevření(!)** nového roku, aby nedošlo k opakovanému navýšení nároku na dovolenou. Otevření nového roku změní hodnoty v nastavení modulu a v číselníku slev na dani dle platné legislativy pro rok 2010.

Změny v nastavení modulu:

- Hodinové redukční hranice pro výpočet náhrady mzdy 138,43 Kč, 207,55 Kč a 414,93 Kč.
- Rozhodný příjem pro účast na důchodovém pojištění 6 000 Kč.
- Maximální vyměřovací základ zdr. a soc. pojištění 1 707 048 Kč.
- Normativní náklady na bydlení jednotlivce 4 597 Kč.
- Roční daňové zvýhodnění na dítě 11 604 Kč (23 208 Kč).
- Příplatky za přesčas vždy 25% jedná se zde pouze o implicitní nastavení příplatků dle § 114 zákoníku práce. Nejedná se zde o příplatky za svátek, sobotu a neděli dle § 115 a § 118 (100%, 10%), které se proplácí prostřednictvím záložky *Příplatky* (stejně jako např. příplatky za noční práci) a nemusí se u nich vždy zároveň jednat o práci přesčas.

Změny v číselníku Nezdanitelné částky, slevy na dani, daň. bonusy:

- Daňové zvýhodnění na dítě 967 Kč.
- Sleva na invalidní důchod I. a II. stupně změna názvu
- Sleva na invalidní důchod III. stupně změna názvu

#### **Hromadné akce**

Do nastavení pracovních poměrů je nutné promítnout změny v číselníku slev volbou *Nástroje – Hromadné akce – Přepis trvalých odpočtů:*

- vyberte **Daňové zvýhodnění na dítě** a stiskněte *Nahradit částku v trvalých odpočtech zaměstnanců*
- vyberte **Sleva na invalidní důchod I. a II. stupně** a stiskněte *Nahradit název v trvalých odpočtech zaměstnanců*
- vyberte **Sleva na invalidní důchod III. stupně** a stiskněte *Nahradit název v trvalých odpočtech zaměstnanců*

Novou výši základní nezabavitelné částky promítněte do pracovních poměrů volbou *Nástroje – Hromadné akce – Kontrola mezd a pracovních poměrů – Kontrola základní nezabavitelné částky zaměstnance v pracovních poměrech:*

• zapněte parametr **Přepiš** a stiskněte **Proveď**.

# **Účetnictví**

**Hodnota pořízeného majetku** se nově v řádku 48 přiznání k DPH vykazuje najednou až ve zdaňovacím období, kdy byl majetek převeden do užívání. Pokud převedete majetek do užívání ve stejném zdaňovacím, kdy jej pořídíte, na daňovém dokladu (nebo více daňových dokladech v tomto zdaňovacím období) zapněte parametr **Pořízení majetku** (stejně jako v roce 2009).

Pokud majetek převedete do užívání až v pozdějším zdaňovacím období, na daňovém dokladu (faktuře přijaté) nechte parametr *Pořízení majetku* vypnutý. Dále ke dni převodu majetku do užívání vytvořte ručně **nový** 

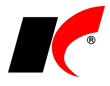

**doklad v evidenci DPH** (*Účetnictví – Doklady – Evidence DPH*), vyplňte tabulku DPH souhrnnými částkami za celý majetek, zvolte typ DPH **48 - Jen hodnota majetku nevykázaná v ř. 40 až 45** a zapněte parametr **Pořízení majetku**.

### **Banka**

**Při částečném proplacení faktury přijaté zápočtem** (tj. při spárování částečné platby s FP v nabídce *Párování započtených faktur*) dojde na faktuře k **vypnutí příznaku Faktura je v návrhu zápočtu**. Zbylou nesplacenou částku faktury přijaté je tak možné vložit do příkazu k úhradě nebo do dalšího zápočtu. Ve všech ostatních případech zůstává parametr zapnutý, tj. především u faktur vydaných. Takovéto faktury se nabízí ke spárování částečné platby až po stisku tlačítka **Zobrazit vše**.

# **2010.01.15**

# **Účetnictví**

**Přiznání k DPH** tiskne v roce 2010 automaticky nový tiskopis **vzor č. 16**. Do oddílu B byly přidány **Údaje o zástupci**, které lze zadat do nových polí po stisku tlačítka *Nastavení*.

**Souhrnné hlášení** se od roku 2010 podává **měsíčně**, a to **pouze elektronicky** prostřednictvím Daňového portálu (nutný elektronický podpis) nebo datové schránky. Soubor ve formátu XML vygenerujte do zvoleného umístění tlačítkem *Odevzdat elektronicky* a dále soubor elektronicky předejte vašemu finančnímu úřadu.

Do souhrnného hlášení nově vstupují také služby poskytnuté plátcům registrovaným v EU. V editaci zahraničních faktur vydaných je k dispozici nový kód souhrnného hlášení č. **3** - **Poskytnutí služby do jiného státu EU**. Aby do souhrnného hlášení vsoupily i faktury za služby, vypněte v okně souhrnného hlášení parametr □ Pouze skladové položky.

## **Pokladna**

Implementovali jsme možnost **duplikace položkových dokladů**. Jednotlivé položky zdrojového pokladního dokladu se zduplikují do nového dokladu jako nezaúčtované.

# **20091217**

# **Změna sazeb DPH**

Sazby DPH v dokladech a v číselnících všech modulů se automaticky řídí datem uskutečnění zdanitelného plnění resp. datem nastaveným v KelWinu - do 31.12.2009 se uplatní staré sazby 9% a 19%, od 1.1.2010 se uplatní nové sazby **10%** a **20%**. **Typy DPH zůstávají nezměněny** a není třeba provádět v programu žádné speciální akce. Případný přepočet prodejních cen proveďte podle popisu v kapitole *Sklad*.

## **Přepočet prodejních cen v souvislosti se změnou sazeb DPH**

Sazby DPH v dokladech všech modulů se automaticky řídí datem uskutečnění zdanitelného plnění - do 31.12.2009 se uplatní staré sazby 9% a 19%, od 1.1.2010 se uplatní nové sazby 10% a 20%.

Jsou-li prodejní **ceníky definovány v cenách bez DPH** (parametr **poli**eník s DPH je vypnutý), pak výsledná cena s DPH bude při prodeji v roce 2010 automaticky vyšší o 1% (z ceny bez DPH) oproti roku 2009 (prodejní cena s DPH je v těchto cenících pouze informativní, cena s DPH se vždy počítá až při prodeji podle aktuální sazby DPH). **Pokud chcete zachovat prodejní ceny s DPH** v původní výši, **je třeba přepočítat cenu bez DPH v cenících**.

Jsou-li prodejní **ceníky definovány v cenách s DPH** (parametr **⊠** ceník s DPH je zapnutý), pak výsledná cena s DPH bude při prodeji v roce 2010 stejná jako v roce 2009, avšak cena bez DPH vypočtená v dokladech bude nižší (cena bez DPH je v těchto cenících pouze informativní).

V modulu *Sklad* nabídce *Doklady – Zadávání ceníků* je nová volba **Přepočet DPH v cenících** pro hromadnou změnu prodejních cen bez DPH nebo s DPH. Tato volba je použitelná až v ročníku 2010, kdy se automaticky nabídnou nové sazby DPH (10%, 20%). Pokud si chcete připravit ceníky pro rok 2010 s předstihem, založte si již nyní účetní období 2010 a v něm si pomocí duplikace založte nové ceníky. V nových cenících upravte ceny a starým ceníkům ukončete platnost k 31.12.2009.

Ceny lze samozřejmě upravit i ve stávajících cenících bez nutnosti duplikace a ukončování jejich platnosti. Mějte však na paměti, že program bude uplatňovat nové ceny již od okamžiku provedení změn i v roce 2009,

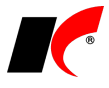

přestože změny provedete v ročníku 2010, neboť ceníky jsou společné pro všechny ročníky.

Pro změnu ceníkových cen je možné využít i standardní **Export/Import do/z XLS**. Pro více informací o přepočtu cen kontaktujte prosím hot-line.

## **Kasa – přechod na nový rok**

Pro převod nastavení kas **editujte v novém roce každou kasu** (v nabídce *Číselníky – Kasy*) a uložte tlačítkem OK.

Do vystavení prvního paragonu v novém roce (nebo dokladu v deníku kasy) se **počáteční stavy kas přenáší automaticky** z předcházejícího roku. Ručně lze počáteční stavy měnit v editaci číselníku kas v záložce *Nastavení měn*.

### **Obecné**

*V Nastavení modulu – Společná nastavení* je v záložce *Základní nastavení* nový parametr **Barevné zvýraznění neaktuálního účetního období**. Při práci v neaktuálním účetním období se všechna okna podbarví zvolenou barvou (doporučujeme světle žlutou, nebo světle zelenou).

# **20091210**

## **Obecné**

V okně tisku sestav je po stisku tlačítka k dispozici možnost **Připojit k souboru (pdf)**. Zadáte-li cestu k dokumentu ve formátu PDF, který vznikl dříve exportem z KelSQL, dojde při exportu aktuální sestavy tlačítkem

PDF k jejímu připojení na konec vybraného dokumentu. Parametr **Otevřít v prohlížeči** zajistí zobrazení výsledného spojeného dokumentu po exportu. Budete-li spojovat postupně více sestav, je vhodné nechat parametr vypnutý.

## **20091202**

### **Nová verze náhledu sestav**

Implementovali jsme novou verzi **Náhledu s hledáním textu a exportem**, který nám dodává náš subdodavatel. Nová verze náhledu je na pohled stejná, došlo pouze k optimalizaci jeho funkcí. Pro správné fungování náhledů a tisků **je nutné, aby po instalaci této verze všichni uživatelé ukončili všechny spuštěné moduly**, včetně Centrálního modulu KelSQL. Při opětovném spuštění dojde k aktualizaci souborů potřebných ke správné funkčnosti systému.

### **Evidence majetku**

V nabídce *Nástroje* je nová volba **Hromadná změna střediska, umístění, pracovníka**. Volba slouží k přepisu uvedených údajů dlouhodobého majetku dle zadaných údajů. Ke dni změny se doplní záznam v historii majetku. U vyřazeného majetku se změna neprovede.

### **Sklad**

V nabídce *Sestavy – Speciální sestavy – Obrátkovost zboží* je nový filtrační parametr **Vynechat karty bez prodeje za posledních** X **dní**, tj. skladové položky, které nebyly v uvedeném období prodány.

Dále je v této nabídce možnost volby, zda se filtr **Zahrnout stavy** vztahuje **k aktuálnímu datu** nebo **k začátku období**. Začátek období je vypočten podle zadaného počtu dní v poli *Obrátka za období*.

# **20091126**

### **Mzdy**

V **ELDP** se do **vyloučené doby** uvádí **doba před porodem**, po kterou nebyla vykonávána výdělečná činnost z důvodu těhotenství, nejdříve však od začátku osmého týdne před očekávaným dnem porodu do dne, který bezprostředně předcházel dni porodu. Tato doba se počítá podle zadané nepřítomnosti typu *Mateřská dovolená*, den porodu program odvodí z rodného čísla narozeného dítěte, zadaného v záložce *Děti* v *Seznamu zaměstnanců*.

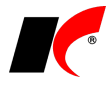

Znak X se v ELDP uvede v měsíci následujícím po měsíci, ve kterém se dítě narodilo, a dále ve všech následujících měsících čerpání mateřské dovolené. Kalendářní dny měsíců, ve kterých je uveden znak X, se odečtou v položce *Dny* (počet kalendářních dnů trvání pojištění v daném roce). Viz Všeobecné zásady pro vyplňování ELDP platné od 1.1.2009 a příklad č. 14 z metodické pomůcce k vypňování ELDP od 1.1.2009.

## **Faktury vydané a přijaté**

V lokální nabídce vyvolané pravým tlačítkem myši v seznamu faktur je nová funkce **Zobrazit loňské faktury (pro duplikaci)**. Loňské faktury nelze editovat, pouze duplikovat.

### **Sklad**

V záložce *Generování a tisk inventurního nálezu* ve zpracování inventurního soupisu je tlačítko **Přehled a záměna umístění skladových karet**. Původní umístění uvedené ve skladových kartách je možné automaticky přepsat novým umístěním stiskem tlačítka **Záměna umístění**.

Za nové umístění je považováno **Označení dílčího soupisu** inventury, ve kterém je skladová karta uvedena. Pokud je skladová karta uvedena ve více dílčích soupisech, do skladové karty se zapíší všechna umístění oddělená čárkou.

V nastavení modulu je v záložce *Speciality* nový parametr **Povinně vyplňovat variabilní číslo faktury v příjemkách**.

V **nastavení tvorby cen** v editaci ceníků je nový způsob výpočtu **Přirážka částkou**. Částka uvedená v ceníku ve sloupci *Přirážka částkou* se pak při prodeji připočítává ke zvolené *Zdrojové ceně* (např. z jiného ceníku).

## **Objednávky**

V nastavení modulu je v záložce *Objednávky* nový parametr **Po založení objednávky založit zakázku se stejným označením**. Obdobný parametr pro zakázkové listy je i v nastavení modulu *Servis* v záložce *Speciality*.

V editaci objednávky typu V se v záložce *Ostatní* **zobrazují** kromě vydaných faktur i **paragony** vystavené

k objednávce, které si lze z tohoto místa také zobrazit k náhledu tlačítkem .

V editaci číselníku *Stavy objednávek* je nová volba **V potvrzení o stavu objednávky e-mailem**

- neuvádět položky
- uvádět všechny položky
- uvádět pouze dodané položky

# **20091106**

### **Mzdy**

U příplatků jsme zavedli nový parametr **V** Nezahrnout do průměrů pro náhrady. Parametr je možné zapnout v číselníku příplatků, v trvalých příplatcích v nastavení prac. poměrů i v příplatcích ve zpracovaných mzdách. Aktualizace průměrů pak takovéto příplatky (např. příplatky za pracovní pohotovost) vyloučí z hrubé mzdy při zjištění průměrného výdělku.

V nabídce *Nástroje – Hromadné akce – Přepis příplatků* je nové tlačítko **Nahradit příznak <Nezahrnout do průměrů pro náhrady>**, které provede přepis parametru v trvalých příplatcích a ve zpracovaných příplatcích za vybrané období podle nastavení vybraného příplatku v číselníku.

V sestavě *Příplatky zpracované* je možné vypsat příplatky nezahrnuté do průměrů pro náhrady pomocí výběru v poli **Typ příplatku**.

Dle stanoviska ČSSZ při poskytování finanční kompenzace nad rámec zákonného nároku v období prvních 14 dnů DPN/karantény je období prvních 14 dnů DPN/karantény považováno v plném rozsahu za dobu vyloučenou, a to bez ohledu na skutečnost, že zaměstnanci jsou za toto období zúčtovány příjmy nad rámec zákonné náhrady mzdy. Aby program správně identifikoval takovýto příjem při generování ELDP, uveďte u náhrady za DPN na rámec zákona v číselníku *Příjmy standardní* do pole *Datový prvek ISP* kód AA0158.

### **Pokladna**

V editaci číselníku pokladen je nové pole **Limit pro platby v hotovosti**. Limit si stanovte pro každou pokladnu zvlášť dle aktuálně platného ustanovení zákona nebo dle vašeho uvážení. Nelze uložit pokladní doklad,

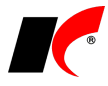

jehož celková částka překročí stanovený limit.

## **Účetnictví**

V nabídce *Sestavy – Přehledy účtů* jsou dvě nové sestavy **Přehled účtů (denní mezisoučty)** a **Přehled účtů (měsíční mezisoučty)**.

### **Sklad**

V nastavení modulu je v záložce *Práva* nové právo *Na skladové kartě* **zpřístupnit parametry: Používat výrobní čísla a Používat umístění**.

## **Faktury vydané a přijaté**

V nastavení obou modulů je v záložce *Speciality* nový parametr **Při duplikaci faktury duplikovat i rozúčtování nákladů (výnosů)**.

# **20091027**

### **Mzdy**

**Evidenční listy důchodového pojištění** lze generovat za zvolené období. V nabídce *Personalistika – Evidence a tisk evidenčních listů důchodového pojištění* je po stisku tlačítka *Generování podkladů* k dispozici výběr **Období od-do**.

### **Sklad**

V editaci číselníku skladových karet je nový **Sortiment pro internet**. V tomto sortimentu lze definovat stromovou strukturu vhodnou pro e-shop pomocí určení nadřazených sortimentů a priorit.

# **20091021**

## **Obecné**

Nová verze

V *Centrálním modulu* je pod informací o nainstalované verzi programu nové tlačítko . Tlačítko se objeví v případě, kdy je na internetu k dispozici nová verze programu nebo nové sestavení aktuálně nainstalované verze. Stiskem tlačítka otevřete okno *Kontrola nových verzí KelSQL*, ve kterém můžete využít nové tlačítko *Stáhnout a nainstalovat* (viz verze 20090923).

# **20091020**

## **Obecné**

Ve filtru v číselníku **Odběratelé a dodavatelé** je v záložce *Basic* nová filtrační podmínka **Počet dnů od vystavení posledního dokladu**.

### **Sklad**

Při výdeji skladových položek, u kterých se evidují **výrobní čísla**, je v dokladu **zpřístupněno pole** *Množství*, avšak nedojde-li k následnému zadání výrobních čísel, doklad není možné uložit. Po zadání *Množství* je výhodné využít tlačítko **Návrh**, které je k dispozici v záložce *Výrobní čísla*… po stisku tlačítka **Výběr ze skladu>>**. Program navrhne výběr zadaného množství z naskladněných výrobních čísel od nejstarších podle datumu naskladnění.

V nabídce *Nástroje – Kontroly skladových dokladů* je nová **Kontrola duplicitních čárových kódů**.

# **20091016**

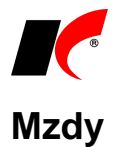

**Náhrada mzdy** při dočasné pracovní neschopnosti **nepřísluší** za první 3 dny, **nejvýše** však **za prvních 24 neodpracovaných hodin** z rozvržených směn. Tato úprava § 192 zákoníku práce nabyla účinnosti **9.10.2009** a plně se aplikuje na nemoci, které začnou v tento den nebo později. U nemocí, jejichž první tři neodpracované směny spadnou do období před i po 9.10., je možné uplatnit dva způsoby výpočtu náhrady, a to z důvodu rozdílných výkladů přechodného ustanovení zákona, v němž zůstaly uvedeny nesprávné datumy.

Standardně program respektuje přechodné ustanovení bez ohledu na datumy, a jestliže doba prvních 3 dnů PN neuplynula do 9.10., pak celou náhradu počítá podle nového znění zákona (viz první věta předchozího odstavce).

V nastavení modulu je v záložce *Nemoc* parametr **Při výpočtu náhrady za PN neuplatnit přechodné ustanovení zákona 326/2009 Sb…**, který způsobí, že tyto nemoci se budou posuzovat do 8.10. podle původního znění a od 9.10. podle nového znění zákona. U směn delších jak 12 hodin tak může dojít k neproplacení více jak prvních 24 neodpracovaných hodin.

V případě **karantény** se od 9.10. proplácí **náhrada 60%** již od prvního dne (do 8.10. za první tři směny pouze 25%).

V sestavě *Přehled o výši pojistného a vyplacených dávkách* je nová záložka **Elektronické podání**, která umožňuje zaslat *Přehled* na OSSZ přes PVS prostřednictví programu PortLink, podobně jako např. ELDP. Zvolte adresář pro předání dat do PortLinku a typ podání (N – řádný přehled, Z – opravný přehled, S – storno). U opravného přehledu a storna vyplňte i odkaz na opravovaný záznam, tj. 32-místný identifikátor podání přidělený portálem veřejné správy.

Pro úspěšné odesílání *Přehledu* je nutné nainstalovat také **nový modul PortLinku**, podrobnější informace obdržíte e-mailem.

V okně tisku **mzdových listů** je nový **filtr na zdravotní pojišťovnu** a je tedy možné hromadně vytisknout mzdové listy zaměstnanců pojištěných u vybrané zdravotní pojišťovny. V sestavě mzdového listu se u každého měsíce tiskne kód zdravotní pojišťovny, u které byl zaměstnanec v daném měsíci pojištěn.

# **20091008**

### **Obecné**

V nastavení modulu *Společná nastavení* je v záložce *Číselníky* nová volba **Přednastavený způsob platby po založení nového odběratele**, ve které lze zvolit implicitní způsob platby (Hotově, Bankovní převod,…), který se přenese do záložky *Informace pro fakturaci* při zadání nového odběratele do číselníku *Odběratelů*.

## **Účetnictví**

V nabídce *Tiskové sestavy – Rozvaha* jsou opraveny součtové řádky **Pasiva celkem, Vlastní kapitál**.

## **Objednávky**

V nastavení modulu je v záložce *Základní nastavení* nový údaj **Počet dní pro včasné varování neuspokojených objednávek V před datem dodání**. Vyplnění počtu dní způsobí, že se při prvním spuštění seznamu objednávek zobrazí automaticky seznam pouze těch objednávek, které dělí od data dodání už jen zvolený počet dní nebo méně. Tento filtr objednávek je zajištěn parametrem **Včasné varování neuspok. objed.** v horní části seznamu objednávek, který lze operativně ručně zapínat a vypínat. Při zapnutém parametru tabulka změní barvu.

### **Pokladna**

V nastavení modulu v záložce *Ostatní* je nový parametr **Zobrazovat pohledávky při výběru odběratele do pokladního dokladu**.

# **20090923**

### **Obecné**

V okně *Kontrola nových verzí KelSQL* centrálního modulu KelSQL oceníte nové tlačítko **Stáhnout a nainstalovat**, které se zpřístupní po stisku tlačítka *Zkontrolovat novou verzi*. Po zadání hesla správce dojde ke
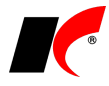

stažení a následně automatickému nainstalování nové verze, včetně převodu databázových struktur všech zpracovávaných firem.

### **Banka**

V nabídce *Doklady - Automatické párování* je vedle tlačítka **Návrh na spárování** nový parametr **včetně částečných plateb (podle VS)**. Program navrhne ke spárování i částečné platby a přeplatky, pokud se variabilní symbol platby shoduje s variabilním symbolem faktury. Tyto návrhy na spárování jsou provedeny zeleným písmem, aby je bylo možné snadno vyhledat a případná nesprávně navržená spárování vypnout.

## **20090916**

### **Obecné**

V nástrojové liště všech modulů jsou **nová tlačítka k a pro vyhledávání**.

Jsou obdobou funkce rychlého hledání  $\mathbb{A}$  s možností postupného upřesňování filtru jejich opakovaným použitím nad vyfiltrovanými položkami. Zadané podmínky jsou spojeny logickým operátorem AND, Př.: **+ "podmínka 1" +** (a zároveň **platí) "podmínka 2"** nebo **+ "podmínka 1" –** (a zároveň **neplatí**) **"podmínka 2"**.

V okně tisku všech sestav je po stisku tlačítka *Další nastavení* k dispozici nový parametr **Tisk textu filtrační podmínky**, standardně je zapnutý.

### **Objednávky**

V přehledu objednávek je v horní části nový filtr **Období**, který umožňuje zobrazit pouze objednávky vytvořené ve zvoleném účetním období.

### **Mzdy**

V editaci pracovního poměru je v záložce *Typ* nová volba **Odvádět daň u PP:**. Při souběhu více zaměstnání lze libovolně určit, u kterého pracovního poměru se má daň počítat a odvádět. Standardně program daň odvádí automaticky vždy u "hlavního" pracovního poměru.

V sestavě *Přehled zdravotního pojištění - Přehled zdravotního pojištění s výběrem a tříděním* je nový parametr **Rozdíl mezi hrubým příjmem a VZZP**. V sestavě se zobrazí pouze zaměstnanci, jejichž vyměřovací základ pro ZP se liší od hrubé mzdy.

# **20090909**

### **Obecné**

V přehledu dokladů je po stisku filtru **V** v nástrojové liště k dispozici nová volba **Filtr na hlavičku i na položky**, která nabídne nejdříve filtr na hlavičku a po jeho potvrzení filtr na položky dokladů; oba filtry pak aplikuje současně.

Po stisku šipky  $\Box$  vedle filtru se nově nabízí i uložené filtry na položky dokladu.

## **Objednávky a servis**

V *Nastavení modulu* jsou v záložce *Stavy* nové parametry. **Automaticky odeslat e-mail po změně stavu objednávky** odešle odběrateli *Text pro e-mail*, pokud je u daného stavu vyplněn, bez nutnosti stisku

tlačítka v editaci objednávky. E-mail se použije standardně z *Kontaktu* uvedeného v objednávce nebo ze záložky *Spojení, poznámky* číselníku odbětratelů.

**Potvrzení o změně stavu objednávky posílat e-mailem včetně položek** – k *Textu pro e-mail* se přidá do zprávy i seznam položek objednávky.

# **20090901**

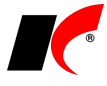

### **Objednávky a servis**

V nabídce *Doklady* je nová volba **Generování objednávek V s rozpadem**. Je určena především výrobním firmám ke zjištění materiálové potřeby (komponent) na výrobu požadovaného množství výrobků (skl. položek typu *Skupina*). Požadavek na výrobu je zjišťován ze závazných objednávek (V) nebo ze zadaných minimálních množství výrobků. Volba generuje interní objednávky na výrobu komponent potřebných k sestavení objednaných výrobků.

### **Sklad**

V sestavě *Orientační zisky dle skladových karet* je nová možnost **Výsledek přepočítat do měny**. Všechny částky se přepočítají do zvolené měny aktuálním kurzem dle posledního zadaného kurzovního lístku.

### **Mzdy**

Při překročení rozhodného příjmu pro účast na zdravotním pojištění 2.000 Kč **u dohod o pracovní činnosti** (DPČ) program nabídne **možnost automatického vygenerování přihlášky pro zdravotní pojištovnu**, pokud v předchozím měsíci byl příjem nižší než 2.000 Kč. Naopak v měsíci, kdy dojde ke snížení VZZP pod 2.000 Kč, program nabídne automatické vygenerování odhlášky. Vygenerované přihlášky a odhlášky vytisknete z nabídky *Sestavy – Hromadné oznámení zaměstnavatele pro ZP*.

V editaci nepřítomností typu *Nemoc* a *Ošetřovné* je nové pole **Číslo rozhodnutí**, jehož hodnota se přenáší do vygenerované *Přílohy k žádosti o nemocenské/ošetřovné*.

### **Banka**

V nabídce *Nástroje* je zpřístupněna volba **Přístupová práva dle bankovních účtů**. Přístup k agendě jednotlivých bankovních účtů lze zakázat (uživateli se účet nenabízí), nebo povolit jen prohlížení (bez možnosti editace dokladů).

# **20090811**

### **Objednávky a servis**

V editaci objednávky a zakázkového listu je u zkratky partnera nové tlačítko **Zadat volnou adresu**. Po stisknutí tohoto tlačítka se zpřístupní záložky **Adresa** a **Adresa kon. odběratele**, do kterých lze zadat adresy bez nutnosti zadávat partnera do číselníku odběratelů. Tyto adresy se vloží do faktury vytvořené z objednávky.

V nabídce *Sestavy – Servis – Servisní listy* jsou nové sestavy **Termín ukončení servisních listů** a **Průběh opravy servisních listů**.

# **20090805**

### **Mzdy**

### **Slevy na pojistném na sociální zabezpečení**

Novela zákona č. 589/1992 Sb. přinesla nový § 21a, na základě kterého má zaměstnavatel nárok na slevu na pojistném (za aktuální měsíc, poprvé za srpen) a mimořádnou slevu na pojistném (zpětně za 01-07/2009) při splnění stanovených podmínek. Program jsme upravili tak, aby automaticky zohledňoval stanovené podmínky pro uplatnění slev v maximální možné míře, avšak mohou se vyskytnout i případy (zaměstnanci), u kterých je nutné nárok na slevu ručně ošetřit (zapnout/vypnout v daném měsíci). Tyto výjimečné případy budeme mj. probírat na školení ve dnech 27.8. a 2.9.2009 (viz e-mailová pozvánka).

V editaci pracovních poměrů je v záložce *Odpočty* parametr **Nárok na slevu na pojistném na sociální zabezpečení**, který je potřeba zapnout u pracovních poměrů, které splňují podmínky pro nárok na slevu. Pro počáteční hromadné zapnutí parametru u všech pracovních poměrů zaráz použijte volbu *Nástroje – Hromadné akce – Nárok na slevu na pojistném na sociální zabezpečení*. Hromadná akce (až na výjimečné případy) respektuje zákonem stanovené podmínky a u pracovních poměrů, které tyto podmínky nesplňují, parametr nezapne. Výjimečné případy ošetřete ručním zapnutím/vypnutím parametru před spuštěním generování slevy za daný měsíc.

Do sestav *Personalistika – Přehledy – Přehled pracovních poměrů* a *Sestavy – Vybrané přehledy –*

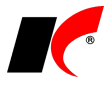

*Jmenovitý přehled mzdové agendy* jsme přidali filtrační parametry **Zaměstnanci se zapnutým nárokem na slevu na soc. zabezpečení** a **Zaměstnanci s vypnutým nárokem na slevu na soc. zabezpečení**.

Při zpracování mezd za srpen 2009 vygenerujte nejdříve mimořádnou slevu za období 01-07/2009 a poté slevu za 08/2009. Pro vygenerování mimořádné slevy se přepněte do zpracování lednových mezd (uzavřený měsíc není nutné otevírat) a vygenerujte slevu za leden (viz dále). Poté se přepněte do února a vygenerujte slevu za únor, a tak dále až do července. Následně stejným způsobem vygenerujte i slevu za srpen.

Generování slevy naleznete v nabídce *Sestavy – Sleva na pojistném na sociální zabezpečení*. V každém měsíci stiskněte (po zpracování všech mezd) tlačítko **Generování slevy na pojistném za aktuální období**. Vypočtené slevy lze v tomto místě vytisknout jmenovitě dle zaměstnanců za aktuální měsíc nebo za více měsíců dohromady výběrem *Období od-do*.

V nabídce *Sestavy – Přehled o výši pojistného a vyplacených dávkách* jsou k dispozici nové sestavy **Přehled o výši pojistného od 1.8.2009** (kompletní + do formuláře) a **Příloha k Přehledu za srpen 2009**, které odevzdáte správě sociálního zabezpečení.

### **Sklad**

V editaci skladových karet je v záložce *Skupiny* nové tlačítko **Kusovník**. Kromě tisku nastavení skupiny nabízí možnost přehledného grafického rozpadu skupiny a jejích podskupin na jednotlivé komponenty. V záložce *Rozpis – souhrnně* se zobrazí celková množství jednotlivých komponent potřebná ke složení (výrobě) zadaného počtu skupinových karet (výrobků).

# **20090730**

### **CRM**

V nabídce *Doklady – Události osob* je v horní části okna k dispozici **filtr na uživatele**.

## **Účetnictví**

**Povinné výkazy** lze nyní sestavit a vytisknout **k jakémukoliv dni**, nejen ke konci měsíce, čtvrtletí či roku.

## **Faktury vydané**

V nastavení modulu je nová záložka *Generování FV*, ve které je možné nastavit **implicitní předkontace** pro faktury generované přímo z editace objednávek nebo výdejek.

### **Obecné**

**Seznam hodnot** pro některá textová políčka, jako např. *Třídicí klíč* v editaci skl. karty, je **předělán na číselník**, ve kterém lze i editovat a mazat hodnoty.

# **20090722**

### **Skladové karty**

V číselníku skladových karet v okně *Doklady skladové karty* je nová záložka **Paragony**. Ve spodní části tohoto okna se pro každý označený doklad zobrazují příslušná **výrobní čísla položky**.

Rychlý přehled (vyvolaný tlačítkem v číselníku) obsahuje tlačítko Výr. čísla a šarže pro zobrazení všech výrobních čísel označené položky, která jsou skladem.

# **Faktury vydané**

V nastavení modulu je v záložce *Speciality* nový parametr *Při výběru odběratele do FV* **zobrazovat upozornění na neaktualizované finanční zálohy**. Upozornění se zobrazí při vystavení běžné faktury, pokud existuje neaktualizovaná fin. záloha a měla/mohla by být vystavena spíše vyúčtovací faktura.

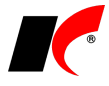

# **20090702**

### **Přístupová práva**

V nástrojové liště je v pravém horním rohu nové tlačítko , které zpřístupňuje přehledné **nastavení přístupových práv uživatelů k aktuálnímu formuláři** programu. Volba je přístupná pouze uživatelům, kteří mají právo měnit přístupová práva v centrální správě. V horní části okna vyberte požadovaný objekt formuláře a v tabulce nastavte práva jednotlivým uživatelům. Při uložení se změněná práva zapíší do standardních přístupových práv v centrální správě.

### **Evidence majetku**

Na základě aktuální novely zákona o daních z příjmů jsme implementovali **mimořádné odpisy**, které lze uplatnit u hmotného majetku odpisových skupin 1 a 2, pořízeného od 1.1.2009 do 30.6.2010. Pro uplatnění mimořádných odpisů zapněte v editaci karty majetku parametr **Odpisy dle § 30a**.

## **Faktury přijaté**

V nastavení modulu je v záložce *Zaúčtování* nový parametr **Do textu účetního dokladu zapisovat variabilní číslo FP**. Standardně se do textu zapisuje pořadové číslo FP.

V nabídce *Doklady* je nová volba **Evidence leasingů**. Slouží k evidenci údajů z leasingových smluv, tvorbě splátkového kalendáře, zaúčtování smlouvy i splátek včetně časového rozlišení nákladů a tvorbě DPH dokladů ke splátkám. Na základě evidovaných smluv se automaticky nabízí splátky do příkazů k úhradě vystavovaných v modulu *Banka*.

# **20090612**

### **Obecné**

V definici *Uživatelských sestav* (v modulu *Účetnictví - Sestavy*) jsou k dispozici čtyři nové záložky **F. vydané**, **F. přijaté**, **Objednávky** a **Paragony**, které umožňují načítat do sestav vybrané údaje z fakturací (např. částky celkem s/bez DPH, saldo, splaceno), objednávek (celk. cena dodaného/nedodaného zboží) a paragonů (celk. cena s/bez DPH).

V seznamu proměnných **kontingenční tabulky** v modulech *Účetnictví* a *Faktury vydané* (*Sestavy – Kontingenční tabulka*) jsou k dispozici **měsíc**, **kvartál** a **rok** pro snadné třídění vybraných údajů podle těchto časových intervalů.

### **Zakázky**

V editaci zakázek je nová záložka **Plnění zakázky** s přehledem výnosů, nákladů, objednávek a skladových

dokladů zakázky s možností zobrazení grafu a kontingenční tabulky tlačítkem **. 2008**. Aktuální údaje je nutné načíst tlačítkem **Aktualizace**. Údaje všech předem vyfiltrovaných zakázek číselníku lze aktualizovat hromadně volbou

*Speciality – Aktualizace vypsaných zakázek*.

**Události** lze nyní evidovat i **u zakázek**. Vyvoláte je standardně pravým tlačítkem myši nad vybranou zakázkou v číselníku.

V modulu *CRM* je v nabídce *Zakázky* nová volba **Výpis dokladů a událostí zakázek**, která je obdobou starší volby *Výpis dokladů a událostí firem*.

### **Sklad**

V nabídce *Sestavy – Speciální sestavy – Obrátkovost zboží* je nová sestava **Stav na skladě, první a poslední nákup/prodej**, která mj. nabízí přehled datumů prvního a posledního nákupu a prodeje skladoých položek a rozdíl těchto datumů ve dnech. V poli *Obrátka* je k dispozici nová volba **Nebyl prodej (ignorovat karty s nákupy v posledních n dnech)** – do sestavy neprodaných položek se nezahrnou položky nakoupené v posledních n dnech zadaných v poli *Obrátka za období*.

# **20090601**

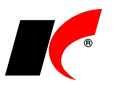

# **Faktury vydané**

V nastavení modulu je v záložce *Speciality* nový parametr **Umožnit změnu fakturační řady a čísla před uložením storno faktury**.

V okně faktur vydaných i přijatých je ve spodní části tabulky tlačítko **Události** pro rychlejší přístup k událostem označené faktury.

V editaci číselníku *Odběratelé a dodavatelé* je v záložce *Informace pro fakturaci* nový údaj **Faktury zasílat**, implicitně je zadáno *Poštou*. Pokud zvolíte *E-mailem* nebo *Faxem*, při tisku/náhledu faktury se zobrazí upozornění, jakým způsobem se má faktura odeslat.

V číselníku *Odběratelé a dodavatelé* je po stisku pravého tlačítka myši k dispozici nová volba **Výpis dokladů a událostí**, která otevře stejnojmennou sestavu modulu CRM s přednastaveným filtrem na označenou firmu.

# **20090527**

### **Manažerská nadstavba**

V přehledu fakturace je možné tlačítky **in otevřít seznam faktur příslušného období**.

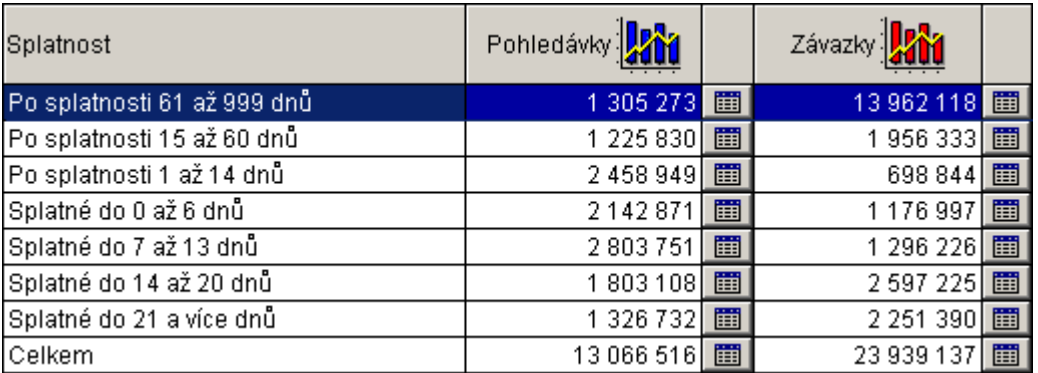

## **Události**

V okně faktur vydaných i přijatých je ve spodní části tabulky tlačítko **Události** pro rychlejší přístup k událostem označené faktury.

**Události** lze nyní evidovat i **u zakázek**. Vyvoláte je standardně pravým tlačítkem myši nad vybranou zakázkou v číselníku.

## **Výrobní čísla**

V nastavení modulu *Sklad – společné* jsou v záložce *Výrobní čísla* nová **nastavení pro kontrolu stavu výrobních čísel**:

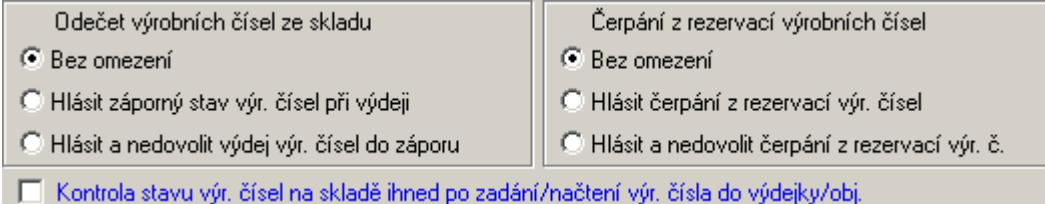

# **20090520**

### **Mzdy**

V nabídce *Číselníky – Evidence pracovních režimů – harmonogram práce* je k dispozici **kopírování cyklu** 

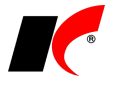

**harmonogramu z předcházejícího měsíce**. Vedle 1. dne zadávaného měsíce stiskněte s a zvolte den předcházejícího měsíce, ze kterého chcete cyklus zkopírovat do 1. dne aktuálního měsíce.

Do *Celkové rekapitulace* byl doplněn výpočet platby sociálního pojištění snížené o vyplacené dávky a náhrady.

### **CRM**

V editaci *Poštovních výkazů* je v záložce *Detail* možnost **náhledu odeslaného/přijatého dokladu** (FV, FP, skladového dokladu) stiskem tlačítka

# **20090512**

# **Hosting aplikací**

Ve spolupráci s firmou **Outsourcing Solution s.r.o.** jsme pro Vás připravili možnost **síťového provozu** KelSQL nebo i jakýchkoliv jiných Vašich aplikací na pronajatém serveru **s možností zabezpečeného přístupu přes internet** odkudkoliv z celého světa.

**"Sednete k jinému PC v kanceláři, přihlásíte se a máte svoji plochu. Včetně rozepsaného mailu. Sednete si doma ke svému počítači a máte svoji plochu. Včetně rozepsaného Excelu. Sednete si v Londýně do kavárny a máte svoji plochu. Včetně rozepsané prezentace."**

Podobným způsobem můžete **z jakéhokoliv počítače připojeného na internet spustit Váš KelSQL**.

Podrobné informace o fungování a výhodách hostingu získáte na adrese

[http://it.outsourcing.cz/produkty-sluzby/hosting-aplikaci/proc-hosting.php.](http://it.outsourcing.cz/produkty-sluzby/hosting-aplikaci/proc-hosting.php) Mimo jiných výhod to může přinést také **zrychlení Vašeho síťového provozu**.

Měsíční náklady na hosting se přímo odvíjí od počtu přístupů. Cena za **jeden přístup** bez používání MS Office je **900,- Kč měsíčně** a s MS Office 1.350,- Kč měsíčně.

Příklady:

- *Firma s 5 uživateli přistupujícími na server bez použití MS Office zaplatí 4.500,- Kč měsíčně. Pro srovnání: náklady na pořízení a provoz vlastního serveru rozpočítané do 24 měsíců by při současných cenách činily cca 10.000,- měsíčně.*
- *Firma s 1 pobočkou, 15 uživateli přistupujícími na server a 5 z nich používá i MS Office zaplatí 15.750,- Kč měsíčně. Náklady na pořízení a provoz vlastního serveru včetně licencí MS Office rozpočítané do 24 měsíců by při současných cenách činily cca 19.000,- měsíčně.*

Hostovaný provoz si můžete **snadno vyzkoušet** následujícím způsobem: klikněte na odkaz <ftp://zoro.kelocnet.cz/pub/KelocCS/Demo/demoKELOC.exe> a zvolte *Spustit*. Pro opakované používání si můžete *demoKeloc.exe* i uložit, například na Vaši plochu. Program se po spuštění přihlásí na plochu vzdáleného serveru, kde je mj. k dispozici **demoverze programu KelSQL**.

# **20090430**

### **Mzdy**

V **potvrzení příjmů pro sociální dávky** došlo k rozdělení původního sloupce *Nemocenské dávky* na sloupce **Náhrada za PN** a **Nemocenské dávky**.

## **Evidence majetku**

V editaci majetkové karty je nové pole **Zbytková hodnota**, které zajistí výpočet odpisů pouze do výše zadané předpokládané zbytkové hodnoty majetku dle nového odstavce 3 v § 56 vyhlášky č. 500/2002 Sb. Zbytková hodnota se zohledňuje pouze při individuálním účetním odpisování (typ 3) ročním procentem nebo počtem měsíců, odpisy se počítají z rozdílu mezi celkovou a zbytkovou hodnotou.

# **20090424**

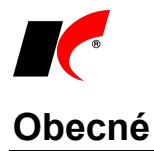

### **Insolvenční rejstřík**

V editaci číselníku *Odběratelé a dodavatelé* jsou po stisku šipky vedle tlačítka ARES **i ale nové** nové funkce: **Kontrola v Insolvenčním rejstříku dle IČ** zkontroluje, zda je firma uvedena v Insolvenčním rejstříku a o výsledku kontroly zobrazí informaci, kterou zároveň zapíše do záložky *Informace pro fakturaci*. **Náhled do Insolvenčního rejstříku dle IČ** otevře internetovou stránku Insolvenčního rejstříku se zadaným IČ firmy jako vyhledávacím kritériem.

V nastavení modulu faktur vydaných a objednávek lze nastavit **Kontrolu v Insolvenčním rejstříku při vystavení dokladu** na hodnoty Ne (implicitně), Ano, Na dotaz. Při výběru odběratele do faktury či objednávky je pak automaticky nebo na dotaz provedena kontrola, zda je firma uvedena v insolvenčním rejstříku.

Pro hromadnou kontrolu firem v Insolvenčním rejstříku lze použít volbu v číselníku *Odběratelé a dodavatelé* 

*– –* **Kontrola firem v Insolvenčním rejstříku**, která zkontroluje hromadně všechny předem vyfiltrované firmy (kontrola 1 firmy trvá cca 2 vteřiny).

#### **Google Maps**

V editaci číselníků *Odběratelé a dodavatelé* a *Koneční odběratelé* jsou po stisku ikony **pravým** tlačítkem myši k dispozici pro příslušnou adresu volby:

- Poloha [www.mapy.cz](http://www.mapy.cz/)
- Trasa [www.mapy.cz](http://www.mapy.cz/)
- Poloha www.google.com
- Trasa www.google.com

Trasa se zobrazuje vždy z adresy sídla vlastní firmy (která se mj. tiskne na vydaných fakturách). Po otevření stránky [www.mapy.cz](http://www.mapy.cz/) je nutné ještě stisknout tlačítko **Hledej**[, www.google.cz](http://www.google.cz/) zobrazí polohu nebo trasu přímo.

V editaci číselníku *Koneční odběratelé* lze zadat **souřadnice GPS**. Tlačítko <sup>>></sup> zjistí souřadnice podle zadané adresy (dle Google Maps). Souřadnice lze po úpravě tisknout např. na dodacím listě nebo na jiném dokumentu pro přepravce.

#### **Směrování tisku sestav**

V okně *Nastavení tiskových sestav* lze po stisku tlačítka ve sloupci *Tiskárna* přiřadit vybrané

sestavě tiskárnu pro konkrétní počítač a/nebo uživatele. Tiskárnu přidejte tlačítkem **bezdalou počítače** a

tiskárny proveďte tlačítkem . K jedné sestavě lze zadat libovolný počet tiskáren v libovolných kombinacích s uživateli nebo počítači.

### **Faktury vydané**

V nabídce *Doklady – Přeúčtování faktur dle předkontací* je nový parametr **Změnit kurz, pokud neodpovídá zadanému kurzovnímu lístku**, který při přeúčtování zkontroluje/změní kurz na fakturách (včetně celního). Změnu nelze provést při zapnutém parametru <sup>@</sup> ptát se na změnu po změně kurzu v nabídce *Nástroje - Nastavení modulu - Společná nastavení* v záložce *Dotazy a přenosy*.

V nabídce *Sestavy – Kontingenční tabulka* je nová tisková sestava **Kontingenční tabulka dle položek**, ve které lze podrobně zobrazit položky faktur a vyhodonotit je v kontingenční tabulce.

V nabídce *Sestavy - Přehledu dlužníků* je možné tisknout kromě událostí k fakturám i **události odběratelů**.

### **CRM**

V nabídce *Doklady* je nová volba **Pracovní výkaz**, která vytiskne měsíční pracovní výkazy na podkladě zadaných událostí. Lze nastavit, jaké typy událostí a kteří pracovníci se mají do tisku zahrnout.

V nabídce *Nástroje* jsou nové volby **Přístupová práva dle typů událostí** a **Přístupová práva dle řad poštovních výkazů**.

V editaci číselníku *Typy událostí* lze nastavit *Platnost* událostí od do.

# **20090408**

### **Faktury vydané**

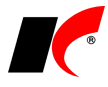

U dokladů s nezařazeným DPH dokladem je na pravé tlačítko myši přístupná volba **Zařadit DPH doklad**. Volba zobrazí DPH doklad pro editaci, po změně měsíce DPH se tato změna automaticky zapíše i do faktury. Volba je vhodná při potvrzení dobropisu, který je evidován v již uzavřeném měsíci.

# **Číselníky**

V menu *Číselníky* je nový číselník **Obchodní kurzovní lístek...** Tento číselník lze prozatím použít pro tvorbu prodejních cen v cizí měně.

# **20090327**

### **Sklad**

V nastavení modulu je v záložce *Speciality* nový parametr **Po zaevidování převodky automaticky**  zaevidovat i partnerský doklad a standardně je zapnutý. Po vypnutí parametru zůstane vždy při tvorbě převodky doklad partnerského skladu nezaevidovaný a je možné jej zaevidovat při následné editaci.

### **Mzdy**

Vstupní data pro ISPV (Trexima) jsou generována dle podmínek stanovených pro rok 2009. Parametr **Skutečně odpracované hodiny považovat za stanovený/sjednaný fond pracovní doby** zapněte pouze v případě, kdy pořizovací program hlásí chybu z důvodu neodpracování celého fondu pracovní doby (stanoveného v nastavení pracovního poměru) a vy víte, že je to vpořádku.

## **20090318**

### **Sklad**

V **nastavení tvorby cen** u ceníků v cizích měnách lze nastavit i **kurz** pro přepočet ze zdrojové ceny (kurz je přístupný, pokud je v hlavičce ceníku zadána měna).

Podobně jako ceníky lze nyní **hromadně přeceňovat** i **základní** *Prodejní cenu* uvedenou ve skladových kartách na záložce *Zakladní údaje I*. V nabídce *Doklady - Zadávání ceníků - Hromadné přeceňování základních prodejních cen* nastavte podmínky pro tvorbu cen a filtr na skladové karty. Po stisknutí tlačítka **Přecenit** se zobrazí tabulka s původními a nově vypočtenými cenami, které potvrdíte tlačítkem **Uložit**.

V nastavení modulu je v záložce *Práva* nový parametr **Číselník odběratelů a dodavatelů editovat pouze 1 den**. Uživatel, který má tento parametr zapnutý, může editovat pouze odběratele, kterého sám založil a to pouze po dobu 24 hodin od založení.

# **20090306**

### **Mzdy**

V podkladech pro zpracování mzdy v záložce *Příjmy* je v editaci příjmů tlačítko **Částka z RZD**, které v případě zapnutí parametru **Roční zúčtování daně** nabídne částku doplatku vypočtenou v okně ročního zúčtování daně zaměstnance za předcházející rok. Při zadávání doplatků volbou *Mzdy – Hromadné zadávání příjmů* se automaticky naplní částky u těch zaměstnanců, u kterých je v okně ročního zúčtování zatrženo *Provádět zúčtování*.

**V editaci** *Příjmů* je dále možnost **zadání střediska**, **akce** a **zakázky**. Zadané údaje se zohlední při zaúčtování mezd formou **Zaúčtovat jedním účetním dokladem se zohledněním Rozpisu hodin**. Celá částka daného příjmu zaměstnance je zaúčtována na zvolené středisko, akci nebo zakázku a dále se již nerozpouští dle zadaného rozpisu hodin.

V záložce *Detail* v editaci číselníku *Zaúčtování* je parametr **Neprovádět rozúčtování dle rozpisu hodin**, který zajistí, že vybraná mzdová složka nebude rozúčtovávána dle rozpisu hodin.

# **Účetnictví**

Ve formuláři *Přiznání k DPH* lze pro dodatečné daňové přiznání zadat datum do pole **Důvody pro podání dodatečného daňového přiznání zjištěny dne**.

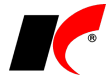

## **20090226**

### **Centrální správa**

V *Přehledu uživatelů* se implicitně zobrazují pouze aktivní uživatelé, pro zobrazení neaktivních uživatelů vypněte tlačítko **Jen aktivní** vpravo nahoře.

### **20090211**

### **Mzdy**

### *Zaúčtování mezd*

Upravili jsme **zaúčtování náhrad za pracovní neschopnost**. Polovina částky náhrad, kterou refunduje OSSZ, se zaúčtuje na zúčtovací účet *Nemocenské dávky*, druhá polovina na nákladový účet **Náhrady za PN (nákladová složka)**, který si nastavte v číselníku *Zaúčtování* dle vašeho účtového rozvrhu.

V zaúčtování jsme opravili chybu při použití více typů *Zaúčtování* (částka náhrad za PN se násobila) a při rozúčtování na střediska (částka náhrad za PN se účtovala jen na jedno středisko). Po nainstalování této verze proveďte zaúčtování mezd za leden znovu.

#### *Opravy v ELDP a ONZ*

V generování ELDP a ONZ byla opravena délka variabilního symbolu. V elektronickém podání byla opravena chyba 002 - Neuveden povinný údaj 'číslo věty' [\(/employee/@sqnr\)](mailto:/employee/@sqnr).

V sestavách ONZ byla opravena délka řádku *Místně příslušná OSSZ (ÚP PSSZ)*. Při generování odhlášky se plní datum vzniku pracovního poměru a kód druhu důchodu "0" se (od roku 2009) neuvádí.

Ve *Vyúčtování daně z příjmů fyzických osob* bylo opraveno plnění sloupců 3, 5, 5a.

Na mzdovém listu se od roku 2009 pojistné za organizaci uvádí jako *Povinné pojistné*.

Zařadili jsme novou sestavu *Přehled o výši pojistného – tisk do formuláře* (pro tisk do originálního formuláře OSSZ).

# **20090202**

### **Pokladna**

Právo na **Nouzové rušení dokladů** je nyní možné nastavit libovolnému uživateli v *Centrální správa – Přístupová práva – Přístup k objektům.* Správci je toto právo nastaveno automaticky.

# **20090127**

### **Mzdy**

#### *Otevření roku 2009 po nainstalování nové verze mezd*

Uzavřete zpracování mezd ve všech měsících roku 2008 volbou *Mzdy – Uzavřít měsíc*, spusťte *Nástroje – Otevřít nový rok*, zaškrtněte volby a potvrďte OK. Volbu **Přenést zaměstnancům zůstatek dovolené**  zaškrtněte **pouze při prvním otevření(!)** nového roku, aby nedošlo k opakovanému navýšení nároku na dovolenou. Otevření nového roku změní hodnoty v nastavení modulu dle platné legislativy pro rok 2009.

#### *Hromadné akce*

Do nastavení pracovních poměrů je nutné promítnout změny volbami: *Nástroje – Hromadné akce – Přepis sazby pojistného na sociální zabezpečení zaměstnance* Sazba 8% se přepíše na 6,5%.

*Nástroje – Hromadné akce – Přepis druhu výdělečné činnosti pro OSSZ* Důležité upozornění: **tuto akci proveďte pouze jednou!!!**

**Před touto akcí vygenerujte podklady pro ELDP za rok 2008!!!** (viz dále)

Po provedení přepisu nastavte v pracovních poměrech jednatelů a komanditistů v záložce *Zařazení* druh výdělečné činnosti **R**. V pracovních poměrech těch členů družstev, kteří jsou pojištěni jen důchodově, nastavte druh **P**. U již zadaných nových pracovních poměrů v roce 2009 po hromadném přepisu znovu zadejte správný druh výdělečné činnosti.

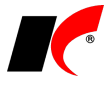

### *Nástroje – Hromadné akce* – *Podklady pro nemocenské pojištění*

V **malé organizaci** zapněte parametr **Naplnit podklady** a spusťte tlačítkem OK.

Ve **velké organizaci** zapněte parametr **Doplnit vyloučené doby** a spusťte tlačítkem OK.

Datumový rozsah zadejte co největší pro případy, kdy rozhodným obdobím nebude minulý kalendářní rok.

*Nástroje – Hromadné akce* – *Kontrola mezd a pracovních poměrů – Kontrola základní nezabavitelné částky zaměstnance v pracovních poměrech*

Volbu spusťte tlačítkem *Proveď* se zapnutým parametrem **Přepis**.

### *Pracovní poměry*

V záložce *Typ* je nový parametr **v** pouze důchodové, který zapněte u zaměstnanců, kteří nejsou nemocensky pojištěni, ale pouze důchodově (např. jednatelé a společníci).

**Používat hodinový průměr pro náhrady** – zkontrolujte, že máte parametr zapnutý.

V záložce *Zařazení* je možnost zvolit **Zaměstnání malého rozsahu** (§ 7 zák. 187/2006 Sb.). V záložce *Typ* zapněte parametr **Odvádět sociální pojištění**, aby program u zaměstnání malého rozsahu automaticky kontroloval započitatelný příjem pro účast na nemocenském pojištění (zaměstnanec malého rozsahu je nemocensky pojištěn pouze v měsících, ve kterých dosáhl započitatelného příjmu alespoň 2.000,- Kč).

Pokud se vám nenabízí nové položky číselníku **Druhy výdělečné činnosti**, pak jste neprovedli *Přepis druhu výdělečné činnosti*, viz *Hromadné akce*.

Údaje v záložce *Nemoc. poj.* za předchozí období **aktualizujte/naplňte** volbou *Podklady pro nemocenské pojištění*, viz *Hromadné akce*. Údaje za nově zpracované měsíce se do záložky budou přidávat automaticky při uzavření měsíce. Údaje se přenáší do formuláře *Příloha k žádosti o: nemocenské, ošetřovné, PPM, VPTM*.

#### *Podklady pro výpočet mzdy*

Ve *Výkazu* jsou k dispozici nové nepřítomnosti:

- **Nemoc z r. 2008**, **OČR z r. 2008**, **Mateřská dov. z r. 2008** zadávejte pouze při pokračování z roku 2008. Proplácení pokračuje u velkých organizací do konce roku 2009.
- **Nemoc**, **Ošetřovné**, **Mateřská dovolená**  zadávejte u nepřítomností, které začaly v roce 2009. *Nemoc* zadávejte až od 15. dne nemoci a vždy zapněte parametr **Pokračování nemoci** (do 14. dne nemoci zadávejte nepřítomnost *Náhrada mzdy za PN*).

Tyto tři nepřítomnosti lze zadat i **v ochranné době** po skončení pracovního poměru. Pro vygenerování *Přílohy k žádosti o*… postačí zadat pouze 1. den nepřítomnosti. Nemoc v ochranné době zadávejte ke dni, ke kterému vznikne nárok na dávku (15. kalendářní den), ale nezapomeňte uvést i den začátku nemoci v poli *Pokračování nemoci, která začala*. Tento den ovlivní stanovení rozhodného období dle § 18 zák. 187/2006 Sb.

• **Náhrada mzdy za PN** – zadávejte prvních 14 kalendářních dnů nemoci (od 15. dne zadávejte *Nemoc*). Náhrada se proplácí pouze za skutečně neodpracované hodiny od 4. pracovního dne (směny), z náhrady se neodvádí daň ani pojistné. Polovinu vyplacených náhrad refunduje OSSZ, viz *Přehled o výši pojistného a vyplacených dávkách*.

Parametr **Neproplatit náhradu za PN** zapněte, pokud zaměstnanec nedonesl neschopenku, v žádném případě **nenulujte počty hodin nemoci**. Uvedené hodiny budou proplaceny při pokračování náhrady mzdy za PN v dalším měsíci.

Z důvodu změn ve stanovení vyloučených dob (§ 18, odst. 8 zák. 187/2006 Sb.) zadávejte:

- **neplacené volno, na které je nárok podle zákona** je vyloučenou dobou, proto zadávejte jako *Ostatní* s náhradou 0% (např. 2. den svatby; 1. den svatby zadávejte jako *Ostatní* s náhradou 100%). Běžné *Neplacené volno* poskytnuté zaměstnavatelem již totiž není vyloučenou dobou.
- **4. rok rodičovské dovolené**  není vyloučenou dobou (podle odborného časopisu Mzdová účetní 12/2008, str. 5), proto zadávejte jako *Neplacené volno*.

V editaci *Příjmů* je u parametru *Jedná se o vyrovnání nemocenských dávek* nová položka **Náhrada za PN**. Zadání počtu hodin a dnů je nepovinné a použité pouze v interních sestavách (např. *Nemocenské dávky*).

V záložce *Rekapitulace* se nyní sociální pojištění, které vstupuje do základu daně, zaokrouhluje na koruny nahoru stejně jako zdravotní pojištění.

#### *Sestavy*

**Přehled o výši pojistného a vyplacených dávkách** – nový formulář, odevzdávají všichni zaměstnavatelé. Při prvním tisku zadejte správně *Příjmení* a *Jmého* kontaktního pracovníka. *Vyrovnávací příspěvek v těhotenství a mateřství* neevidujeme, je třeba jej vyplnit ručně (pouze velké organizace).

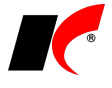

**Potvrzení o zdanitelných příjmech** – k dispozici je nový vzor č. 17. V záložce *Korekce* je nová podzáložka *Potvrzení od r. 2009*, ve které je možné upravovat hodnoty vstupující do nového formuláře.

**Přehled podpůrčí doby** a **Hlášení o podpůrčí době** – zohledněno prodloužení podpůrčí doby u nemocenského na 380 kalendářních dnů. Do podpůrčí doby se nyní započítávájí i pracovní úrazy a nemoci z povolání, nezapočítává se karanténa.

#### *Evidence a tisk…*

**Evidence a tisk příloh k žádosti o nemocenské** – volba tiskne nový formulář **Příloha k žádosti o:**, který se odevzdává na OSSZ společně s *Rozhodnutím o dočasné pracovní neschopnosti* (vydává lékař), pokud nemoc trvá déle než 14 kalendářních dní.

Tlačítko **Generování podkladů** zpracuje vždy všechny nepřítomnosti typu *Nemoc, Ošetřovné* a *Mateřská dovolená* zadané v podkladech pro výpočet mzdy, ke kterým dosud nebyla *Příloha* vygenerována. *Příloha* se nepřepisuje, pokud byla již jednou vygenerována. Vygenerované záznamy lze editovat, duplikovat i rušit.

V editaci vygenerovaného záznamu v záložce *2. strana* **vyplňte údaje** od bodu e) dále, tyto údaje se neplní

automaticky. *Přílohu k žádosti* vytisknete standardně tlačítkem .

**Evidence a tisk přihlášek/odhlášek (oznámení o nástupu do zaměstnání)** – k dispozici je nový formulář pro rok 2009, který naleznete pod názvy *ONZ – tisk vč. formuláře* a *ONZ – tisk do formuláře*. Při elektronickém podání v roce 2009 zapněte parametr **Dle zásad platných od 1.1.2009**.

**Evidence a tisk evidenčních listů důchodového pojištění** – k dispozici jsou nové sestavy *ELDP09 - tisk vč. formuláře* a *ELDP09 - tisk do formuláře*, které používejte při tisku ELDP za rok 2009. Při elektronickém podání za rok 2009 zapněte parametr **Dle zásad platných od 1.1.2009**.

Při podání **ELDP za rok 2008** tiskněte původní sestavy *ELDP - tisk vč. formuláře* a *ELDP - tisk do formuláře*, při elektronickém podání vypněte parametr *Dle zásad platných od 1.1.2009*.

**Důležité upozornění: Podklady pro ELDP za rok 2008 vygenerujte v ročníku 2008 před hromadným přepisem druhu výdělečné činnosti v ročníku 2009!** (viz *Hromadné akce*).

# **20090120**

### **Obecné**

Při zobrazení zrušených záznamů je možnost v režimu prohlížení udělat náhled na zrušený záznam. Tato možnost je implicitně přístupná pouze správci, právo lze ale nastavit i pro jednotlivé uživatele.

### **Pokladna, Banka**

Při změně sborníku v číselníku *Bankovní účty* / *Pokladny* program zkontroluje, zda na zadaný sborník již nebylo účtováno. Pokud ano, doporučujeme neměnit sborník u existujícího účtu / pokladny, ale založit si raději nový účet či pokladnu.

# **20090113**

### **Faktury vydané**

Novou volbu **Hromadná duplikace událostí** naleznete v lokální nabídce seznamu událostí k fakturám po stisku pravého tlačítka myši. Po stisku *Výběr faktur* vyberte faktury, do kterých chcete zkopírovat označenou událost. Výběr ovlivňují parametry **Pouze odběratel** a **Pouze nezaplacené faktury**. Po stisku tlačítka OK se událost zkopíruje ke všem vybraným fakturám.

# **20081216**

### **Účetnictví – DPH od roku 2009**

Od roku 2009 je značně přepracovaný formulář **Přiznání k DPH** – vzor č. 15, a s ním související **nový** 

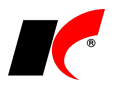

#### **číselník typů DPH**.

Po nainstalování nové verze se **automaticky naimportujte nový číselník typů DPH**, platnost starých typů bude v programu ukončena k 31.12.2008. Nové typy DPH mají jednomístné a dvoumístné kódy, které odpovídají řádkům nového přiznání DPH. Pokud používáte vlastní analytiky na účtě 343P, editujte nové typy DPH a změňte v nich standardně dodávaný *Účet*. V nastavení modulů *FV, FP, Pokladna* a *Banka* se automaticky nahradí staré implicitní typy za nové, avšak doporučujeme vám si toto **nastavení v roce 2009 zkontrolovat**.

Pokud účtujete **v hospodářském roce**, v nastavení modulů vám zůstanou i v roce 2009 nastaveny staré implicitní typy DPH. Nové typy DPH si **nastavte ručně tlačítkem DPH 2009** až v okamžiku, kdy bude počet dokladů roku 2009 převažovat nad doklady roku 2008. Dokud budete mít nastaveny staré typy, je třeba ručně kontrolovat/doplňovat nové typy DPH do nových dokladů roku 2009. Po nastavení nových implicitnéch typů je naopak třeba ručně doplňovat typy DPH do starých dokladů roku 2008 (dle DUZP). Pro podrobnější informace kontaktujte prosím hot-line.

V dokladech v tabulce DPH ve *Fakturách přijatých*, v *Pokladně* a v *Účetnictví* je u přijatých zdanitelných plnění nový příznak **Pořízení majetku**. Příznak zapněte, jedná-li se o pořízení majetku vymezeného v § 78 odst. 2 zákona o DPH (hmotného nad 40.000, nehmotného nad 60.000), aby došlo k vykázání hodnoty majetku na řádku 48 nového přiznání k DPH.

### **Intrastat 2009**

V souvislosti se změnou vyhlášky č. 201/2005 Sb. se mj. mění číselníky **Povaha transakce**, **Dodací podmínky** a **Kraje**, které se aktualizují automaticky od 1.1.2009 (ukončením platnosti starých položek a založením nových od 1.1.2009). Zkontrolujte si v roce 2009 přednastavené hodnoty a v případě potřeby změňte na aktuální (např. **Kraj původu** ve skladových kartách nebo **Povaha transakce v dokladech** v nastavení modulu *Sklad – společné*).

O dalších změnách se dozvíte více na [www.czso.cz](http://www.czso.cz/) v části *Intrastat*. Upravený formulář výkazu bude k dispozici v lednové verzi.

### **Faktury přijaté a vydané**

V nastavení modulu FV je v záložce *Speciality* u parametru **Zobrazovat pohledávky při výběru odběratele ve vstupu dokladů** doplňující parametr **do pohledávek zahrnout i zálohové faktury** a volba **Zobrazovat pohledávky** xx **dní po splatnosti**. Tuto hodnotu lze přednastavit i pro každou firmu zvlášť v číselníku odběratelů v záložce *Informace pro fakturaci*.

Při **pořízení zboží z EU** (dle § 25 zákona o DPH) se daň přiznává ke dni vystavení daňového dokladu, nejpozději však k 15. dni následujícího měsíce. Podle nového znění § 31 se od 1.1.2009 za tento den považuje datum doplnění vyjmenovaných údajů do dokladu. Toto datum zadejte do pole **Datum UZP/Den vyst. daň. dokl.**, k tomuto dni se stanovuje kurz (ČNB) pro výpočet DPH. Do pole **Den pořízení zboží/Zaúčt.** zadejte den skutečného pořízení stanovený podle § 21, k tomuto dni se stanovuje kurz pro zaúčtování.

Faktury evidované v **SKK** je možné **převést na EUR** následujícím způsobem: v roce 2008 proveďte standardní *Uzavření ročníku přepočtem kurzu* a v roce 2009 *Přesun neproplacených faktur z minulého ročníku*. V roce 2009 editujte měnu SKK v číselníku *Měny* a zkontrolujte/doplňte konverzní kurz **30,126**. Editujte fakturu v SKK, na záložce *Dodací list(y),…* stiskněte tlačítko **Převod do EUR** a fakturu uložte. V převedených fakturách nedoporučujeme provádět jakékoliv další změny.

### **CRM**

V číselníku *Firmy – Odběratelé a dodavatelé* je pod tlačítkem *Speciality* nová volba **Export/import firem do Excelu**. Vybrané exportované údaje firem lze v Excelu hromadně upravit a naimportovat zpět do KelSQL. Importovat lze také nové firmy zaškrtnutím parametru **V** Povoleno přidávání nových záznamů **z Excelu**.

# **20081203**

### **Obecné**

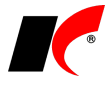

Po stisku šipky vedle tlačítka odeslání dokladu e-mailem se nabídne **seznam všech e-mailů a faxů** evidovaných u partnera v číselnících *Odběratelé a dodavatelé* a *Koneční odběratelé*. Po výběru e-mailu se otevře nová e-mailová zpráva s vyplněným polem *Komu*. Po výběru faxu se otevře *Průvodce odesláním faxové zprávy* (máte-li nainstalovánu tiskárnu typu Fax) a do clipboardu se uloží vybrané faxové číslo, které můžete následně vložit pomocí Ctrl+V.

# **Účetnictví**

V nabídce *Nástroje – Převody z minulého roku* je nová volba **Převod nezařazených daňových dokladů z minulého roku**. Po spuštění se zobrazí seznam dokladů v **Evidenci DPH** loňského roku, které mají v poli *Měsíc DPH* hodnotu **NEZAŘAZENO** (např. nepotvrzené vydané dobropisy). Pro převod stiskněte tlačítko **Proveď převod**. Operace je opakovatelná, vždy se převedou pouze daňové doklady, které nebyly dosud převedeny.

Upozornění: Převedené doklady z evidence DPH minulého roku zmizí a po jejich případném vymazání v novém roce je není možné převést znovu (jako např. FV, FP).

# **Faktury vydané, přijaté a Objednávky**

V editaci dokladů FV, FP a objednávek je nové tlačítko **Převod do EUR**, po jehož stitsku se celý doklad převede do EUR **konverzním kurzem** zadaným v editaci zvolené měny v číselníku *Měny*. Po 1.1.2009 použijte volbu pro převod dokladů v SKK na EUR (konverzní kurz 30,126).

# **20081111**

### **Sklad**

V *Nastavení modulu* v záložce *Základní nastavení* lze nyní nastavit **masku označení skladového dokladu různě pro pohyby V, P, X, Y a C** (původně byla pouze jedna společná maska pro všechny pohyby). **Do masky lze také nově vložit číslo skladu** - označení S (například ASS-NNNN vytvoří doklad P01-0010, což je příjemka číslo 10 na skladu č. 01).

### **Faktury vydané**

V *Nastavení modulu* v záložce *Sklad* je nový parametr **Před uložením faktury zkontrolovat stav na skladě potřebný pro výdejku**. Pokud není dostatečné množství skladem, zobrazí se dotaz, zda pokračovat v ukládání. Po záporné odpovědi se faktura neuloží ani nezaúčtuje a vrátí se do editace.

# **20081104**

### **CRM**

V *Nástrojích* přibyla nová volba **Informace o databázi**, jejíž pomocí máte možnost zjistit, kolik místa na disku v kB zabírají jednotlivé tabulky databáze KelSQL. Maska tabulky slouží k vypsání konkrétní tabulky, která se bude zobrazovat (např. sklhlav zobrazí zabrané místo tabulek skladových dokladů a archivu skladových dokladů).

# **20081024**

### **Obecné**

V *Centrální správě – Přístupová práva – Přístup k objektům* je pro *Faktury vydané*, *Faktury přijaté*, *Sklad* a *Objednávky a servis* **možné nastavit uživatelům přístup k nouzovému rušení dokladů**. Nouzové rušení dokladů již tedy není navázáno pouze na správce systému.

V číselníku *Odběratelé a dodavatelé* v okně *Doklady partnera* je parametr **Zobrazit položky**. Standardně je parametr vypnut a zobrazují se pouze čísla dokladů.

V nabídce *Nástroje - Historie změn dokladů* jsou po stisku tlačítka *Tisk změn/protokol* k dispozici dvě nové sestavy, které vypíší **Protokol změn** provedených ve zvoleném období.

# **Faktury vydané a přijaté**

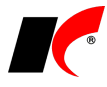

V sestavách *Výpis dle středisek*, *Výpis dle akcí* a *Výpis dle zakázek* jsou nové sestavy **Souhrn položek dle firem a středisek/akcí/zakázek**.

### **Kasa**

 V nabídce *Číselníky – Kasy* v záložce *Automatické předvolby* je nový parametr **Před názvem skl. karty tisknout kód**. Volba se uplatní při zapnutém parametru **Tisk jako v DOSu**.

# **20080929**

### **Mzdy**

V souvislosti se schválením novely zákona č. 187/2006 Sb., o nemocenském pojištění, dochází **od 1.9.2008** mj. k těmto změnám:

Nemocenské bude poskytováno od prvního dne dočasné pracovní neschopnosti a jeho výše činí od 1. do 3. kalendářního dne dočasné pracovní neschopnosti nebo karantény 25 % denního vyměřovacího základu. Pokud vznikne dočasná pracovní neschopnost nebo karanténa dne 30. nebo 31. srpna a trvá i v září, nemocenské se poskytne za 1. a 2. září ve výši 60 % denního vyměřovacího základu.

Po uzavření mezd za srpen změňte v nabídce *Nástroje - Nastavení modulu* v záložce *Nemoc* hodnotu parametru **První 3 dny proplatit** na **25%**. Pokud zaměstnanci pokračuje v září nemoc, která začala 30. nebo 31.8., zadejte v okně zadání nemoci v poli *První (1. až 3. kal. den)* 60% (místo 25%).

V lokální nabídce pracovní poměru (pravé tlačítko myši) jsou nové volby:

Rozpis hodin na střediska, akce a zakázky lze touto volbou provádět dodatečně bez zásahu do již zpracovaných mezd, a to i po uzavření měsíce.

**Přehled zaúčtování mzdy** jednoho zaměstnance zohledňuje případný *Rozpis hodin*. Přehled je pouze orientační, mzdy se nadále účtují kumulovaně.

V *Zaúčtování mezd* je nový parametr **Zaúčtovat jedním účetním dokladem se zohledněním Rozpisu hodin**. Volba *Rozúčtování zaúčtovaných mezd* již není aktivní, pro rozúčtování mezd podle středisek, akcí a zakázek použijte tento nový parametr. Původní účetní doklady určené k rozúčtování nouzově zrušte v modulu *Účetnictví*, pokud již existují.

Pokud máte v okně *Zaúčtování mezd* vytvořenou uživatelskou kopii sestavy **Zaúčtování měsíce**, doporučujeme vytvořit novou kopii pro její správné zobrazení.

### **CRM**

V nabídce *Číselníky* je nový číselník **Řady poštovních výkazů**, který slouží k rozčlenění výkazů dle vašich potřeb, např. dle zasilatelské společnosti. Řadu poštovních výkazů je možné omezit dle pohybu pošty na **Odeslaná**, **Přijatá** a **Vše**. V případě, že je od zasilatelské společnosti určený povolený rozsah číselného označení zásilek, vyplňte políčka **Rozsah pořadí**. Parametr **V rámci jednoho poštovního výkazu může být zadána pouze jedna firma,** umožní uložit poštovní výkaz pouze pro jednu firmu.

V editaci *Poštovního výkazu* záložce *Zásilky*, přibylo nové **tlačítko Skladové doklady**, které umožní vybrat skladové doklady vstupující do výkazu. Ze skladového dokladu se poté do Detailu zásilky načte adresa, druh dopravy a hmotnost zásilky. V *Detailu* zásilky je nyní možnost vybrat také **Kontakt** dané firmy.

### **Obecné**

V číselníku *Odběratelé/Dodavatelé* se po provedení úspěšné kontroly dle ARES **zatrhne automaticky parametr Ověřeno** v detailu firmy.

# **20080918**

## **Účetnictví**

**Přiznání k DPH** a **Souhrnné hlášení** lze nyní **odevzdávat elektronicky**. V *Nastavení* přiznání k DPH je nutné vyplnit nové údaje: číslo *Finančnímu úřadu*, *Hlavní ekonomická činnost* (OKEČ, lze zjistit na [http://wwwinfo.mfcr.cz/ares/ares\\_es.html.cz\)](http://wwwinfo.mfcr.cz/ares/ares_es.html.cz), údaj *Přiznání sestavil* je nyní rozdělen na příjmení a jméno, *Ulici* je nutné rozepsat na název ulice, číslo popisné a číslo orientační.

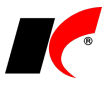

V *Souhrnném hlášení* je nutné vyplnit pole *Hlášení sestavil*. Ostatní údaje se načtou z *Nastavení* přiznání k DPH.

K úspěšnému odevzdání musíte mít vystaven a nainstalován kvalifikovaný certifikát, který si necháte vystavit např. od České pošty [http://qca.postsignum.cz/uvod.php.](http://qca.postsignum.cz/uvod.php)

Pro odevzdání stiskněte v daném formuláři tlačítko **Odevzdat elektronicky**. Uložte soubor XML do zvoleného adresáře. Spusťte internetový prohlížeč a na adrese <http://adisepo.mfcr.cz/adis/jepo/> si nejprve zkontrolujte systémové požadavky pro danou aplikaci. Pokud vše splňujete, vyberte volbu **NAČÍST SOUBOR S PODÁNÍM NEBO POTVRZENÍM** a načtěte uložený soubor XML. Po úspěšném načtení souboru si data můžete prohlédnout v elektronickém formuláři a následně elektronicky odevzdat.

### **Sklad**

Do nabídky *Doklady – Inventurní soupisy* byla přidána možnost **inventarizace pomocí čteček čárového kódu** včetně možnosti **načtení výrobních čísel/šarží**. Předpokládá se, že používáte čtečky čárového kódu, z kterých vznikne soubor. V nastavení inventurního soupisu musíte zaškrtnout **Soupis pomocí čteček/bude zadávat více lidí/rozlišení na regály**. V tvorbě soupisu je nové tlačítko **Načtení soupisu**, které zpracuje soubor vygenerovaný čtečkou čárových kódů včetně případných výrobních čísel.

Pokud nebyla u všech pohybů karty zadána výrobní čísla, případně jste je zapomněli načíst čtečkou, pak se u dané karty v soupisu objeví výrobní číslo jako \*, což znamená neurčené výrobní číslo/šarže. V takové případě **doporučujeme nahradit \* za výrobní číslo**. Před samotným generováním inventurního nálezu budete upozorněni na neurčená výrobní čísla, můžete také použít tlačítko **Výpis neurčených výrobních čísel** ve *Zpracování – záložka Generování a tisk inventurního nálezu*.

V tabulce *Zpracování* je tlačítko **Výrobní čísla**, kterým vyvoláte u dané karty stav výrobních čísel dle PC a stav zjištěný, červená barva znamená manko, modrá přebytek.

Ve vygenerované výdejce inventurního nálezu budou rozepsána i příslušná výrobní čísla/šarže, pokud se neshoduje stav dle PC se zjištěným. Neurčená výrobní čísla budou v dokladu zobrazena jako \*.

### **Objednávky**

V nastavení modulu je v záložce *Základní nastavení* nový parametr **Možnost rušit nezávazné objednávky (mimo nouzové akce)**. Při zapnutém parametru může uživatel mazat nezávazné objednávky přímo v přehledu objednávek, jinak pouze přes nouzové akce.

# **20080915**

### **Obecné**

Při vytváření uživatelských kopií sestav lze zvolit, zda se kopie vytvoří pro všechny agendy (firmy) vedené v KelSQL, nebo jen pro aktuální agendu. V prvním případě je sestava k dispozici pro tisk ve všech agendách. Také změny nastavení údajů sestavy se projeví ve všech agendách současně.

# **Faktury vydané, Faktury přijaté**

V nabídce *Nástroje - Kontrola faktur – Kontrola salda s účetnictvím* je nová volba **Přelom roku – výpis faktur s rozdílným saldem**, která srovnává salda faktur na začátku aktuálního účetního období se saldem na konci předchozího účetního období. K rozdílu sald dochází nejčastěji dodatečnými úpravami faktur a jejich plateb v minulém období po již provedeném převodu nezaplacených faktur do aktuálního období.

# **20080910**

### **Obecné**

*Sestavy –* v náhledu s hledáním textu a exportem je umožněn **export do formátu MHT**.

# **Účetnictví**

*Sestavy – Uživatelské sestavy* nyní umožňují **vytištění pouze kladné nebo záporné částky**. Filtr zadáte v editaci sestavy v záložce *Definice* a konkrétním řádku sestavy v poli *Kdy*.

# **Faktury vydané, Faktury přijaté**

V nastavení obou modulů je v záložce *Speciality* nový parametr **Používat elektronické potvrzování i** 

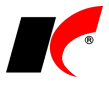

**pro nouzové rušení**. Jednotlivým uživatelům lze nastavit váhu pro nouzové rušení faktur podobně jako pro jejich zaúčtování.

V *Sestavách* obou modulů přibyly 3 nové sestavy, **Výpis dle středisek**, **Výpis dle akcí** a **Výpis dle zakázek**. Nové sestavy umožňují zobrazení dle středisek, akcí a zakázek zadaných v hlavičkách i položkách faktury.

Ve *Fakturách vydaných – Sestavy – Přehled dlužníků* přibyly parametry **Události odběratelů**, **Události k fakturám**, které po zapnutí zobrazí v tiskové sestavě navíc zadané události k odběratelům a k fakturám.

### **Mzdy**

V editaci *Seznamu zaměstnanců* je nové pole **Číslo pojištěnce ZP**. Uvádí se pouze **pokud je jiné než rodné číslo** a tiskne se v přehledech zdravotního pojištění a v hromadném oznámení zaměstnavatele pro ZP.

V nabídce *Sestavy - Hromadné oznámení zaměstnavatele pro ZP* je po stisku tlačítka *Tisk* k dispozici nová záložka **Hromadné oznámení zaměstnavatele v souboru**. Stiskem tlačítka **Export** vygenerujete soubory pro elektronické podání na VZP nebo na jiné pojišťovny provozující Portál ZP.

# **Číselníky**

V číselníku *Odběratelů a dodavatelů* nyní KelSQL kromě IČ **upozorňuje také na zadání již existujícího DIČ**.

# **20080812**

## **Obecné**

Byla implementována nová verze **Náhledu s hledáním textu a exportem**, ve které je opraveno samovolné ukončování modulu při opakovaném náhledu.

Uživatel, který má přístup do všech modulů jen pro čtení, nyní může ve všech modulech kromě modulu CRM přidávat události.

### **Banka**

V naídce *Nástroje – Nastavení modulu – Základní a účetní nastavení* je nový parametr **Upozorňovat na neprovedené příkazy k úhradě x pracovních dnů po datu splatnosti**. Pokud máte tento parametr zapnut, při vystavení příkazu k úhradě a výběru faktur přijatých systém zkontroluje, zda nejsou některé faktury ve stavu *Vystaven příkaz k úhradě* a doposud nebylo provedeno spárování s platbou z výpisu z banky. Při vypnutém

parametru máte možnost provedení kontroly ručně stiskem tlačítka v v dolní části okna výběru faktur do příkazu k úhradě..

# **20080731**

### **Mzdy**

V *Podkladech pro výpočet mzdy* je v záložce *Srážky* nové tlačítko **Výpočet srážek ze mzdy (exekuce)**, které vypočte výši splátek přednostních a nepřednostních pohledávek ze mzdy zaměstnance dle příslušných zákonných ustanovení. U již existujících srážek je nutné v nastavení pracovního poměru doplnit částku do pole **Předpis** a **Pořadí** pohledávky. Podrobný návod zobrazíte stisknutím F1 v okně výpočtu.

V *Zaúčtování mezd* je nový parametr **Zaúčtovat jedním účetním dokladem**, který je viditelný v případě účtování na střediska. Při zapnutém parametru se všechna střediska zaúčtují jedním účetním dokladem dle sestavy *Rekapitulace dle účtů a středisek*. Po zapnutí parametru je nutné původní účetní doklady daného měsíce nouzově zrušit, pokud již existují.

# **20080721**

### **Objednávky a servis**

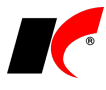

V seznamu dokladů je nový sloupeček **Prodlení**. Jedná se o prodlení vůči termínu dodání.

### **Mzdy**

K 1.1.2008 byl **zrušen § 24** vyhl. č. 143/1965 Sb., který se týkal **vyplácení nemocenské za část dne**. Tento paragraf pozbyl smysl při zavedení karenční doby (první tři dny nemoci bez nemocenské) a jeho zrušení tedy uniklo všeobecné pozornosti. Po zrušení karenční doby Ústavním soudem nebyl tento paragraf obnoven, což má za následek následující skutečnost:

Odpracoval-li zaměstnanec v prvním dnu trvání pracovní neschopnosti část směny, nemocenská za takový den nenáleží. Jinými slovy, pokud zaměstnanec odejde z práce k lékaři a dostane neschopenku, **za neodpracované hodiny prvního dne nedostane poměrnou část nemocenské** jako do roku 2007.

V nastavení pracovního poměru v záložce *Dovolená* je možnost zadání datumu začátku a konce mateřské dovolené. Při zadání nepřítomnosti "Mateřská dovolená" mimo zadané období se zobrazí upozornění.

### **Sklad**

V nabídce *Sestavy – Ceníky* je nová položka **Seskupení**, která umožňuje seskupovat skladové karty podle Sortimentu 1 až 3.

V nabídce *Nástroje – Kontroly skladových dokladů – Kontrola FP příjemky* je nový parametr **Nekontrolovat Služby a Jiné položky uvedené ve FP**, který zabezpečí, že budou kontrolovány pouze skladové karty.

V nastavení modulu je nová záložka *Skl. karty*, do které byly přesunuty některé parametry ze záložky *Speciality*. Nový parametr **Do dokladů vkládat položky v pořadí jejich výběru** zajistí přenos položek do dokladu přesně v tom pořadí, v jakém jste je postupně vybrali zadáním množství přímo v číselníku.

### **Objednávky**

V nabídce *Sestavy – Speciální sestavy – Orientační zisk dle objednávek* je možné porovnávat prodejní cenu s **Ceníkovou** cenou vybraného ceníku.

### **Kasa**

V nabídce *Nástroje - Nouzové akce* je nová volba **Kontrola a přepočet uzávěrek**. Po stisku tlačítka **Kontrola**, program postupně přepočte všechny uzávěrky vzhledem k předchozí uzávěrce a také zkontroluje zůstatky hotovostí po odvodech. Na řádcích, na kterých je zjištěna nesrovnalost, je k dispozici tlačítko **Uložit** pro uložení přepočteného výsledku.

Volbu mají k dispozici pouze správci a měla by se používat s velkou rozvahou a se zřetelí na to, že napravení jedné nesrovnalosti může způsobit jinou nesrovnalost v další uzávěrce.

### **Faktury vydané a přijaté**

V nabídce *Doklady* je nová volba **Generování opakujících se faktur**. Volba slouží pro hromadné generování pravidelně se opakujících faktur (měsíční pronájmy, elektřina apod.). Podrobný návod vyvoláte stiskem klávesy F1 v okně generování.

V nabídce *Doklady – Vystavení upomínek* se po výběru faktur zobrazí **vzájemné závazky a pohledávky upomínaných firem**.

# **20080627**

### **Objednávky**

V nabídce *Nástroje – Nastavení modulu – Objednávky a servis – Základní nastavení* je nový parametr na uživatele **Přístup pouze k nezávazným objednávkám**. Parametr znemožní uživateli práci se závaznými objednávky.

V nabídce *Nástroje – Nastavení modulu – Objednávky a servis – Objednávky* je nový parametr na uživatele **Kopírovat název partnera do označení objednávky**, implicitně zapnutý.

### **Mzdy**

V nabídce *Sestavy – Statistika* je nová volba **Povinný podíl zaměstnávání osob se zdr. postižením**, která vypočte plnění povinného podílu za kalendářní rok.

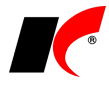

V sestavách *Vybrané přehledy - Jmenovitý přehled mzdové agendy* a *Nepřítomnost - Všechny typy nepřítomností* je k dispozici filtr na osoby se zdravotním postižením.

# **20080620**

## **Objednávky a zakázky**

Nastavení parametrů servisu se nyní přesunulo do samostatné záložky modul **Servis**. Poslední záložka "Servis" v nastavení modulu Objednávky již není funkční a v příští verzi bude odstraněna.

V agendě *Centrální správa - Přístupová práva - Přístup k objektům* modulu Objednávky a servis přibylo nové právo na **Nouzové rušení objednávky**. Uživatelé se správcovskými právy mají právo na nouzové rušení automaticky povolené.

### **Obecné**

KelSQL přechází na novou verzi tiskových sestav. Nyní byste již měli mít všechny sestavy ve verzi 09. Může se ale stát, že některé vlastní sestavy budou ještě ve verzi 08. Na tuto skutečnost budete upozorněni při vytváření náhledu nebo tisku sestavy. Sestava se Vám zřejmě nebude zobrazovat a tisknout správně. Je třeba ji editovat a případně opravit. Většinou touto změnou dochází ke zmizení číselných a datumových polí, kdy stačí tato pole v editaci rozšířit.

# **20080611**

## **Faktury vydané**

V editaci faktury je nyní k dispozici záložka **El. přílohy**.

## **Evidence majetku**

V editaci karty dlouhodobého majetku je v záložce *Ostatní údaje* nové pole **Rozúčtování odpisů**, které je napojeno na nový číselník **Rozúčtování**. Pomocí rozúčtování lze nadefinovat procentuální rozdělení odpisu daného majetku na zvolená střediska, akce nebo zakázky, které se uplatní při zaúčtování měsíčních odpisů (pouze při nastavení účtování odpisů pro každou kartu samostatně). Pro nápovědu k definici stiskněte F1 v číselníku *Rozúčtování*.

# **Číselníky**

V číselníku *Odběratelů* v záložce *Ostatní* se nyní po vystavení výdejky, FV nebo paragonu automaticky aktualizuje datum **Poslední doklad**.

# **20080603**

### **Obecné**

V číselníku *Odběratelé a dodavatelé* je nový sloupec Odb./Dod., podle kterého poznáte, zda se jedná o odběratele či dodavatele.

Ve specialitách číselníku *Odběratelé a dodavatelé* je nová funkce **Porovnání a sjednocení firem**. Je-li jedna firma zavedena v číselníku dvakrát pod různými zkratkami, lze touto volbou porovnat údaje firem včetně jejich konečných odběratelů, kontaktů a bankovních účtů, s možností kopírování údajů z vybrané zdrojové firmy do vybrané cílové firmy.

### **CRM**

Implementovali jsme automatické generování událostí při přihlášení a odhlášení do/ze systému KelSQL. V nastavení modulu nastavte požadované typy událostí do polí **Při přihlášení generovat událost typu** a **Při odhlášení generovat událost typu**. Pro využití této funkčnosti musíte mít správně naplněn číselník osob.

## **Sklad**

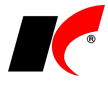

V nabídce *Sestavy – Skladové karty – Skladové karty* je nová sestava **Skladová karta – pro účetní**, která se zobrazuje souhrnně bez rozlišení skladů, původní sestava byla přejmenována na **Skladová karta – pro účetní dle skladů**.

# **20080529**

### **Obecné**

V převodu číselníků je možné převádět uživatelské a položkové sestavy mezi zpracovávanými agendami či z roku do roku.

V editaci událostí k fakturám, objednávkám a skladovým dokladům je možné tlačítkem  $\left|\mathbf{D}\right|$  zobrazit doklad v režimu pro čtení.

### **Sklad**

Ve skladových dokladech je nyní možné používat **el. přílohy**, tak jak je znáte například ze skladových karet.

## **20080523**

### **Obecné**

V *Centrální správa – Přístupová práva – Přístup k objektům – Společná nastavení* přibyla nově práva na **Uživatelské a Položkové sestavy**.

V *Nastavení modulu - Společná nastavení záložka Uživatel a spojení* přibyl nový parametr **V číselníku odběratelů nepoužívat standardní spojení (pouze kontakty)**. Zapnutím parametru dojde při editaci adresy v číselníku *Odběratelé a dodavatelé* ke zmizení Standardního spojení v záložce Spojení a přílohy. Veškeré kontakty se poté zadávají přímo do číselníku *Kontakty*. Parametr slouží k automatickému vkládání kontaktu se zkratkou STANDARD do nové Události k dané firmě.

# **Číselníky**

V číselníku *Odběratelé a Dodavatelé – Tisk obálek* přibyla možnost výběru a **tisku kontaktu dané firmy**. Při tisku se vybírá vždy první kontakt daného typu dle pořadí v kontaktech.

### **Kasa**

Při vyplnění pole **V případě tisku bez dotazu tisknout počet paragonů** v *Číselníky – Kasy záložka Automat. předvolby*, se počet kopií projeví nejen při tisku metodou DOS, ale i při tisku paragonů v systému Windows. Podmínkou pro takovýto tisk je zatržení parametru **V** Tisk paragonu bez výběru sestavy, použít.

# **20080516**

### **Obecné**

V editaci objednávek, FV a skl. dokladů je nové tlačítko **Přecenění položek**, které přecení položky dokladu dle aktuálního nastavení cen.

# **20080512**

### **Faktury vydané**

V nastavení modulu v záložce *Sklad* je nový parametr **Při uložení faktury synchronizovat datum výdejky s datumem UZP** - vložíte-li výdejku do faktury, změní se datum výdejky dle datumu UZP uvedeného ve faktuře.

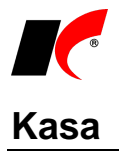

V nastavení modulu v záložce *Ostatní nasta*vení je nový parametr **Pokud není nalezena cena v ceníku, použít cenu ze skladové karty** - projde-li program vyhodnocováním ceníků v nastaveném pořadí a nenalezne v nich žádnou cenu, použije zvolenou cenu uvedenou na skladové kartě: **Paragonovou** nebo **Fakturační**.

# **20080506**

## **Obecné**

V *Nastavení modulu Sklad - Speciality* je nový parametr **V dokladech skladové karty přednastavit filtr na aktuální sklad**. Po zobrazení dokladů skladové karty v číselníku se automaticky zobrazí přednastavený sklad firmy, případně uživatele.

V *Nastavení modulu Sklad, Faktury vydané, Faktury přijaté a Objednávky* je nyní možné nastavit parametr **Zadávat** pro akci, středisko a zakázku. Tento parametr lze nastavit i pro uživatele. Původní nastavení akcí, středisek i zakázek se automaticky přenese do nového nastavení.

# **Číselníky**

V Číselníku *Dodavatelů a odběratelů – Speciality* přibyla nová volba **Kontrola adres firem s IČ dle ARES**. Tato volba slouží ke kontrole zadaných adres firem a DIČ pomocí ARES (Administrativní registr ekonomických subjektů) přes internet. Lze vynechat firmy, které mají zdvojené IČ nebo firmy s ukončenou platností. Případně se dá zúžit výběr firem pomocí speciálního filtru.

Pro hromadnou kontrolu všech firem použijte tlačítko **Zjištění informací z ARES pro všechny firmy**. Pro kontrolu jedné firmy stiskněte tlačítko **Zjištění informací z ARES pro aktuální firmu**. Hromadnou kontrola může být časově náročná (od 15 sekund až jednu minutu pro jednu firmu), lze ji zastavit pomocí tlačítka Esc.

Po kontrole se v mřížce firem zobrazí sídlo a fakturační adresa firmy, vpravo je adresa a DIČ zjištěná dle

ARESu. Pomocí tlačítek (<br />
(zkopíruje adresu dle ARES do adresy sídla,
(zkopíruje adresu dle ARES do adresy sídla,

případně adresy pro fakturaci),  $\geq$  (zkopíruje adresu sídla firmy do fakturační adresy),  $\geq$  (zruší fakturační adresu) můžete opravit zjištěný rozdíl. Po provedení změny a přechodu na jinou firmu se opravené údaje automaticky uloží.

Firmy můžete po kontrole různě filtrovat:

- **Nesouhlasí** zjištěná adresa dle ARES nesouhlasí s adresou sídla či fakturační adresou
- **Shodné** adresa sídla či fakturační dle ARES se shoduje
- **Shodné sídlo** adresa sídla dle ARES se shoduje
- **Neshodné sídlo** fakturační adresa je shodná dle ARES
- **Nezkontrolované** na danou firmu jste ještě nespustili kontrolu dle ARES
- **Nenalezené** firmy se zadaným IČ dle ARES neexistuje, buď firma již ukončila činnost nebo je IČ špatně zadané. Pro tento případ využijte možnosti vyhledat dle obchodního názvu přímo při editaci dané firmy.

Význam sloupečku Informace:

- **OK sídlo** sídlo firmy se shoduje dle ARES
- **OK fakturační** fakturační adresa firmy se shoduje dle ARES
- **Nesouhlasí DIČ** souhlasí adresy, ale nesouhlasí DIČ
- **Nesouhlasí** adresy nesouhlasí s ARES
- **Nenalezena dle IČ** firmu se podle IČ nepodařilo najít v ARES, zřejmě špatně zadané IČ nebo firma ukončila činnost

**Nezkontrolována** – kontrola ARES nebyla provedena

# **20080425**

### **Obecné**

V *nastavení modulů Sklad, Faktury vydané, Faktury přijaté, Objednávky a Kasa*, přibyl nový parametr **Zobrazovat rychlý přehled**. Při vstupu do výběru skladových karet se uživateli rozbalí rychlý přehled ve spodní části obrazovky.

# **Číselníky**

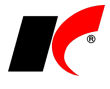

V číselníku *Odběratelé a Dodavatelé* je nové tlačítko **. Po jeho stisku vyhledá danou firmu dle IČ**<br>Po jeho stisku vyhledá danou firmu dle IČ

v rejstříku ARES. Šipka vedle tlačítka nabízí další možnosti. **Kontrola dle IČ** zkontroluje zadané informace v Odběrateli/Dodavateli podle IČ v Obchodním rejstříku, Živnostenském rejstříku nebo Rejstříku ekonomických subjektů. V případě nepřesných údajů doplní nové informace (pokud bude vyplněné pouze IČ, doplní kontrola celý název a adresu firmy). **Náhled dle IČ** zobrazí stejné informace jako tlačítko **ARES**. **Náhled dle obchodního názvu** vyhledá danou firmu dle názvu bez ohledu na zadané IČ.

### **Objednávky**

V číselníku odběratelů v záložce *Ostatní* je nové políčko **Doprava**. Tato informace se kopíruje do nových objednávek odběratele.

# **20080416**

## **Centrální správa**

V *Přístupových právech – Přístup k objektům* je nové právo na **Nouzové rušení paragonů v modulu Kasa**. Doposud měl toto právo pouze správce. Všichni uživatelé včetně správce budou mít nyní přístup do nouzového rušení paragonů zrušený, je tedy třeba všem oprávněným uživatelům toto právo přidělit.

# **20080409**

### **Kasa**

Do nastavení modulu jsme doplnili nový parametr **Zobrazovat informaci o přiděleném čísle dokladu**.

# **20080403**

## **Obecné**

Při tisku tabulky (seznamu dokladů, číselníku,…) se nyní tiskne i nadpis, který implicitně obsahuje název tištěné tabulky. Nadpis je přístupný k editaci a lze do něj před tiskem napsat libovolný text.

### **Historie změn dokladů**

V nabídce *Nástroje* každého modulu a v *lokální nabídce* všech dokladů a číselníků je nová volba **Historie změn dokladů**. Z historie změn dokladů lze zjistit veškeré změny v dokladech v zadaném období a případně vyfiltrovat jednoho uživatele či typ změny dokladu (nové, zrušené, editované, …). Při spuštění z nabídky *Nástroje* musíte pomocí tlačítka **Výběr tabulek** vybrat požadované tabulky. Pro lepší orientaci jsou tabulky rozčleněny do tří kategorií:

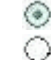

**Prvotní doklady** (faktury, účetní doklady, pokladna, …)

**Číselníky** (odběratelé, skladové karty, střediska, …)

### **Vše**

Výstup lze zobrazit v mřížce nebo v tiskové sestavě (výstup do mřížky a speciální filtr je přístupný pouze v případě výběru jedné tabulky).

K dispozici je také tisk **nejeditovanějších dokladů** a **nejvíce editací dle uživatelů**.

### **Sklad**

V editaci skladového dokladu je v záložce *Pomocné informace, reklamace a Intrastat* nové tlačítko **Speciální tisk**, kterým vyvoláte tisk sestavy **Skladový doklad s účetními cenami**.

V nabídce *Sestavy – Přehled nákupu a prodeje (zásobování)* je v záložce *Ostatní* nový parametr **Vypočítat množství 2 pro příjem a výdej**. Zaškrtnutím parametru zobrazíte pohyb skladových karet také v měrné jednotce 2.

### **Tisk ceníků**

Volba je určena pro tisk jednoho ceníku nebo více ceníků vedle sebe v jedné sestavě. Skladové karty je možné seskupit dle sortimentů. Pokud potřebujete přesně určit pořadí tisku skladových karet/služeb v rámci sortimentu, stiskněte tlačítko **Nastavení pořadí tisku karet v rámci sortimentů**. V editaci vybraného sortimentu se zobrazí skladové karty daného sortimentu. Pomocí myši můžete přesouvat karty do požadovaného pořadí.

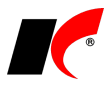

Před tiskem ceníku je pak nutné zvolit volbu Třídit dle "Pořadí tisku".

V záložce *Výběr ceníků* lze vybrat, které ceníky se mají tisknout. Výběr si můžete uložit.

V záložce *Výběr sloupců* lze zvolit, které sloupce chcete tisknout. Můžete si nastavit i vlastní popisku na dva řádky, šířku či počet desetinných míst vybraného pole. Kromě standardních políček skladové karty si zde můžete vybrat i speciální proměnné:

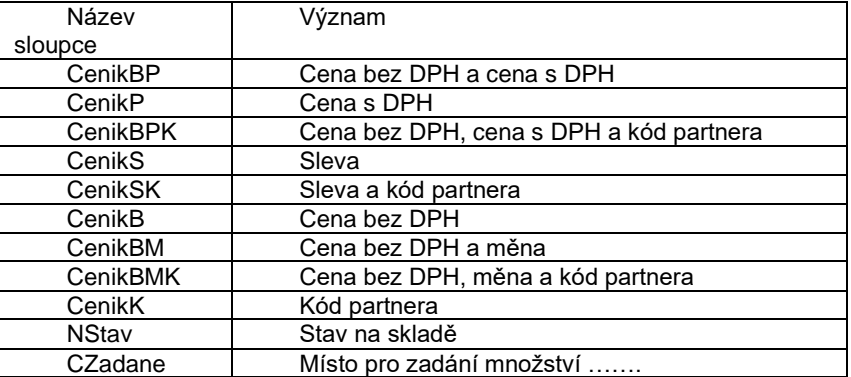

Pokud vyberete více jak jeden ceník, např. CenikB a ceníky dealerů A, B, C, tak se budou ceníkové ceny řadit za sebou např.: bez DPH - Dealer A, bez DPH - Dealer B, bez DPH – dealer C.

V záložce *Stav na skladě* lze zvolit výpočet inventurního stavu k datu ceníku a zvolit např. zobrazení pouze karet, které máte/nemáte na skladě apod.

V záložce *Doprovodný text a speciální nastavení* lze nastavit masku jednotkové ceny, MJ či délku kódu partnera. Lze také zadat doprovodný text před a za položkami, do kterého můžete napsat např. podmínky dodání či splatnost.

Tlačítko **Export do XLS** vyexportuje ceníky do Excelu.

## **Faktury vydané**

V nabídce *Nástroje – Kontrola faktur vydaných* je nová volba **Kontrola faktur vydaných dle středisek akcí a zakázek**. Pokud sledujete faktury dle středisek, akcí nebo zakázek, pak pomocí této sestavy můžete kontrolovat, zda jsou shodná střediska, akce či zakázky v hlavičce a v položkách faktur, zda jsou shodné tyto údaje v účetních dokladech nebo ve výdejkách k fakturám. Sestava vypíše zjištěné rozdíly.

# **Účetnictví**

Upravili jsme formulář Přiznání k DPH na vzor č. 14 – změněn "okres" na "kraj".

### **Mzdy**

V **Přehledu o výši pojistného a vyplacených dávkách** se uvádí počet proplacených dnů nemoci **bez karenční doby**, neboli bez prvních tří dnů dočasné pracovní neschopnosti.

### **Kasa**

Implementovali jsme agendu příjmu a vyúčtování hotovostních záloh v paragonech. V číselníku kas jsou nová pole pro **Účet záloh** a **Účet DPH ze záloh**. Přijetí zálohy od zákazníka se do paragonu zadá výběrem zálohy z číselníku služeb (F6). U zálohy musí být v číselníku služeb nastaven účet pro FV shodně s nastaveným účtem záloh v číselníku kas. Při vyúčtování stiskněte tlačítko **Zálohy** (Ctrl+F7) a vyberte zálohu ze seznamu přijatých záloh. Zálohu lze vyúčtovat i částečně, příště se v seznamu záloh nabídne již jen nevyúčtovaný zůstatek.

Přijaté zálohy jsou účtovány v plné výši (včetně DPH) na účet záloh (strana D), částka DPH je účtována na účet DPH ze záloh (strana MD). Vyúčtování záloh je účtováno stejně, ale se zápornými znaménky.

V menu *Sestavy* je k dispozici **Přehled záloh**.

## **CRM**

V nabídce *Doklady* je nová volba **Události po obdobích**. Volba zobrazí tabulku všech osob a jejich úkolů, či termínů v následujících 28, 7, po-pá (pondělí až pátek), 2 či 1 dnech. Seznam je tvořen všemi uživateli systému KelSQL a dále osobami, které jsou zavedené v číselníku *Osoby*. Typy událostí si můžete různě **barevně rozlišit** v číselníku typů událostí. Soboty, neděle či státní svátky jsou označeny červeně v záhlaví mřížky. Státní svátky se přebírají z číselníku v modulu Mzdy.

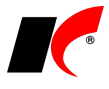

Výpis událostí umožňuje zadat Od data sledovaného období. Zaškrtnutím parametru **V** Skrýt **uživatele bez událostí** zobrazíte pouze uživatele, kteří mají ve sledovaném období alespoň jednu událost, případně termín úkolu. Zaškrtnutím parametru **Události vypisovat podrobně** se v mřížce objeví čas a název události. Pokud je parametr odškrtnut, tak uvidíte pouze sumář např. U2, což znamená v daný den dvě události, T1 znamená konečný termín určitého úkolu. Parametr **Výška řádku mřížky** je nejlepší nastavit na **Dynamicky**. Díky tomu se Vám bude výška sloupce měnit podle počtu událostí daného uživatele v daném období.

Kliknutím myší na jméno uživatele zobrazíte informaci o posledním přihlášení do systému. Druhý sloupec seznamu barevně odlišuje právě přihlášené uživatele (zelená), nepřihlášené uživatele (červená) a uživatele bez přístupu do systému KelSQL (šedá).

**Novou událost** vložíte pomocí tlačítka . Další možností vložení nové události je poklepání myší na požadovaném dnu, nebo kliknutím a potáhnutím myší na požadovaný počet dní. Poté vyberte typ události. Dále pokračujte standardně editací události. Dále můžete kliknout na dolní mřížku, zde se objeví menu **Náhled, Editace, Zrušení a Nová událost**, díky čemuž se může aktuální událost prohlédnout, upravit či smazat nebo přidat novou.

# **20080325**

### **Faktury**

Pokud v nabídce *Sestavy - Odsouhlasení vzájemných pohledávek a závazků* použijete tlačítko **a tem** a jedná se pouze o jednu firmu, pak se do e-mailu přenese adresa této firmy.

V číselníku *Odběratelé a dodavatelé* jsou při zobrazení událostí vidět **všechny události** vybrané firmy i z ostatních modulů. Po vypnutí parametru **Vše** se zobrazí pouze události zadané v číselníku odběratelů a dodavatelů. Události *Faktur vydaných, přijatých* a *Objednávek* se zobrazují standardně jako doposud. Zaškrtnutím parametru **V Vše** zobrazíte také události zadané v ostatních modulech.

# **20080311**

## **Nastavení modulů**

V nastavení modulů je možné **kopírovat nastavení od jiného uživatele** pomocí tlačítka <u>. 自当</u> . Tlačítkem

**vyexportujete nastavení uživatelů** pro daný modul do XLS tabulky.

Po kliknutí pravým tlačítkem myši na parametr v nastavení modulu je k dispozici možnost **Nastavit výchozí pro všechny uživatele**, která všem uživatelům nastaví parametr dle aktuálního nastavení pro firmu.

### **Mzdy**

▧

V tisku mzdových listů je k dispozici filtr **Výběr typu PP** (pracovního poměru) a parametr **Tisknout poznámku z PP** – na konec mzdového listu se vytiskne poznámka uvedená v nastavení pracovního poměru v záložce *Ostatní*.

V tisku mzdového listu jsme zrušili údaj *V.d. pro ELDP*, který není jeho povinnou součástí a za určitých okolností neodpovídal skutečné vyloučené době, vypočtené v ELDP.

Do okna **Evidence a tisk přihlášek/odhlášek** jsme doplnili filtr

C Aktuální přihlášky/odhlášky C Všechny přihlášky/odhlášky

a do okna **Hromadné oznámení zaměstnavatele pro ZP** filtr

C Aktuální oznámení C Všechna oznámení

## **Sklad**

V nastavení modulu je v záložce *Speciality* nový parametr **Při výběru z číselníku skladových karet a služeb umožnit zapsání množství**, který zobrazí sloupec pro zadání množství vedle tlačítka **přímo v okně** 

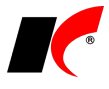

číselníku. Místo kliknutí na tlačítko klikněte do sloupce vedle a zadejte množství, tlačítko se automaticky přepne do stavu **V**. Pokud neidříve kliknete na tlačítko, naplní se automaticky množství 1, pro změnu množství je však nutné znovu kliknout do pole s množstvím.

Nastavení parametru se projeví ve všech modulech, parametr je vhodné kombinovat s parametrem **V** Po **vložení položky zůstat v přehledu položek**.

V nabídce *Nástroje – Nouzové akce* je nová volba **Zrušení automaticky generovaných cenových úprav**, pomocí které hromadně zrušíte ve vybraném období doklady s označením CPOCSTAV, CUPR, CKAL a CKONSTAV.

# **20080303**

### **Mzdy**

V *Podkladech pro výpočet mzdy* v záložce *Rekapitulace* lze **ukládat oznámení na výplatní pásky**. Uložené texty lze měnit, rušit a vybírat z připojeného číselníku.

# **Účetnictví**

Používáte-li SW **Delfín** firmy Sagit, **podrobnou nápovědu k označenému účtu** osnovy lze z KelSQL vyvolat klávesovou zkratkou **CTRL+J**. Nejprve je třeba v nastavení modulu vyplnit pole **Cesta k programu Delfín**.

- Delfín lze vyvolat:
- v číselníku účtové osnovy
- v účetním deníku, individuálně podle pozice kurzoru na položkách, ve výběru i v editaci
- ve vstupních polích s výběrem/zadáním účtu

## **Faktury vydané a přijaté**

Košilky faktur lze nyní tisknout **hromadně** z nabídky Košilka(y), a to i více košilek na stránku pomocí sestavy **Košilka – zkrácená**.

## **Objednávky**

V nastavení modulu je v záložce *Základní nastavení* parametr **Používat pole odpovědná osoba**. Po zapnutí se v hlavičce objednávky nabídne číselník osob k výběru odpovědné osoby. Číselník lze jednoduše

naplnit uživateli KelSQL volbou *Speciality* - **Synchronizace s uživateli**. Do číselníku je možné ručně zadat i osoby nepoužívající KelSQL.

# **20080228**

# **Účetnictví**

V nabídce *Sestavy – Přiznání k DPH* je nové tlačítko **Zaúčtovat přiznání k DPH**, které vygeneruje nový účetní doklad v modulu *Účetnictví* se zaúčtováním přiznání za zvolený měsíc nebo čtvrtletí. V okně **Nastavení** je možné zvolit **Sborník**, **Účet** pro zaúčtování vlastní daňové povinnosti nebo nadměrného odpočtu a **Účet zaokrouhlení**. Nezaokrouhlené částky DPH jednotlivých řádků přiznání budou odúčtovány z analytických účtů 343, na které jsou účtovány z primárních dokladů (dle nastavení číselníku *Typy DPH*). Tím dojde k vynulování těchto analytických účtů proti účtu vlastní daňové povinnosti nebo nadměrného odpočtu k poslednímu dni zvoleného období. Při opakovaném zaúčtování stejného období bude původní účetní doklad aktualizován.

V nabídce *Sestavy – Výsledovka – Výsledovka do Excelu* přibylo tlačítko **Export s nastavením**. Po jeho stisku se nabídne klasický export s možností nastavení exportu. Typickým využitím je počítač, kde není nainstalován MS Office, export bude uložen jen do souboru.

### **Mzdy**

V nabídce *Mzdy – Zaúčtování mezd* je nová sestava **Rekapitulace dle účtů a středisek**, která úspornou formou zobrazuje částky účtované na jednotlivé účty za jednotlivá střediska.

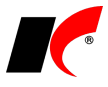

## **Faktury vydané a přijaté**

V nabídce *Doklady* faktur vydaných i přijatých je volba **Přeúčtování faktur dle předkontací**. Někdy se může stát, že je nutné znovu přeúčtovat faktury dle předkontace, například po změně účtu v předkontaci nebo na některém účtu nyní chcete sledovat povinně středisko. Aby se tato změna projevila i u dříve zaúčtovaných faktur, místo zeditování a přeúčtování každé faktury zvlášť je nyní možné provést tuto operaci hromadně. Pomocí *Datumu zaúčtování*, *Speciálního filtru* a případně ručního *Výběru* určete faktury k přeúčtování. Akci spusťte tlačítkem **Přeúčtuj vybrané faktury dle předkontací**. Při zapnutém parametru **Zaúčtovat i nezaúčtované faktury a vytvořit DPH doklad** se vytvoří nový účetní doklad a doklad v evidenci DPH k dosud nezaúčtovaným (modrým) fakturám.

Může se stát, že faktura nelze zaúčtovat např. z důvodu, že nemá vyplněno středisko, které je dle účtové osnovy povinné. Objeví se hlášení: Zjištěn problém při zaúčtování faktury. Ukončit přeúčtování? (Přerušit ... ukončení, Opakovat ... ignorovat zjištěné problémy u .<br>dalších faktur, Přeskočit ... zkusit další fakturu)

Význam tlačítek při zjištění problému:

**Přerušit** – ukončí hromadné přeúčtování, již zaúčtované faktury zůstanou v přeúčtovaném stavu.

**Opakovat** – pokračuje v přeúčtování dalších faktur, u dalších problémových faktur se dotaz už neobjeví a pokračuje do ukončení přeúčtování.

**Přeskočit** – pokračuje v přeúčtování dalších faktur, u dalších problémových faktur se dotaz objeví znovu.

Při zapnutém parametru **Při zjištěním problému pokračovat v přeúčtování** program bez dotazů provede přeúčtování všech faktur, problémové faktury přeskočí.

Na konci akce je zobrazen protokol o provedeném přeúčtování a o případných problémech.

Po provedeném přeúčtování lze tlačítkem **Výpis faktur s problémy** zobrazit problémové faktury a z tohoto místa je editovat tlačítkem  $\Box$ 

### **Sklad**

Pro ocenění skladových zásob lze používat **kalkulované ceny**.

V nastavení modulu v záložce *Účetní informace* je nový parametr **Používat kalkulované ceny**. V editaci skladových karet v záložce *Základní údaje I* se po zapnutí parametru zobrazí pole *Kalkulovaná cena*. Pokud je kalkulovaná cena nulová, tak je karta oceňována běžným způsobem. Nenulová kalkulovaná cena se ze skladových karet přenáší do vystavovaných dokladů a promítá se tak i do ocenění zásob.

Pokud nakupujete skladové karty od dodavatelů, nastavte v předkontacích faktur přijatých **Účet plus** a **Účet mínus** pro automatické účtování odchylek mezi kalkulovanou a skutečnou nákupní cenou.

### **Změny kalkulovaných cen**

V číselníku skladových karet zadejte nové kalkulované ceny. Všechny nové doklady budou od té chvíle vystavovány již v nových kalkulovaných cenách, nehledě na datum dokladu!

Je nutné přecenit stav zásob ke zvolenému dni a případné pohyby po zadaném datu. K tomuto účelu slouží volba *Doklady - Přecenění zásob kalkulovanými cenami*. V levé části okna lze vytisknout aktuální stav skladových karet, které mají (ne)nastavenu kalkulovanou cenu.

Tlačítkem **Přecenění zásob kalkulovanými cenami** se ke skladovým kartám, které mají zadánu kalkulovanou cenu, vygenerují cenové úpravy a změní se jejich jednotkové a účetní ceny v dokladech vystavených od zadaného data do konce roku. U výdejek se změní jen účetní cena.

Při nastaveném měsíčním průměrování proveďte přecenění k prvnímu dni v měsíci (cenové úpravy se vygenerují k poslednímu dni předcházejícího měsíce). Před spuštěním *Přecenění* musí být aktuálně ZPRŮMĚROVÁNO.

Operace je opakovatelná k danému dni v případě dodatečné změny kalkulovaných cen. Pokud bylo přecenění k danému dni již dříve provedeno, je vhodné původní cenové úpravy nechat zrušit potvrzením dotazu po spuštění *Přecenění*. Jinak se budou hromadit cenové úpravy, které jsou nadbytečné.

Pokud nakupujete skladové karty od dodavatelů, je nutné přeúčtovat i faktury přijaté za dané období (viz. Přeúčtování faktur dle předkontací), aby se znovu přepočetly a zaúčtovaly odchylky mezi kalkulovanou a skutečnou nákupní cenou.

### **Servis**

V menu *Sestavy – Servis* je nový **Výpis servisních listů dle druhu oprav**. Mj. lze zjistit, jaké druhy oprav byly v daném období provedeny, nebo které druhy oprav ještě čekají na dokončení.

# **20080222**

### **Přístupová práva**

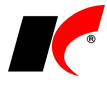

V místě *Centrální správa* - *Přístupová práva - Přístup k objektům - Číselníky* lze samostatně definovat přístupová práva uživatelů na záložky *Informace pro fakturaci*, *Bankovní spojení* a *Ostatní* číselníku **Odběratelé a dodavatelé**.

### **Obecné**

Při nouzovém rušení dokladů se **do historie zrušeného dokladu uloží i položky** obsažené v dokladu v okamžiku zrušení.

V nastavení modulů v části *Společná nastavení* je v záložce *Dotazy a přenosy* nový parametr **Do položek skl. dokladů, FV, FP a paragonů kopírovat středisko z vybraného skladu**, který zajistí při vystavení dokladů přenos střediska uvedeného u příslušného skladu v číselníku skladů.

### **Mzdy**

V definici příjmů je nový parametr **Nárok na příjem vázán na odpracování stanoveného měsíčního fondu pracovní doby**. Zaměstnanci není takovýto příjem vyplacen, pokud neodpracuje celý fond pracovní doby. U nepřítomností typu *Dovolená* a *Překážky v práci* je nový parametr **Hodiny nepřítomnosti považovat za odpracovanou dobu** pro zjištění nároku na příjmy vázané na odpracování stanoveného měsíčního fondu pracovní doby. Pokud má zaměstnanec pouze nepřítomnosti s tímto parametrem, nárok na příjem nezaniká.

V definici srážek je nový parametr **Srážka za odpracované dny (např. stravenky)**. V nastavení trvalé srážky zadejte částku připadající na jeden den, ve zpracované mzdě se automaticky vypočte aktuální srážka podle počtu odpracovaných dní.

V nastavení modulu je v záložce *Zaúčtování* nový parametr **Nárok na penzijní připojištění a soukromé životní pojištění při odpracování ..% stanoveného fondu pracovní doby**. Pokud zaměstnanec neodpracuje vámi stanovené procento, příspěvky zaměstnavatele na penzijní a životní pojištění nejsou zaměstnanci v daném měsíci poskytnuty. Jelikož je však nutné částku životního pojištění zaplatit, srazí se tato částka zaměstnanci jako srážka z jeho čistého příjmu. Podmínkou je, aby v nastavení pracovního poměru zaměstnance existovala trvalá srážka životního pojištění (které si hradí sám zaměstnanec, je možné použít i nulovou částku) se zapnutým novým parametrem **Soukromé životní pojištění**. Částka takovéto srážky je ve zpracované mzdě automaticky navýšena o příspěvek zaměstnavatele, na který nevznikl v daném měsíci nárok.

**Stanovený fond pracovní doby** daného měsíce se pro tyto účely zjišťuje vynásobením počtu pracovních dní pravidelným úvazkem zadaným v nastavení modulu v záložce *Mzdy* a ponížením o dobu celozávodní dovolené nastavené v záložce *Přesčasy, příplatky a dovolená*.

## **20080206**

### **Mzdy**

Bylo **opraveno zaokrouhlování základu daně** v případě, že tento základ byl spočítán na stovky s desetinnými místy (např. 500.15 Kč musí být zaokrouhleno na 600,- Kč). V předchozí verzi by se tento výpočet realizoval po zaokrouhlení na celá čísla, zůstalo by tedy 500,- Kč.

**ELDP: vyměřovací základ** se i v r. 2008 v ELDP uvádí v plné výši bez ohledu na skutečnost, že odvodu pojistného podléhá pouze maximální vyměřovací základ.

Doplněna nová sestava "Přehled o vyměřovacích základech a pojistném malé organizace list 1 od 2008", která obsahuje sloupec **Dosažení MVZ**.

Do sestavy *Vybrané přehledy - Jmenovitý přehled hrubých mezd* jsme doplnili **vyměřovací základ SP a ZP vypočtený**, tj. bez ohledu na dosažení maximálního vyměřovacího základu.

Ve **Vyúčtování daně z příjmů fyzických osob** bylo posunuto datum "mělo být sraženo dne" a "bylo odvedeno dne" o měsíc vpřed.

# **Číselníky**

V číselníku splatností, MJ, bankovních účtů, způsobů platby a Tariců jsou nova políčka - **Název anglicky** a **Název německy**. Tyto názvy se použijí při tisku jazykových mutací FV a objednávek.

# **20080131**

### **Mzdy**

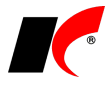

K dispozici je **Potvrzení o zdanitelných příjmech** ze závislé činnosti a z funkčních požitků, sražených zálohách na daň a daňovém zvýhodnění (5460 vzor č. 16) **pro zdaňovací období 2008**.

V tisku výplatních pásek je k dispozici nová sestava **Obálky malé**, kterou lze vytisknout adresy zaměstnanců na malé poštovní obálky.

# **20080129**

### **Mzdy**

Od 1.1.2008 vstoupily v platnost významné legislativní změny ovlivňující výpočet mezd. Úpravy programu podchycují tyto změny dle aktuálního stavu výkladu platných zákonů.

#### *Otevření roku 2008 po nainstalování verze 2008.1*

Uzavřete zpracování mezd ve všech měsících roku 2007 volbou *Mzdy – Uzavřít měsíc*, spusťte *Nástroje – Otevřít nový rok*, zaškrtněte volby a potvrďte OK. Volbu **Přenést zaměstnancům zůstatek dovolené**  zaškrtněte **pouze při prvním otevření(!)** nového roku, aby nedošlo k opakovanému navýšení nároku na dovolenou.

Otevření nového roku změní hodnoty v nastavení modulu dle platné legislativy pro rok 2008. Při přenosu číselníku nezdanitelných částek, slev na dani a bonusů se změní částky standardně dodávaných odpočtů. Při přenosu měsíčních a ročních daňových tabulek jsou odstraněna stará daňová pásma a založeno jedno nové pásmo s 15% daní.

Po otevření nového roku doporučujeme provést kontrolu změněných parametrů – v nastavení modulu záložky *Nemoc* (výpočet dávek), *Pojištění* (Maximální vyměřovací základ ZP a SP), *Daň* a *Zaúčtování* (limit pro zdanění příspěvků zaměstnavatele na PP a SŽP zaměstnanců), číselníky *Nezdanitelné částky, slevy na dani, daň. bonusy*, *Měsíční* a *Roční daňové tabulky*.

Změnu částek slev na dani a daňového zvýhodnění je nutné promítnout do nastavení pracovních poměrů, nejlépe volbou *Nástroje – Hromadné akce – Přepis trvalých odpočtů*. Postupně vybírejte z číselníku jednotlivé trvalé odpočty, které používáte, a po výběru odpočtu stiskněte vždy tlačítko **Nahradit částku v trvalých odpočtech zaměstnanců**.

#### *Pracovní poměry*

V editaci pracovního poměru v záložce *Ostatní* bylo přejmenován parametr **Příspěvek na PP do výše daňově uznatelné částky** na **Příspěvek na PP do výše % hrubé mzdy**. Příslušné procento nastavte v nastavení modulu v záložce *Zaúčtování*, procento není nijak zákonem stanoveno.

#### *Podklady pro výpočet mzdy*

Zadání **nemoci** a **OČR** v roce 2008 se provádí stejným způsobem jak doposud, výše dávek je počítána novým způsobem. Vznikl-li nárok na dávku nemocenského pojištění v roce 2007 a trvá i po 31. prosinci 2007, poskytuje se dávka nadále za podmínek, ve výši a po dobu podle předpisů účinných před 1. lednem 2008. Zadáte-li 1.1.2008 pokračování nemoci, překontrolujte si prosím správnost výpočtu dávky dle předpisů roku 2007.

Při zadání OČR se nyní standardně nabízí proplacení 9 dnů, které je častější než původně nabízených 16 dnů pro osamělé.

**Základ daně** se rozšiřuje na tzv. **superhrubou mzdu**, tj o částku odpovídající pojistnému na sociální zabezpečení a příspěvku na státní politiku zaměstnanosti a pojistnému na všeobecné zdravotní pojištění, které je z těchto příjmů povinen platit zaměstnavatel sám za sebe. **Částka zdravotního pojištění hrazeného zaměstnavatelem** se počítá běžným způsobem dle zákona č. 592/1992 Sb., o pojistném na všeobecné zdravotní pojištění. **Částka sociálního pojištění hrazeného zaměstnavatelem** se běžně počítá z úhrnu vyměřovacích základů všech zaměstnanců, pro účely stanovení základu daně se počítá 26% z vyměřovacího základu zaměstnance a do nezaokrouhleného základu daně vstupuje s přesností na dvě platná desetinná místa.

**Základ daně tímto způsobem navyšují pouze příjmy započitatelné do vyměřovacích základů pro ZP nebo SP**. Základ daně nenavyšují dodatečné úpravy vyměřovacích základů, jako doplatky do minima nebo zvýšení z důvodu neplaceného volna nebo absence.

Vyměřovací základy ZP a SP nově navyšují všechny tzv. zúčtované příjmy, které nejsou osvobozeny od daně a nejsou vyjmenovány ve výjimkách. Jedná se mj. i o **1% pořizovací ceny vozidla**, které dosud do vyměřovacích základů nevstupovalo (viz podkapitola *Ostatní*). Vyměřovací základy navyšují také příspěvky zaměstnavatele na penzijní připojištění a soukromé životní **pojištění nad úhrnný limit** 24.000,- Kč ročně.

V záložce *Rekapitulace* lze tlačítkem vedle *Základu daně* zobrazit výčet položek tvořících základ daně. Daň je počítána novou sazbou 15%, od vypočtené daně se odečítají slevy na dani v nové výši.

#### *Sestavy*

Do mzdových listů a výplatních pásek byla doplněna informace o výši pojistného hrazeného zaměstnavatelem, které navyšuje základ daně.

V *Potvrzení o zaměstnání* jsme přemístili důvod ukončení pracovního poměru na 1 stranu.

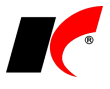

V lokální nabídce pracovních poměrů (pravé tlačítko myši) jsme do podnabídky *Potvrzení* přidali **Potvrzení úhrnu vyměřovacích základů**.

V nabídce *Sestavy – Přehled zdravotního pojištění* jsou nové sestavy **Přehled zdravotního pojištění podle pojišťoven** a **Přehled zdravotního pojištění podle zaměstnanců**, které byly pro rychlejší dostupnost vyčleněny z *Přehledu zdravotního pojištění s výběrem a tříděním*, který je i nadále k dispozici.

V nabídce *Sestavy – Vybrané přehledy – Jmenovitý přehled mzdové agendy* je nová sestava **Jmenovitý přehled základů daně**.

Do nabídky *Sestavy – Nepřítomnost – Všechny typy nepřítomností* jsme přidali filtr na typ pracovního poměru.

#### *Roční zúčtování daně*

Roční zúčtování daně bylo upraveno dle platné legislativy a byl přidán platný **Formulář 5460/1 – vzor č. 12**, tj. **Výpočet daně a daňového zvýhodnění**. Postup výpočtu doplatku/nedoplatku ze zúčtování vyplývá z § 35d, odst. 7 ZDP.

Při prvním spuštění ročního zúčtování daně se automaticky aktualizují čísla řádků námi dodávaných položek v číselníku odpočtů. Pokud z nějakého důvodu nepoužíváte námi dodávané položky číselníku, pak musíte čísla řádků opravit v číselníku ručně:

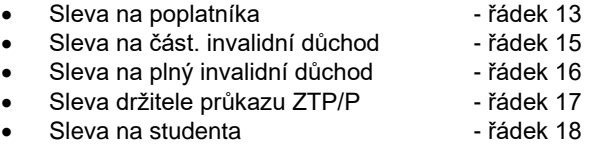

Částky ročního zúčtování daně vypočtené programem ze zpracovaných mezd upravte dle příslušných potvrzení od zaměstnanců, vložené korekce se automaticky ukládají.

Při vystavení příkazu k úhradě program nabídne automatické **snížení odvodu zálohové daně** o částku ročního zúčtování daně. O neodečtenou část ročního zúčtování daně (např. z důvodu nízkého odvodu z mezd za daný měsíc) snižte ručně odvod zálohové daně v následujícím měsíci.

#### *Ostatní*

V nabídce *Nástroje – Hromadné akce – Přepis příjmů* je nové tlačítko **Nahradit příznak <Zahrnout do vyměřovacího základu ZP a SP>**, které provede u vybraných příjmů v nastavení pracovních poměrů změnu parametrů **Zahrnout do vyměřovacího základu zdravotního pojištění** a **Zahrnout do vyměřovacího základu sociálního pojištění** dle stavu v číselníku *Příjmy standardní*.

## **20080123**

### **Obecné**

V *Událostech Odběratelů a dodavatelů* se nyní při výběru místa konání nabízí také **fakturační adresa, doručovací adresa, adresy konečných odběratelů a kontaktů.**

## **Účetnictví**

V silniční dani je možné používat denní sazbu pro vozidla zapůjčená zaměstnancem.

# **20080117**

### **Sklad**

V nabídce *Nástroje - Speciality* přibyla nová volba **Zneaktivnění skladových karet**. Tato volba slouží k zneaktivnění vybraných skladových karet. Pomocí filtru na skladové karty vyberte skladové karty, které chcete zneaktivnit, případně použijte parametr **Pouze karty, na kterých** nebyl pohyb/nebyl výdej/nebyl příjem v zadaném období. Zaškrtnutím parametru **V Převodka je pohyb** zahrnete do pohybu také doklady X a Y. Stiskem tlačítka **Zneaktivnit skl. karty** nejprve otevřete poznámkový blok, který obsahuje karty, které budou zneaktivněny. Po uzavření okna potvrďte zneaktivnění.

### **Banka**

V nabídce *Doklady – Bankovní výpisy* nyní uvidíte pouze **bankovní účty, které jsou aktivní** v daném

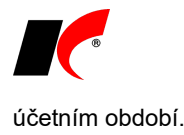

# **20080109**

### **Sklad, Objednávky**

Při editaci skladového dokladu nebo objednávky se po najetí myší na zkratku konečného odběratele zobrazí jeho **adresa**.

# **20080103**

### **CRM**

V *Číselníky – Poštovní služby* přibyl **nový ceník České pošty k 1.1.2008**. Původní ceník má ukončenou platnost k 31.12.2007. Při vložení nového Poštovního výkazu (*Doklady – Evidence pošty*) se zobrazí pouze ceník dle zadaného data.

# **20071220**

### **Sklad**

V *Nástrojích – Uzávěrky* přibyla funkce **Rozpuštění ocenění skladových karet**. Volba slouží ke generování skladového dokladu na cenovou úpravu při zjištění různé skladové ceny na skladech. Před samotným generováním je třeba nejprve vybrat v *Nástrojích – Nastavení modulu – Účetní informace* typ zaúčtování pro cenové úpravy.

Zadejte datum, ke kterému budete generovat cenovou úpravu, případně změňte označení dokladu. Doklad je možné generovat na skladové karty určitého rozlišení, k tomu slouží parametr **Rozlišení**. Další možností je omezit sklady na **Pouze účetní sklady** a **Pouze aktivní sklady**, nebo použít filtr na sklady. Parametr **Vytvoření cenové úpravy i pro nulové množství s nenulovým oceněním** použijete pouze tehdy, pokud má některá skladová karta na všech skladech nulové množství a nenulovou cenu (viz. druhý příklad různé skladové ceny).

Různá skladová cena může vzniknout dvěma způsoby:

- Na sklad A bylo nakoupeno 10 ks skladové karty X za cenu 100,- Kč/ks. Převodkou Y-X bylo převedeno všech 10 ks skladové karty na sklad B v ceně 95,- Kč/ks. Výsledkem této operace je stav na skladě A 0 ks v ceně 50,- Kč, a stav na skladě B je 10 ks v ceně 950,- Kč. Volbou Rozpuštění ocenění skladových karet se vytvoří cenová úprava skladové karty X na skladu A v hodnotě -50,- Kč a na skladu B v hodnotě 50,- Kč. Poté bude stav skladové karty X na skladu A 0ks v hodnotě 0,- Kč a na skladu B 10 ks v hodnotě 1000,- Kč.
- Na sklad A bylo nakoupeno 10 ks skladové karty X za cenu 100,- Kč/ks. Převodkou Y-X bylo převedeno všech 10 ks skladové karty na sklad B v ceně 95,- Kč/ks. Ze skladu B bylo všech 10 ks prodáno. A poté proběhlo průměrování. Výsledkem je stav na skladě A 0 ks v ceně 50,- Kč, a stav na skladě B je 0 ks v ceně -50,- Kč/ks. Volbou Rozpuštění ocenění skladových karet se vytvoří cenová úprava skladové karty X na skladu A v hodnotě -50,- Kč a na skladu B v hodnotě 50,- Kč. Poté bude stav skladové karty X na skladu A 0ks v hodnotě 0,- Kč a na skladu B 0 ks v hodnotě 0,- Kč.

# **20071218**

### **Faktury vydané, Sklad**

V *Nástrojích* obou modulů jsou nyní nově **Přístupová práva dle akcí v číselníku odběratelů**. Uživatel, který má zakázaná práva na akci a tato akce je uvedena u odběratele, nemá právo editovat, zrušit nebo přidat nového odběratele s touto akcí.

### **CRM**

V nabídce *Doklady* je nová volba **Události po měsících**. Volba zobrazí tabulku všech osob a jejich úkolů, či termínů v následujících 28 dnech. Seznam je tvořen všemi uživateli systému KelSQL a dále osobami, které jsou zavedené v číselníku *Osoby*.

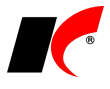

Výpis událostí umožňuje zadat *Datum od* sledovaného období. Zaškrtnutím parametru Ø Skrýt uživatele **bez událostí** zobrazíte pouze uživatele, kteří mají ve sledovaném období událost, případně termín. Novou

událost vložíte pomocí tlačítka  $\Box$  Další možností vložení nové události je poklepání myší na požadovaném dnu, nebo kliknutím a potáhnutím myší na požadovaný počet dní. Poté vyberete typ události. Dále pokračujete standardně editací události.

Kliknutím myši na jméno uživatele zobrazíte informaci o posledním přihlášení do systému. Druhý sloupec seznamu barevně odlišuje právě přihlášené uživatele (zelená), nepřihlášené uživatele (červená) a uživatele bez přístupu do systému KelSQL (šedá). Kliknutím myši na událost, zobrazíte v dolní části tabulky podrobnosti o události. Poklikáním myši na podrobnosti o události zobrazíte celou událost.

### **Objednávky**

V *Dokladech – Objednávkách* nyní pomocí tlačítka *Výpis dokladů* zobrazíte také **doklady z modulu Kasa**.

### **Kasa**

V *Nástrojích – Nouzových akcích* a v *Kontrole integrity dokladů* přibyla nová tisková sestava **Kontrola řad**, která zkontroluje kontinuitu číselných řad v jednotlivých kasách. Zaškrtnutím parametru **Vypisovat řady** zkontrolujete také kontinuitu řad použitých objednávek/servisních listů v paragonech. Parametr **Vypisovat chybějící** vypíše pouze chybějící objednávky/servisní listy, tzn. ty, které nejsou obsaženy v paragonech. Vyplněním **Masky** vypíšete pouze objednávky/servisní listy obsahující tuto masku. Např. OV07-10 vypíše pouze objednávky vydané s řadou objednávek 10.

V *Dokladech – Přehledu paragonů* nyní poklikáním myší zobrazíte editaci paragonu.

### **Obecné**

V číselníku *Odběratelé a dodavatelé* v záložce *Ostatní* je nové pole **Datum smlouvy**.

# **20071213**

### **Banka**

V nastavení modulu je v záložce *Ostatní nastavení* nový parametr **U kumulativních plateb nekopírovat zkratku partnera do následující položky**.

# **20071210**

# **Účetnictví**

V tisku **Přiznání k DPH** je nyní možnost tisknout, nahlížet, případně exportovat všechny čtyři strany formuláře zároveň po zvolení **Formulář DPH (1. – 4. strana dohromady)**.

### **Faktury**

V nastavení modulů FV a FP je v záložce *Sklad* možnost nastavit **Datum generované výdejky** (resp. příjemky): *Datum UZP* nebo *Datum vystavení* (resp. *přijetí*).

### **Sklad**

V okně **Skladové doklady** (*Doklady – Vstup dokladů*) je nad mřížkou filtr na **Zaevidované/Nezaevidované** doklady.

# **20071129**

### **Obecné**

Pokud Vám počítač po instalaci nové verze hlásí, že není nainstalován VFP9 SP2, nebo pokud budete mít

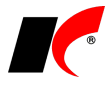

jakýkoliv problém při tisku, který jste předtím nezaregistrovali, nainstalujte ...\KelSql\Common\Dokumenty\**SetupKelSqlKlientMini9.exe**. Pokud by toto nezabralo, přeinstalujte KelSQL klienta, instalaci stáhnete z [ftp://zoro.kelocnet.cz/pub/KelocCS/KelSql/SetupKelSqlKlient.exe.](ftp://zoro.kelocnet.cz/pub/KelocCS/KelSql/SetupKelSqlKlient.exe)

### **Doprava**

V objednávce dopravy je v záložce *Info* nové pole **Spec. odměny**. Do tohoto pole doporučujeme zapsat část mzdy, kterou potřebujete mít evidovanou zvlášť.

# **20071119**

## **Faktury vydané**

V nastavení modulu je v záložce *Speciality* nový parametr **Upozorňovat na stejné označení objednávky partnera ve faktuře**, vhodný pro uživatele, kteří nepoužívají modul *Objednávky*.

# **20071112**

### **Obecné**

V editaci číselníku odběratelů a dodavatelů bylo přejmenováno pole IČ – DPH na DPH 2. Toto pole lze použít k evidenci slovenského DIČ, které nemá předznačení SK. Slovenské IČ - DPH s předznačením SK zadávejte do pole DIČ, odkud se přenáší do faktur a dále do *Souhrnného hlášení*.

V okně tisku faktur i jiných sestav je vedle tlačítka **PDF** nové tlačítko **XV**, které vytvoří novou e-mailovou zprávu, do které se vloží vybraná sestava jako příloha ve formátu PDF. Do adresy příjemce se přenese tzv. *Úřední e-mail* ze záložky *Ostatní* číselníku *Odběratelé a dodavatelé*, pokud je prázdný, přenese se e-mail uvedený v záložce *Spojení a přílohy*.

## **Objednávky**

V nastavení modulu záložce *Objednávky* je parametr **Upozorňovat na stejné označení objednávky partnera**. Při zapnutém parametru systém upozorňuje na již existující označení objednávky partnera v aktuálním ročníku.

# **20071105**

### **Sklady**

V editaci číselníku skladových karet lze u každého balení skladové karty definovat rozměry a hmotnost. V záložce *Balení, obaly a umístění* je k tomuto účelu k dispozici nová podzáložka **Rozměry balení**.

### **Mzdy**

Bylo upraveno vykazování hodnot výkazu **ISPV Trexima** dle aktuálních požadavků: FONDSTA, FONDSJE, ODPRACD, ABSCELK v důsledku svátku. FONDSTA, FONDSJE - zohlednění práce ve svátek, ODPRACD neobsahuje počet hodin, odpovídající svátkům ve sledovaném období, ABSCELK - obsahuje počet hodin, odpovídající svátkům ve sledovaném období.

Bylo upraveno **Roční zúčtování daně** pro rok 2007 a přidán nový formulář 5460/1 vzor č. 12. Do přehledů ročního zúčtování byly doplněny hodnoty přeplatku na dani po slevě a doplatku na daňovém bonusu (hodnoty potřebné pro *Vyúčtování daně z příjmů fyzických osob*).

V nabídce *Mzdy – Zúčtování daně* je k dispozici **Vyúčtování daně z příjmů fyzických osob**. Hodnoty načtené ze zpracovaných mezd je možné upravit, doplnit a následně vytisknout formulář 5459 vzor č. 13.

# **20071031**

### **Objednávky**

V nabídce *Doklady – Generování objednávek* jsou nové možnosti v poli *Výběr položek/cen, cena dodavatele…*:

- **Všechny položky dle filtru, použít novější cenu z nák./kat.**
- **Všechny položky dle filtru, použít katalogovou cenu**
- **Všechny položky dle filtru, použít nákupní cenu**

Při výběru jedné z těchto možností jsou do návrhu objednávky vloženy všechny skladové karty, které odpovídají nastavení filtru *Strategie generování* a přiřadí se jim zvolená cena *Dodavatele*, od kterého objednáváte.

### **Sklady**

V editaci skladového dokladu v záložce *Ostatní* bylo přejmenováno tlačítko *Tisk PLU/EAN* na **Tisk EAN (štítků) na speciální tiskárně** – tlačítko používejte, pokud vlastníte speciální tiskárnu EAN štítků. Nové tlačítko **Tisk EAN (štítků)** umožňuje tisk na běžných tiskárnách. Po stisku obou tlačítek se nabídne možnost změny počtu tisknutých štítků jednotlivých položek v poli **Tisknout ks**.

# **20071023**

### **Obecné**

V číselníku *Odběratelé a dodavatelé* v záložce *Ostatní* lze zvolit **barvu firmy**. V této barvě pak uvidíte název a zkratku firmy vždy při výběru firmy z číselníku.

### **Mzdy**

V nabídce *Mzdy - Vystavení příkazu k úhradě - Hromadný příkaz k úhradě* je při zapnutém parametru **Vyúčtování** k dispozici **výběr jednoho pracovního poměru** (lze použít např. při opravě chybně zadaného bankovního účtu).

Nabídka *Nástroje – Docházkový systém* umožňuje **načtení docházky z docházkového systému ANeT**. Přenos je realizován prostřednictvím textového souboru CSV.

V nabídce *Personalistika - Přehledy - Přehled zaměstnanců* jsou nové filtrační parametry:

- **Zaměstnanci s PP v aktuálním roce**
- **Zaměstnanci bez pracovního poměru**
- **Zaměstnanci platní ke dni**
- **Zaměstnanci neplatní ke dni**

V nabídce *Sestavy - Vybrané přehledy - Stav zpracování* je doplněn řádek **Počet zpracovaných mezd u neaktuálních PP**.

### **Banka**

Pokud před spárováním položky bankovního výpisu s fakturou vyberete z číselníku firmu (v poli Dod., odb.), **nabídnou se ke spárování pouze faktury vybrané firmy**. Rozšířit výběr faktur lze následně tlačítkem *Zobrazit vše*.

Při kumulativní platbě se odběratel/dodavatel z první faktury přenáší do následujících položek kumulativní platby a díky tomu se nadále nabízí ke spárování pouze faktury daného odběratele/dodavatele.

# **20071018**

### **Obecné**

Při vyhledávání v jakémkoliv seznamu systém upozorní na neexistenci zadaného textu zvukovým signálem.

## **Objednávky**

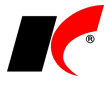

V editaci číselníku *Stavy objednávek (skladových dokladů)* je nový parametr *U tohoto stavu* **generovat událost**. Při změně stavu objednávky (skladového dokladu) se objeví seznam událostí, do kterého lze přidat nová událost nebo úkol.

Při zadání označení objednávky partnera i při uložení objednávky systém zkontroluje, zda označení objednávky partnera (pro zadanou zkratku partnera) již neexistuje v zaevidovaných objednávkách.

V *Generování objednávek* jsou k dispozici tlačítka **Výběr sort. 1** a **Výběr sort. 2**, po jejichž stisku lze zaškrtnutím vybrat více sortimentů naráz. V pravé části formuláře nyní není nutné zadávat dodavatele, v návrhu objednávky se v takovém případě položkám přiřadí poslední nákupní cena ze skladové karty.

# **20071011**

### **Sklad**

V nastavení modulu v záložce *Ceníky* je nový parametr **Nepřenášet slevy z hlavičky dokladu do položek typu služba**. Má-li odběratel přidělenu v číselníku *Slevu pro FV*, která se přenáší do hlavičky dokladů, při zapnutém parametru nebude tato sleva uplatňována u položek vybraných z číselníku služeb. U ručně zadaných položek typu *Jiné* není sleva z hlavičky uplatňována nikdy.

### **Objednávky**

V nastavení modulu v záložce *Základní nastavení* je možné u Střediska, Akce Zakázky a Skladu zaškrtnout parametr **Povinně zadávat**. Bez zadání povinného údaje nelze objednávku uložit.

V číselníku *Řady objednávek* lze nastavit pro každou řadu jiné **Předznačení** pro objednávky typu **P** (příjem), **V** (výdej) a **S** (servis).

### **Účetnictví**

V nabídce *Sestavy* je k dispozici **Kontingenční tabulka** pro obraty na účtech.

# **20071005**

### **Sklad**

V sestavě **Přehled nákupu a prodeje** (zásobování) je pro zobrazení v sestavě k dispozici **Obrátkovost**. Nastavení výpočtu obrátkovosti naleznete vpravo nahoře v záložce *Obrátkovost*. V závislosti na vybraném způsobu výpočtu se v sestavě zobrazí buď obrátkovost, nebo předpověď prodeje.

### **Faktury vydané a přijaté**

V **Uzavření ročníku přepočtem kurzu** (*Nástroje*) je možné vybrat z účtové osnovy **účty pro kurzovní zisk**  a **kurzovní ztrátu**. Dále je možné zvolit středisko pro zaúčtování kurzovních rozdílů. Pokud ponecháte středisko prázdné, použijí se střediska z faktur. Pokud středisko vyplníte, můžete zvolit, zda se použije pro zaúčtování kurzovních rozdílů všech faktur, nebo jen těch faktur, které nemají středisko vyplněno.

# **20070925**

### **Mzdy**

Prodloužená mateřská dovolená (PMD) je přejmenována na **Rodičovskou dovolenou (RD)** ve všech místech výskytu v modulu.

V Přehledu podpůrčí doby (*Sestavy – Nemocenské dávky*) bylo opraveno **stanovení délky podpůrčí doby v přestupném kalendářním roce**. Pokud je zaměstnanec uznán práce neschopným v období od 1.3.2007 do 29.2.2008, pak podpůrčí doba činí 366 dnů.

### **Sklad**

V číselníku skladových karet v záložce *Základní údaje I* jsou nová pole: **Výška**, **Šířka**, **Délka** v mm a **Objem**  v litrech.

V nastaveni modulu je v záložce *EAN, stavy, práva* nové právo na uživatele **Povolit zaevidovat doklady**. Implicitně mají všichni uživatelé parametr zapnutý, po jeho vypnutí uživatel sice vystaví skladový doklad, ten však

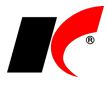

není při uložení zaevidován (zůstává modrý), zaevidovat jej musí jiný uživatel.

## **Účetnictví**

Pro export běžné a kumulované předvahy do Excelu jsou k dispozici proměnné **konečný zůstatek** a **konečný zůstatek ve valutách**.

# **20070911**

### **Obecné**

V číselnících *Odběratelé a dodavatelé*, *Koneční odběratelé* a *Kontakty* je nová ikona . Po stisku se spustí [www.mapy.cz](http://www.mapy.cz/) s lokalizací adresy partnera. Po stisku ikony pravým tlačítkem myši a výběru *Trasa* se vypíše trasa z vaší firmy do místa zadané adresy. Trasu (km a čas) si můžete stiskem stejnojmenného tlačítka vytisknout nebo uložit ve formátu txt.

### **Sklad**

V nabídce *Doklady - Ceníky* je k dispozici **export ceníků do Excelu**, vhodný pro speciální přeceňování ceníků (1 až 25 ceníků naráz). Po stisku **Export do XLS** lze ceníky před exportem libovolně filtrovat (např. dle měny, období platnosti, dle skladových karet). K provádění hromadných změn lze kromě *Cen s DPH*, *Cen bez DPH* nebo *Procent* také **Exportovat kód partnera**. Upravené ceníky načtete stiskem **Import z XLS**.

### **Objednávky**

V objednávkách typu "V" je možnost zadávat **předpokládanou nákupní cenu**. Předpokládaný nákup lze zadávat i u položek typu jiné či služby. U služeb a skladových karet se tato cena plní poslední nákupní cenou, pokud není známa, tak prodejní cenou. Pro zadání předpokládané nákupní ceny stiskněte v *Detailu* položky tlačítko **Předpoklad**. Cena se zadává pouze v Kč jako celková za všechny MJ, při změně množství se automaticky přepočítá podle poslední nákupní ceny. Předpokládaná nákupní cena se uplatní v sestavě *Speciální sestavy - Orientační zisk dle objednávek*, pokud ji vyberete v nastavení modulu v záložce *Objednávky* v parametru **Pro výpočet orientačního zisku dle objednávek použít cenu**.

Sestava *Orientační zisk dle objednávek* je určena ke zjišťování předpokládaného a skutečného hrubého zisku dle objednávek. Lze ji použít ke sledování nákupčích, zda dodržují předpokládanou cenu nákupu případně prodejců, zda neprodávají pod cenou. Pro sestavu *– podrobně* lze vyfiltrovat sortimenty či konkrétní položky, které chcete sledovat. V sestavě se mohou vypisovat i ne zcela uspokojené objednávky. U těchto objednávek se v účetní ceně vypíše pouze poměrná část, která už byla vydána (vytvořena výdejka).

### **Mzdy**

V *Seznamu zaměstnanců* v záložce *Další informace* je k dispozici **evidence lékařských prohlídek**, **osobních dokladů** a **školení**. V nabídce *Personalistika - Přehledy* jsou sestavy **Přehled lékařských prohlídek**, **Přehled osobních dokladů** a **Přehled školení zaměstnanců**.

V nabídce *Číselníky - Ostatní* jsou pro tyto účely doplněny číselníky Typy lékařských prohlídek, Typy dokladů, Školení, Druhy školení a Typy školení s možností tisku těchto číselníků.

# **20070905**

### **Mzdy**

Při zadání **korekce daně** tlačítkem v záložce *Rekapitulace* ve zpracování mzdy lze zadat podrobný **rozpis částek**, které tvoří výslednou korekci daně. Po stisku tlačítka *Nový* lze zadat částku, zvolit důvod – **sleva na dani**, **daňové zvýhodnění – sleva** nebo **daňový bonus** a určit období, ke kterému se oprava vztahuje. Pokud je zadán rozpis, celková korekce daně se vypočte z rozpisu a není dostupná pro ruční editaci. Pokud není v rozpisu zvolen žádný důvod, nebo rozpis není vyplněn vůbec, pak se jako dosud jedná o korekci bez vztahu k uvedeným důvodům. Rozpis korekcí provedených v aktuálním měsíci se zobrazí v sestavě *Vybrané přehledy - Přehled korekcí*.

### **Faktury vydané**

V sestavě **Odsouhlasení vzájemných pohledávek a závazků** je nový parametr **Párovat dle IČ**.

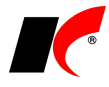

Využijete ho v případě, že máte v adrese několik firem se stejným IČ a chcete navrhnout odsouhlasení pro všechny firmy, které mají stejné IČ.

## **Objednávky**

Do faktur a skladových dokladů lze vkládat **více objednávek současně** - stisknutím tlačítka *Objednávky* v položkách dokladu a zaškrtnutím v v seznamu objednávek. Množství uspokojitelné skladem počítá správně, i když je v objednávkách více položek se stejným kódem a i když jsou objednávky z různých skladů.

Také z editace jedné objednávky lze vystavit hromadnou fakturu pro více objednávek, vybraných výše uvedeným způsobem po stisku tlačítka **Výběr** v okně hromadné fakturace. Dle stavu parametru **Editovat položky před vložením objednávky do dokladu** v nastavení modulu v záložce *Přenos* se zobrazí či nezobrazí okno pro výběr položek přenášených do faktury.

### **Kasa**

Při přidávání položek do paragonu se nyní kontroluje a upozorňuje na množství skladem již při vložení skladové položky, nebo změně množství.

# **20070828**

# **Účetnictví**

V tiskové sestavě *Předvaha* je nově možnost tisknout účty **Syntetické**, **Analytické** nebo **Vše**.

### **Sklad**

V *Nastavení modulu* v záložce *Účetní informace* je nový parametr **U služby vyplňovat účetní cenu nákupní (prodejní) cenou**. Umožňuje sledovat nákladovost prodaných služeb, podobně jako u skladových položek. Účetní cena je v položce dokladu zpřístupněna a automaticky vloženou poslední nákupní nebo prodejní cenu lze ručně změnit.

V *Nastavení modulu* v záložce *Ostatní* je nový parametr **Výpočet dodatečných nákladů z přepravného ve výdejkách**. Pro provedení výpočtu je ve skladovém dokladu vedle pole *Dodatečné náklady* nové tlačítko <<. Výpočet se řídí podle druhu dopravy, PSČ, státu, ceny zásilky, hmotnosti zásilky a zda se jedná o dobírku (viz *CRM – Číselníky – Poštovní služby*).

V nabídce *Sestavy – Speciální sestavy - Hmotnost skladových karet dle dokladů* je k dispozici kontingenční tabulka a graf.

### **Kasa**

V Nouzových akcích *Zrušení paragonu* se Vás nyní program zeptá, **zda chcete nouzově zrušit i příslušné skladové doklady** v modulu Sklad.

V *Nastavení modulu* je nový parametr **Upozorňovat na odchylku od původní ceny o … %**. Tento parametr Vás upozorní vždy při změně původní ceny (získaná z ceníku nebo z paragonové ceny ze skladové karty) nad nebo pod stanovené procento.

### **CRM**

Do číselníku *Poštovní služby* bylo pro výpočet poštovného přidáno PSČ a rozlišení poštovních služeb dle států. Ceníky poštovného se nyní dají zadat dle g, kg či Kč (u dobírek).

# **20070824**

## **Obecné**

V číselníku Odběratelů/dodavatelů přibyla tisková sestava **Číselník s kon. odběrateli a www-kontakty**. K tisku přejdete přímo z otevřeného číselníku stiskem tlačítka .

### **Mzdy**

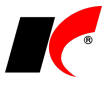

V *seznamu zaměstnanců* jsou nově **doplněna práva na jednotlivé záložky**. Záložka *Děti* je rozdělena na část *Děti* a *Děti: mzdové údaje*. Děti: mzdové údaje obsahují pole Daňové zvýhodnění (sleva na dani, daňový bonus), Odpočet od a Odpočet do. Práva nastavíte v agendě *Centrální správa/Přístupová práva a přístup k objektům*.

V *seznamu pracovních poměrů* došlo k přejmenování polí *Vznik pracovního poměru* na **Skutečný den nástupu do práce** a *Sjednaný datum nástupu* na **Vznik pracovního poměru sjednaný (dle smlouvy)**. Pokud zadáte Skutečný den nástupu do práce, nesmí být tento datum nižší než Vznik pracovního poměru sjednaný (dle smlouvy). Od Skutečného dne nástupu do práce se provádí veškeré výpočty (jako doposud). V případě, že Vznik pracovního poměru sjednaný (dle smlouvy) bude vyplněn, použije se tento datum k výpočtu dovolené a zobrazení na sestavách *Potvrzení průměru pro sociální dávky, Potvrzení o zaměstnání (zápočtový list)* a *Mzdový list*.

V tisku *Potvrzení o zaměstnání* je doplněna záložka **Kvalifikace, jiná sdělení**, která se plní dle vzdělání a znalostí uvedených v seznamu zaměstnanců. Tisk je doplněn o novou tiskovou sestavu **Potvrzení o zaměstnání (doplňující údaje poskytované na žádost zaměstnance)**.

Při vložení příjmu *Vyrovnání nemocenských dávek* do mzdy, můžete nyní zadat **období** (datum od – do), kterého se nemocenské dávky týkají. Toto období se následně zobrazuje v tiskové sestavě *Nemocenské dávky*.

V podkladech pro výpočet mzdy záložce Odpočty je nově umožněno zadat **Ø Opravu slevy na dani za minulé období** s uvedením měsíce, kterého se oprava týká.

V tiskové sestavě *Odpočty zpracované* máte možnost výše uvedené opravy slev na dani vytisknout zaškrtnutím nového parametru **Pouze opravy slev na dani**. Tato sestava umožňuje výběr období, ve kterém byla oprava provedena.

V sestavě *Nemocenské dávky / Přehled podkladů pro nemocenské dávky* je nově doplněn **průměr** pro výpočet nemocenských dávek.

Sestavy *Měsíční přehled mzdové agendy* a *Přehled odvodů* byly přesunuty z nabídky *Sestavy – Vybrané přehledy* do nabídky *Sestavy – Rekapitulace* a přejmenovány na **Měsíční rekapitulace mezd** a **Měsíční rekapitulace odvodů**.

# **20070815**

### **Obecné**

Ve všech modulech přibyla volba *Nápověda -* **Další dodávané dokumenty**, pod kterou naleznete veškeré dokumenty dodávané s programem. Například při přechodu na nové účetní období zde naleznete dokument *Přechod na nový rok* s popisem operací, které je nutné provést. Uživatelé, kterým se v programu nedaří vyvolat nápovědu klávesou F1, zde naleznou ke spuštění *Kompletní nápovědu KelSQL*.

### **Faktury vydané**

V tiskové sestavě *Výpis dle odběratelů* - **Výpis faktur - souhrn** se nyní zobrazuje i sloupec **Po splatnosti**  (saldo v Kč), podle kterého lze záznamy také třídit a jeho hodnoty se zobrazují i v grafu.

### **Faktury přijaté**

V lokální nabídce (pravé tlačítko myši) v seznamu faktur je k dispozici **Rozúčtování nákladů**. Celkovou částku přijaté faktury lze rozepsat na jednotlivá **střediska**, **akce** a **zakázky** ještě před jejím zaúčtováním. Nerozepsaná částka se zaúčtuje dle standardní předkontace faktury. Je-li faktura položková, účty uvedené u jednotlivých položek jsou ignorovány, faktura se zaúčtuje vždy podle vyplněného *Rozúčtování nákladů*  a standardní předkontace.

Pokud začnete využívat tuto funkci, při prvním zaúčtování i jeho následných aktualizacích bude faktura vždy zaúčtována stejně dle *Rozúčtování*; vyhnete se nebezpečí přepsání dřívějších ručních úprav provedených přímo v účetním dokladu.

### **Sklad**

V nabídce *Sestavy - Speciální sestavy - Hmotnost skladových karet dle dokladů* je nová sestava **Hmotnost skladových karet po dnech**, ve které je pro každý den zvoleného období sečtena netto a brutto hmotnost (v kg) skladových karet ve skladových dokladech (možno filtrovat sklady, skladové karty a doklady).

V nabídce *Doklady - Hromadné úpravy* je nová volba **Hromadné nastavení katalogových cen skladových karet**. V okně je nutno zadat dodavatele a lze nastavit filtr na skladové karty. Po stisku tlačítka *Nastav* se zobrazí mřížka pro hromadné nastavení katalogových cen, datumů a příznaků **Zahrnout** do tvorby cen.

### **Objednávky**

Byly rozšířeny možnosti **Generování objednávek** (*Doklady – Generování objednávek*):

Ve strategii generování byly zprovozněny **všechny možnosti filtrování** skladových položek, např. dle
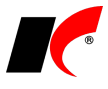

sortimentů nebo dle nákupů od vybraného dodavatele.

Optimalizovat objednávané množství pomůže parametr **Zobrazovat obrátkovost** (předpověď prodeje) s možností nastavení požadovaného rozsahu dní pro výpočet předpovědi.

Parametr **Přepočítat množství na balení pro nákup** přidá do návrhu objednávky sloupec, ve kterém se zobrazí objednávané množství přepočtené na nákupní balení (uvedené ve skladové kartě), odtud je přeneseno do generované objednávky.

Při generování množství na minimální nebo maximální množství se bere se v úvahu **minimum nebo maximum pro zvolený sklad**, je-li ve skladové kartě zadáno.

Zadáte-li **cizí měnu objednávky**, načte se ze skladové karty poslední nákupní nebo katalogová cena vybraného dodavatele v této měně. Pokud je cena dodavatele zadána v jiné měně, cena objednávky se přepočte aktuálním kurzem. Pokud není cena dodavatele ve skladové kartě zadána vůbec, přepočte se objednávky z poslední nákupní ceny v Kč.

Rozsah vyfiltrovaných skladových položek lze dále omezit **podmínkou nejnižší nákupní** nebo **katalogové ceny** dodavatele. Pro ignorování starých neaktuálních dodavatelských cen při vyhodnocování zvolené podmínky zadejte početní dní v poli *Ignorovat ceny starší jak*.

V okně návrhu objednávky lze poklepáním myší otevřít **skladovou kartu k náhledu**.

## **20070809**

### **Obecné**

V okně *Události* je nový sloupec **Typ události – popis**, ve kterém se vypisuje celý název přiřazeného typu události.

U uživatelů KelSQL, kteří neměli naplněný číselník **Druhy silniční daně** a k němu příslušné sazby, došlo k automatickému naplnění implicitních hodnot dle příslušné přílohy zákona. Všichni uživatelé KelSQL nyní tedy mohou vyplnit a vytisknout přiznání k silniční dani, které naleznete v modulu *Účetnictví* v nabídce *Sestavy - Přiznání k dani silniční* a v modulu *Doprava* v nabídce *Doprava – Přiznání k dani silniční*.

#### **Mzdy**

Při změně zdravotní pojišťovny v seznamu zaměstnanců se (po potvrzení dotazu) automaticky vygeneruje přihláška k datu zadanému v poli **Změna ZP ke dni** a odhláška z původní zdravotní pojišťovny ke dni předcházejícímu. Vygenerovanou přihlášku a odhlášku vytisknete standardně z nabídky *Sestavy – Hromadné oznámení zaměstnavatele pro ZP*.

V nastavení pracovního poměru je v záložce *Typ* nový parametr **V** Neodvádět zákonné pojištění. Ze záložky *Odpočty* byl do záložky *Typ* přesunut parametr **Podepsané prohlášení k dani**.

**Počet odpracovaných hodin** u dohod o provedení práce se nyní **kontroluje v rámci všech DPP**  zaměstnance v aktuálním kalendářním roce, dosud se kontrolovalo pouze v rámci jedné DPP.

V uzavřeném měsíci jsou v editaci zpracovaných mezd v záložce *Rekapitulace* **zpřístupněna tlačítka pro zobrazení detailů** jednotlivých složek mzdy.

Při zapnutém filtru **Aktuální pracovní poměry** se v *Seznamu pracovních poměrů* zobrazí i neaktuální pracovní poměry, které mají ve zvoleném měsíci zpracovanou mzdu.

V okně *Evidenční list důchodového pojištění* lze vygenerované **ELDP duplikovat** s možností oprav, např. *Typu ELDP*. Do tisku a elektronického podání byl doplněn filtr **Typ ELDP**.

V nabídce *Sestavy – Nepřítomnost* je nový **Přehled zameškaných pracovních dnů** s možností exportu do Excelu.

V Přehledu zdravotního pojištění podle pojišťoven je nový parametr **V Pouze zaměstnanci, kteří odvádějí ZP** (implicitně zapnuto). Po vypnutí parametru se v sestavě zobrazí všichni zaměstnanci.

V okně *Aktualizace průměrů* byly do tisku podkladů pro výpočet průměrů pro náhrady přidány příjmy, které upravují základ: -(mínus) **Příjmy nezahrnované**, - (mínus) **Příjmy rozdělené do více kvartálů** (Q) a + (plus) **Příjmy rozdělené** (připadající na aktuální kvartál).

Sestava *Personalistika – Přehledy – Odpočty trvalé* - tiskne "**Neuplatňuje**", pokud zaměstnanec neuplatňuje odpočty, přestože podepsal prohlášení k dani. U daňového zvýhodnění tiskne počet uplatněných dětí z celkového počtu dětí. V sestavě se zobrazují pouze aktuální pracovní poměry.

# **20070803**

### **Obecné**

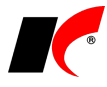

Aplikovali jsme novou verzi rozhraní pro zobrazování náhledu a tisku sestav. Byly **opraveny problémy s tiskem v systému Windows Vista** a na některých počítačích s nekompatibilními ovladači s Visual FoxPro. Přibyl **export sestav do nových formátů**, např. Open Office, XPS.

#### **Kasa**

V číselníku kas v záložce *Nastavení kasy* přibyl parametr **Podepisovat výdejku**. Při zapnutém parametru budou všechny výdejky tvořené k paragonům dané kasy podepsány aktuálně přihlášeným uživatelem.

V tiskové sestavě *Přehled paragonů* přibylo tlačítko **Speciální filtr** na paragony, pomocí kterého si můžete standardním způsobem filtrovat vypisované paragony.

## **Sklad**

V číselníku skladových karet v záložce *Balení, obaly a umístění* může mít **každý sklad** nastaveno **vlastní minimální a maximální množství**.

U balení skladových karet lze určit, zda se jedná o **Ø Balení pro nákup** či Ø Balení pro prodej.

# **20070727**

### **Obecné**

V lokální nabídce **Událostí** přibyla volba **Označit můj úkol jako splněný**, kterou řešitel označí svůj úkol jako splněný, i když událost patří jinému uživateli (zadavateli) a další pole nemůže editovat.

Pokud chcete sledovat různé závislosti pomocí **kontingenční** (pivot) **tabulky**, tak nyní můžete dle faktur přijatých, vydaných, skladových dokladů či skladových karet.

## **Objednávky**

V plnění jednotlivých položek v objednávce je vidět kromě čísla dodacího listu i číslo faktury či paragonu z kasy.

#### **Kasa**

Pokud není v paragonu vyplněn odběratel, pak se převezme z vkládané objednávky, či servisního listu.

#### **Sklad**

Pokud používáte technické parametry skladových karet, tak nyní si můžete předdefinovat, **které parametry u jakých sortimentů chcete sledovat**.

Pokud vás zajímá vývoj stavu zásob v čase, tak pro Vás je určena sestava *Pro účetní* – **Ocenění skladů dle období**.

## **CRM**

V jednotlivých sestavách přibyly nové záložky s možností zobrazovat si **výsledky do grafů** či **kontingenčních tabulek**, nastavení si lze uložit.

## **Účetnictví**

V sestavách přibyly **Meziroční výsledovky dle středisek**, **akcí** a **zakázek**.

# **20070713**

### **Sklad**

V číselníku skl. karet na pravé tlačítko - *Pohyby skladové karty* – lze zobrazit **pohyby přes více roků**.

V číselníku skl. karet je nový parametr **Z Zobrazit umístění**, které zobrazí sloupec s umístěním pro daný sklad.

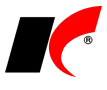

V číselníku skl. karet – filtrování – na záložce *Basic* lze zaškrtnout **Jen karty, které mají nenulový stav na skladě** a **Jen karty bez umístění**.

V editaci číselníku skl. karet je nové pole **Vznik záznamu**, které se plní automaticky.

V přehledu skladových dokladů je nový filtr **Nepodepsané** – zobrazí pouze nepodepsané doklady.

V nastavení modulu Sklad v záložce *Ceníky* je nový parametr **Upozorňovat, pokud prodejní cena je nižší** 

- než skladová
- než skladová nebo poslední nákupní
- než poslední nákupní

## **Objednávky**

V nastavení modulu v záložce *Objednávky* je nový parametr **Při uložení objednávky zkontrolovat, zda je vyplněn konečný odběratel -** pokud je v číselníku odběratelů zadán konečný odběratel a v objednávce není, program upozorní.

V nastavení modulu v záložce *Stavy* je nový parametr **Po vystavení faktury vydané nabízet změnu stavu ručně** – nabídne ruční změnu stavu objednávky, která byla vložena do faktury, nebo skl. dokladu.

V zahraničních objednávkách a skladových dokladech **lze měnit měnu** i při následné editaci dokladu.

**Položky v dokladech** (objednávkách, výdejkách, fakturách) **lze třídit dle názvu nebo kódu** kliknutím na název příslušného sloupce.

# **Faktury vydané a přijaté**

V editaci číselníku odběratelů v záložce *Spojení a přílohy* je nové pole **Interní poznámka**, kde lze psát poznámky, které se nezobrazují po výběru odběratele do faktury nebo objednávky.

V nastavení modulu v záložce *Stavy* je nový parametr **Zaznamenávat důvod změny a rušení faktur** – po editaci nebo po vymazání faktury se systém zeptá na důvod a uloží jej do historie dokladu.

Nouzové rušení FV se zeptá na **nouzové zrušení všech výdejek**, které vznikly z faktury a zapíše i do výdejek důvod zrušení z faktury.

# **20070702**

## **Centrální modul**

Dvojitým kliknutím na verzi programu v pravé horní části okna *Centrálního modulu* vyvoláte formulář, ve kterém si můžete ověřit verzi KelSQL, kterou používáte, a dále tlačítkem **Zkontrolovat dostupnou verzi** zjistit zda není na internetu k dispozici verze novější. Novější verzi stáhnete tlačítkem **Stáhnout** a zadáním hesla správce.

Pokud se při kontrole dostupné verze objeví hlášení "chyba FTP", požádejte svého správce sítě, aby Vám zpřístupnil protokol FTP.

### **Kasa**

V přehledu paragonů se ve sloupci **Objednávky** zobrazují čísla vyúčtovaných objednávek a servisních listů.